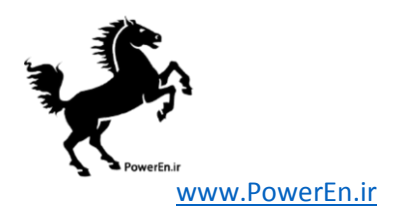

# MATPOWER 5.1 User's Manual

Ray D. Zimmerman Carlos E. Murillo-Sánchez

March 20, 2015

© 2010, 2011, 2012, 2013, 2014, 2015 Power Systems Engineering Research Center (Pserc) All Rights Reserved

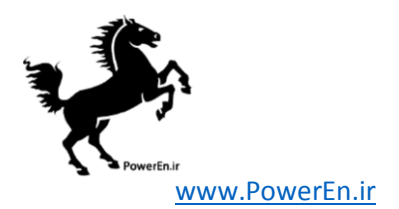

# Contents

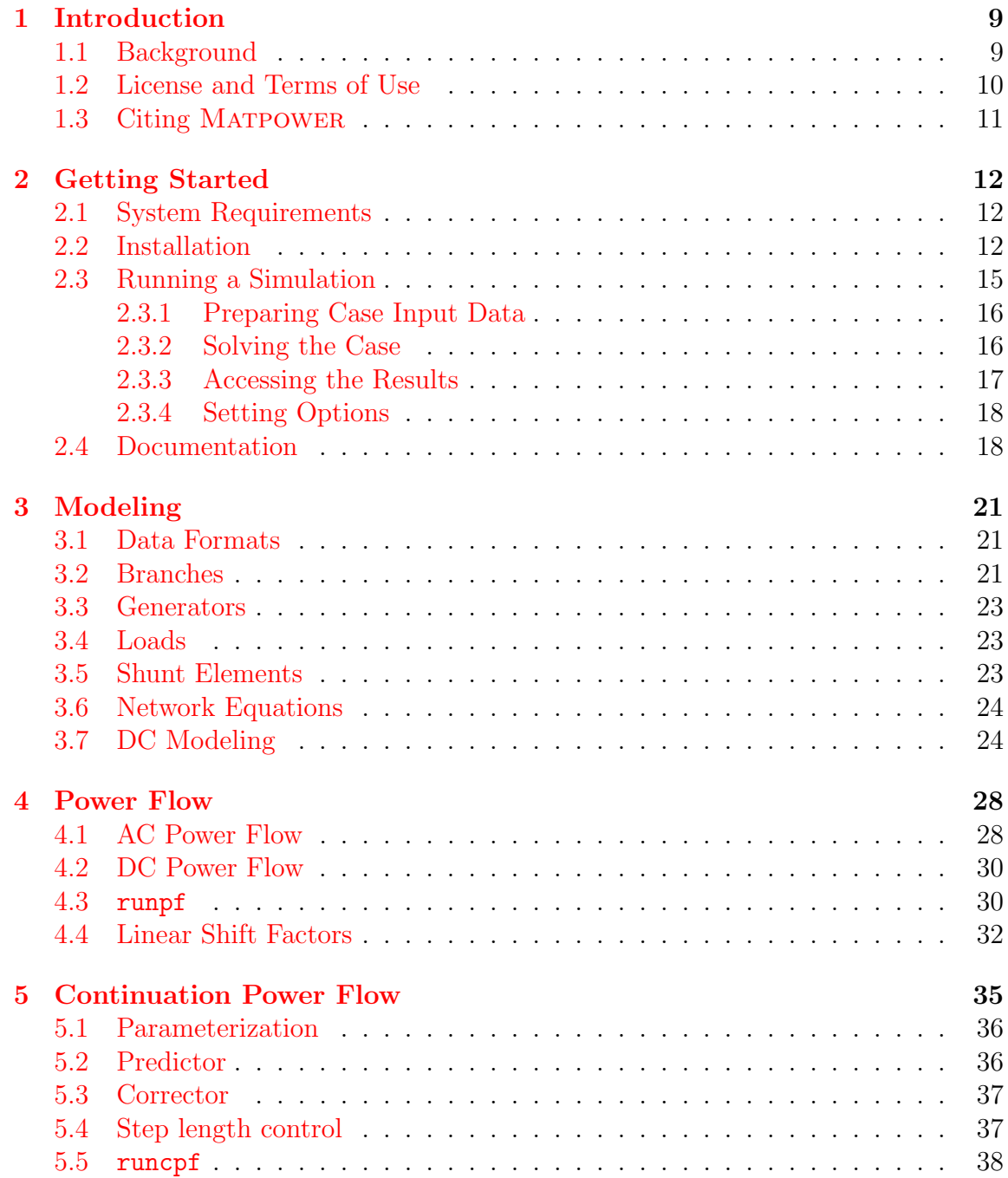

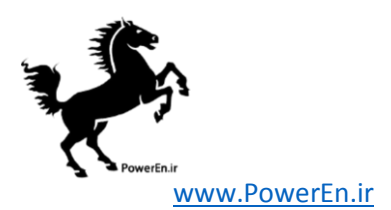

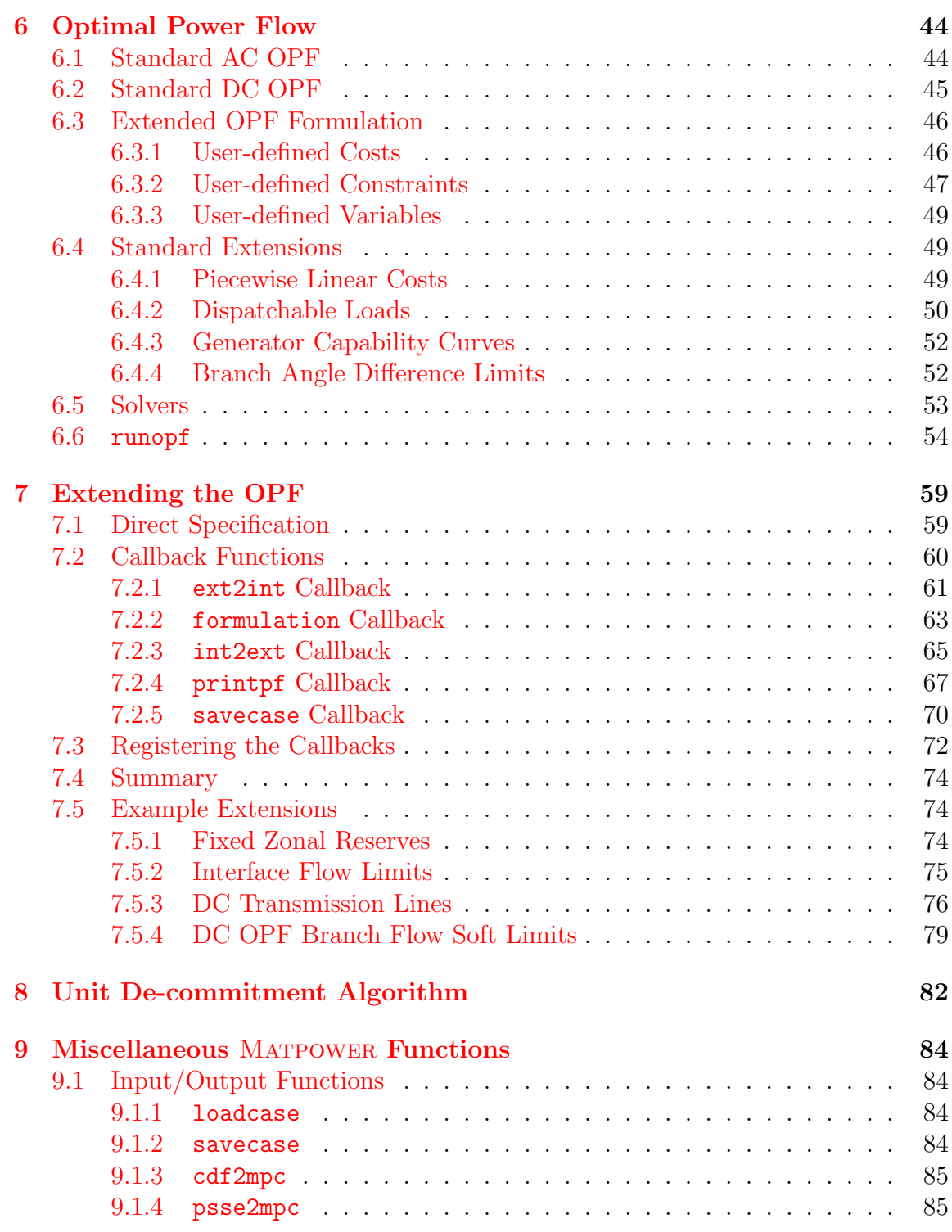

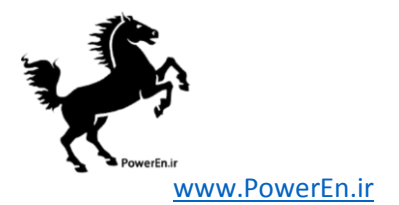

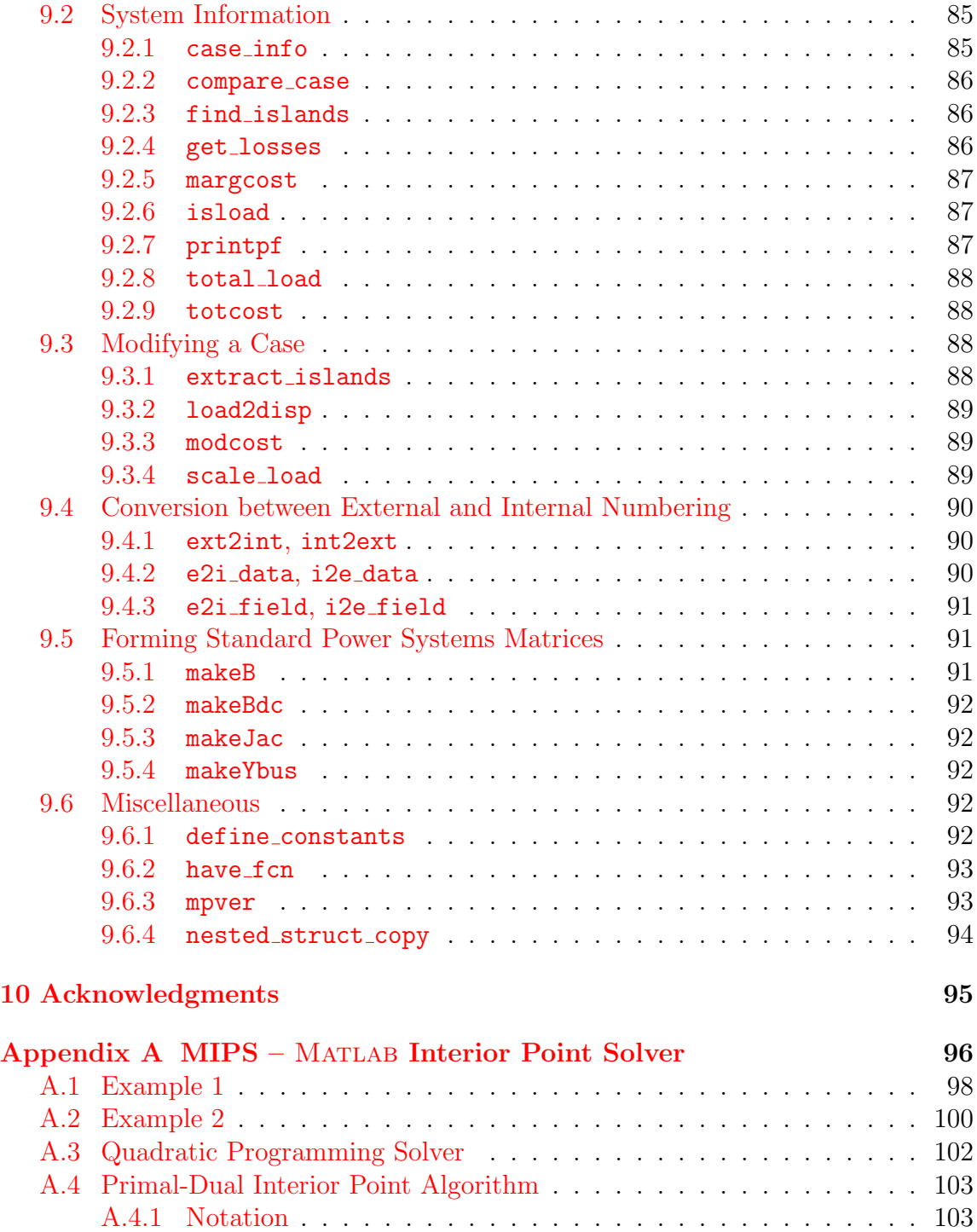

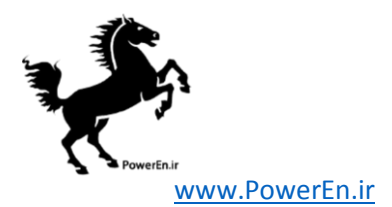

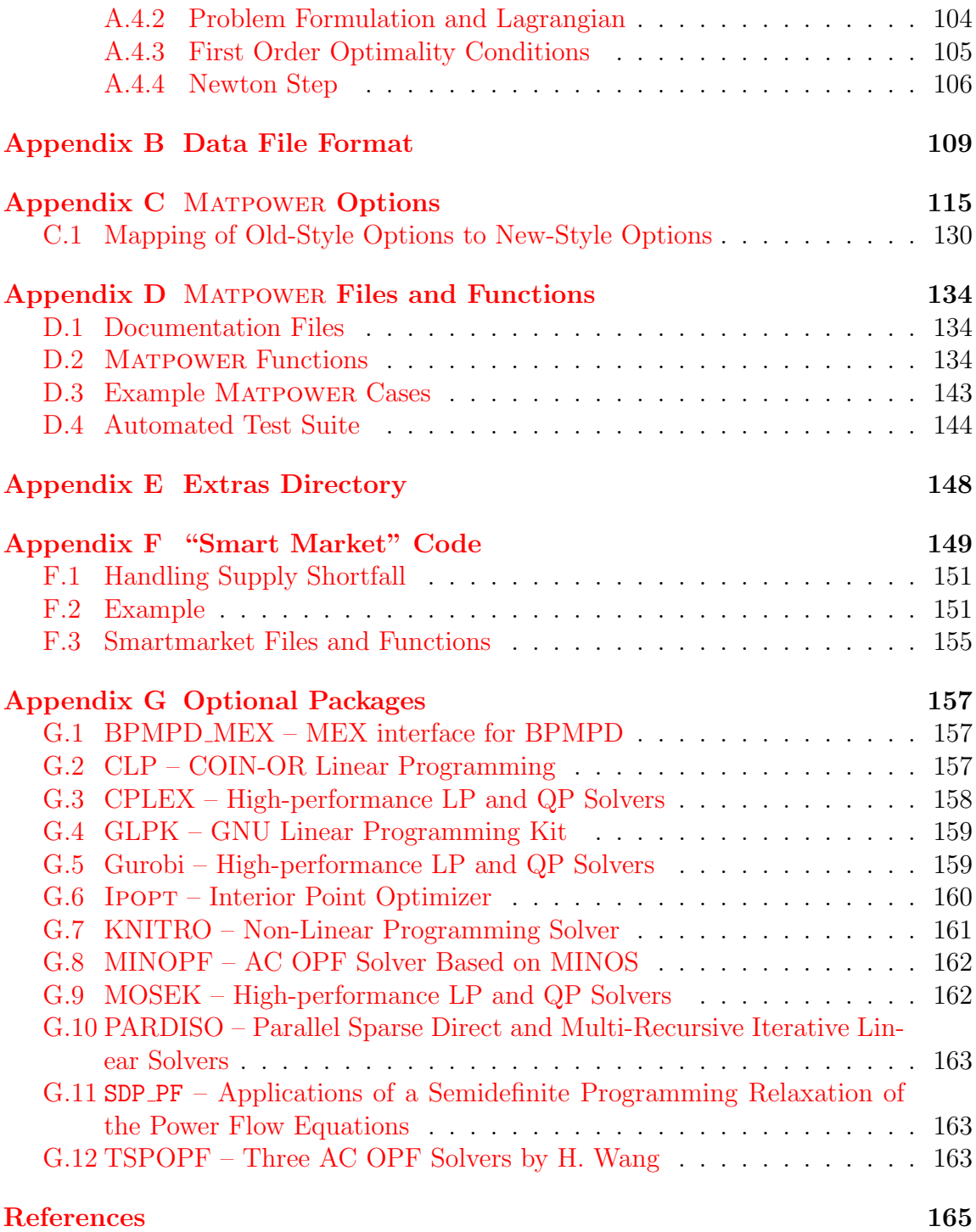

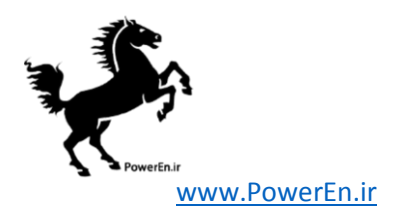

# List of Figures

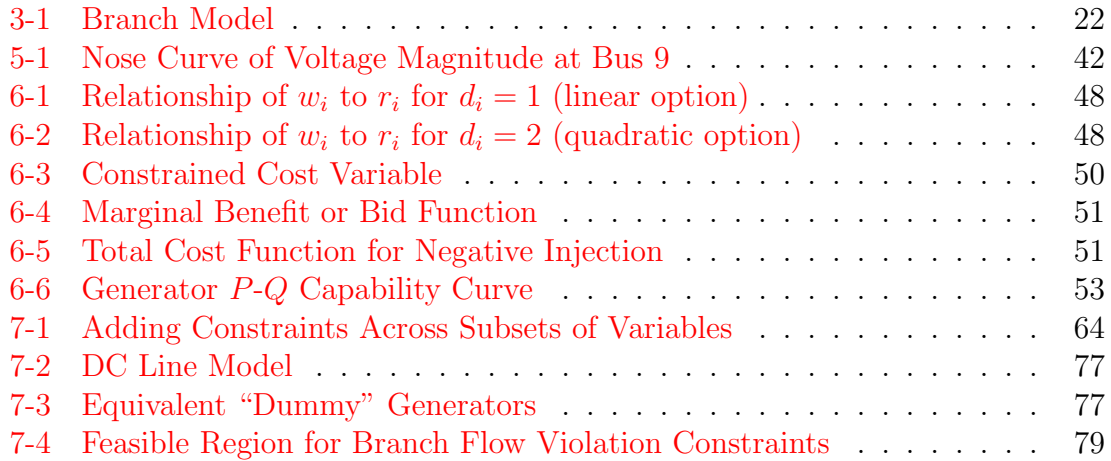

# List of Tables

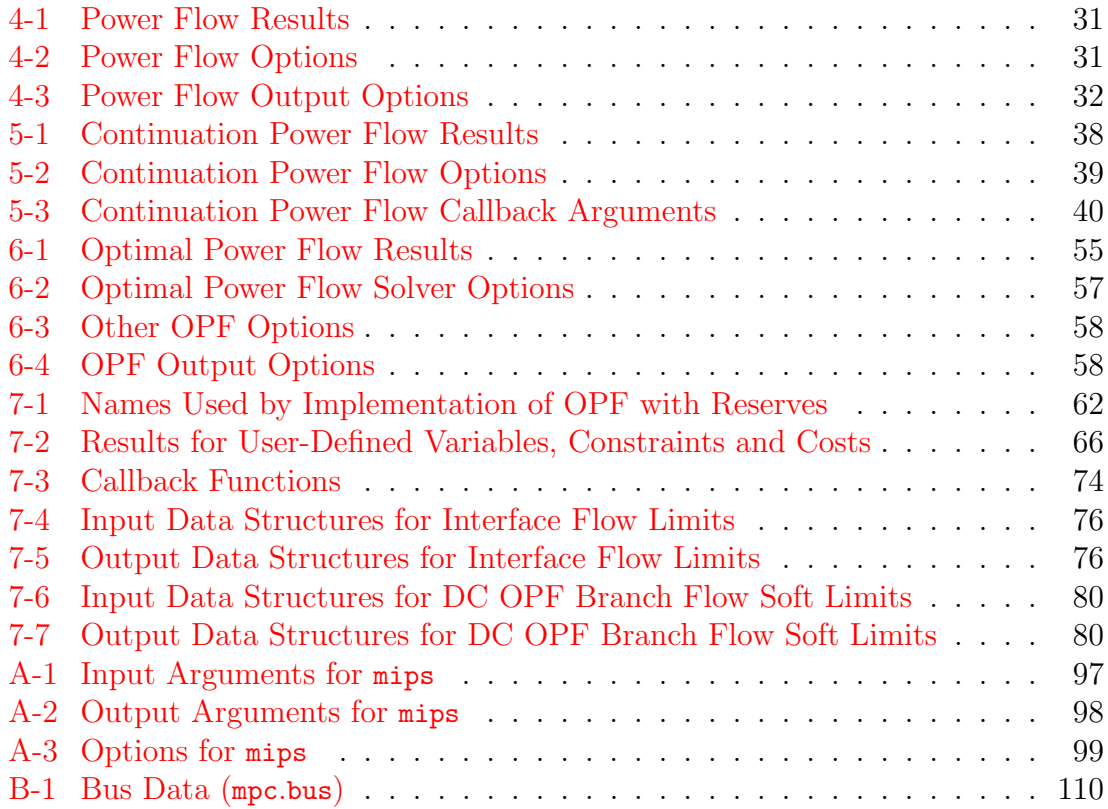

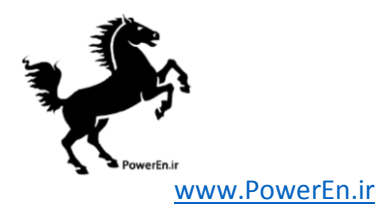

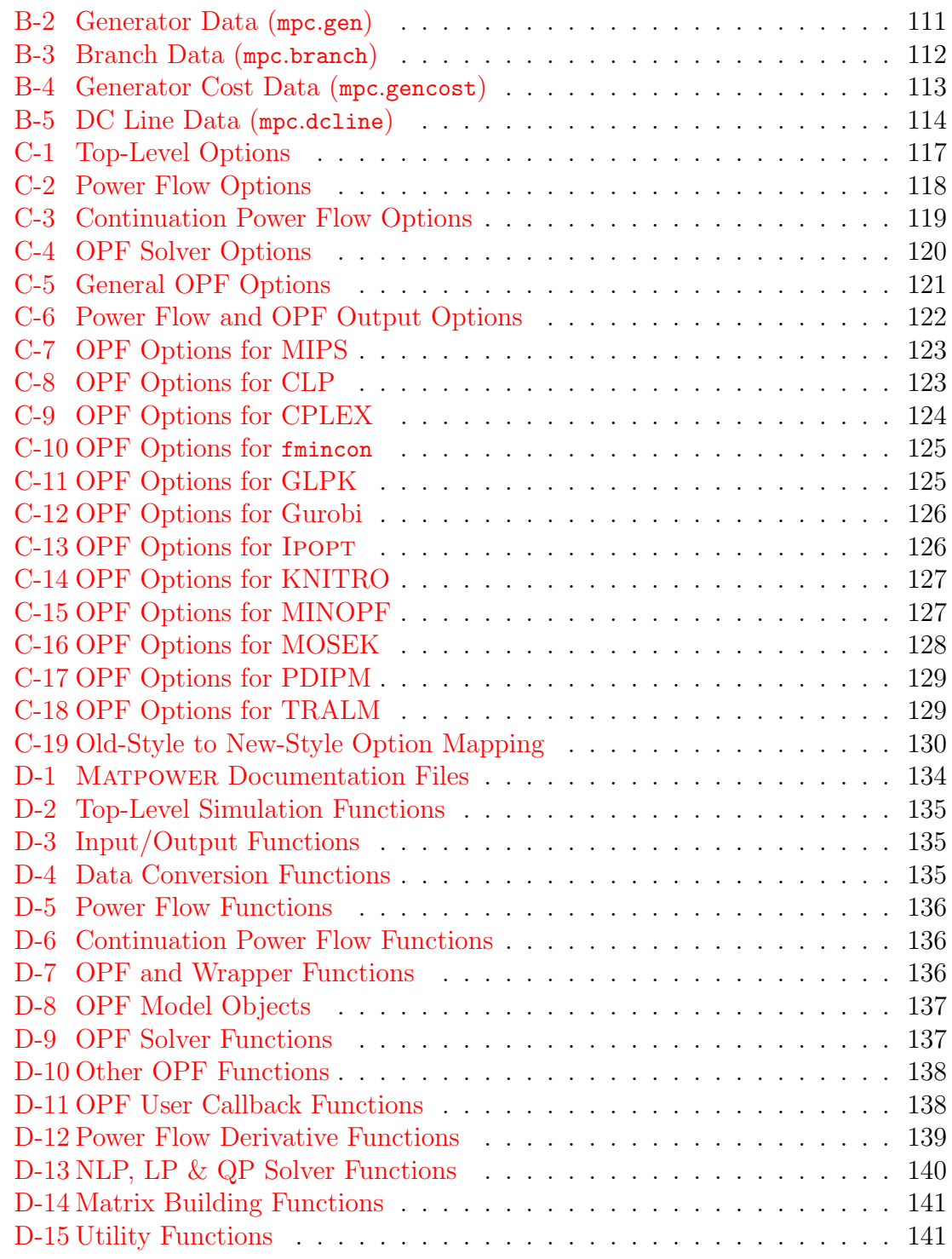

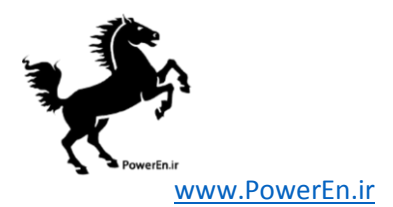

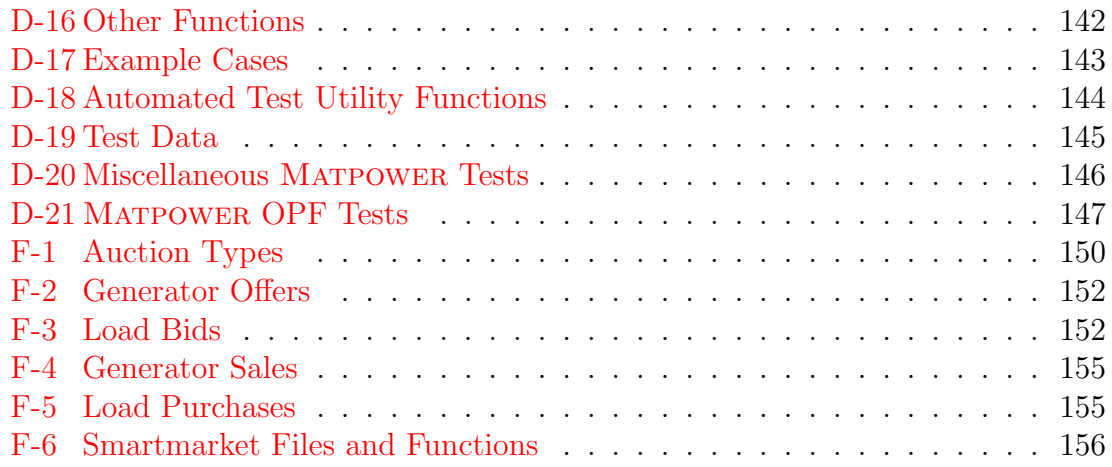

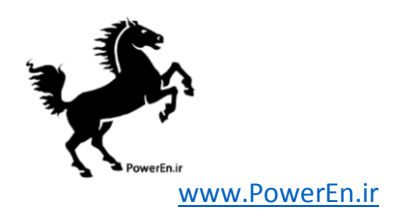

# <span id="page-8-0"></span>1 Introduction

# <span id="page-8-1"></span>1.1 Background

MATPOWER is a package of MATLAB<sup>®</sup> M-files for solving power flow and optimal power flow problems. It is intended as a simulation tool for researchers and educators that is easy to use and modify. Matpower is designed to give the best performance possible while keeping the code simple to understand and modify. The Matpower home page can be found at:

<http://www.pserc.cornell.edu/matpower/>

Matpower was initially developed by Ray D. Zimmerman, Carlos E. Murillo-Sánchez and Deqiang Gan of PSERC<sup>1</sup> at Cornell University under the direction of Robert J. Thomas. The initial need for MATLAB-based power flow and optimal power flow code was born out of the computational requirements of the PowerWeb project<sup>2</sup>. Many others have contributed to Matpower over the years and it continues to be developed and maintained under the direction of Ray Zimmerman.

<sup>1</sup><http://www.pserc.cornell.edu/> <sup>2</sup><http://www.pserc.cornell.edu/powerweb/>

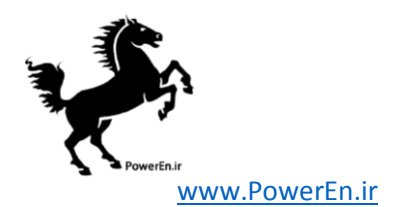

## <span id="page-9-0"></span>1.2 License and Terms of Use

Beginning with version 5.1, the code in Matpower is distributed under the 3-clause BSD license<sup>3</sup> [\[1\]](#page-164-1). The full text of the license can be found in the LICENSE file at the top level of the distribution or at [http://www.pserc.cornell.edu/matpower/](http://www.pserc.cornell.edu/matpower/LICENSE.txt) [LICENSE.txt](http://www.pserc.cornell.edu/matpower/LICENSE.txt) and reads as follows.

> Copyright (c) 1996-2015, Power System Engineering Research Center (PSERC) and individual contributors (see AUTHORS file for details). All rights reserved. Redistribution and use in source and binary forms, with or without modification, are permitted provided that the following conditions are met: 1. Redistributions of source code must retain the above copyright notice, this list of conditions and the following disclaimer. 2. Redistributions in binary form must reproduce the above copyright notice, this list of conditions and the following disclaimer in the documentation and/or other materials provided with the distribution. 3. Neither the name of the copyright holder nor the names of its contributors may be used to endorse or promote products derived from this software without specific prior written permission. THIS SOFTWARE IS PROVIDED BY THE COPYRIGHT HOLDERS AND CONTRIBUTORS "AS IS" AND ANY EXPRESS OR IMPLIED WARRANTIES, INCLUDING, BUT NOT LIMITED TO, THE IMPLIED WARRANTIES OF MERCHANTABILITY AND FITNESS FOR A PARTICULAR PURPOSE ARE DISCLAIMED. IN NO EVENT SHALL THE COPYRIGHT HOLDER OR CONTRIBUTORS BE LIABLE FOR ANY DIRECT, INDIRECT, INCIDENTAL, SPECIAL, EXEMPLARY, OR CONSEQUENTIAL DAMAGES (INCLUDING, BUT NOT LIMITED TO, PROCUREMENT OF SUBSTITUTE GOODS OR SERVICES; LOSS OF USE, DATA, OR PROFITS; OR BUSINESS INTERRUPTION) HOWEVER CAUSED AND ON ANY THEORY OF LIABILITY, WHETHER IN CONTRACT, STRICT LIABILITY, OR TORT (INCLUDING NEGLIGENCE OR OTHERWISE) ARISING IN ANY WAY OUT OF THE USE OF THIS SOFTWARE, EVEN IF ADVISED OF THE POSSIBILITY OF SUCH DAMAGE.

<sup>3</sup>Versions 4.0 through 5.0 of Matpower were distributed under version 3.0 of the GNU General Public License (GPL) [\[2\]](#page-164-2) with an exception added to clarify our intention to allow MATPOWER to interface with Matlab as well as any other Matlab code or MEX-files a user may have installed, regardless of their licensing terms. The full text of the GPL can be found at [http://www.gnu.](http://www.gnu.org/licenses/gpl-3.0.txt) [org/licenses/gpl-3.0.txt](http://www.gnu.org/licenses/gpl-3.0.txt). Matpower versions prior to version 4 had their [own license.](http://www.pserc.cornell.edu/matpower/oldlicense.html)

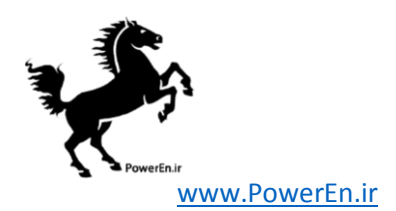

Please note that the MATPOWER case files distributed with MATPOWER are not covered by the BSD license. In most cases, the data has either been included with permission or has been converted from data available from a public source.

## <span id="page-10-0"></span>1.3 Citing MATPOWER

While not required by the terms of the license, we do request that publications derived from the use of Matpower explicitly acknowledge that fact by citing reference [\[3\]](#page-164-3).

R. D. Zimmerman, C. E. Murillo-Sánchez, and R. J. Thomas, "MATPOWER: Steady-State Operations, Planning and Analysis Tools for Power Systems Research and Education," Power Systems, IEEE Transactions on, vol. 26, no. 1, pp. 12–19, Feb. 2011.

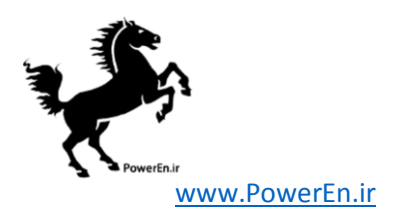

# <span id="page-11-0"></span>2 Getting Started

## <span id="page-11-1"></span>2.1 System Requirements

To use MATPOWER 5.1 you will need:

- MATLAB<sup>®</sup> version 7 (R14) or later<sup>4</sup>, or
- GNU Octave version 3.4 or later<sup>5</sup>

The PSS/E RAW data import function psse2mpc currently requires MATLAB 7.3 or newer or Octave 3.8 or newer. The continuation power flow runcpf is not supported in MATLAB 7.0.x (requires 7.1 or newer).

For the hardware requirements, please refer to the system requirements for the version of MATLAB $^6$  or Octave that you are using. If the MATLAB Optimization Toolbox is installed as well, Matpower enables an option to use it to solve optimal power flow problems, though this option is not recommended for most applications.

In this manual, references to MATLAB usually apply to Octave as well. At the time of writing, none of the optional MEX-based Matpower packages have been built for Octave, but Octave does typically include GLPK.

## <span id="page-11-2"></span>2.2 Installation

Installation and use of Matpower requires familiarity with the basic operation of MATLAB, including setting up your MATLAB path.

- **Step 1:** Follow the download instructions on the MATPOWER home page<sup>7</sup>. You should end up with a file named matpowerXXX.zip, where XXX depends on the version of MATPOWER.
- Step 2: Unzip the downloaded file. Move the resulting matpowerXXX directory to the location of your choice. These files should not need to be modified, so it is

<sup>4</sup>Matlab is available from The MathWorks, Inc. (<http://www.mathworks.com/>). Matpower 4 required Matlab 6.5 (R13), Matpower 3.2 required Matlab 6 (R12), Matpower 3.0 required MATLAB 5 and MATPOWER 2.0 and earlier required only MATLAB 4. MATLAB is a registered trademark of The MathWorks, Inc.

<sup>5</sup>GNU Octave is free software, available online at <http://www.gnu.org/software/octave/>. Some parts of Matpower 5.1 may work on earlier versions of Octave, but it has not been tested on versions prior to 3.4.

 $6$ [http://www.mathworks.com/support/sysreq/previous\\_releases.html](http://www.mathworks.com/support/sysreq/previous_releases.html) <sup>7</sup><http://www.pserc.cornell.edu/matpower/>

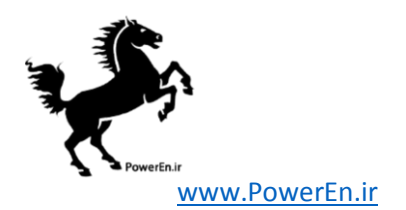

recommended that they be kept separate from your own code. We will use \$MATPOWER to denote the path to this directory.

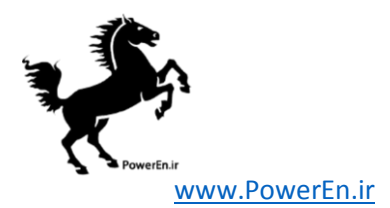

Step 3: Add the following directories to your MATLAB path:

- \$MATPOWER core MATPOWER functions
- $MATPOWER/t test scripts for MATPOWER$
- (optional) sub-directories of \$MATPOWER/extras additional functionality and contributed code (see Appendix  $E$  for details).
- Step 4: At the MATLAB prompt, type test matpower to run the test suite and verify that Matpower is properly installed and functioning. The result should resemble the following, possibly including extra tests, depending on the availablility of optional packages, solvers and extras.

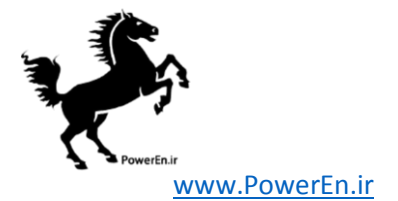

>> test\_matpower t\_nested\_struct\_copy....ok t\_mpoption..............ok t\_loadcase..............ok t\_ext2int2ext...........ok t\_jacobian..............ok t\_hessian...............ok t\_margcost..............ok t\_totcost...............ok t\_modcost...............ok t\_hasPQcap..............ok t\_mplinsolve............ok (2 of 4 skipped) t\_mips..................ok t\_qps\_matpower..........ok (288 of 360 skipped) t\_miqps\_matpower........ok (240 of 240 skipped) t\_pf....................ok t\_cpf...................ok t\_islands...............ok t\_opf\_model.............ok t\_opf\_mips..............ok (101 of 202 skipped) t\_opf\_mips\_sc...........ok (101 of 202 skipped) t\_opf\_dc\_mips...........ok t\_opf\_dc\_mips\_sc........ok t\_opf\_userfcns..........ok t\_opf\_softlims..........ok t\_runopf\_w\_res..........ok t\_dcline................ok t\_get\_losses............ok t\_makePTDF..............ok t\_makeLODF..............ok t\_printpf...............ok t\_total\_load............ok t\_scale\_load............ok t\_psse..................ok All tests successful (2775 passed, 732 skipped of 3507) Elapsed time 7.71 seconds.

# <span id="page-14-0"></span>2.3 Running a Simulation

The primary functionality of Matpower is to solve power flow and optimal power flow (OPF) problems. This involves (1) preparing the input data defining the all of the relevant power system parameters, (2) invoking the function to run the simulation and (3) viewing and accessing the results that are printed to the screen and/or saved

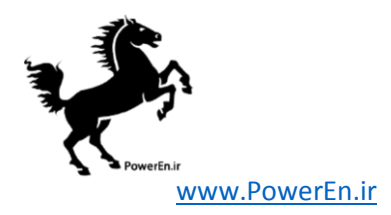

in output data structures or files.

### <span id="page-15-0"></span>2.3.1 Preparing Case Input Data

The input data for the case to be simulated are specified in a set of data matrices packaged as the fields of a Matlab struct, referred to as a "Matpower case" struct and conventionally denoted by the variable mpc. This struct is typically defined in a case file, either a function M-file whose return value is the mpc struct or a MATfile that defines a variable named mpc when loaded<sup>8</sup>. The main simulation routines, whose names begin with run (e.g. runpf, runopf), accept either a file name or a MATPOWER case struct as an input.

Use loadcase to load the data from a case file into a struct if you want to make modifications to the data before passing it to the simulation.

```
>> mpc = loadcase(casefilename);
```
See also savecase for writing a MATPOWER case struct to a case file.

The structure of the MATPOWER case data is described a bit further in Section [3.1](#page-20-1) and the full details are documented in Appendix [B](#page-108-0) and can be accessed at any time via the command help caseformat. The Matpower distribution also includes many example case files listed in Table [D-17.](#page-142-1)

### <span id="page-15-1"></span>2.3.2 Solving the Case

The solver is invoked by calling one of the main simulation functions, such as runpf or runopf, passing in a case file name or a case struct as the first argument. For example, to run a simple Newton power flow with default options on the 9-bus system defined in case9.m, at the MATLAB prompt, type:

>> runpf('case9');

If, on the other hand, you wanted to load the 30-bus system data from case30.m, increase its real power demand at bus 2 to 30 MW, then run an AC optimal power flow with default options, this could be accomplished as follows:

<sup>8</sup>This describes version 2 of the Matpower case format, which is used internally and is the default. The version 1 format, now deprecated, but still accessible via the loadcase and savecase functions, defines the data matrices as individual variables rather than fields of a struct, and some do not include all of the columns defined in version 2.

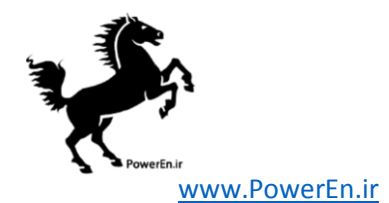

```
>> define_constants;
>> mpc = loadcase('case30');
>> mpc.bus(2, PD) = 30;
>> runopf(mpc);
```
The define constants in the first line is simply a convenience script that defines a number of variables to serve as named column indices for the data matrices. In this example, it allows us to access the "real power demand" column of the bus matrix using the name PD without having to remember that it is the  $3<sup>rd</sup>$  column.

Other top-level simulation functions are available for running DC versions of power flow and OPF, for running an OPF with the option for Matpower to shut down (decommit) expensive generators, etc. These functions are listed in Table [D-2](#page-134-0) in Appendix [D.](#page-133-0)

### <span id="page-16-0"></span>2.3.3 Accessing the Results

By default, the results of the simulation are pretty-printed to the screen, displaying a system summary, bus data, branch data and, for the OPF, binding constraint information. The bus data includes the voltage, angle and total generation and load at each bus. It also includes nodal prices in the case of the OPF. The branch data shows the flows and losses in each branch. These pretty-printed results can be saved to a file by providing a filename as the optional  $3<sup>rd</sup>$  argument to the simulation function.

The solution is also stored in a results struct available as an optional return value from the simulation functions. This results struct is a superset of the Matpower case struct mpc, with additional columns added to some of the existing data fields and additional fields. The following example shows how simple it is, after running a DC OPF on the 118-bus system in case118.m, to access the final objective function value, the real power output of generator 6 and the power flow in branch 51.

```
>> define_constants;
>> results = rundcopf('case118');
>> final_objective = results.f;
\geq gen6_output = results.gen(6, PG);
>> branch51_flow = results.branch(51, PF);
```
Full documentation for the content of the results struct can be found in Sections [4.3](#page-29-1) and [6.6.](#page-53-0)

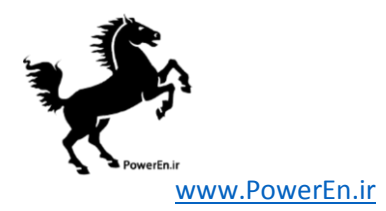

### <span id="page-17-0"></span>2.3.4 Setting Options

MATPOWER has many options for selecting among the available solution algorithms, controlling the behavior of the algorithms and determining the details of the prettyprinted output. These options are passed to the simulation routines as a Matpower options struct. The fields of the struct have names that can be used to set the corresponding value via the mpoption function. Calling mpoption with no arguments returns the default options struct, the struct used if none is explicitly supplied. Calling it with a set of name and value pairs modifies the default vector.

For example, the following code runs a power flow on the 300-bus example in case300.m using the fast-decoupled (XB version) algorithm, with verbose printing of the algorithm progress, but suppressing all of the pretty-printed output.

```
>> mpopt = mpoption('pf.alg', 'FDXB', 'verbose', 2, 'out.all', 0);
>> results = runpf('case300', mpopt);
```
To modify an existing options struct, for example, to turn the verbose option off and re-run with the remaining options unchanged, simply pass the existing options as the first argument to mpoption.

```
>> mpopt = mpoption(mpopt, 'verbose', 0);
>> results = runpf('case300', mpopt);
```
See Appendix [C](#page-114-0) or type:

>> help mpoption

for more information on MATPOWER's options.

### <span id="page-17-1"></span>2.4 Documentation

There are two primary sources of documentation for Matpower. The first is this manual, which gives an overview of Matpower's capabilities and structure and describes the modeling and formulations behind the code. It can be found in your Matpower distribution at \$MATPOWER/docs/manual.pdf.

The second is the built-in help command. As with MATLAB's built-in functions and toolbox routines, you can type help followed by the name of a command or M-file to get help on that particular function. Nearly all of Matpower's M-files have such documentation and this should be considered the main reference for the

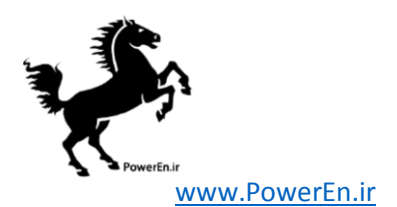

calling options for each individual function. See Appendix  $D$  for a list of MATPOWER functions.

As an example, the help for runopf looks like:

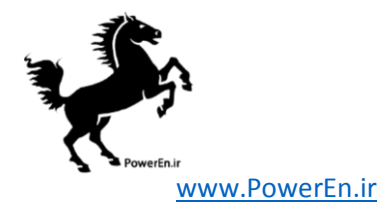

```
>> help runopf
RUNOPF Runs an optimal power flow.
    [RESULTS, SUCCESS] = RUNOPF(CASEDATA, MPOPT, FNAME, SOLVEDCASE)
    Runs an optimal power flow (AC OPF by default), optionally returning
    a RESULTS struct and SUCCESS flag.
    Inputs (all are optional):
        CASEDATA : either a MATPOWER case struct or a string containing
            the name of the file with the case data (default is 'case9')
            (see also CASEFORMAT and LOADCASE)
       MPOPT : MATPOWER options struct to override default options
            can be used to specify the solution algorithm, output options
            termination tolerances, and more (see also MPOPTION).
       FNAME : name of a file to which the pretty-printed output will
            be appended
        SOLVEDCASE : name of file to which the solved case will be saved
            in MATPOWER case format (M-file will be assumed unless the
            specified name ends with '.mat')
    Outputs (all are optional):
       RESULTS : results struct, with the following fields:
            (all fields from the input MATPOWER case, i.e. bus, branch,
                gen, etc., but with solved voltages, power flows, etc.)
            order - info used in external <-> internal data conversion
            et - elapsed time in seconds
            success - success flag, 1 = succeeded, 0 = failed
            (additional OPF fields, see OPF for details)
        SUCCESS : the success flag can additionally be returned as
            a second output argument
    Calling syntax options:
       results = runopf;
       results = runopf(casedata);
       results = runopf(casedata, mpopt);
       results = runopf(casedata, mpopt, fname);
       results = runopf(casedata, mpopt, fname, solvedcase);
        [results, success] = runopf(...);Alternatively, for compatibility with previous versions of MATPOWER,
        some of the results can be returned as individual output arguments:
        [baseMVA, bus, gen, gencost, branch, f, success, et] = runopf(...);Example:
       results = runopf('case30');
    See also RUNDCOPF, RUNUOPF. 20
```
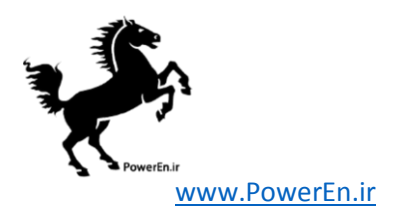

# <span id="page-20-0"></span>3 Modeling

Matpower employs all of the standard steady-state models typically used for power flow analysis. The AC models are described first, then the simplified DC models. Internally, the magnitudes of all values are expressed in per unit and angles of complex quantities are expressed in radians. Internally, all off-line generators and branches are removed before forming the models used to solve the power flow or optimal power flow problem. All buses are numbered consecutively, beginning at 1, and generators are reordered by bus number. Conversions to and from this internal indexing is done by the functions ext2int and int2ext. The notation in this section, as well as Sections [4](#page-27-0) and [6,](#page-43-0) is based on this internal numbering, with all generators and branches assumed to be in-service. Due to the strengths of the MATLAB programming language in handling matrices and vectors, the models and equations are presented here in matrix and vector form.

### <span id="page-20-1"></span>3.1 Data Formats

The data files used by Matpower are Matlab M-files or MAT-files which define and return a single MATLAB struct. The M-file format is plain text that can be edited using any standard text editor. The fields of the struct are baseMVA, bus, branch, gen and optionally gencost, where baseMVA is a scalar and the rest are matrices. In the matrices, each row corresponds to a single bus, branch, or generator. The columns are similar to the columns in the standard IEEE CDF and PTI formats. The number of rows in bus, branch and gen are  $n_b$ ,  $n_l$  and  $n_g$ , respectively. If present, gencost has either  $n_g$  or  $2n_g$  rows, depending on whether it includes costs for reactive power or just real power. Full details of the Matpower case format are documented in Appendix [B](#page-108-0) and can be accessed from the Matlab command line by typing help caseformat.

## <span id="page-20-2"></span>3.2 Branches

All transmission lines<sup>9</sup>, transformers and phase shifters are modeled with a common branch model, consisting of a standard  $\pi$  transmission line model, with series impedance  $z_s = r_s + jx_s$  and total charging susceptance  $b_c$ , in series with an ideal phase shifting transformer. The transformer, whose tap ratio has magnitude  $\tau$  and

<sup>9</sup>This does not include DC transmission lines. For more information the handling of DC trans-mission lines in MATPOWER, see Section [7.5.3.](#page-75-0)

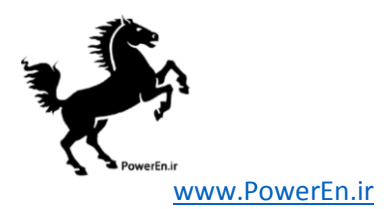

phase shift angle  $\theta_{\text{shift}}$ , is located at the *from* end of the branch, as shown in Fig-ure [3-1.](#page-21-0) The parameters  $r_s$ ,  $x_s$ ,  $b_c$ ,  $\tau$  and  $\theta_{\text{shift}}$  are specified directly in columns BR R  $(3)$ , BR  $\mathbf{X}$  (4), BR  $\mathbf{B}$  (5), TAP (9) and SHIFT (10), respectively, of the corresponding row of the branch matrix.

The complex current injections  $i_f$  and  $i_t$  at the from and to ends of the branch, respectively, can be expressed in terms of the  $2 \times 2$  branch admittance matrix  $Y_{br}$ and the respective terminal voltages  $v_f$  and  $v_t$ 

<span id="page-21-2"></span>
$$
\left[\begin{array}{c} i_f \\ i_t \end{array}\right] = Y_{br} \left[\begin{array}{c} v_f \\ v_t \end{array}\right]. \tag{3.1}
$$

With the series admittance element in the  $\pi$  model denoted by  $y_s = 1/z_s$ , the branch admittance matrix can be written

<span id="page-21-1"></span>
$$
Y_{br} = \begin{bmatrix} \left( y_s + j\frac{b_c}{2} \right) \frac{1}{\tau^2} & -y_s \frac{1}{\tau e^{-j\theta_{\text{shift}}}} \\ -y_s \frac{1}{\tau e^{j\theta_{\text{shift}}}} & y_s + j\frac{b_c}{2} \end{bmatrix} . \tag{3.2}
$$

<span id="page-21-0"></span>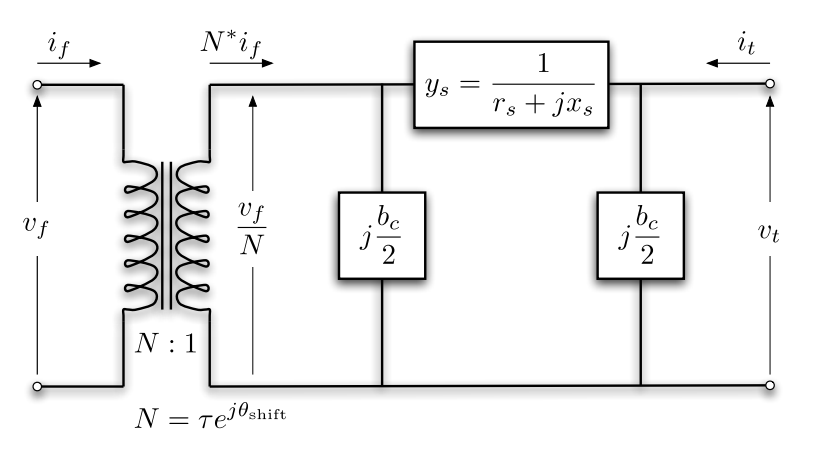

Figure 3-1: Branch Model

If the four elements of this matrix for branch  $i$  are labeled as follows:

$$
Y_{br}^i = \left[ \begin{array}{cc} y_{ff}^i & y_{ft}^i \\ y_{tf}^i & y_{tt}^i \end{array} \right] \tag{3.3}
$$

then four  $n_l \times 1$  vectors  $Y_{ff}$ ,  $Y_{ft}$ ,  $Y_{tf}$  and  $Y_{tt}$  can be constructed, where the *i*-th element of each comes from the corresponding element of  $Y_{br}^i$ . Furthermore, the  $n_l \times n_b$  sparse connection matrices  $C_f$  and  $C_t$  used in building the system admittance matrices can be defined as follows. The  $(i, j)$ <sup>th</sup> element of  $C_f$  and the  $(i, k)$ <sup>th</sup> element of  $C_t$  are equal to 1 for each branch i, where branch i connects from bus j to bus k. All other elements of  $C_f$  and  $C_t$  are zero.

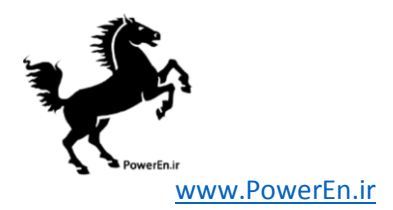

### <span id="page-22-0"></span>3.3 Generators

A generator is modeled as a complex power injection at a specific bus. For generator  $i$ , the injection is

$$
s_g^i = p_g^i + jq_g^i. \tag{3.4}
$$

Let  $S_g = P_g + jQ_g$  be the  $n_g \times 1$  vector of these generator injections. The MW and MVAr equivalents (before conversion to p.u.) of  $p_g^i$  and  $q_g^i$  are specified in columns **PG** (2) and **QG** (3), respectively of row i of the gen matrix. A sparse  $n_b \times n_g$  generator connection matrix  $C_q$  can be defined such that its  $(i, j)$ <sup>th</sup> element is 1 if generator j is located at bus i and 0 otherwise. The  $n_b \times 1$  vector of all bus injections from generators can then be expressed as

$$
S_{g,\text{bus}} = C_g \cdot S_g. \tag{3.5}
$$

### <span id="page-22-1"></span>3.4 Loads

Constant power loads are modeled as a specified quantity of real and reactive power consumed at a bus. For bus  $i$ , the load is

$$
s_d^i = p_d^i + jq_d^i \tag{3.6}
$$

and  $S_d = P_d + iQ_d$  denotes the  $n_b \times 1$  vector of complex loads at all buses. The MW and MVAr equivalents (before conversion to p.u.) of  $p_d^i$  and  $q_d^i$  are specified in columns PD (3) and QD (4), respectively of row i of the bus matrix.

Constant impedance and constant current loads are not implemented directly, but the constant impedance portions can be modeled as a shunt element described below. Dispatchable loads are modeled as negative generators and appear as negative values in  $S_g$ .

### <span id="page-22-2"></span>3.5 Shunt Elements

A shunt connected element such as a capacitor or inductor is modeled as a fixed impedance to ground at a bus. The admittance of the shunt element at bus  $i$  is given as

$$
y_{sh}^i = g_{sh}^i + jb_{sh}^i \tag{3.7}
$$

and  $Y_{sh} = G_{sh} + jB_{sh}$  denotes the  $n_b \times 1$  vector of shunt admittances at all buses. The parameters  $g_{sh}^i$  and  $b_{sh}^i$  are specified in columns GS (5) and BS (6), respectively, of row i of the bus matrix as equivalent MW (consumed) and MVAr (injected) at a nominal voltage magnitude of 1.0 p.u and angle of zero.

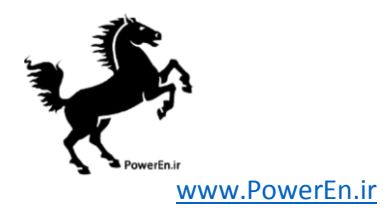

### <span id="page-23-0"></span>3.6 Network Equations

For a network with  $n_b$  buses, all constant impedance elements of the model are incorporated into a complex  $n_b \times n_b$  bus admittance matrix  $Y_{\text{bus}}$  that relates the complex nodal current injections  $I_{\text{bus}}$  to the complex node voltages  $V$ :

<span id="page-23-2"></span>
$$
I_{\text{bus}} = Y_{\text{bus}} V. \tag{3.8}
$$

Similarly, for a network with  $n_l$  branches, the  $n_l \times n_b$  system branch admittance matrices  $Y_f$  and  $Y_t$  relate the bus voltages to the  $n_l \times 1$  vectors  $I_f$  and  $I_t$  of branch currents at the from and to ends of all branches, respectively:

$$
I_f = Y_f V \tag{3.9}
$$

<span id="page-23-3"></span>
$$
I_t = Y_t V. \tag{3.10}
$$

If  $\lceil \cdot \rceil$  is used to denote an operator that takes an  $n \times 1$  vector and creates the corresponding  $n \times n$  diagonal matrix with the vector elements on the diagonal, these system admittance matrices can be formed as follows:

$$
Y_f = [Y_{ff}] C_f + [Y_{ft}] C_t \tag{3.11}
$$

$$
Y_t = [Y_{tf}] C_f + [Y_{tt}] C_t \tag{3.12}
$$

$$
Y_{\text{bus}} = C_f^{\mathsf{T}} Y_f + C_t^{\mathsf{T}} Y_t + [Y_{sh}]. \tag{3.13}
$$

The current injections of  $(3.8)$ – $(3.10)$  can be used to compute the corresponding complex power injections as functions of the complex bus voltages  $V$ :

$$
S_{\text{bus}}(V) = [V] I_{\text{bus}}^{*} = [V] Y_{\text{bus}}^{*} V^{*}
$$
\n(3.14)

$$
S_f(V) = [C_f V] I_f^* = [C_f V] Y_f^* V^* \tag{3.15}
$$

$$
S_t(V) = [C_t V] I_t^* = [C_t V] Y_t^* V^*.
$$
\n(3.16)

The nodal bus injections are then matched to the injections from loads and generators to form the AC nodal power balance equations, expressed as a function of the complex bus voltages and generator injections in complex matrix form as

<span id="page-23-4"></span>
$$
g_S(V, S_g) = S_{bus}(V) + S_d - C_g S_g = 0.
$$
\n(3.17)

### <span id="page-23-1"></span>3.7 DC Modeling

The DC formulation [\[9\]](#page-164-4) is based on the same parameters, but with the following three additional simplifying assumptions.

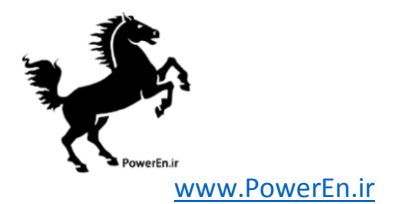

• Branches can be considered lossless. In particular, branch resistances  $r_s$  and charging capacitances  $b_c$  are negligible:

<span id="page-24-0"></span>
$$
y_s = \frac{1}{r_s + jx_s} \approx \frac{1}{jx_s}, \quad b_c \approx 0.
$$
 (3.18)

• All bus voltage magnitudes are close to 1 p.u.

<span id="page-24-1"></span>
$$
v_i \approx e^{j\theta_i}.\tag{3.19}
$$

• Voltage angle differences across branches are small enough that

<span id="page-24-3"></span>
$$
\sin(\theta_f - \theta_t - \theta_{\text{shift}}) \approx \theta_f - \theta_t - \theta_{\text{shift}}.\tag{3.20}
$$

Substituting the first set of assumptions regarding branch parameters from [\(3.18\)](#page-24-0), the branch admittance matrix in  $(3.2)$  approximates to

$$
Y_{br} \approx \frac{1}{jx_s} \left[ \begin{array}{cc} \frac{1}{\tau^2} & -\frac{1}{\tau e^{-j\theta_{\text{shift}}}} \\ -\frac{1}{\tau e^{j\theta_{\text{shift}}}} & 1 \end{array} \right]. \tag{3.21}
$$

Combining this and the second assumption with [\(3.1\)](#page-21-2) yields the following approximation for  $i_f$ :

<span id="page-24-2"></span>
$$
i_f \approx \frac{1}{jx_s} \left(\frac{1}{\tau^2} e^{j\theta_f} - \frac{1}{\tau e^{-j\theta_{\text{shift}}}} e^{j\theta_t}\right)
$$
  
= 
$$
\frac{1}{jx_s \tau} \left(\frac{1}{\tau} e^{j\theta_f} - e^{j(\theta_t + \theta_{\text{shift}})}\right).
$$
 (3.22)

The approximate real power flow is then derived as follows, first applying  $(3.19)$  and [\(3.22\)](#page-24-2), then extracting the real part and applying [\(3.20\)](#page-24-3).

$$
p_{f} = \Re \{s_{f}\}\
$$
  
\n
$$
= \Re \{v_{f} \cdot i_{f}^{*}\}\
$$
  
\n
$$
\approx \Re \{e^{j\theta_{f}} \cdot \frac{j}{x_{s}\tau}(\frac{1}{\tau}e^{-j\theta_{f}} - e^{-j(\theta_{t} + \theta_{\text{shift}})})\}
$$
  
\n
$$
= \Re \{ \frac{j}{x_{s}\tau} (\frac{1}{\tau} - e^{j(\theta_{f} - \theta_{t} - \theta_{\text{shift}})})\}
$$
  
\n
$$
= \Re \{ \frac{1}{x_{s}\tau} [\sin(\theta_{f} - \theta_{t} - \theta_{\text{shift}}) + j(\frac{1}{\tau} - \cos(\theta_{f} - \theta_{t} - \theta_{\text{shift}}))]\}
$$
  
\n
$$
\approx \frac{1}{x_{s}\tau}(\theta_{f} - \theta_{t} - \theta_{\text{shift}})
$$
\n(3.23)

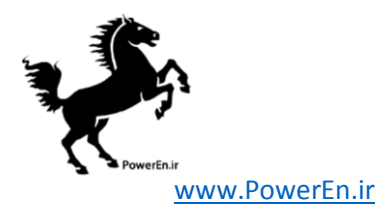

As expected, given the lossless assumption, a similar derivation for the power injection at the to end of the line leads to leads to  $p_t = -p_f$ .

The relationship between the real power flows and voltage angles for an individual branch i can then be summarized as

$$
\begin{bmatrix} p_f \\ p_t \end{bmatrix} = B_{br}^i \begin{bmatrix} \theta_f \\ \theta_t \end{bmatrix} + P_{\text{shift}}^i \tag{3.24}
$$

where

$$
B_{br}^{i} = b_{i} \begin{bmatrix} 1 & -1 \\ -1 & 1 \end{bmatrix},
$$

$$
P_{\text{shift}}^{i} = \theta_{\text{shift}}^{i} b_{i} \begin{bmatrix} -1 \\ 1 \end{bmatrix}
$$

and  $b_i$  is defined in terms of the series reactance  $x_s^i$  and tap ratio  $\tau^i$  for branch i as

$$
b_i = \frac{1}{x_s^i \tau^i}.
$$

For a shunt element at bus  $i$ , the amount of complex power consumed is

$$
s_{sh}^i = v_i (y_{sh}^i v_i)^*
$$
  
\n
$$
\approx e^{j\theta_i} (g_{sh}^i - jb_{sh}^i)e^{-j\theta_i}
$$
  
\n
$$
= g_{sh}^i - jb_{sh}^i.
$$
\n(3.25)

So the vector of real power consumed by shunt elements at all buses can be approximated by

$$
P_{sh} \approx G_{sh}.\tag{3.26}
$$

With a DC model, the linear network equations relate real power to bus voltage angles, versus complex currents to complex bus voltages in the AC case. Let the  $n_l \times 1$  vector  $B_{ff}$  be constructed similar to  $Y_{ff}$ , where the *i*-th element is  $b_i$  and let  $P_{f,\text{shift}}$  be the  $n_l \times 1$  vector whose *i*-th element is equal to  $-\theta_{\text{shift}}^i b_i$ . Then the nodal real power injections can be expressed as a linear function of  $\Theta$ , the  $n_b \times 1$  vector of bus voltage angles

$$
P_{\text{bus}}(\Theta) = B_{\text{bus}}\Theta + P_{\text{bus,shift}} \tag{3.27}
$$

where

$$
P_{\text{bus,shift}} = (C_f - C_t)^{\mathsf{T}} P_{f,\text{shift}}.
$$
\n(3.28)

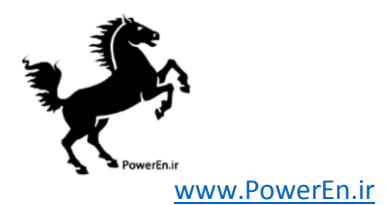

Similarly, the branch flows at the from ends of each branch are linear functions of the bus voltage angles

<span id="page-26-1"></span>
$$
P_f(\Theta) = B_f \Theta + P_{f,shift} \tag{3.29}
$$

and, due to the lossless assumption, the flows at the to ends are given by  $P_t = -P_f$ . The construction of the system  $B$  matrices is analogous to the system  $Y$  matrices for the AC model:

$$
B_f = [B_{ff}](C_f - C_t) \tag{3.30}
$$

$$
B_{\text{bus}} = (C_f - C_t)^{\mathsf{T}} B_f. \tag{3.31}
$$

The DC nodal power balance equations for the system can be expressed in matrix form as

<span id="page-26-0"></span>
$$
g_P(\Theta, P_g) = B_{\text{bus}}\Theta + P_{\text{bus,shift}} + P_d + G_{sh} - C_g P_g = 0 \tag{3.32}
$$

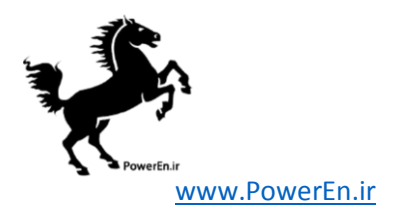

## <span id="page-27-0"></span>4 Power Flow

The standard power flow or loadflow problem involves solving for the set of voltages and flows in a network corresponding to a specified pattern of load and generation. MATPOWER includes solvers for both AC and DC power flow problems, both of which involve solving a set of equations of the form

<span id="page-27-2"></span>
$$
g(x) = 0,\t\t(4.1)
$$

constructed by expressing a subset of the nodal power balance equations as functions of unknown voltage quantities.

All of Matpower's solvers exploit the sparsity of the problem and, except for Gauss-Seidel, scale well to very large systems. Currently, none of them include any automatic updating of transformer taps or other techniques to attempt to satisfy typical optimal power flow constraints, such as generator, voltage or branch flow limits.

### <span id="page-27-1"></span>4.1 AC Power Flow

In Matpower, by convention, a single generator bus is typically chosen as a reference bus to serve the roles of both a voltage angle reference and a real power slack. The voltage angle at the reference bus has a known value, but the real power generation at the slack bus is taken as unknown to avoid overspecifying the problem. The remaining generator buses are typically classified as PV buses, with the values of voltage magnitude and generator real power injection given. These are specified in the VG (6) and PG (3) columns of the gen matrix, respectively. Since the loads  $P_d$ and  $Q_d$  are also given, all non-generator buses are classified as PQ buses, with real and reactive injections fully specified, taken from the PD (3) and QD (4) columns of the bus matrix. Let  $\mathcal{I}_{ref}$ ,  $\mathcal{I}_{PV}$  and  $\mathcal{I}_{PQ}$  denote the sets of bus indices of the reference bus, PV buses and PQ buses, respectively. The bus type classification is specified in the MATPOWER case file in the BUS TYPE column  $(2)$  of the bus matrix. Any isolated buses must be identified as such in this column as well.

In the traditional formulation of the AC power flow problem, the power balance equation in [\(3.17\)](#page-23-4) is split into its real and reactive components, expressed as functions of the voltage angles  $\Theta$  and magnitudes  $V_m$  and generator injections  $P_g$  and  $Q_g$ , where the load injections are assumed constant and given:

<span id="page-27-4"></span><span id="page-27-3"></span>
$$
g_P(\Theta, V_m, P_g) = P_{\text{bus}}(\Theta, V_m) + P_d - C_g P_g = 0 \tag{4.2}
$$

$$
g_Q(\Theta, V_m, Q_g) = Q_{\text{bus}}(\Theta, V_m) + Q_d - C_g Q_g = 0.
$$
\n(4.3)

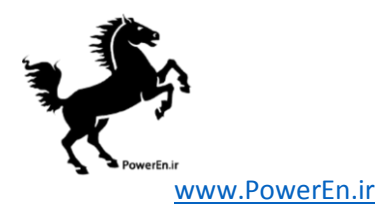

For the AC power flow problem, the function  $g(x)$  from  $(4.1)$  is formed by taking the left-hand side of the real power balance equations  $(4.2)$  for all non-slack buses and the reactive power balance equations [\(4.3\)](#page-27-4) for all PQ buses and plugging in the reference angle, the loads and the known generator injections and voltage magnitudes:

$$
g(x) = \begin{bmatrix} g_P^{\{i\}}(\Theta, V_m, P_g) \\ g_Q^{\{j\}}(\Theta, V_m, Q_g) \end{bmatrix} \quad \forall i \in \mathcal{I}_{\text{PV}} \cup \mathcal{I}_{\text{PQ}} \n\forall j \in \mathcal{I}_{\text{PQ}}.
$$
\n(4.4)

The vector x consists of the remaining unknown voltage quantities, namely the voltage angles at all non-reference buses and the voltage magnitudes at PQ buses:

$$
x = \begin{bmatrix} \theta_{\{i\}} \\ v_m^{\{j\}} \end{bmatrix} \quad \forall i \notin \mathcal{I}_{\text{ref}} \\ \forall j \in \mathcal{I}_{\text{PQ}}.\tag{4.5}
$$

This yields a system of nonlinear equations with  $n_{pv} + 2n_{pq}$  equations and unknowns, where  $n_{pv}$  and  $n_{pq}$  are the number of PV and PQ buses, respectively. After solving for  $x$ , the remaining real power balance equation can be used to compute the generator real power injection at the slack bus. Similarly, the remaining  $n_{pv} + 1$ reactive power balance equations yield the generator reactive power injections.

Matpower includes four different algorithms for solving the AC power flow problem. The default solver is based on a standard Newton's method [\[5\]](#page-164-5) using a polar form and a full Jacobian updated at each iteration. Each Newton step involves computing the mismatch  $g(x)$ , forming the Jacobian based on the sensitivities of these mismatches to changes in  $x$  and solving for an updated value of  $x$  by factorizing this Jacobian. This method is described in detail in many textbooks.

Also included are solvers based on variations of the fast-decoupled method  $[6]$ , specifically, the XB and BX methods described in [\[7\]](#page-164-7). These solvers greatly reduce the amount of computation per iteration, by updating the voltage magnitudes and angles separately based on constant approximate Jacobians which are factored only once at the beginning of the solution process. These per-iteration savings, however, come at the cost of more iterations.

The fourth algorithm is the standard Gauss-Seidel method from Glimm and Stagg [\[8\]](#page-164-8). It has numerous disadvantages relative to the Newton method and is included primarily for academic interest.

By default, the AC power flow solvers simply solve the problem described above, ignoring any generator limits, branch flow limits, voltage magnitude limits, etc. However, there is an option  $(pf.\text{enforce-q-lims})$  that allows for the generator reactive power limits to be respected at the expense of the voltage setpoint. This is done in a rather brute force fashion by adding an outer loop around the AC power flow

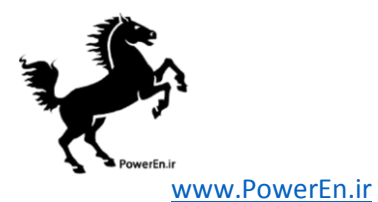

solution. If any generator has a violated reactive power limit, its reactive injection is fixed at the limit, the corresponding bus is converted to a PQ bus and the power flow is solved again. This procedure is repeated until there are no more violations. Note that this option is based solely on the QMAX and QMIN parameters for the generator, from columns 4 and 5 of the gen matrix, and does not take into account the trapezoidal generator capability curves described in Section [6.4.3](#page-51-0) and specifed in columns  $PC1-QC2MAX (11-16)$ .

### <span id="page-29-0"></span>4.2 DC Power Flow

For the DC power flow problem [\[9\]](#page-164-4), the vector x consists of the set of voltage angles at non-reference buses

$$
x = \left[\theta_{\{i\}}\right], \quad \forall i \notin \mathcal{I}_{\text{ref}} \tag{4.6}
$$

and [\(4.1\)](#page-27-2) takes the form

$$
B_{dc}x - P_{dc} = 0 \tag{4.7}
$$

where  $B_{dc}$  is the  $(n_b - 1) \times (n_b - 1)$  matrix obtained by simply eliminating from  $B_{bus}$ the row and column corresponding to the slack bus and reference angle, respectively. Given that the generator injections  $P_q$  are specified at all but the slack bus,  $P_{dc}$  can be formed directly from the non-slack rows of the last four terms of [\(3.32\)](#page-26-0).

The voltage angles in  $x$  are computed by a direct solution of the set of linear equations. The branch flows and slack bus generator injection are then calculated directly from the bus voltage angles via [\(3.29\)](#page-26-1) and the appropriate row in [\(3.32\)](#page-26-0), respectively.

### <span id="page-29-1"></span>4.3 runpf

In MATPOWER, a power flow is executed by calling runpf with a case struct or case file name as the first argument (casedata). In addition to printing output to the screen, which it does by default, runpf optionally returns the solution in a results struct.

```
>> results = runpf(casedata);
```
The results struct is a superset of the input MATPOWER case struct mpc, with some additional fields as well as additional columns in some of the existing data fields. The solution values are stored as shown in Table [4-1.](#page-30-0)

Additional optional input arguments can be used to set options (mpopt) and provide file names for saving the pretty printed output (fname) or the solved case data (solvedcase).

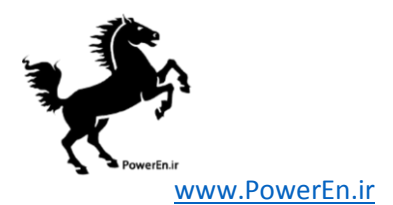

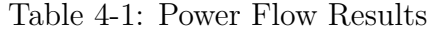

<span id="page-30-0"></span>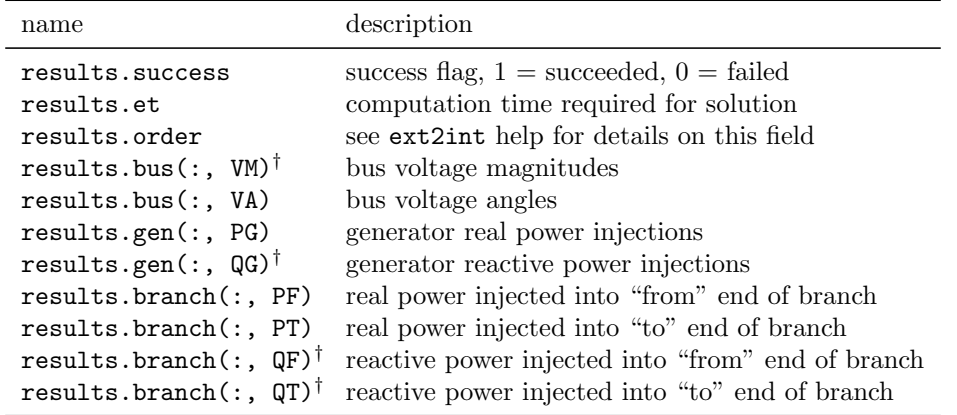

† AC power flow only.

Table 4-2: Power Flow Options

<span id="page-30-1"></span>

| name              | default   | description                                                                                                    |
|-------------------|-----------|----------------------------------------------------------------------------------------------------|
| model             | ' AC '    | AC vs. DC modeling for power flow and OPF formulation<br>$AC'$ – use AC formulation and corresponding alg options<br>$\mathsf{DC}$ – use DC formulation and corresponding alg options |
| pf.alg            | 'NR'      | AC power flow algorithm:<br>$'NR' - Newtons's method$<br>'FDXB' – Fast-Decoupled (XB version)<br>'FDBX' - Fast-Decouple (BX version)<br>$'GS' - Gauss-Seidel$                         |
| pf.tol            | $10^{-8}$ | termination tolerance on per unit P and Q dispatch                                                                                                    |
| pf.nr.max_it      | 10        | maximum number of iterations for Newton's method                                                                                                    |
| pf.fd.max_it      | 30        | maximum number of iterations for fast-decoupled method                                                                                                    |
| pf.gs.max_it      | 1000      | maximum number of iterations for Gauss-Seidel method                                                                                                    |
| pf.enforce_q_lims | $\Omega$  | enforce gen reactive power limits at expense of $ V_m $                                                                                                    |
|                   |           | $0$ – do <i>not</i> enforce limits                                                                                                    |
|                   |           | $1$ – enforce limits, simultaneous bus type conversion                                                                                                    |
|                   |           | $2$ – enforce limits, one-at-a-time bus type conversion                                                                                                    |

>> results = runpf(casedata, mpopt, fname, solvedcase);

The options that control the power flow simulation are listed in Table [4-2](#page-30-1) and those controlling the output printed to the screen in Table [4-3.](#page-31-1)

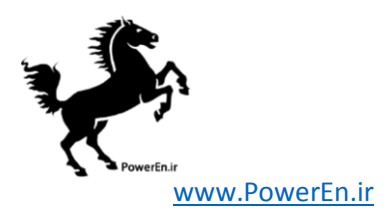

By default, runpf solves an AC power flow problem using a standard Newton's method solver. To run a DC power flow, the model option must be set to 'DC'. For convenience, Matpower provides a function rundcpf which is simply a wrapper that sets the model option to 'DC' before calling runpf.

<span id="page-31-1"></span>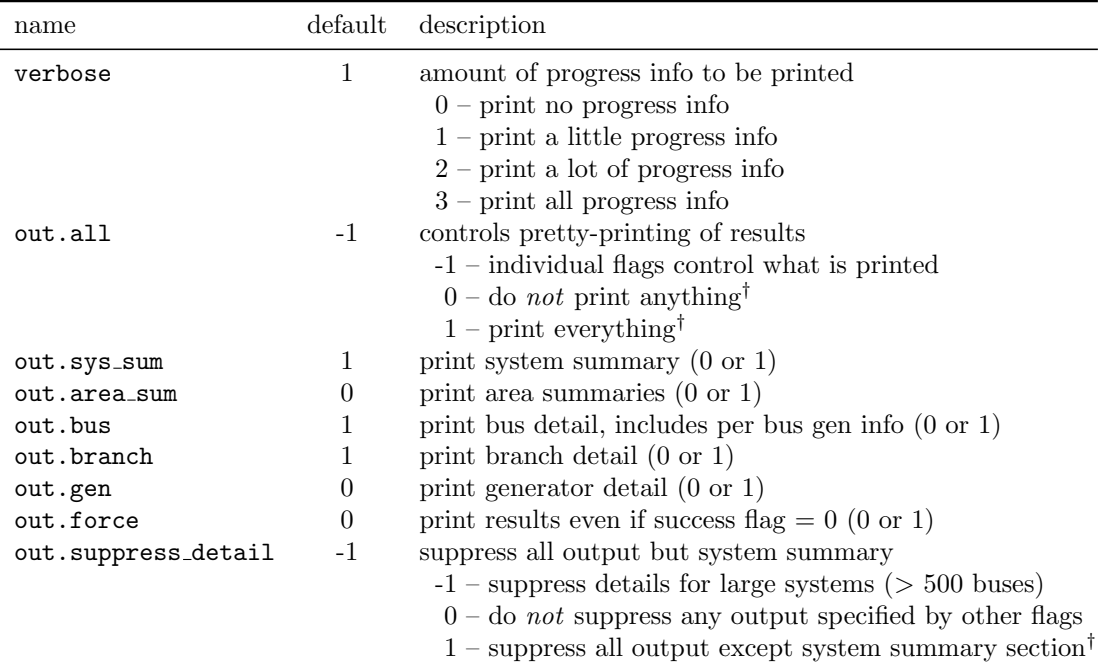

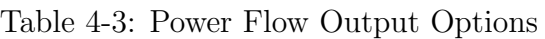

<sup>†</sup> Overrides individual flags, but (in the case of out.suppress\_detail) not out.all = 1.

Internally, the runpf function does a number of conversions to the problem data before calling the appropriate solver routine for the selected power flow algorithm. This external-to-internal format conversion is performed by the ext2int function, described in more detail in Section [7.2.1,](#page-60-0) and includes the elimination of out-of-service equipment, the consecutive renumbering of buses and the reordering of generators by increasing bus number. All computations are done using this internal indexing. When the simulation has completed, the data is converted back to external format by int2ext before the results are printed and returned.

### <span id="page-31-0"></span>4.4 Linear Shift Factors

The DC power flow model can also be used to compute the sensitivities of branch flows to changes in nodal real power injections, sometimes called injection shift factors

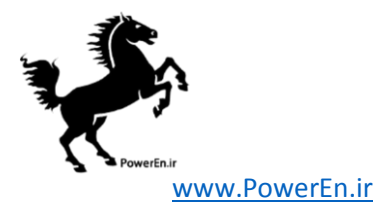

(ISF) or generation shift factors [\[9\]](#page-164-4). These  $n_l \times n_b$  sensitivity matrices, also called power transfer distribution factors or PTDFs, carry an implicit assumption about the slack distribution. If  $H$  is used to denote a PTDF matrix, then the element in row i and column j,  $h_{ij}$ , represents the change in the real power flow in branch i given a unit increase in the power injected at bus  $j$ , with the assumption that the additional unit of power is extracted according to some specified slack distribution:

$$
\Delta P_f = H \Delta P_{\text{bus}}.\tag{4.8}
$$

This slack distribution can be expressed as an  $n_b \times 1$  vector w of non-negative weights whose elements sum to 1. Each element specifies the proportion of the slack taken up at each bus. For the special case of a single slack bus  $k, w$  is equal to the vector  $e_k$ . The corresponding PTDF matrix  $H_k$  can be constructed by first creating the  $n_l \times (n_b - 1)$  matrix

$$
\widetilde{H}_k = \widetilde{B}_f \cdot B_{dc}^{-1} \tag{4.9}
$$

then inserting a column of zeros at column k. Here  $\widetilde{B}_f$  and  $B_{dc}$  are obtained from  $B_f$ and  $B_{\text{bus}}$ , respectively, by eliminating their reference bus columns and, in the case of  $B_{dc}$ , removing row k corresponding to the slack bus.

The PTDF matrix  $H_w$ , corresponding to a general slack distribution w, can be obtained from any other PTDF, such as  $H_k$ , by subtracting  $H_k \cdot w$  from each column, equivalent to the following simple matrix multiplication:

$$
H_w = H_k(I - w \cdot 1^{\mathsf{T}}). \tag{4.10}
$$

These same linear shift factors may also be used to compute sensitivities of branch flows to branch outages, known as line outage distribution factors or LODFs [\[10\]](#page-164-9). Given a PTDF matrix  $H_w$ , the corresponding  $n_l \times n_l$  LODF matrix L can be constructed as follows, where  $l_{ij}$  is the element in row i and column j, representing the change in flow in branch i (as a fraction of the initial flow in branch  $j$ ) for an outage of branch j.

First, let H represent the matrix of sensitivities of branch flows to branch endpoint injections, found by multplying the PTDF matrix by the node-branch incidence matrix:

$$
H = H_w(C_f - C_t)^{\mathsf{T}}.\tag{4.11}
$$

Here the individual elements  $h_{ij}$  represent the sensitivity of flow in branch i with respect to injections at branch  $j$  endpoints, corresponding to a simulated increase in flow in branch j. Then  $l_{ij}$  can be expressed as

$$
l_{ij} = \begin{cases} \frac{h_{ij}}{1 - h_{jj}} & i \neq j \\ -1 & i = j. \end{cases}
$$
 (4.12)

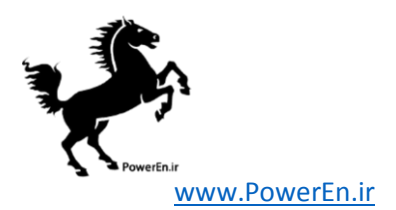

Matpower includes functions for computing both the DC PTDF matrix and the corresponding LODF matrix for either a single slack bus  $k$  or a general slack distribution vector  $w$ . See the help for makePTDF and makeLODF for details.

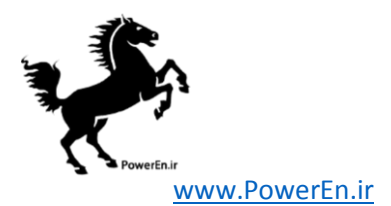

# <span id="page-34-0"></span>5 Continuation Power Flow

Continuation methods or branch tracing methods are used to trace a curve given an initial point on the curve. These are also called predictor-corrector methods since they involve the prediction of the next solution point and correcting the prediction to get the next point on the curve.

Consider a system of n nonlinear equations  $g(x) = 0, x \in \mathbb{R}^n$ . By adding a continuation parameter  $\lambda$  and one more equation to the system, x can be traced by varying  $\lambda$ . The resulting system  $f(x, \lambda) = 0$  has  $n + 1$  dimensions. The additional equation is a parameterized equation which identifies the location of the current solution with respect to the previous or next solution.

The continuation process can be diagrammatically shown by  $(5.1)$ .

<span id="page-34-1"></span>
$$
(x^j, \lambda^j) \xrightarrow{\text{Predictor}} (\hat{x}^{j+1}, \hat{\lambda}^{j+1}) \xrightarrow{\text{Corrector}} (x^{j+1}, \lambda^{j+1})
$$
 (5.1)

where,  $(x^j, \lambda^j)$  represents the current solution,  $(\hat{x}^{j+1}, \hat{\lambda}^{j+1})$  is the predicted solution, and  $(x^{j+1}, \lambda^{j+1})$  is the next solution on the curve.

Continuation methods are employed in power systems to determine steady state stability limits  $[11]$  in what is called a continuation power flow<sup>10</sup>. The limit is determined from a nose curve where the nose represents the maximum power transfer that the system can handle given a power transfer schedule. To determine the steady state loading limit, the basic power flow equations

$$
g(x) = \begin{bmatrix} P(x) - P^{inj} \\ Q(x) - Q^{inj} \end{bmatrix} = 0,
$$
\n(5.2)

are restructured as

$$
f(x,\lambda) = g(x) - \lambda b = 0\tag{5.3}
$$

where  $x \equiv (\Theta, V_m)$  and b is a vector of power transfer given by

$$
b = \begin{bmatrix} P_{target}^{inj} - P_{base}^{inj} \\ Q_{target}^{inj} - Q_{base}^{inj} \end{bmatrix}.
$$
 (5.4)

The effects of the variation of loading or generation can be investigated using the continuation method by composing the b vector appropriately.

<sup>10</sup>Thanks to Shrirang Abhyankar, Rui Bo, and Alexander Flueck for contributions to Matpower's continuation power flow feature.

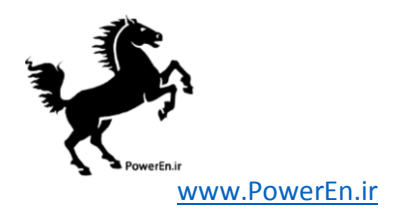

### <span id="page-35-0"></span>5.1 Parameterization

The values of  $(x, \lambda)$  along the solution curve can parameterized in a number of ways [\[12,](#page-165-0) [13\]](#page-165-1). Parameterization is a mathematical way of identifying each solution so that the *next* solution or *previous* solution can be quantified. MATPOWER includes three parameterization scheme options to quantify this relationship, detailed below, where  $\sigma$  is the continuation step size parameter.

• Natural parameterization simply uses  $\lambda$  directly as the parameter, so the new  $\lambda$  is simply the previous value plus the step size.

$$
p^{j}(x,\lambda) = \lambda - \lambda^{j} - \sigma = 0
$$
\n(5.5)

• Arc length parameterization results in the following relationship, where the step size is equal to the 2-norm of the distance from one solution to the next.

$$
p^{j}(x,\lambda) = \sum_{i} (x_{i} - x_{i}^{j})^{2} + (\lambda - \lambda^{j})^{2} - \sigma^{2} = 0
$$
\n(5.6)

• Pseudo arc length parameterization  $[15]$  is MATPOWER's default parameterization scheme, where the next point  $(x, \lambda)$  on the solution curve is constrained to lie in the hyperplane running through the predicted solution  $(\hat{x}^{j+1}, \hat{\lambda}^{j+1})$  orthogonal to the tangent line from the previous corrected solution  $(x^{j}, \lambda^{j})$ . This relationship can be quantified by the function

$$
p^{j}(x,\lambda) = \bar{z}_{j}^{\mathsf{T}} \left( \left[ \begin{array}{c} x \\ \lambda \end{array} \right] - \left[ \begin{array}{c} x^{j} \\ \lambda^{j} \end{array} \right] \right) - \sigma = 0, \qquad (5.7)
$$

where  $\bar{z}_j$  is the normalized tangent vector at  $(x^j, \lambda^j)$  and  $\sigma$  is the continuation step size parameter.

### <span id="page-35-1"></span>5.2 Predictor

The predictor is used to produce an estimate for the next solution. The better the prediction, the faster is the convergence to the solution point. Matpower uses a tangent predictor for estimating the curve to the next solution. The tangent vector  $z_j = \begin{bmatrix} dx & d\lambda \end{bmatrix}_j^{\mathsf{T}}$  at the current solution  $(x^j, \lambda^j)$  is found by solving the linear system

$$
\begin{bmatrix} f_x & f_\lambda \\ p_x^{j-1} & p_\lambda^{j-1} \end{bmatrix} z_j = \begin{bmatrix} 0 \\ 1 \end{bmatrix}.
$$
 (5.8)
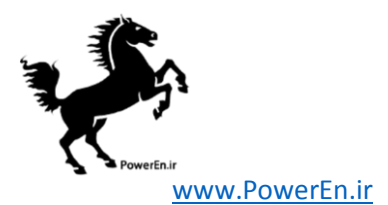

The matrix on the left-hand side is simply the standard power flow Jacobian with an additional column and row added. The extra column  $f_{\lambda}$  is simply the negative of the power transfer vector b and the extra row, required to make the system non-singular and define the magnitude of  $z_j$ , is the derivative of the the parameterization function at the previous solution point  $p^{j-1}$ .

The resulting tangent vector is then normalized

$$
\bar{z}_j = \frac{z_j}{||z_j||_2} \tag{5.9}
$$

and used to compute the predicted approximation  $(\hat{x}^{j+1}, \hat{\lambda}^{j+1})$  to the next solution  $(x^{j+1}, \lambda^{j+1})$  using

$$
\left[\begin{array}{c}\hat{x}^{j+1} \\ \hat{\lambda}^{j+1}\end{array}\right] = \left[\begin{array}{c}x^j \\ \lambda^j\end{array}\right] + \sigma \bar{z}_j,
$$
\n(5.10)

where  $\sigma$  is the continuation step size.

# 5.3 Corrector

The corrector stage finds the next solution  $(x^{j+1}, \lambda^{j+1})$  by correcting the approximation estimated by the predictor  $(\hat{x}^{j+1}, \hat{\lambda}^{j+1})$ . Newton's method is used to find the next solution by solving the  $n + 1$  dimensional system in  $(5.11)$ , where one of [\(5.5\)](#page-35-0)–[\(5.7\)](#page-35-1) has been added as an additional constraint to the parameterized power flow equations of  $(5.3)$ .

<span id="page-36-0"></span>
$$
\left[\begin{array}{c} f(x,\lambda) \\ p^j(x,\lambda) \end{array}\right] = 0 \tag{5.11}
$$

### 5.4 Step length control

Step length control is a key element affecting the computational efficiency of a continuation method. It affects the continuation method with two issues:  $(1)$  speed – how fast the corrector converges to a specified accuracy, and (2) robustness – whether the corrector converges to a true solution given a predicted point. Matpower's continuation power flow can optionally use adaptive steps, where the step is varied based on an error estimation between the predicted and corrected solutions as given in [\(5.12\)](#page-36-1).

<span id="page-36-1"></span>
$$
\sigma^{n+1} = \sigma^n \frac{\epsilon_{\rm cpf}}{\| (x^{j+1}, \lambda^{j+1}) - (\hat{x}^{j+1}, \hat{\lambda}^{j+1}) \|_{\infty}} \qquad \sigma_{\min} \le \sigma^{n+1} \le \sigma_{\max} \qquad (5.12)
$$

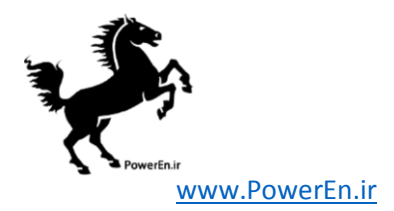

# 5.5 runcpf

In MATPOWER, a continuation power flow is executed by calling runcpf with two Matpower cases (case structs or case file names) as the first two arguments, basecasedata and targetcasedata, respectively. The first contains the base loading/generation profile while the second contains the target loading/generation profile. In addition to printing output to the screen, which it does by default, runcpf optionally returns the solution in a results struct.

>> results = runcpf(basecasedata, targetcasedata);

Additional optional input arguments can be used to set options (mpopt) and provide file names for saving the pretty printed output (fname) or the solved case data (solvedcase).

>> results = runcpf(basecasedata, targetcasedata, mpopt, fname, solvedcase);

The results struct is a superset of the input MATPOWER case struct mpc, with some additional fields as well as additional columns in some of the existing data fields. In addition to the solution values included in the results for a simple power flow, shown in Table [4-1](#page-30-0) in Section [4.3,](#page-29-0) the following additional continuation power flow solution values are stored in the cpf field as shown in Table [5-1.](#page-37-0)

<span id="page-37-0"></span>

| name                   | description                                                                      |
|------------------------|----------------------------------------------------------------------------------|
| results.cpf.iterations | $n_{\text{steps}}$ , number of continuation steps performed                      |
| results.cpf.lam_c      | $1\times n$ vector of $\lambda$ values from correction steps<br>†                |
| results.cpf.lam_p      | $1 \times n$ vector of $\lambda$ values from prediction steps <sup>†</sup>       |
| results.cpf.max_lam    | maximum value of $\lambda$ found in results.cpf.lam_c                            |
| results.cpf.V_c        | $n_b \times n$ matrix of complex bus voltages from correction steps <sup>†</sup> |
| results.cpf.V_p        | $n_b \times n$ matrix of complex bus voltages from prediction steps <sup>†</sup> |

Table 5-1: Continuation Power Flow Results

 $^\dagger$   $n$  is one more than the number of continuation steps, i.e.  $n_{\rm steps}+1.$ 

The options that control the continuation power flow simulation are listed in Table [5-2.](#page-38-0) All the power flow options for Newton's method (tolerance, maximum iterations) and for controlling the output on the screen (see Tables [4-2](#page-30-1) and [4-3\)](#page-31-0) are also available with the continuation power flow.

MATPOWER's continuation power flow also provides a callback mechanism to give the user access to the iteration process for executing custom code at each iteration, for example, to implement custom incremental plotting of a PV nose curve.

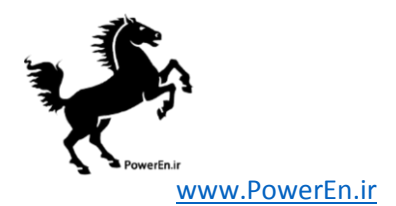

<span id="page-38-0"></span>

| name                   | default        | description                                                                                 |
|------------------------|----------------|---------------------------------------------------------------------------------------------|
| cpf.parameterization   | 3              | choice of parameterization                                                                  |
|                        |                | $1 -$ natural                                                                               |
|                        |                | $2$ — arc length                                                                            |
|                        |                | $3$ — pseudo arc length                                                                     |
| cpf.stop_at            | 'NOSE'         | determines stopping criterion                                                               |
|                        |                | $'NOSE'$ — stop when nose point is reached                                                  |
|                        |                | $'$ FULL' — trace full nose curve                                                           |
|                        |                | $\lambda_{\text{stop}}$ — stop upon reaching target $\lambda$ value $\lambda_{\text{stop}}$ |
| cpf.step               | 0.05           | continuation power flow step size                                                           |
| cpf.adapt_step         | $\theta$       | toggle adaptive step size feature                                                           |
|                        |                | $0$ — adaptive step size disabled                                                           |
|                        |                | $1$ — adaptive step size enabled                                                            |
| cpf.error_tol          | $10^{-3}$      | tolerance for the adaptive step controller                                                  |
| cpf.step_min           | $10^{-4}$      | minimum allowed step size                                                                   |
| cpf.step_max           | $0.2\,$        | maximum allowed step size                                                                   |
| cpf.plot.level         | $\overline{0}$ | control plotting of nose curve                                                              |
|                        |                | $0$ — do not plot nose curve                                                                |
|                        |                | $1$ — plot when completed                                                                   |
|                        |                | $2$ — plot incrementally at each iteration                                                  |
|                        |                | $3$ — same as 2, with pause at each iteration                                               |
| cpf.plot.bus           | empty          | index of bus whose voltage is to be plotted                                                 |
| cpf.user_callback      | empty          | string or cell array of strings with names of user callback                                 |
|                        |                | functions <sup>†</sup>                                                                      |
| cpf.user_callback_args | empty          | struct passed to user-defined callback functions <sup>†</sup>                               |

Table 5-2: Continuation Power Flow Options

<sup>†</sup> See help cpf\_default\_callback for details.

Any user-defined callback takes the same input and output arguments as those used by the cpf default callback function, which is always called and is used to collect the  $\lambda$  and V results from each predictor and corrector iteration. To register user callback function(s) so it(they) will be executed, the function name(s) is(are) supplied as a string (cell array of strings) and assigned to the cpf.user callback option. If your callback requires additional arguments, they can be provided in the cpf.user callback args option.

The prototype for a CPF user callback function is

```
function [cb_state, results] = cpf_user_callback(...
   k, V_c, lam_c, V_p, lam_p, cb_data, cb_state, cb_args, results)
```
and the input and output arguments are described in Table [5-3](#page-39-0) and in the help for cpf default callback. The CPF user callback functions are called in three different

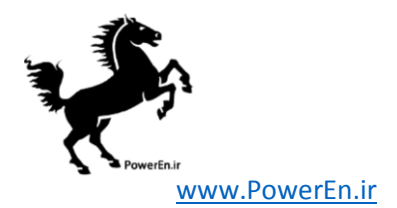

<span id="page-39-0"></span>

| name          | description                                                                  |
|---------------|------------------------------------------------------------------------------|
| Inputs        |                                                                              |
| k             | continuation step iteration count                                            |
| $V_C$         | vector of complex bus voltages after $k$ -th corrector step                  |
| $l$ am $_c$   | value of $\lambda$ after k-th corrector step                                 |
| $v_p$         | vector of complex bus voltages after $k$ -th predictor step                  |
| $lam_p$       | value of $\lambda$ after k-th predictor step                                 |
| cb_data       | struct containing potentially useful static data, with the following fields  |
|               | (all based on internal indexing):                                            |
| .mpc_base     | MATPOWER case struct of base state                                           |
| .mpc_target   | MATPOWER case struct of target state                                         |
| .Sxfr         | power transfer vector $b$ from $(5.4)$                                       |
| . Ybus        | bus admittance matrix                                                        |
| .Yf           | branch admittance matrix, "from" end of branches                             |
| .Yt           | branch admittance matrix, "to" end of branches                               |
| .pv           | list of indices of PV buses                                                  |
| .pq           | list of indices of PQ buses                                                  |
| .ref          | list of indices of reference buses                                           |
| .mpopt        | MATPOWER options struct                                                      |
| cb_state      | user-defined struct containing any information the callback function would   |
|               | like to pass from one invokation to the next                                 |
| cb_args       | callback arguments struct specified in cpf.user_callback_args                |
| results       | initial value of output struct to be assigned to cpf field of results struct |
|               | returned by runcpf                                                           |
| <i>Ouputs</i> |                                                                              |
| cb state      | updated version of cb_state input argument                                   |
| results       | updated version of results input argument                                    |

Table 5-3: Continuation Power Flow Callback Arguments

contexts, distinguished as follows:

- 1. *initial* called without results output arg, with input argument  $k = 0$ , after base power flow, before first CPF step.
- 2. *iterations* called without results output arg, with input argument  $k > 0$ , at each iteration, after predictor-corrector step
- 3. final called with results output arg, after exiting predictor-corrector loop, inputs identical to last iteration call

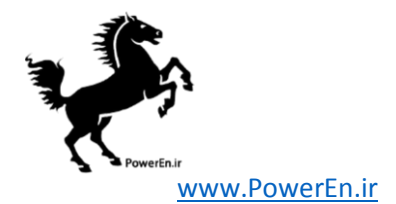

### Example

The following is an example of running a continuation power flow using a version of the 9-bus system, looking at increasing all loads by a factor of 2.5. This example plots the nose curve shown in Figure [5-1.](#page-41-0)

```
define_constants;
mpopt = mpoption('out.all', 0, 'verbose', 2);
mpopt = mpoption(mpopt, 'cpf.stop_at', 'FULL', 'cpf.step', 0.2);
mpopt = mpoption(mpopt, 'cpf.plot.level', 2);
mpcb = loadcase(t_case9_pfv2); \% load base case
mpct = mpcb; \% set up target case with
mpct.gen(:, [PG QG]) = mpcb.gen(:, [PG QG]) * 2.5; % increased generationmpct.bus(:, [PD QD]) = mpcb.bus(:, [PD QD]) * 2.5; % and increased load
results = runcpf(mpcb, mpct, mpopt);
```
This should result in something like the following output to the screen.

```
MATPOWER Version 5.1, 20-Mar-2015 -- AC Continuation Power Flow
step 0: lambda = 0.000, 4 Newton steps
step 1 : lambda = 0.181, 2 corrector Newton steps
step 2 : lambda = 0.359, 2 corrector Newton steps
step 3 : lambda = 0.530, 2 corrector Newton steps
step 4 : lambda = 0.693, 3 corrector Newton steps
step 5 : lambda = 0.839, 3 corrector Newton steps
step 6 : lambda = 0.952, 3 corrector Newton steps
step 7 : lambda = 0.988, 3 corrector Newton steps
step 8 : lambda = 0.899, 3 corrector Newton steps
step 9 : lambda = 0.776, 3 corrector Newton steps
step 10 : lambda = 0.654, 3 corrector Newton steps
step 11 : lambda = 0.533, 2 corrector Newton steps
step 12 : lambda = 0.413, 2 corrector Newton steps
step 13 : lambda = 0.294, 2 corrector Newton steps
step 14 : lambda = 0.176, 2 corrector Newton steps
step 15 : lambda = 0.000, 3 corrector Newton steps
Traced full continuation curve in 15 continuation steps
```
The results of the continuation power flow are then found in the cpf field of the returned results struct.

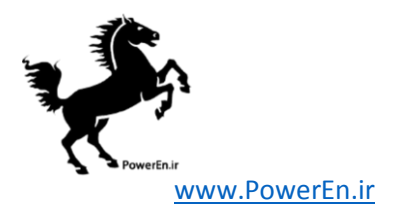

<span id="page-41-0"></span>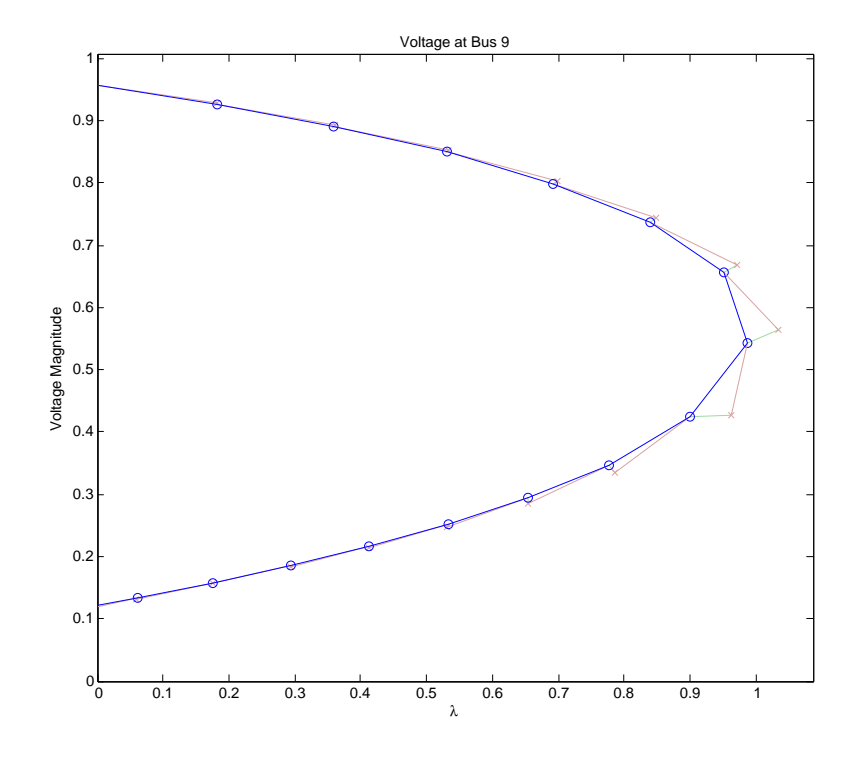

Figure 5-1: Nose Curve of Voltage Magnitude at Bus 9

# Power Change of Section 2018 0.4 0.5 0.4 0.5 0.4 0.5 0.6 0.7 0.8 0.9 1.<br>
Power 5-1: Nose Curve of Voltage Magnitude at Bus 9

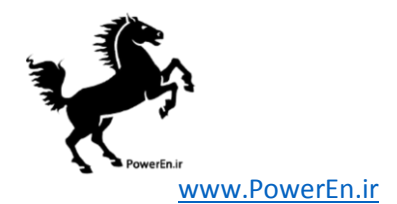

>> results.cpf ans = V\_p: [9x16 double] lam\_p: [1x16 double] V\_c: [9x16 double] lam\_c: [1x16 double] iterations: 15 max\_lam: 0.9876

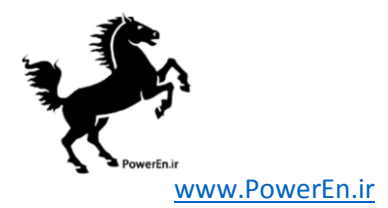

# 6 Optimal Power Flow

Matpower includes code to solve both AC and DC versions of the optimal power flow problem. The standard version of each takes the following form:

<span id="page-43-0"></span>
$$
\min_{x} f(x) \tag{6.1}
$$

subject to

<span id="page-43-1"></span>
$$
g(x) = 0 \tag{6.2}
$$

$$
h(x) \le 0 \tag{6.3}
$$

$$
x_{\min} \le x \le x_{\max} \quad . \tag{6.4}
$$

# 6.1 Standard AC OPF

The optimization vector x for the standard AC OPF problem consists of the  $n_b \times 1$ vectors of voltage angles  $\Theta$  and magnitudes  $V_m$  and the  $n_g \times 1$  vectors of generator real and reactive power injections  $P_g$  and  $Q_g$ .

$$
x = \begin{bmatrix} \Theta \\ V_m \\ P_g \\ Q_g \end{bmatrix} \tag{6.5}
$$

The objective function  $(6.1)$  is simply a summation of individual polynomial cost functions  $f_P^i$  and  $f_Q^i$  of real and reactive power injections, respectively, for each generator:

$$
\min_{\Theta, V_m, P_g, Q_g} \sum_{i=1}^{n_g} f_P^i(p_g^i) + f_Q^i(q_g^i). \tag{6.6}
$$

The equality constraints in [\(6.2\)](#page-43-1) are simply the full set of  $2 \cdot n_b$  nonlinear real and reactive power balance equations from  $(4.2)$  and  $(4.3)$ . The inequality constraints  $(6.3)$  consist of two sets of  $n_l$  branch flow limits as nonlinear functions of the bus voltage angles and magnitudes, one for the from end and one for the to end of each branch:

$$
h_f(\Theta, V_m) = |F_f(\Theta, V_m)| - F_{\text{max}} \le 0 \tag{6.7}
$$

$$
h_t(\Theta, V_m) = |F_t(\Theta, V_m)| - F_{\text{max}} \le 0.
$$
\n(6.8)

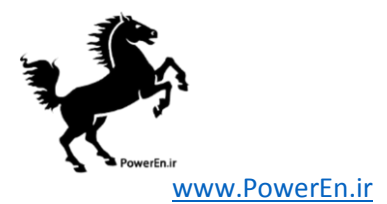

The flows are typically apparent power flows expressed in MVA, but can be real power or current flows, yielding the following three possible forms for the flow constraints:

$$
F_f(\Theta, V_m) = \begin{cases} S_f(\Theta, V_m), & \text{apparent power} \\ P_f(\Theta, V_m), & \text{real power} \\ I_f(\Theta, V_m), & \text{current} \end{cases} \tag{6.9}
$$

where  $I_f$  is defined in [\(3.9\)](#page-23-0),  $S_f$  in [\(3.15\)](#page-23-1),  $P_f = \Re\{S_f\}$  and the vector of flow limits  $F_{\text{max}}$  has the appropriate units for the type of constraint. It is likewise for  $F_t(\Theta, V_m)$ . The values used by MATPOWER's OPF for the flow limits  $F_{\text{max}}$  are specified in the RATE A column  $(6)$  of the branch matrix.

The variable limits [\(6.4\)](#page-43-1) include an equality constraint on any reference bus angle and upper and lower limits on all bus voltage magnitudes and real and reactive generator injections:

$$
\theta_i^{\text{ref}} \le \theta_i \le \theta_i^{\text{ref}}, \qquad i \in \mathcal{I}_{\text{ref}} \tag{6.10}
$$

$$
v_m^{i,\min} \le v_m^i \le v_m^{i,\max}, \qquad i = 1 \dots n_b \tag{6.11}
$$

$$
p_g^{i,\min} \le p_g^i \le p_g^{i,\max}, \qquad i = 1 \dots n_g \tag{6.12}
$$

$$
q_g^{i,\min} \le q_g^i \le q_g^{i,\max}, \qquad i = 1 \dots n_g. \tag{6.13}
$$

The voltage reference angle  $\theta_i^{\text{ref}}$  and voltage magnitude bounds  $v_m^{i,\text{max}}$  and  $v_m^{i,\text{min}}$  are specified in columns VA  $(9)$ , VMAX  $(12)$  and VMIN  $(13)$ , respectively, of row i of the bus matrix. Similarly, the generator bounds  $q_g^{i, \text{max}}$ ,  $q_g^{i, \text{min}}$ ,  $p_g^{i, \text{max}}$  and  $p_g^{i, \text{min}}$  are specfied in columns  $QMAX$  (4),  $QMIN$  (5), PMAX (9) and PMIN (10), respectively, of row i of the gen matrix.

# 6.2 Standard DC OPF

When using DC network modeling assumptions and limiting polynomial costs to second order, the standard OPF problem above can be simplified to a quadratic program, with linear constraints and a quadratic cost function. In this case, the voltage magnitudes and reactive powers are eliminated from the problem completely and real power flows are modeled as linear functions of the voltage angles. The optimization variable is

$$
x = \left[ \begin{array}{c} \Theta \\ P_g \end{array} \right] \tag{6.14}
$$

and the overall problem reduces to the following form.

$$
\min_{\Theta, P_g} \sum_{i=1}^{n_g} f_P^i(p_g^i) \tag{6.15}
$$

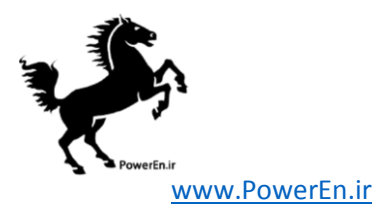

subject to

$$
g_P(\Theta, P_g) = B_{\text{bus}}\Theta + P_{\text{bus,shift}} + P_d + G_{sh} - C_g P_g = 0
$$
\n(6.16)

$$
h_f(\Theta) = B_f \Theta + P_{f, \text{shift}} - F_{\text{max}} \le 0 \tag{6.17}
$$

$$
h_t(\Theta) = -B_f \Theta - P_{f, \text{shift}} - F_{\text{max}} \le 0 \tag{6.18}
$$

$$
\theta_i^{\text{ref}} \le \theta_i \le \theta_i^{\text{ref}}, \qquad i \in \mathcal{I}_{\text{ref}} \tag{6.19}
$$

$$
p_g^{i,\min} \le p_g^i \le p_g^{i,\max}, \qquad i = 1 \dots n_g \tag{6.20}
$$

# <span id="page-45-1"></span>6.3 Extended OPF Formulation

MATPOWER employs an extensible OPF structure  $[16]$  to allow the user to modify or augment the problem formulation without rewriting the portions that are shared with the standard OPF formulation. This is done through optional input parameters, preserving the ability to use pre-compiled solvers. The standard formulation is modified by introducing additional optional user-defined costs  $f_u$ , constraints, and variables  $z$  and can be written in the following form:

<span id="page-45-4"></span>
$$
\min_{x,z} f(x) + f_u(x,z) \tag{6.21}
$$

subject to

<span id="page-45-0"></span>
$$
g(x) = 0 \tag{6.22}
$$

$$
h(x) \le 0 \tag{6.23}
$$

$$
x_{\min} \le x \le x_{\max} \tag{6.24}
$$

$$
l \le A \left[ \begin{array}{c} x \\ z \end{array} \right] \le u \tag{6.25}
$$

$$
z_{\min} \le z \le z_{\max}.\tag{6.26}
$$

Section [7](#page-58-0) describes the mechanisms available to the user for taking advantage of the extensible formulation described here.

### <span id="page-45-3"></span>6.3.1 User-defined Costs

The user-defined cost function  $f_u$  is specified in terms of parameters  $H, C, N, \hat{r}, k$ , d and m. All of the parameters are  $n_w \times 1$  vectors except the symmetric  $n_w \times n_w$ matrix H and the  $n_w \times (n_x + n_z)$  matrix N. The cost takes the form

<span id="page-45-2"></span>
$$
f_u(x, z) = \frac{1}{2} w^{\mathsf{T}} H w + C^{\mathsf{T}} w \tag{6.27}
$$

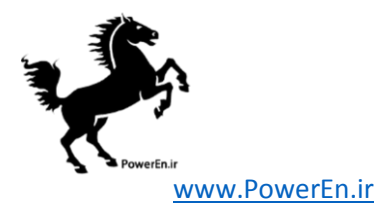

where  $w$  is defined in several steps as follows. First, a new vector  $u$  is created by applying a linear transformation N and shift  $\hat{r}$  to the full set of optimization variables

$$
r = N\left[\begin{array}{c} x \\ z \end{array}\right],\tag{6.28}
$$

$$
u = r - \hat{r},\tag{6.29}
$$

then a scaled function with a "dead zone" is applied to each element of  $u$  to produce the corresponding element of  $w$ .

<span id="page-46-0"></span>
$$
w_i = \begin{cases} m_i f_{d_i}(u_i + k_i), & u_i < -k_i \\ 0, & -k_i \le u_i \le k_i \\ m_i f_{d_i}(u_i - k_i), & u_i > k_i \end{cases}
$$
 (6.30)

Here  $k_i$  specifies the size of the "dead zone",  $m_i$  is a simple scale factor and  $f_{d_i}$  is a pre-defined scalar function selected by the value of  $d_i$ . Currently, MATPOWER implements only linear and quadratic options:

<span id="page-46-1"></span>
$$
f_{d_i}(\alpha) = \begin{cases} \alpha, & \text{if } d_i = 1\\ \alpha^2, & \text{if } d_i = 2 \end{cases}
$$
 (6.31)

as illustrated in Figure [6-1](#page-47-0) and Figure [6-2,](#page-47-1) respectively.

This form for  $f_u$  provides the flexibility to handle a wide range of costs, from simple linear functions of the optimization variables to scaled quadratic penalties on quantities, such as voltages, lying outside a desired range, to functions of linear combinations of variables, inspired by the requirements of price coordination terms found in the decomposition of large loosely coupled problems encountered in our own research.

Some limitations are imposed on the parameters in the case of the DC OPF since MATPOWER uses a generic quadratic programming  $(QP)$  solver for the optimization. In particular,  $k_i = 0$  and  $d_i = 1$  for all i, so the "dead zone" is not considered and only the linear option is available for  $f_{d_i}$ . As a result, for the DC case [\(6.30\)](#page-46-0) simplifies to  $w_i = m_i u_i$ .

### 6.3.2 User-defined Constraints

The user-defined constraints  $(6.25)$  are general linear restrictions involving all of the optimization variables and are specified via matrix A and lower and upper bound vectors l and u. These parameters can be used to create equality constraints  $(l_i = u_i)$ or inequality constraints that are bounded below  $(u_i = \infty)$ , bounded above  $(l_i = \infty)$ or bounded on both sides.

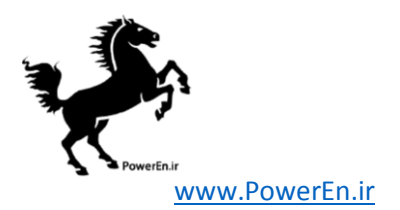

<span id="page-47-0"></span>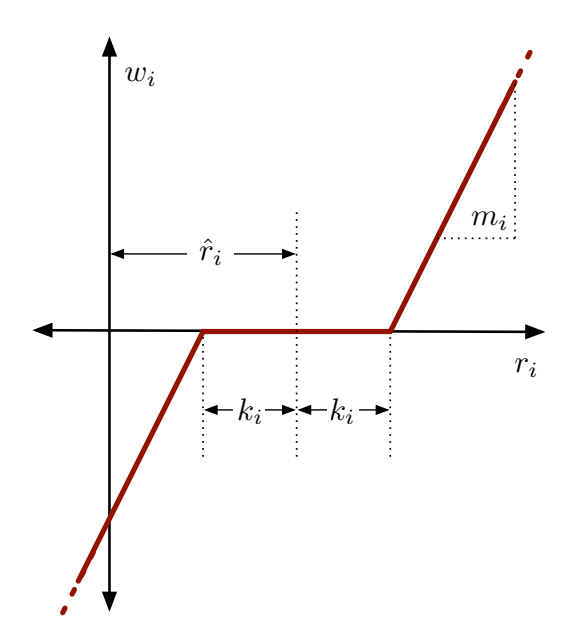

<span id="page-47-1"></span>Figure 6-1: Relationship of  $w_i$  to  $r_i$  for  $d_i = 1$  (linear option)

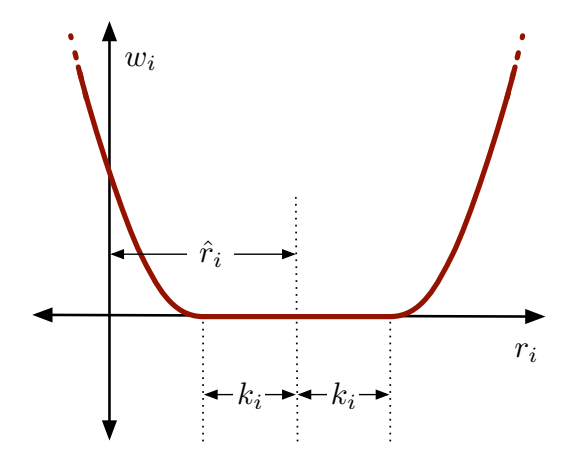

Figure 6-2: Relationship of  $w_i$  to  $r_i$  for  $d_i = 2$  (quadratic option)

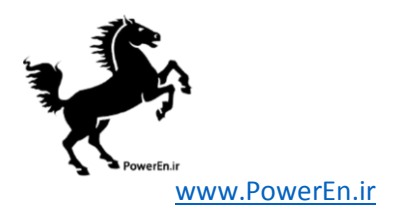

### 6.3.3 User-defined Variables

The creation of additional user-defined  $z$  variables is done implicitly based on the difference between the number of columns in A and the dimension of x. The optional vectors  $z_{\text{min}}$  and  $z_{\text{max}}$  are available to impose lower and upper bounds on z, respectively.

# 6.4 Standard Extensions

In addition to making this extensible OPF structure available to end users, Matpower also takes advantage of it internally to implement several additional capabilities.

### 6.4.1 Piecewise Linear Costs

The standard OPF formulation in  $(6.1)$ – $(6.4)$  does not directly handle the nonsmooth piecewise linear cost functions that typically arise from discrete bids and offers in electricity markets. When such cost functions are convex, however, they can be modeled using a constrained cost variable (CCV) method. The piecewise linear cost function  $c(x)$  is replaced by a helper variable y and a set of linear constraints that form a convex "basin" requiring the cost variable y to lie in the epigraph of the function  $c(x)$ .

Figure [6-3](#page-49-0) illustrates a convex n-segment piecewise linear cost function

$$
c(x) = \begin{cases} m_1(x - x_1) + c_1, & x \leq x_1 \\ m_2(x - x_2) + c_2, & x_1 < x \leq x_2 \\ \vdots & \vdots \\ m_n(x - x_n) + c_n, & x_{n-1} < x \end{cases} \tag{6.32}
$$

defined by a sequence of points  $(x_j, c_j)$ ,  $j = 0 \dots n$ , where  $m_j$  denotes the slope of the j-th segment

$$
m_j = \frac{c_j - c_{j-1}}{x_j - x_{j-1}}, \quad j = 1...n
$$
\n(6.33)

and  $x_0 < x_1 < \cdots < x_n$  and  $m_1 \leq m_2 \leq \cdots < m_n$ .

The "basin" corresponding to this cost function is formed by the following  $n$ constraints on the helper cost variable y:

$$
y \ge m_j(x - x_j) + c_j, \quad j = 1...n.
$$
 (6.34)

The cost term added to the objective function in place of  $c(x)$  is simply the variable y.

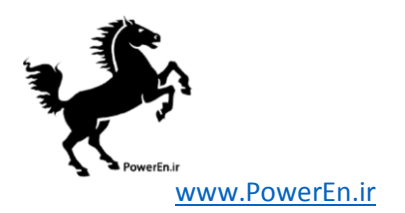

<span id="page-49-0"></span>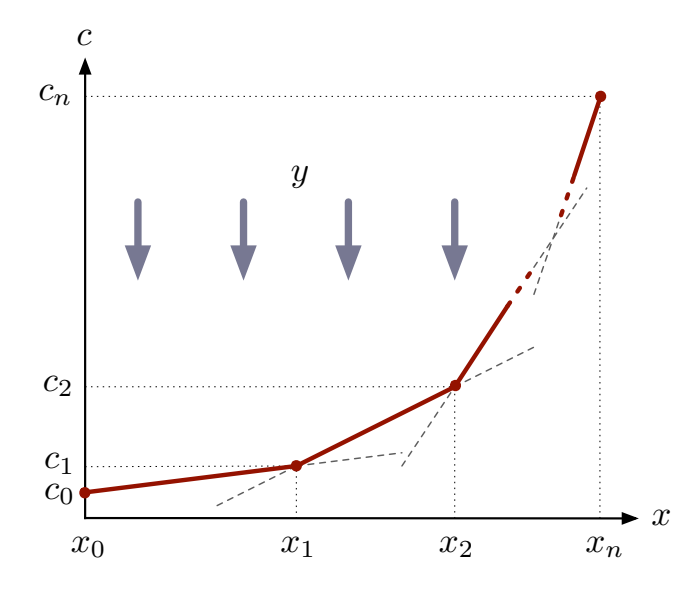

Figure 6-3: Constrained Cost Variable

MATPOWER uses this CCV approach internally to automatically generate the appropriate helper variable, cost term and corresponding set of constraints for any piecewise linear costs on real or reactive generation. All of Matpower's OPF solvers, for both AC and DC OPF problems, use the CCV approach with the exception of two that are part of the optional TSPOPF package  $[17]$ , namely the step-controlled primal/dual interior point method (SCPDIPM) and the trust region based augmented Lagrangian method (TRALM), both of which use a cost smoothing technique instead [\[18\]](#page-165-2).

### 6.4.2 Dispatchable Loads

A simple approach to dispatchable or price-sensitive loads is to model them as negative real power injections with associated negative costs. This is done by specifying a generator with a negative output, ranging from a minimum injection equal to the negative of the largest possible load to a maximum injection of zero.

Consider the example of a price-sensitive load whose marginal benefit function is shown in Figure [6-4.](#page-50-0) The demand  $p_d$  of this load will be zero for prices above  $\lambda_1$ ,  $p_1$ for prices between  $\lambda_1$  and  $\lambda_2$ , and  $p_1 + p_2$  for prices below  $\lambda_2$ .

This corresponds to a negative generator with the piecewise linear cost curve shown in Figure [6-5.](#page-50-1) Note that this approach assumes that the demand blocks can be partially dispatched or "split". Requiring blocks to be accepted or rejected in

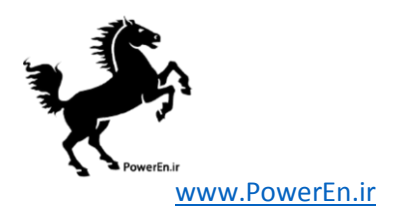

<span id="page-50-0"></span>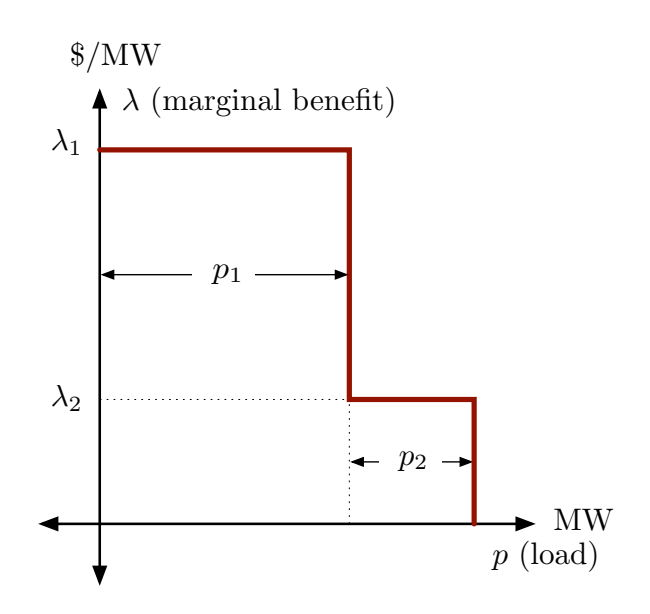

Figure 6-4: Marginal Benefit or Bid Function

<span id="page-50-1"></span>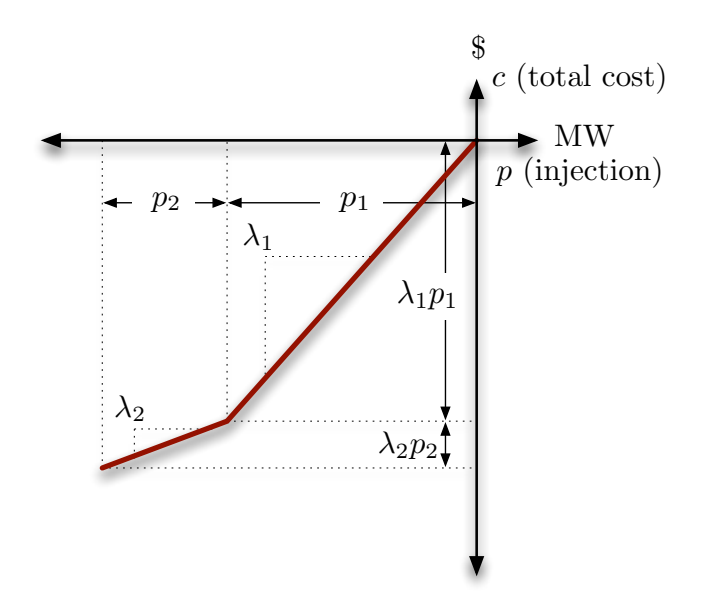

Figure 6-5: Total Cost Function for Negative Injection

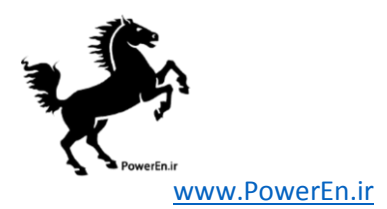

their entirety would pose a mixed-integer problem that is beyond the scope of the current MATPOWER implementation.

With an AC network model, there is also the question of reactive dispatch for such loads. Typically the reactive injection for a generator is allowed to take on any value within its defined limits. Since this is not normal load behavior, the model used in Matpower assumes that dispatchable loads maintain a constant power factor. When formulating the AC OPF problem, MATPOWER will automatically generate an additional equality constraint to enforce a constant power factor for any "negative generator" being used to model a dispatchable load.

It should be noted that, with this definition of dispatchable loads as negative generators, if the negative cost corresponds to a benefit for consumption, minimizing the cost  $f(x)$  of generation is equivalent to maximizing social welfare.

### 6.4.3 Generator Capability Curves

The typical AC OPF formulation includes box constraints on a generator's real and reactive injections, specified as simple lower and upper bounds on  $p$  ( $p_{\min}$  and  $p_{\max}$ ) and q ( $q_{\text{min}}$  and  $q_{\text{max}}$ ). On the other hand, the true P-Q capability curves of physical generators usually involve some tradeoff between real and reactive capability, so that it is not possible to produce the maximum real output and the maximum (or minimum) reactive output simultaneously. To approximate this tradeoff, Matpower includes the ability to add an upper and lower sloped portion to the standard box constraints as illustrated in Figure [6-6,](#page-52-0) where the shaded portion represents the feasible operating region for the unit.

The two sloped portions are constructed from the lines passing through the two pairs of points defined by the six parameters  $p_1$ ,  $q_1^{\min}$ ,  $q_1^{\max}$ ,  $p_2$ ,  $q_2^{\min}$ , and  $q_2^{\max}$ . If these six parameters are specified for a given generator in columns PC1–QC2MAX  $(11–16)$ , MATPOWER automatically constructs the corresponding additional linear inequality constraints on  $p$  and  $q$  for that unit.

If one of the sloped portions of the capability constraints is binding for generator k, the corresponding shadow price is decomposed into the corresponding  $\mu_{P_{\text{max}}}$ and  $\mu_{Q_{\rm min}}$  or  $\mu_{Q_{\rm max}}$  components and added to the respective column (MU\_PMAX, MU\_QMIN or MU\_QMAX) in the  $k^{\text{th}}$  row of gen.

### 6.4.4 Branch Angle Difference Limits

The difference between the bus voltage angle  $\theta_f$  at the *from* end of a branch and the angle  $\theta_t$  at the to end can be bounded above and below to act as a proxy for a transient stability limit, for example. If these limits are provided in columns ANGMIN

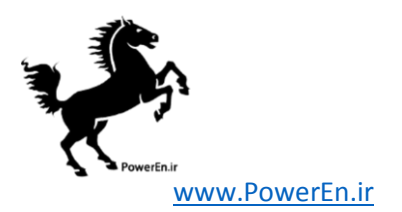

<span id="page-52-0"></span>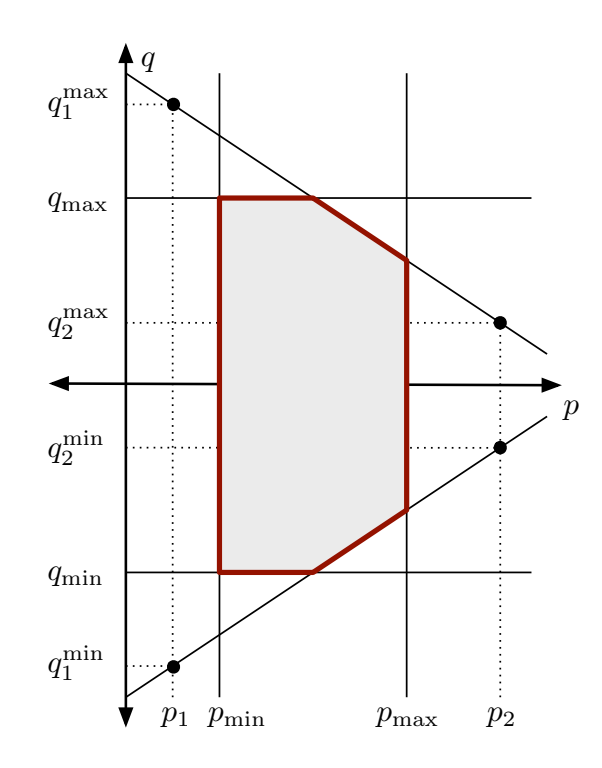

Figure 6-6: Generator P-Q Capability Curve

(12) and ANGMAX (13) of the branch matrix, Matpower creates the corresponding constraints on the voltage angle variables.<sup>11</sup>

# 6.5 Solvers

Early versions of MATPOWER relied on MATLAB's Optimization Toolbox [\[19\]](#page-165-3) to provide the NLP and QP solvers needed to solve the AC and DC OPF problems, respectively. While they worked reasonably well for very small systems, they did not scale well to larger networks. Eventually, optional packages with additional solvers were added to improve performance, typically relying on MATLAB extension (MEX) files implemented in Fortran or C and pre-compiled for each machine architecture. Some of these MEX files are distributed as optional packages due to differences in terms of use. For DC optimal power flow, there is a MEX build [\[20\]](#page-165-4) of the high

<sup>&</sup>lt;sup>11</sup>The voltage angle difference for branch k is taken to be unbounded below if **branch**(k, ANGMIN) is less than −360 and unbounded above if branch(k, ANGMAX) is greater than 360. If both parameters are zero, the voltage angle difference is unconstrained.

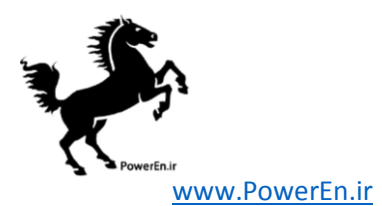

performance interior point BPMPD solver  $[21]$  for LP/QP problems. For the AC OPF problem, the MINOPF [\[22\]](#page-166-0) and TSPOPF [\[17\]](#page-165-1) packages provide solvers suitable for much larger systems. The former is based on MINOS [\[23\]](#page-166-1) and the latter includes the primal-dual interior point and trust region based augmented Lagrangian methods described in [\[18\]](#page-165-2). Matpower version 4 and later also includes the option to use the open-source IPOPT solver<sup>12</sup> for solving both AC and DC OPFs, based on the Matlab MEX interface to IPOPT<sup>13</sup>. It also includes the option to use  $\text{CPLEX}^{14}$  or MOSEK<sup>15</sup> for DC OPFs. MATPOWER 4.1 added the option to use KNITRO  $[35]^{16}$  $[35]^{16}$  for AC OPFs and the Gurobi Optimizer<sup>17</sup> for DC OPFs and MATPOWER 5 added GLPK and 5.1 added CLP. See Appendix [G](#page-156-0) for more details on these optional packages.

Beginnning with version 4, Matpower also includes its own primal-dual interior point method implemented in pure-Matlab code, derived from the MEX implementation of the algorithms described in  $[18]$ . This solver is called MIPS (MATLAB Interior Point Solver) and is described in more detail in Appendix [A.](#page-95-0) If no optional packages are installed, MIPS will be used by default for both the AC OPF and as the QP solver used by the DC OPF. The AC OPF solver also employs a unique technique for efficiently forming the required Hessians via a few simple matrix operations [\[24\]](#page-166-2). This solver has application to general nonlinear optimization problems outside of MATPOWER and can be called directly as mips. There is also a convenience wrapper function called qps mips making it trivial to set up and solve LP and QP problems, with an interface similar to quadprog from the MATLAB Optimization Toolbox.

# 6.6 runopf

In MATPOWER, an optimal power flow is executed by calling runopf with a case struct or case file name as the first argument (casedata). In addition to printing output to the screen, which it does by default, runpf optionally returns the solution in a results struct.

>> results = runopf(casedata);

The results struct is a superset of the input Matpower case struct mpc, with some additional fields as well as additional columns in some of the existing data

<sup>12</sup>Available from <http://www.coin-or.org/projects/Ipopt.xml>.

<sup>13</sup>See <https://projects.coin-or.org/Ipopt/wiki/MatlabInterface>.

<sup>14</sup>See <http://www.ibm.com/software/integration/optimization/cplex-optimizer/>.

 $^{15}$ See <http://www.mosek.com/>.

 $^{16}$ See <http://www.ziena.com/>.

 $17$ See <http://www.gurobi.com/>.

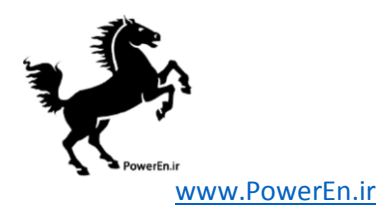

fields. In addition to the solution values included in the results for a simple power flow, shown in Table [4-1](#page-30-0) in Section [4.3,](#page-29-0) the following additional optimal power flow solution values are stored as shown in Table [6-1.](#page-54-0)

<span id="page-54-0"></span>

| name                     | description                                                                              |
|--------------------------|------------------------------------------------------------------------------------------|
| results.f                | final objective function value                                                           |
| results.x                | final value of optimization variables (internal order)                                   |
| results.om               | OPF model object <sup>†</sup>                                                            |
| $results.bus(:, LAM_P)$  | Lagrange multiplier on real power mismatch                                               |
| $results.bus(:, LAM_Q)$  | Lagrange multiplier on reactive power mismatch                                           |
| results.bus(:, MU_VMAX)  | Kuhn-Tucker multiplier on upper voltage limit                                            |
| results.bus(:, MU_VMIN)  | Kuhn-Tucker multiplier on lower voltage limit                                            |
| results.gen(:, MU_PMAX)  | Kuhn-Tucker multiplier on upper $P_q$ limit                                              |
| results.gen(:, MU_PMIN)  | Kuhn-Tucker multiplier on lower $P_q$ limit                                              |
| results.gen(:, MU_QMAX)  | Kuhn-Tucker multiplier on upper $Qg$ limit                                               |
| results.gen(:, MU_QMIN)  | Kuhn-Tucker multiplier on lower $Q_q$ limit                                              |
| results.branch(:, MU_SF) | Kuhn-Tucker multiplier on flow limit at "from" bus                                       |
| results.branch(:, MU_ST) | Kuhn-Tucker multiplier on flow limit at "to" bus                                         |
| results.mu               | shadow prices of constraints <sup>‡</sup>                                                |
| results.g                | (optional) constraint values                                                             |
| results.dg               | (optional) constraint 1st derivatives                                                    |
| results.raw              | raw solver output in form returned by MINOS, and more <sup><math>\ddagger</math></sup>   |
| results.var.val          | final value of optimization variables, by named subset <sup><math>\ddagger</math></sup>  |
| results.var.mu           | shadow prices on variable bounds, by named subset <sup><math>\ddagger</math></sup>       |
| results.nln              | shadow prices on nonlinear constraints, by named subset <sup><math>\ddagger</math></sup> |
| results.lin              | shadow prices on linear constraints, by named subset <sup><math>\ddagger</math></sup>    |
| results.cost             | final value of user-defined costs, by named subset <sup><math>\ddagger</math></sup>      |

Table 6-1: Optimal Power Flow Results

† See help for opf model for more details.

‡ See help for opf for more details.

Additional optional input arguments can be used to set options (mpopt) and provide file names for saving the pretty printed output (fname) or the solved case data (solvedcase).

```
>> results = runopf(casedata, mpopt, fname, solvedcase);
```
Some of the main options that control the optimal power flow simulation are listed in Tables [6-2](#page-56-0) and [6-3.](#page-57-0) There are many other options that can be used to control the termination criteria and other behavior of the individual solvers. See Appendix [C](#page-114-0) or the mpoption help for details. As with runpf the output printed to the screen can be controlled by the options in Table [4-3,](#page-31-0) but there are additional output options

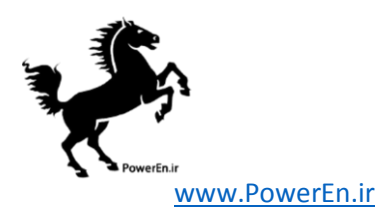

for the OPF, related to the display of binding constraints that are listed Table [6-4,](#page-57-1) along with an option that can be used to force the AC OPF to return information about the constraint values and Jacobian and the objective function gradient and Hessian.

By default, runopf solves an AC optimal power flow problem using a primal dual interior point method. To run a DC OPF, the model option must be set to 'DC'. For convenience, Matpower provides a function rundcopf which is simply a wrapper that sets the model to 'DC' before calling runopf.

Internally, the runopf function does a number of conversions to the problem data before calling the appropriate solver routine for the selected OPF algorithm. This external-to-internal format conversion is performed by the ext2int function, described in more detail in Section [7.2.1,](#page-60-0) and includes the elimination of out-of-service equipment, the consecutive renumbering of buses and the reordering of generators by increasing bus number. All computations are done using this internal indexing. When the simulation has completed, the data is converted back to external format by int2ext before the results are printed and returned. In addition, both ext2int and int2ext can be customized via user-supplied callback routines to convert data needed by user-supplied variables, constraints or costs into internal indexing.

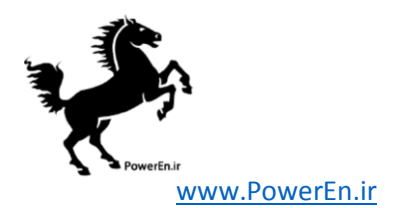

<span id="page-56-0"></span>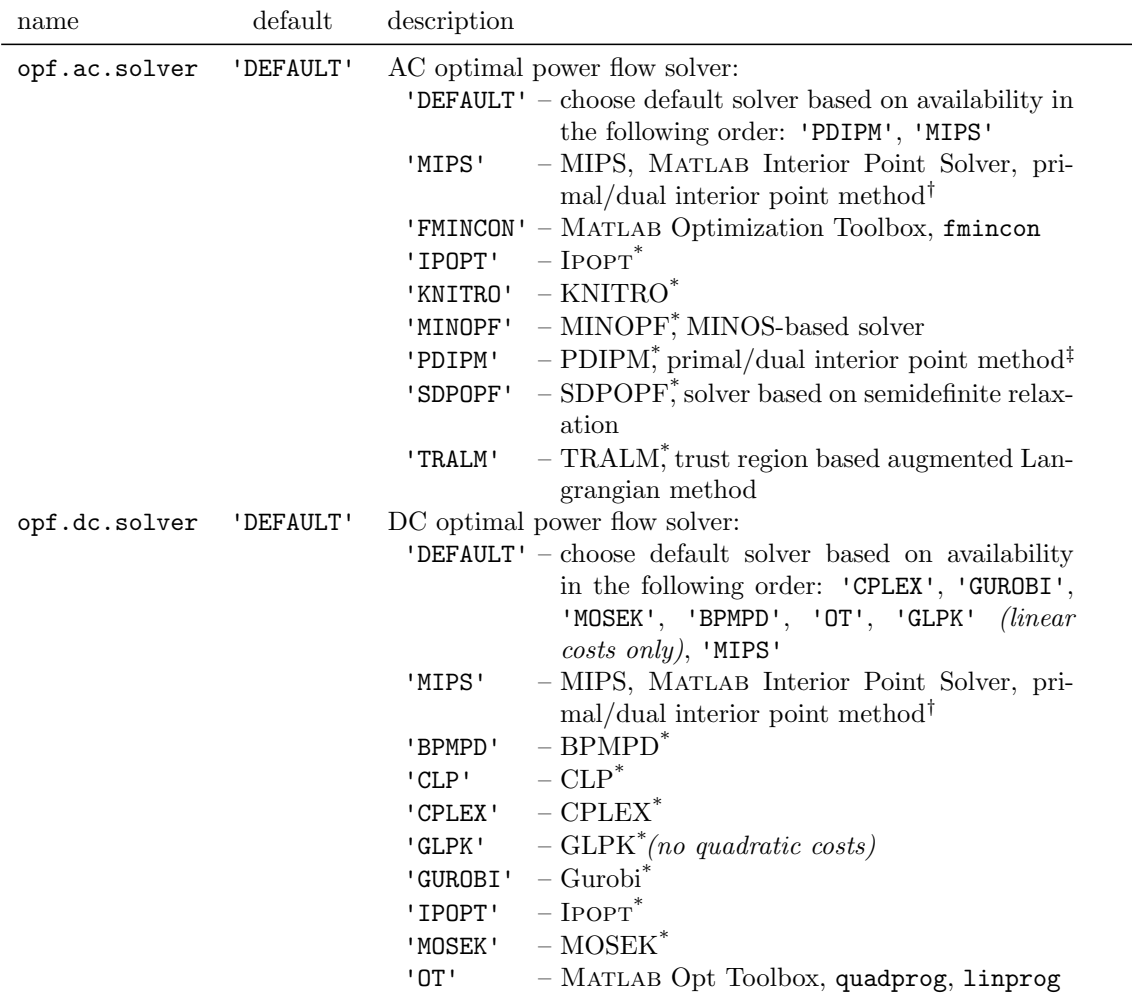

# Table 6-2: Optimal Power Flow Solver Options

\* Requires the installation of an optional package. See Appendix [G](#page-156-0) for details on the corresponding package.

 $\dagger$  For MIPS-sc, the step-controlled version of this solver, the mips.step\_control option must be set to 1.

‡ For SC-PDIPM, the step-controlled version of this solver, the pdipm.step control option must be set to 1.

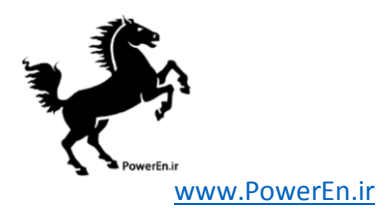

<span id="page-57-0"></span>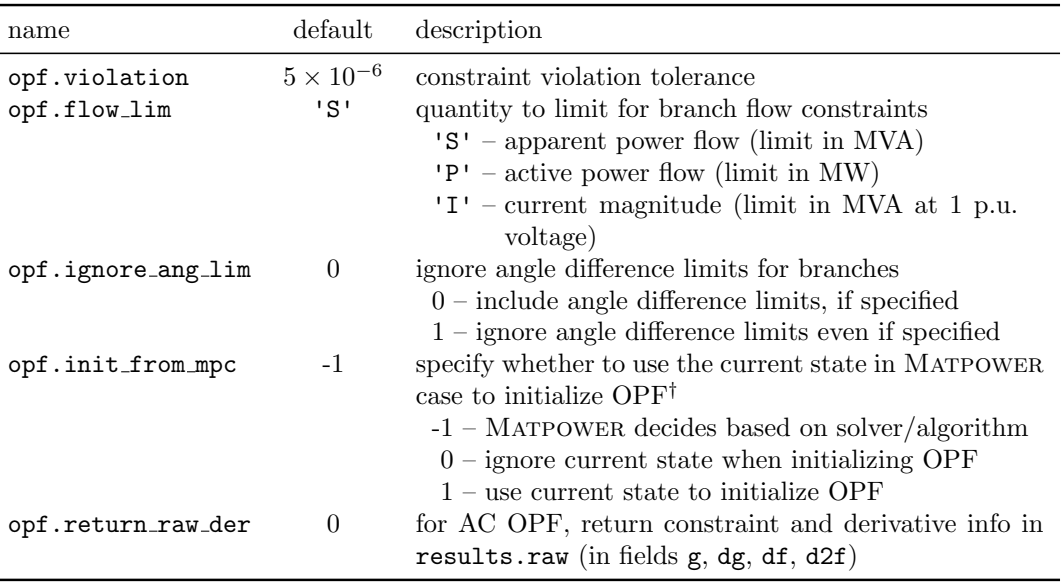

# Table 6-3: Other OPF Options

 $\overline{\phantom{a}^{\dagger}}$  Currently supported only for IPOPT, KNITRO and MIPS solvers.

# Table 6-4: OPF Output Options

<span id="page-57-1"></span>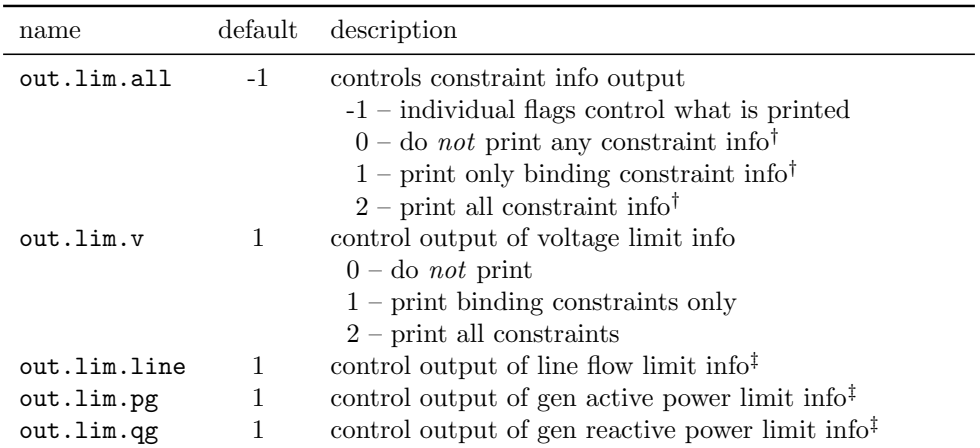

† Overrides individual flags.

‡ Takes values of 0, 1 or 2 as for out.lim.v.

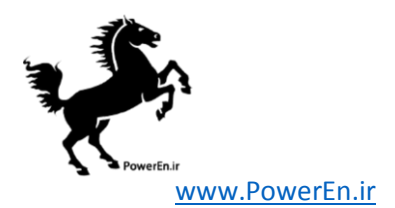

# <span id="page-58-0"></span>7 Extending the OPF

The extended OPF formulation described in Section [6.3](#page-45-1) allows the user to modify the standard OPF formulation to include additional variables, costs and/or constraints. There are two primary mechanisms available for the user to accomplish this. The first is by directly constructing the full parameters for the addional costs or constraints and supplying them either as fields in the case struct or directly as arguments to the opf function. The second, and more powerful, method is via a set of callback functions that customize the OPF at various stages of the execution. Matpower includes two examples of using the latter method, one to add a fixed zonal reserve requirement and another to implement interface flow limits.

# 7.1 Direct Specification

To add costs directly, the parameters  $H, C, N, \hat{r}, k, d$  and  $m$  of  $(6.27)$ – $(6.31)$ described in Section [6.3.1](#page-45-3) are specified as fields or arguments  $H$ ,  $Cw$ ,  $N$  and fparm, repectively, where fparm is the  $n_w \times 4$  matrix

$$
f_{\text{perm}} = \left[ \begin{array}{cc} d & \hat{r} & k & m \end{array} \right]. \tag{7.1}
$$

When specifying additional costs, N and C<sub>w</sub> are required, while H and fparm are optional. The default value for H is a zero matrix, and the default for  $f_{\text{parm}}$  is such that d and m are all ones and  $\hat{r}$  and k are all zeros, resulting in simple linear cost, with no shift or "dead-zone". N and H should be specified as sparse matrices.

For additional constraints, the A, l and u parameters of  $(6.25)$  are specified as fields or arguments of the same names, A, l and u, respectively, where A is sparse.

Additional variables are created implicitly based on the difference between the number of columns in A and the number  $n_x$  of standard OPF variables. If A has more columns than  $x$  has elements, the extra columns are assumed to correspond to a new z variable. The initial value and lower and upper bounds for z can also be specified in the optional fields or arguments, z0, zl and zu, respectively.

For a simple formulation extension to be used for a small number of OPF cases, this method has the advantage of being direct and straightforward. While Mat-POWER does include code to eliminate the columns of A and N corresponding to  $V_m$ and  $Q_g$  when running a DC OPF<sup>18</sup>, as well as code to reorder and eliminate columns appropriately when converting from external to internal data formats, this mechanism still requires the user to take special care in preparing the  $A$  and  $N$  matrices

<sup>18</sup>Only if they contain all zeros.

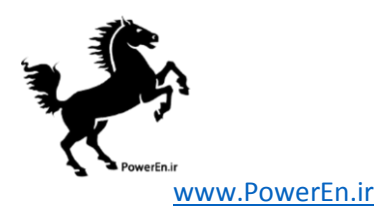

to ensure that the columns match the ordering of the elements of the opimization vectors  $x$  and  $z$ . All extra constraints and variables must be incorporated into a single set of parameters that are constructed before calling the OPF. The bookkeeping needed to access the resulting variables and shadow prices on constraints and variable bounds must be handled manually by the user outside of the OPF, along with any processing of additional input data and processing, printing or saving of the additional result data. Making further modifications to a formulation that already includes user-supplied costs, constraints or variables, requires that both sets be incorporated into a new single consistent set of parameters.

# 7.2 Callback Functions

The second method, based on defining a set of callback functions, offers several distinct advantages, especially for more complex scenarios or for adding a feature for others to use, such as the zonal reserve requirement or the interface flow limits mentioned previously. This approach makes it possible to:

- define and access variable/constraint sets as individual named blocks
- define constraints, costs only in terms of variables directly involved
- pre-process input data and/or post-process result data
- print and save new result data
- simultaneously use multiple, independently developed extensions (e.g. zonal reserve requirements and interface flow limits)

Matpower defines five stages in the execution of a simulation where custom code can be inserted to alter the behavior or data before proceeding to the next stage. This custom code is defined as a set of "callback" functions that are registered via add userfcn for Matpower to call automatically at one of the five stages. Each stage has a name and, by convention, the name of a user-defined callback function ends with the name of the corresponding stage. For example, a callback for the formulation stage that modifies the OPF problem formulation to add reserve requirements could be registered with the following line of code.

mpc = add\_userfcn(mpc, 'formulation', @userfcn\_reserves\_formulation);

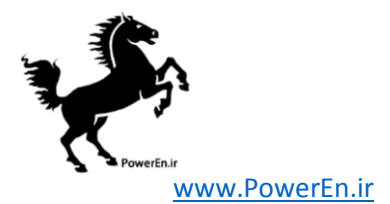

The sections below will describe each stage and the input and output arguments for the corresponding callback function, which vary depending on the stage. An example that employs additional variables, constraints and costs will be used for illustration.

Consider the problem of jointly optimizing the allocation of both energy and reserves, where the reserve requirements are defined as a set of  $n_{rz}$  fixed zonal MW quantities. Let  $Z_k$  be the set of generators in zone k and  $R_k$  be the MW reserve requirement for zone  $k$ . A new set of variables  $r$  are introduced representing the reserves provided by each generator. The value  $r_i$ , for generator i, must be nonnegative and is limited above by a user-provided upper bound  $r_i^{\max}$  (e.g. a reserve offer quantity) as well as the physical ramp rate  $\Delta_i$ .

<span id="page-60-4"></span>
$$
0 \le r_i \le \min(r_i^{\max}, \Delta_i), \quad i = 1 \dots n_g \tag{7.2}
$$

If the vector c contains the marginal cost of reserves for each generator, the user defined cost term from [\(6.21\)](#page-45-4) is simply

<span id="page-60-1"></span>
$$
f_u(x, z) = c^{\mathsf{T}} r. \tag{7.3}
$$

There are two additional sets of constraints needed. The first ensures that, for each generator, the total amount of energy plus reserve provided does not exceed the capacity of the unit.

<span id="page-60-3"></span>
$$
p_g^i + r_i \le p_g^{i, \max}, \quad i = 1 \dots n_g \tag{7.4}
$$

The second requires that the sum of the reserve allocated within each zone k meets the stated requirements.

<span id="page-60-2"></span>
$$
\sum_{i \in Z_k} r_i \ge R_k, \quad k = 1 \dots n_{rz} \tag{7.5}
$$

Table [7-1](#page-61-0) describes some of the variables and names that are used in the example callback function listings in the sections below.

### <span id="page-60-0"></span>7.2.1 ext2int Callback

Before doing any simulation of a case, Matpower performs some data conversion on the case struct in order to achieve a consistent internal structure, by calling the following.

 $mpc = ext2int(mpc);$ 

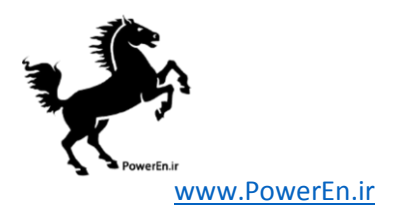

<span id="page-61-0"></span>

| name            | description                                                                                                    |
|-----------------|----------------------------------------------------------------------------------------------------|
| mpc<br>reserves | MATPOWER case struct<br>additional field in mpc containing input parameters for zonal reserves in                                                                                |
|                 | the following sub-fields:                                                                                                    |
| cost            | $n_q \times 1$ vector of reserve costs, c from (7.3)                                                                                                    |
| qty             | $n_g \times 1$ vector of reserve quantity upper bounds, <i>i</i> <sup>th</sup> element is $r_i^{\max}$                                                                           |
| zones           | $n_{rz} \times n_q$ matrix of reserve zone definitions                                                                                                    |
|                 | <b>zones</b> ( <b>k</b> , <b>j</b> ) = $\begin{cases} 1 & \text{if gen } j \text{ belongs to reserve zone } k \ (j \in Z_k) \\ 0 & \text{otherwise } (j \notin Z_k) \end{cases}$ |
| req             | $n_{rz} \times 1$ vector of zonal reserve requirements, $k^{\text{th}}$ element is $R_k$ from (7.5)                                                                              |
| $om$            | OPF model object, already includes standard OPF setup                                                                                                    |
| results         | OPF results struct, superset of mpc with additional fields for output data                                                                                                    |
| ng              | $n_q$ , number of generators                                                                                                    |
| R.              | name for new reserve variable block, $i^{\text{th}}$ element is $r_i$                                                                                                    |
| $Pg$ -plus- $R$ | name for new capacity limit constraint set $(7.4)$                                                                                                    |
| Rreq            | name for new reserve requirement constraint set $(7.5)$                                                                                                    |

Table 7-1: Names Used by Implementation of OPF with Reserves

All isolated buses, out-of-service generators and branches are removed, along with any generators or branches connected to isolated buses. The buses are renumbered consecutively, beginning at 1, and the in-service generators are sorted by increasing bus number. All of the related indexing information and the original data matrices are stored in an order field in the case struct to be used later by int2ext to perform the reverse conversions when the simulation is complete.

The first stage callback is invoked from within the ext2int function immediately after the case data has been converted. Inputs are a MATPOWER case struct  $(mpc)$ , freshly converted to internal indexing and any (optional) args value supplied when the callback was registered via add userfcn. Output is the (presumably updated) mpc. This is typically used to reorder any input arguments that may be needed in internal ordering by the formulation stage. The example shows how e2i field can also be used, with a case struct that has already been converted to internal indexing, to convert other data structures by passing in 2 or 3 extra parameters in addition to the case struct. In this case, it automatically converts the input data in the qty, cost and zones fields of mpc.reserves to be consistent with the internal generator ordering, where off-line generators have been eliminated and the on-line generators are sorted in order of increasing bus number. Notice that it is the second dimension (columns) of mpc.reserves.zones that is being re-ordered. See the on-line help for e2i field and e2i data for more details on what all they can do.

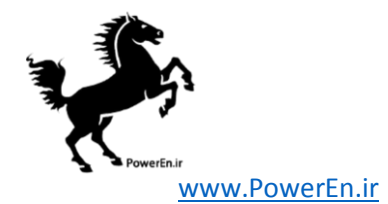

```
function mpc = userfcn_reserves_ext2int(mpc, args)
mpc = e2i_field(mpc, {'reserves', 'qty'}, 'gen');
mpc = e2i_field(mpc, {'reserves', 'cost'}, 'gen');
mpc = e2i_field(mpc, {'reserves', 'zones'}, 'gen', 2);
```
This stage is also a good place to check the consistency of any additional input data required by the extension and throw an error if something is missing or not as expected.

### 7.2.2 formulation Callback

This stage is called from opf after the OPF Model (om) object has been initialized with the standard OPF formulation, but before calling the solver. This is the ideal place for modifying the problem formulation with additional variables, constraints and costs, using the add vars, add constraints and add costs methods of the OPF Model object. Inputs are the om object and any (optional) args supplied when the callback was registered via add userfcn. Output is the updated om object.

The om object contains both the original Matpower case data as well as all of the indexing data for the variables and constraints of the standard OPF formulation.<sup>19</sup> See the on-line help for opf model for more details on the OPF model object and the methods available for manipulating and accessing it.

In the example code, a new variable block named R with  $n_q$  elements and the limits from  $(7.2)$  is added to the model via the add vars method. Similarly, two linear constraint blocks named Pg plus R and Rreq, implementing  $(7.4)$  and  $(7.5)$ , respectively, are added via the add constraints method. And finally, the add costs method is used to add to the model a user-defined cost block corresponding to [\(7.3\)](#page-60-1).

Notice that the last argument to add constraints and add costs allows the constraints and costs to be defined only in terms of the relevant parts of the optimization variable x. For example, the  $A$  matrix for the Pg plus R constraint contains only columns corresponding to real power generation (Pg) and reserves (R) and need not bother with voltages, reactive power injections, etc. As illustrated in Figure [7-1,](#page-63-0) this allows the same code to be used with both the AC OPF, where x includes  $V_m$ and  $Q_g$ , and the DC OPF where it does not. This code is also independent of any

<sup>&</sup>lt;sup>19</sup>It is perfectly legitimate to register more than one callback per stage, such as when enabling multiple independent OPF extensions. In this case, the callbacks are executed in the order they were registered with add userfcn. E.g. when the second and subsequent formulation callbacks are invoked, the om object will reflect any modifications performed by earlier formulation callbacks.

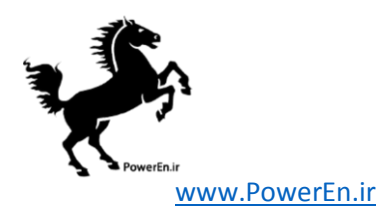

additional variables that may have been added by MATPOWER (e.g.  $y$  variables from MATPOWER's CCV handling of piece-wise linear costs) or by the user via previous formulation callbacks. Matpower will place the constraint matrix blocks in the appropriate place when it constructs the overall A matrix at run-time. This is an important feature that enables independently developed Matpower OPF extensions to work together.

<span id="page-63-0"></span>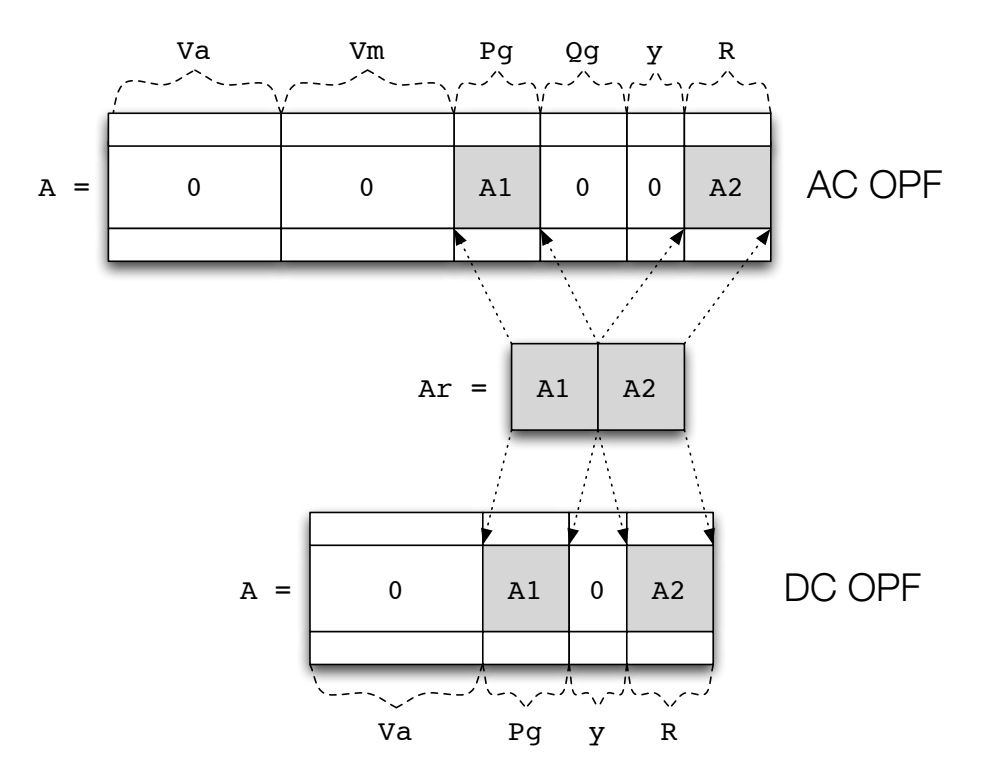

Figure 7-1: Adding Constraints Across Subsets of Variables

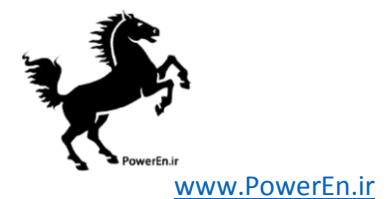

```
function om = userfcn_reserves_formulation(om, args)
%% initialize some things
define_constants;
mpc = get_mpc(om);r = mpc.reserves;
ng = size(mpc.gen, 1); %% number of on-line gens
%% variable bounds
Rmin = \text{zeros}(ng, 1); \frac{1}{2} bound below by 0
Rmax = r.qty; \frac{1}{2} \frac{1}{2} \frac{1}{2} bound above by stated max reserve qty ...
k = find(mpc.gen(:, RAMP_10) > 0 & mpc.gen(:, RAMP_10) < Ram.Rmax(k) = mpc.gen(k, RAMP_10); %% ... and ramp rate
Rmax = Rmax / mpc.baseMVA;
%% constraints
I = speye(ng); \frac{1}{2} = speye(ng);
Ar = [I I];Pmax = mpc.gen(:, PMAX) / mpc.baseMVA;
lreq = r.read / mpc.baseMVA;%% cost
Cw = r \cdot cost * mpc \cdot baseMVA; %% per unit cost coefficients
%% add them to the model
om = add\_vars(om, 'R', ng, [], Rmin, Rmax);
om = add\_constraints(om, 'Pg_plus_R', Ar, [], Pmax, {'Pg', 'R'};
om = add_constraints(om, 'Rreq', r.zones, lreq, [], {'R'});
om = add_costs(om, 'Rcost', struct('N', I, 'Cw', Cw), {'R'});
```
# 7.2.3 int2ext Callback

After the simulation is complete and before the results are printed or saved, Matpower converts the case data in the results struct back to external indexing by calling the following.

```
results = int2ext(results);
```
This conversion essentially undoes everything that was done by ext2int. Generators are restored to their original ordering, buses to their original numbering and all out-of-service or isolated generators, branches and buses are restored.

This callback is invoked from int2ext immediately before the resulting case is converted from internal back to external indexing. At this point, the simulation

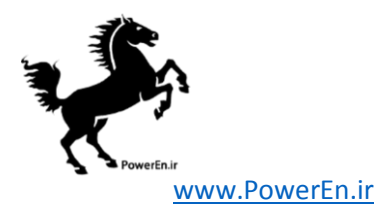

has been completed and the results struct, a superset of the original MATPOWER case struct passed to the OPF, contains all of the results. This results struct is passed to the callback, along with any (optional) args supplied when the callback was registered via add userfor. The output of the callback is the updated results struct. This is typically used to convert any results to external indexing and populate any corresponding fields in the results struct.

The results struct contains, in addition to the standard OPF results, solution information related to all of the user-defined variables, constraints and costs. Table [7-2](#page-65-0) summarizes where the various data is found. Each of the fields listed in the table is actually a struct whose fields correspond to the named sets created by add vars, add constraints and add costs.

<span id="page-65-0"></span>Table 7-2: Results for User-Defined Variables, Constraints and Costs

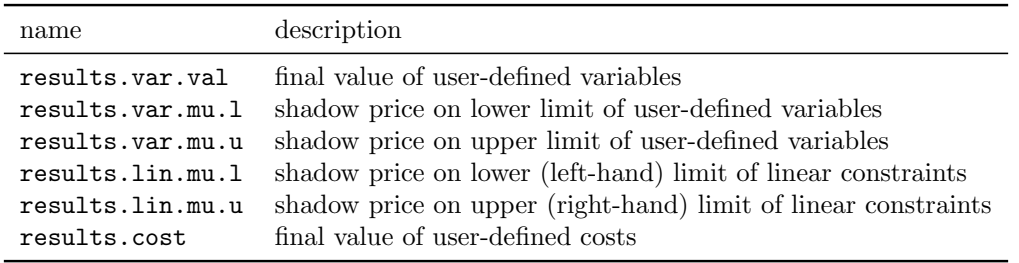

In the example code below, the callback function begins by converting the reserves input data in the resulting case (qty, cost and zones fields of results.reserves) back to external indexing via calls to i2e field. See the help for i2e field and i2e data for more details on how they can be used.

Then the reserves results of interest are extracted from the appropriate sub-fields of results.var, results.lin and results.cost, converted from per unit to per MW where necessary, and stored with external indexing for the end user in the chosen fields of the results struct.

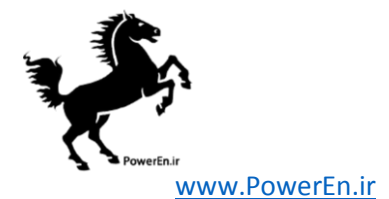

```
function results = userfcn_reserves_int2ext(results, args)
%%----- convert stuff back to external indexing -----
%% convert all reserve parameters (zones, costs, qty, rgens)
results = i2e_field(results, {'reserves', 'qty'}, 'gen');
results = i2e_field(results, {'reserves', 'cost'}, 'gen');
results = i2e_field(results, {'reserves', 'zones'}, 'gen', 2);
r = results.reserves;
ng = size(results.gen, 1); %% number of on-line gens (internal)
ng0 = size(results.order.ext.gen, 1); %% number of gens (external)
%%----- results post-processing -----
%% get the results (per gen reserves, multipliers) with internal gen indexing
%% and convert from p.u. to per MW units
[RO, RI, Ru] = getv(results.om, 'R');R = results.var.va1.R * results.baseMVA;Rmin = R1 * results.\text{baseMVA};Rmax = Ru * results.baseMVA;mu_l = results.var.mu.l.R / results.baseMVA;
mu_u = results.var.mu.u.R / results.baseMVA;
mu_Pmax = results.lin.mu.u.Pg_plus_R / results.baseMVA;
%% store in results in results struct
z = zeros(ng0, 1);results.reserves.R = i2e_data(results, R, z, 'gen');
results.reserves.Rmin = i2e_data(results, Rmin, z, 'gen');
results.reserves.Rmax = i2e\_data(results, Rmax, z, 'gen');results.reserves.mu.l = i2e_data(results, mu_l, z, 'gen');
results.reserves.mu.u = i2e_data(results, mu_u, z, 'gen');
results.reserves.mu.Pmax = i2e_data(results, mu_Pmax, z, 'gen');
results.reserves.prc = z;
for k = 1:ng0iz = find(r.zones(:, k));results.reserves.prc(k) = sum(results.lin.mu.l.Rreq(iz)) / results.baseMVA;
end
results.reserves.totalcost = results.cost.Rcost;
```
# 7.2.4 printpf Callback

The pretty-printing of the standard OPF output is done via a call to printpf after the case has been converted back to external indexing. This callback is invoked from within printpf after the pretty-printing of the standard OPF output. Inputs are

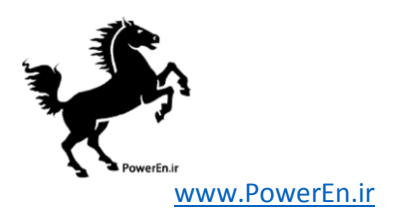

the results struct, the file descriptor to write to, a Matpower options struct, and any (optional) args supplied via add userfcn. Output is the results struct. This is typically used for any additional pretty-printing of results.

In this example, the out.all flag in the options struct is checked before printing anything. If it is non-zero, the reserve quantities and prices for each unit are printed first, followed by the per-zone summaries. An additional table with reserve limit shadow prices might also be included.

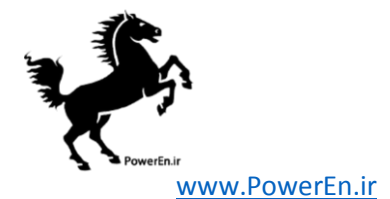

```
function results = userfcn_reserves_printpf(results, fd, mpopt, args)
%% define named indices into data matrices
[GEN_BUS, PG, QG, QMAX, QMIN, VG, MBASE, GEN_STATUS, PMAX, PMIN, ...
   MU_PMAX, MU_PMIN, MU_QMAX, MU_QMIN, PC1, PC2, QC1MIN, QC1MAX, ...
   QC2MIN, QC2MAX, RAMP_AGC, RAMP_10, RAMP_30, RAMP_Q, APF] = idx_gen;
%----- print results -----
r = results.reserves;
ng = length(r.R);nrz = size(r.read, 1);if mpopt.out.all z = 0fprintf(fd, '\n=======================================================');
   fprintf(fd, '\n| Reserves |');
   fprintf(fd, '\n=======================================================');
   fprintf(fd, '\n Gen Bus Status Reserves Price');
   fprint(fd, ' \n#  # (MW) ($/MW)');fprintf(fd, '\n---- ----- ------ -------- --------');
   for k = 1:ngfprintf(fd, '\n%3d %6d %2d ', k, results.gen(k, GEN_BUS), \dotsresults.gen(k, GEN_STATUS));
       if results.gen(k, GEN_STATUS) > 0 && abs(results.reserves.R(k)) > 1e-6
           fprintf(fd, '%10.2f', results.reserves.R(k));
       else
          fprintf(fd, ' - ');
       end
       fprintf(fd, '%10.2f ', results.reserves.prc(k));
   end
    fprintf(fd, '\n --------');
    fprint(fd, ' \n\lambda) Total:\%10.2f Total Cost: \%2f', ...sum(results.reserves.R(r.igr)), results.reserves.totalcost);
   fprintf(fd, '\n);
   fprintf(fd, '\nZone Reserves Price ');
   fprint(fd, '\\n # (MW) ($(/MW)');
   fprintf(fd, '\n---- -------- ---------');
   for k = 1:nrziz = find(r.zones(k, :)); %% gens in zone k
       fprintf(fd, \n\alpha\3d%10.2f%10.2f', k, sum(results.reserves.R(iz)), ...
                  results.lin.mu.l.Rreq(k) / results.baseMVA);
   end
   fprintf(fd, '\n);
   %% print binding reserve limit multipliers ...
end
```
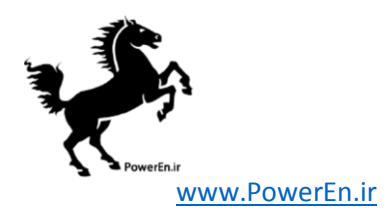

### 7.2.5 savecase Callback

The savecase is used to save a MATPOWER case struct to an M-file, for example, to save the results of an OPF run. The savecase callback is invoked from savecase after printing all of the other data to the file. Inputs are the case struct, the file descriptor to write to, the variable prefix (typically 'mpc.') and any (optional) args supplied via add user form. Output is the case struct. The purpose of this callback is to write any non-standard case struct fields to the case file.

In this example, the zones, req, cost and qty fields of mpc. reserves are written to the M-file. This ensures that a case with reserve data, if it is loaded via loadcase, possibly run, then saved via savecase, will not lose the data in the reserves field. This callback could also include the saving of the output fields if present. The contributed serialize function<sup>20</sup> can be very useful for this purpose.

 $^{20}$ <http://www.mathworks.com/matlabcentral/fileexchange/1206>

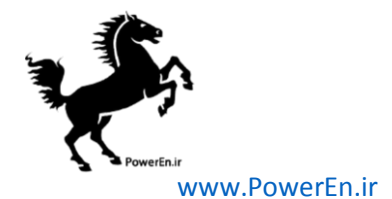

```
function mpc = userfcn_reserves_savecase(mpc, fd, prefix, args)
%
% mpc = userfcn_reserves_savecase(mpc, fd, mpopt, args)
%
% This is the 'savecase' stage userfcn callback that prints the M-file
% code to save the 'reserves' field in the case file. It expects a
% MATPOWER case struct (mpc), a file descriptor and variable prefix
% (usually 'mpc.'). The optional args are not currently used.
r = mpc.reserves;
fprintf(fd, '\n%%%%----- Reserve Data -----%%%%\n');
fprintf(fd, '%%%% reserve zones, element i, j is 1 iff gen j is in zone i\n');
fprintf(fd, '%sreserves.zones = [\n', prefix);
template = '';for i = 1:size(r.zones, 2)
    template = [template, '\t%d'];
end
template = [template, ';\n'];
fprintf(fd, template, r.zones.');
fprintf(fd, '];\n');
fprintf(fd, '\n%%%% reserve requirements for each zone in MW\n');
fprintf(fd, '%sreserves.req = [\t t\gtrsim g', \t prefix, r.read(1));if length(r.read) > 1fprint(fd, ';\t{'}, r.read(2:end));end
fprintf(fd, '\t];\n');
fprintf(fd, '\n%%%% reserve costs in $/MW for each gen\n');
fprintf(fd, '%sreserves.cost = [\t%g', prefix, r.cost(1));
if length(r.\text{cost}) > 1fprintf(fd, ';\t%g', r.cost(2:end));
end
fprintf(fd, '\t];\n');
if isfield(r, 'qty')
    fprintf(fd, '\n%%%% max reserve quantities for each gen\n');
    fprintf(fd, '%sreserves.qty = [\t%g', prefix, r.qty(1));
    if length(r.qty) > 1fprintf(fd, ';\t%g', r.qty(2:end));
    end
    fprintf(fd, '\t];\n');
end
%% save output fields for solved case ...
```
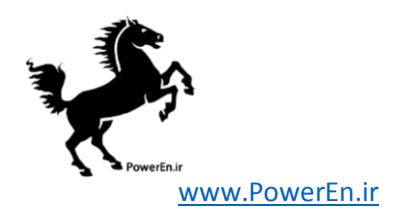

# 7.3 Registering the Callbacks

As seen in the fixed zonal reserve example, adding a single extension to the standard OPF formulation is often best accomplished by a set of callback functions. A typical use case might be to run a given case with and without the reserve requirements active, so a simple method for enabling and disabling the whole set of callbacks as a single unit is needed.

The recommended method is to define all of the callbacks in a single file containing a "toggle" function that registers or removes all of the callbacks depending on whether the value of the second argument is 'on' or 'off'. The state of the registration of any callbacks is stored directly in the mpc struct. In our example, the toggle\_reserves.m file contains the toggle reserves function as well as the five callback functions.
```
www.PowerEn.ir
```

```
function mpc = toggle_reserves(mpc, on_off)
%TOGGLE_RESERVES Enable, disable or check status of fixed reserve requirements.
% MPC = TOGGLE_RESERVES(MPC, 'on')
% MPC = TOGGLE_RESERVES(MPC, 'off')
% T_F = TOGGLE_RESERVES(MPC, 'status')
if strcmp(upper(on_off), 'ON')
    % <code to check for required 'reserves' fields in mpc>
    %% add callback functions
    mpc = add_userfcn(mpc, 'ext2int', @userfcn_reserves_ext2int);
    mpc = add_userfcn(mpc, 'formulation', @userfcn_reserves_formulation);
    mpc = add_userfcn(mpc, 'int2ext', @userfcn_reserves_int2ext);
    mpc = add_userfcn(mpc, 'printpf', @userfcn_reserves_printpf);
    mpc = add_userfcn(mpc, 'savecase', @userfcn_reserves_savecase);
    mpc.userfcn.status.dcline = 1;
elseif strcmp(upper(on_off), 'OFF')
    mpc = remove_userfcn(mpc, 'savecase', @userfcn_reserves_savecase);
    mpc = remove_userfcn(mpc, 'printpf', @userfcn_reserves_printpf);
    mpc = remove_userfcn(mpc, 'int2ext', @userfcn_reserves_int2ext);
    mpc = remove_userfcn(mpc, 'formulation', @userfcn_reserves_formulation);
    mpc = remove_userfcn(mpc, 'ext2int', @userfcn_reserves_ext2int);
    mpc.userfcn.status.dcline = 0;
elseif strcmp(upper(on_off), 'STATUS')
    if isfield(mpc, 'userfcn') && isfield(mpc.userfcn, 'status') && ...
            isfield(mpc.userfcn.status, 'dcline')
       mpc = mpc.userfcn.status.dcline;
    else
        mpc = 0;end
else
    error('toggle_dcline: 2nd argument must be ''on'', ''off'' or ''status''');
end
```
Running a case that includes the fixed reserves requirements is as simple as loading the case, turning on reserves and running it.

```
mpc = loadcase('t_case30_userfcns');
mpc = toggle_reserves(mpc, 'on');
results = runopf(mpc);
```
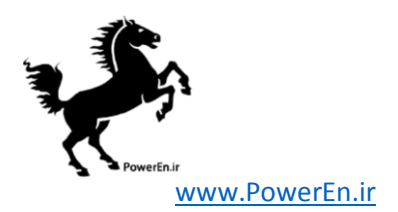

# 7.4 Summary

<span id="page-73-0"></span>The five callback stages currently defined by Matpower are summarized in Table [7-3.](#page-73-0)

| name        | invoked                                                                                               | typical use                                                                                           |  |
|-------------|----------------------------------------------------------------------------------------------------|----------------------------------------------------------------------------------------------------|--|
| ext2int     | from ext2int immediately after<br>case data is converted from external<br>to internal indexing.       | Check consistency of input data, con-<br>vert to internal indexing.                                   |  |
| formulation | from $opf$ after OPF Model $(om)$<br>object is initialized with standard<br>OPF formulation.          | Modify OPF formulation, by adding<br>user-defined variables, constraints,<br>costs.                   |  |
| int2ext     | from int2ext immediately before<br>case data is converted from internal<br>back to external indexing. | Convert data back to external index-<br>ing, populate any additional fields in<br>the results struct. |  |
| printpf     | $\dots$ from printpf after pretty-printing<br>the standard OPF output.                                | Pretty-print any results not included<br>in standard OPF.                                             |  |
| savecase    | from savecase after printing all of<br>the other case data to the file.                               | Write non-standard case struct fields<br>to the case file.                                            |  |

Table 7-3: Callback Functions

# 7.5 Example Extensions

Matpower includes three OPF extensions implementing via callbacks, respectively, the co-optimization of energy and reserves, interface flow limits and dispatchable DC transmission lines.

### 7.5.1 Fixed Zonal Reserves

This extension is a more complete version of the example of fixed zonal reserve requirements used for illustration above in Sections [7.2](#page-59-0) and [7.3.](#page-71-0) The details of the extensions to the standard OPF problem are given in equations  $(7.2)$ – $(7.5)$  and a description of the relevant input and output data structures is summarized in Table [7-1.](#page-61-0)

The code for implementing the callbacks can be found in toggle\_reserves. A wrapper around runopf that turns on this extension before running the OPF is

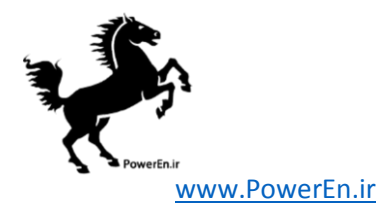

provided in runopf w res, allowing you to run a case with an appropriate reserves field, such as t case30 userfcns, as follows.

```
results = runopf_w_res('t_case30_userfcns');
```
See help runopf w res and help toggle reserves for more information. Examples of using this extension and a case file defining the necessary input data can be found in t-opf-userfcns and t-case30-userfcns, respectively. Additional tests for runopf w res are included in t runopf w res.

### 7.5.2 Interface Flow Limits

This extension adds interface flow limits based on flows computed from a DC network model. It is implemented in toggle if limes. A flow interface k is defined as a set  $\mathcal{B}_k$ of branch indices i and a direction for each branch. If  $p_i$  represents the real power flow ("from" bus  $\rightarrow$  "to" bus) in branch i and  $d_i$  is equal to 1 or  $-1$  to indicate the direction,<sup>21</sup> then the interface flow  $f_k$  for interface k is defined as

$$
f_k(\Theta) = \sum_{i \in \mathcal{B}_k} d_i p_i(\Theta), \tag{7.6}
$$

where each branch flow  $p_i$  is an approximation calculated as a linear function of the bus voltage angles based on the DC power flow model from equation [\(3.29\)](#page-26-0).

This extension adds to the OPF problem a set of  $n_{if}$  doubly-bounded constraints on these flows.

$$
F_k^{\min} \le f_k(\Theta) \le F_k^{\max} \quad \forall k \in \mathcal{I}_f \tag{7.7}
$$

where  $F_k^{\min}$  and  $F_k^{\max}$  are the specified lower and upper bounds on the interface flow, and  $\mathcal{I}_f$  is a the set indices of interfaces whose flow limits are to be enforced.

The data for the problem is specified in an additional if field in the MATPOWER case struct mpc. This field is itself a struct with two sub-fields, map and lims, used for input data, and two others, P and mu, used for output data. The format of this data is described in detail in Tables [7-4](#page-75-0) and [7-5.](#page-75-1)

See help toggle iflims for more information. Examples of using this extension and a case file defining the necessary input data for it can be found in  $t$ -opf-userfcns and **t\_case30\_userfcns**, respectively. Note that, while this extension can be used for AC OPF problems, the actual AC interface flows will not necessarily be limited to the specified values, since it is a DC flow approximation that is used for the constraint.

<sup>&</sup>lt;sup>21</sup>If  $d_i = 1$ , the definitions of the positive flow direction for the branch and the interface are the same. If  $d_i = -1$ , they are opposite.

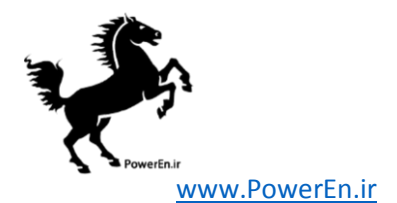

<span id="page-75-0"></span>

| name | description                                                                                                  |  |  |
|------|----------------------------------------------------------------------------------------------------|--|--|
| mpc  | MATPOWER case struct                                                                                         |  |  |
| if   | additional field in mpc containing input parameters for interface flow limits                                |  |  |
|      | in the following sub-fields:                                                                                 |  |  |
| map  | $(\sum_{k} n_k) \times 2$ matrix defining the interfaces, where $n_k$ is the number branches                 |  |  |
|      | that belong to interface k. The $n_k$ branches of interface k are defined by                                 |  |  |
|      | $n_k$ rows in the matrix, where the first column in each is equal to k and                                   |  |  |
|      | the second is equal to the corresponding branch index i multiplied by $d_i$                                  |  |  |
|      | to indicate the direction.                                                                                   |  |  |
| lims | $n_{\text{if}} \times 3$ matrix of interface limits, where $n_{\text{if}}$ is the number of interface limits |  |  |
|      | to be enforced. The first column is the index $k$ of the interface, and the                                  |  |  |
|      | second and third columns are $F_k^{\min}$ and $F_k^{\max}$ , the lower and upper limits                      |  |  |
|      | respectively, on the DC model flow limits (in MW) for the interface.                                         |  |  |

Table 7-4: Input Data Structures for Interface Flow Limits

Table 7-5: Output Data Structures for Interface Flow Limits

<span id="page-75-1"></span>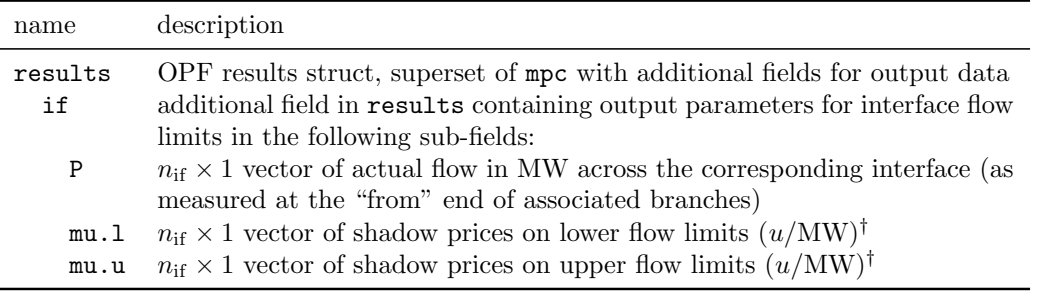

 $\dagger$  Here we assume the objective function has units  $u$ .

Running a case that includes the interface flow limits is as simple as loading the case, turning on the extension and running it. Unlike with the reserves extension, MATPOWER does not currently have a wrapper function to automate this.

```
mpc = loadcase('t_case30_userfcns');
mpc = toggle_iflims(mpc, 'on');
results = runopf(mpc);
```
### 7.5.3 DC Transmission Lines

Beginning with version 4.1, Matpower also includes a simple model for dispatchable DC transmission lines. While the implementation is based on the extensible OPF architecture described above, it can be used for simple power flow problems as well,

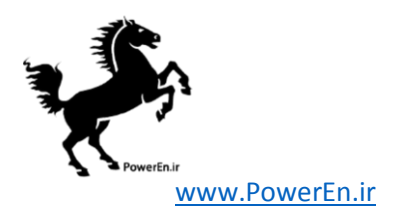

<span id="page-76-0"></span>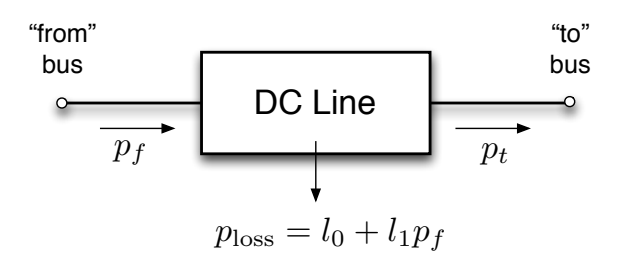

Figure 7-2: DC Line Model

<span id="page-76-1"></span>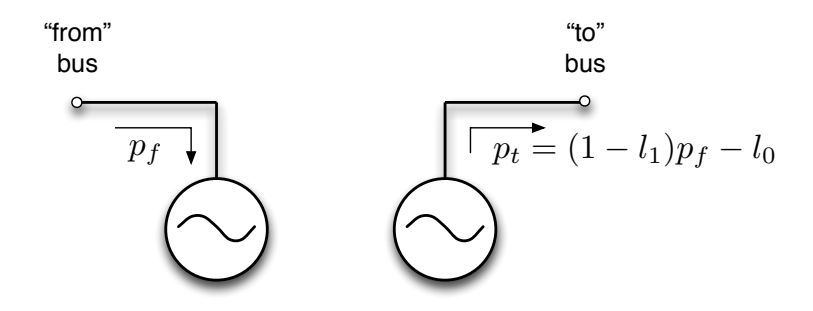

Figure 7-3: Equivalent "Dummy" Generators

in which the case the (OPF only) formulation callback is skipped.

A DC line in Matpower is modeled as two linked "dummy" generators, as shown in Figures [7-2](#page-76-0) and [7-3,](#page-76-1) one with negative capacity extracting real power from the network at the "from" end of the line and another with positive capacity injecting power into the network at the "to" end. These dummy generators are added by the ext2int callback and removed by the int2ext callback. The real power flow  $p_f$  on the DC line at the "from" end is defined to be equal to the negative of the injection of corresponding dummy generator. The flow at the "to" end  $p_t$  is defined to be equal to the injection of the corresponding generator.

MATPOWER links the values of  $p_f$  and  $p_t$  using the following relationship, which includes a linear approximation of the real power loss in the line.

<span id="page-76-2"></span>
$$
p_t = p_f - p_{loss}
$$
  
=  $p_f - (l_0 + l_1 p_f)$   
=  $(1 - l_1)p_f - l_0$  (7.8)

Here the linear coefficient  $l_1$  is assumed to be a small  $(\ll 1)$  positive number. Obviously, this is not applicable for bi-directional lines, where the flow could go either

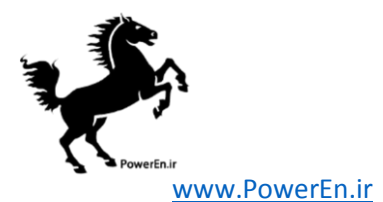

direction, resulting in decreasing losses for increasing flow in the "to"  $\rightarrow$  "from" direction. There are currently two options for handling bi-directional lines. The first is to use a constant loss model by setting  $l_1 = 0$ . The second option is to create two separate but identical lines oriented in opposite directions. In this case, it is important that the lower limit on the flow and the constant term of the loss model  $l_0$ be set to zero to ensure that only one of the two lines has non-zero flow at a time.<sup>22</sup>

Upper and lower bounds on the value of the flow can be specified for each DC line, along with an optional operating cost. It is also assumed that the terminals of the line have a range of reactive power capability that can be used to maintain a voltage setpoint. Just as with a normal generator, the voltage setpoint is only used for simple power flow; the OPF dispatches the voltage anywhere between the lower and upper bounds specified for the bus. Similarly, in a simple power flow the input value for  $p_f$  and the corresponding value for  $p_t$ , computed from [\(7.8\)](#page-76-2), are used to specify the flow in the line.

Most of the data for DC lines is stored in a dcline field in the Matpower case struct mpc. This field is a matrix similar to the branch matrix, where each row corresponds to a particular DC line. The columns of the matrix are defined in Table [B-5](#page-113-0) and include connection bus indices, line status, flows, terminal reactive injections, voltage setpoints, limits on power flow and VAr injections, and loss parameters. Also, similar to the branch or gen matrices, some of the columns are used for input values, some for results, and some, such as PF can be either input or output, depending on whether the problem is a simple power flow or an optimal power flow. The idx dcline function defines a set of constants for use as named column indices for the dcline matrix.

An optional dclinecost matrix, in the same form as gencost, can be used to specify a cost to be applied to  $p_f$  in the OPF. If the dclinecost field is not present, the cost is assumed to be zero.

MATPOWER's DC line handling is implemented in toggle\_dcline and examples of using it can be found in t dcline. The case file t case9 dcline includes some example DC line data. See help toggle dcline for more information.

Running a case that includes DC lines is as simple as loading the case, turning on the extension and running it. Unlike with the reserves extension, Matpower does not currently have a wrapper function to automate this.

```
mpc = loadcase('t_case9_dcline');
mpc = toggle_dcline(mpc, 'on');
results = runopf(mpc);
```
 $^{22}$ A future version may make the handling of this second option automatic.

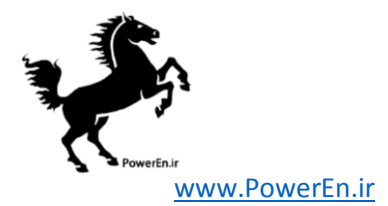

### 7.5.4 DC OPF Branch Flow Soft Limits

Beginning with version 5.0, Matpower includes an extension that replaces the branch flow limits on specified branches in a DC optimal power flow with soft limits, that is, limits that can be violated with some linear penalty cost. This can be useful in identifying the cause of infeasibility in some DC optimal power flow problems. The extension is implemented in toggle\_softlims.

A new variable  $f_v^i$  is defined to represent the flow limit violation on branch *i*. This variable is constrained to be positive and the sum of  $f_v^i$  and the flow limit must be greater than both the flow and the negative of the flow on the branch, both of which are expressed as functions of the bus voltage angles, from  $(3.29)$ . The three constraints on the new flow violation variable can be written as

$$
f_{\rm v}^i \ge 0\tag{7.9}
$$

$$
f_{\rm v}^i + p_f^{i, \max} \geq p_f^i = B_f^i \Theta + p_{f, \text{shift}}^i \tag{7.10}
$$

$$
f_{\rm v}^i + p_f^{i, \max} \ge -p_f^i = -B_f^i \Theta - p_{f, \text{shift}}^i,\tag{7.11}
$$

where the feasible area is illustrated in Figure [7-4.](#page-78-0) Furthermore, a simple linear cost coefficient  $c_v^i$  is applied to each flow violation variable, so that the additional user defined cost term from [\(6.21\)](#page-45-0) looks like

$$
f_u(x, z) = c_v^\mathsf{T} f_v. \tag{7.12}
$$

<span id="page-78-0"></span>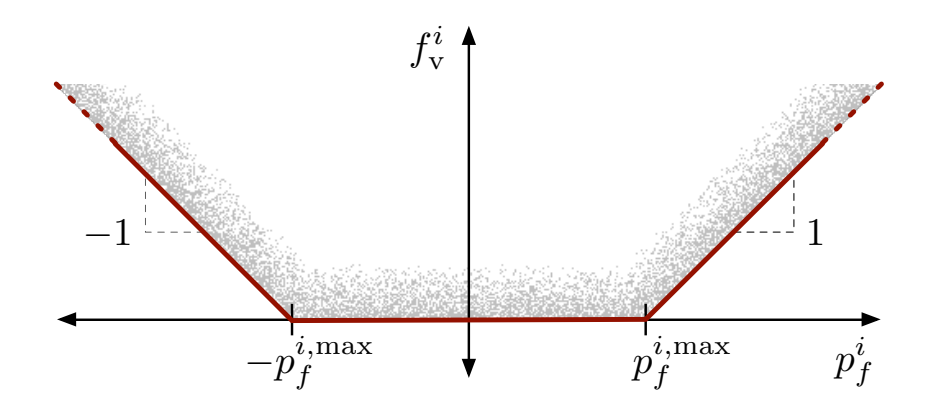

Figure 7-4: Feasible Region for Branch Flow Violation Constraints

The data for the problem is specifed in an additional softlims field in the MATpower case struct mpc. This field is itself a struct with two optional sub-fields,

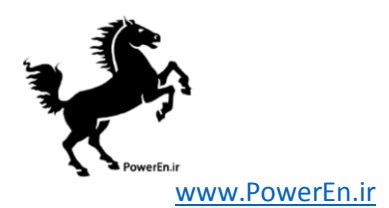

idx and cost, for input and two others, overload and ovl\_cost used for output data. Flow constraint shadow prices are reported in the usual columns of the branch matrix in the results. The format for this data is detailed in Tables [7-6](#page-79-0) and [7-7.](#page-79-1)

<span id="page-79-0"></span>Table 7-6: Input Data Structures for DC OPF Branch Flow Soft Limits

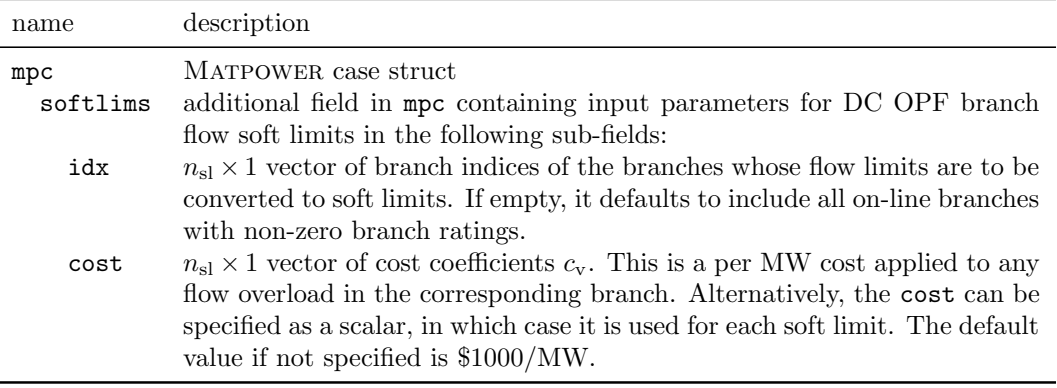

<span id="page-79-1"></span>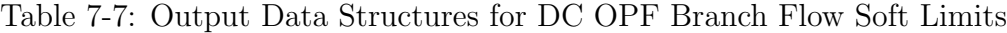

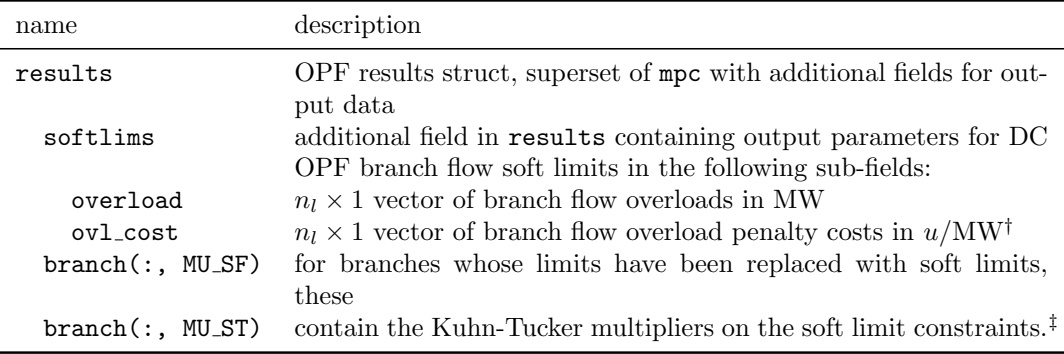

 $\dagger$  Here we assume the objective function has units u.

‡ When there is no violation of the soft limit, this shadow price is the same as it would be for a hard limit. When there is a violation, it is equal to the corresponding user-specified constraint violation cost  $c_v^i$ .

See help toggle softlims for more information. Examples of using this extension can be found in t\_opf\_softlims. Note that, while this extension can be used for AC OPF problems, the flow violations will not be actual AC flow violations, since the computed violations are based on a DC flow model, and it is those values that incur the penalty cost.

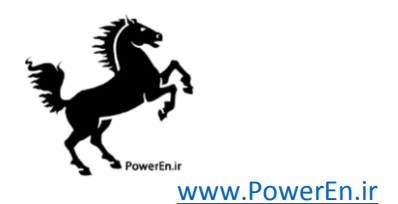

Running a case that includes the interface flow limits is as simple as loading the case, turning on the extension and running it. Unlike with the reserves extension, MATPOWER does not currently have a wrapper function to automate this.

```
mpc = loadcase('case2383wp');
mpc = toggle_softlims(mpc, 'on');
results = rundcopf(mpc);
```
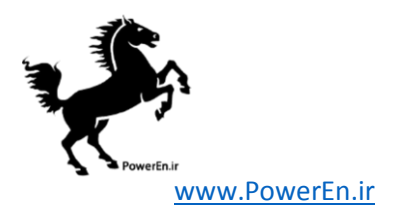

# 8 Unit De-commitment Algorithm

The standard OPF formulation described in the previous section has no mechanism for completely shutting down generators which are very expensive to operate. Instead they are simply dispatched at their minimum generation limits. MATPOWER includes the capability to run an optimal power flow combined with a unit de-commitment for a single time period, which allows it to shut down these expensive units and find a least cost commitment and dispatch. To run this for case30, for example, type:

>> runuopf('case30')

By default, runuopf is based on the AC optimal power flow problem. To run a DC OPF, the model option must be set to 'DC'. For convenience, Matpower provides a function runduopf which is simply a wrapper that sets the model option to 'DC' before calling runuopf.

Matpower uses an algorithm similar to dynamic programming to handle the de-commitment. It proceeds through a sequence of stages, where stage  $N$  has  $N$ generators shut down, starting with  $N = 0$ , as follows:

- **Step 1:** Begin at stage zero  $(N = 0)$ , assuming all generators are on-line with all limits in place.
- <span id="page-81-1"></span>Step 2: If the sum of the minimum generation limits for all on-line generators is less than the total system demand, then go to Step [3.](#page-81-0) Otherwise, go to the next stage,  $N = N + 1$ , shut down the generator whose average per-MW cost of operating at its minimum generation limit is greatest and repeat Step [2.](#page-81-1)
- <span id="page-81-0"></span>Step 3: Solve a normal OPF. Save the solution as the current best.
- <span id="page-81-3"></span>**Step 4:** Go to the next stage,  $N = N + 1$ . Using the best solution from the previous stage as the base case for this stage, form a candidate list of generators with minimum generation limits binding. If there are no candidates, skip to Step [6.](#page-81-2)
- Step 5: For each generator on the candidate list, solve an OPF to find the total system cost with this generator shut down. Replace the current best solution with this one if it has a lower cost. If any of the candidate solutions produced an improvement, return to Step [4.](#page-81-3)
- <span id="page-81-2"></span>Step 6: Return the current best solution as the final solution.

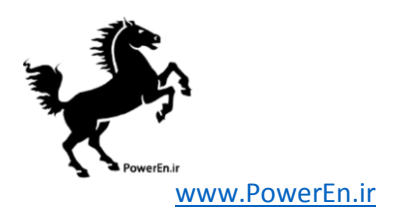

It should be noted that the method employed here is simply a heuristic. It does not guarantee that the least cost commitment of generators will be found. It is also rather computationally expensive for larger systems and was implemented as a simple way to allow an OPF-based "smart-market", such as described in Appendix [F,](#page-148-0) the option to reject expensive offers while respecting the minimum generation limits on generators.

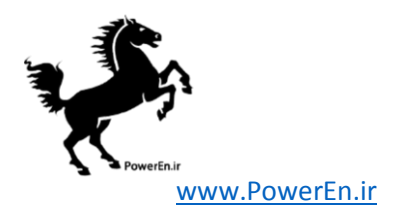

# 9 Miscellaneous MATPOWER Functions

This section describes a number of additional Matpower functions that users may find useful. The descriptions here are simply brief summaries, so please use the MATLAB help function to get the full details on each function.

# 9.1 Input/Output Functions

9.1.1 loadcase

```
mpc = loadcase(casefile)
```
The loadcase function provides the canonical way of loading a MATPOWER case from a file or struct. It takes as input either a struct or the name of an M-file or MAT-file in the MATLAB path (casefile) and returns a standard MATPOWER case struct (mpc). It can also convert from the older version 1 case file format to the current format. This function allows a case to be loaded, and potentially modified, before calling one of the main simulation functions such as runpf or runopf.

9.1.2 savecase

```
savecase(fname, mpc)
savecase(fname, mpc, version)
savecase(fname, comment, mpc)
savecase(fname, comment, mpc, version)
fname = savecase(fname, ...)
```
The savecase function writes out a MATPOWER case file, given a name for the file to be created or overwritten (frame), and a MATPOWER case struct (mpc). If fname ends with '.mat' it saves the case as a MAT-file, otherwise it saves it as an M-file. Optionally returns the filename, with extension added if necessary. The optional comment argument is either string (single line comment) or a cell array of strings which are inserted as comments in the help section of the file. If the optional version argument is '1' it will modify the data matrices to version 1 format before saving.

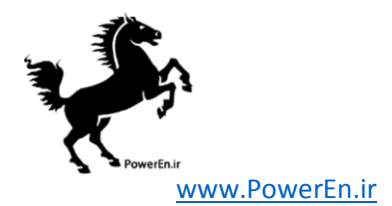

### 9.1.3 cdf2mpc

```
mpc = cdf2mpc(cdf_file_name)
mpc = cdf2mpc(cdf_file_name, verbose)
mpc = cdf2mpc(cdf_file_name, mpc_name)mpc = cdf2mpc(cdf_file_name, mpc_name, verbose)
[mpc, warnings] = cdf2mpc(cdf_file_name, ...)
```
The cdf2mpc function converts an IEEE Common Data Format (CDF) data file into a MATPOWER case struct. Given an optional file name mpc name, it can save the converted case to a Matpower case file. Warnings generated during the conversion process can be optionally returned in the warnings argument.

Since the IEEE CDF format does not contain all of the data needed to run an optimal power flow, some data, such as voltage limits, generator limits and generator costs are created by cdf2mpc. See help cdf2mpc for details.

### 9.1.4 psse2mpc

```
mpc = psse2mpc(rawfile_name)
mpc = psse2mpc(rawfile_name, verbose)
mpc = psse2mpc(rawfile_name, verbose, rev)
mpc = psse2mpc(rawfile_name, mpc_name)
mpc = psse2mpc(rawfile_name, mpc_name, verbose)
mpc = psse2mpc(rawfile_name, mpc_name, verbose, rev)
[mpc, warnings] = psse2mpc(rawfile_name, ...)
```
The psse2mpc function converts a PSS/E RAW data file into a MATPOWER case struct. Given an optional file name mpc name, it can save the converted case to a Matpower case file. Warnings generated during the conversion process can be optionally returned in the warnings argument. By default, psse2mpc attempts to determine the revision of the PSS/E RAW file from the contents, but the user can specify an explicit revision number to use in the optional rev argument.

# 9.2 System Information

9.2.1 case info

```
case_info(mpc)
case_info(mpc, fd)
[groups, isolated] = case_info(mpc)
```
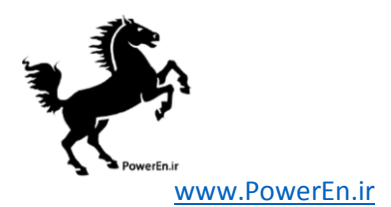

The case info function prints out detailed information about a Matpower case, including connectivity information, summarizing the generation, load and other data by interconnected island. It can optionally print the output to an open file, whose file identifier (as returned by fopen) is specified in the optional second parameter fd. Optional return arguments include groups and isolated buses, as returned by the find islands function.

### 9.2.2 compare case

```
compare_case(mpc1, mpc2)
```
Compares the bus, branch and gen matrices of two MATPOWER cases and prints a summary of the differences. For each column of the matrix it prints the maximum of any non-zero differences.

### 9.2.3 find islands

```
groups = find_islands(mpc)
[groups, isolated] = find_islands(mpc)
```
The find islands function returns the islands in a network. The return value groups is a cell array of vectors of the bus indices for each island. The second and optional return value isolated is a vector of indices of isolated buses that have no connecting branches.

### 9.2.4 get losses

```
loss = get_losses(results)
loss = get_losses(baseMVA, bus, branch)
[loss, chg] = get_losses(results)
[loss, fchg, tchg] = get_losses(results)
[loss, fchg, tchg, dloss_dv] = get_losses(results)[loss, fchg, tchg, dloss_dv, dchg_dvm] = get_losses(results)
```
The get losses function computes branch series losses, and optionally reactive injections from line charging, as functions of bus voltages and branch parameters, using the following formulae for a branch, as described in Section [3.2,](#page-20-0) connecting bus  $f$  to bus  $t$ :

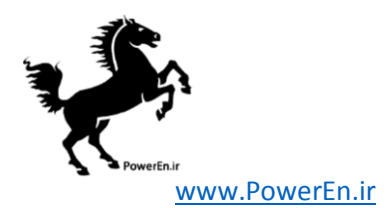

$$
\text{loss}_{i} = \frac{\left|\frac{v_f}{\tau e^{j\theta_{\text{shift}}}} - v_t\right|^2}{r_s - jx_s} \tag{9.1}
$$

$$
f_{\rm chg} = \left| \frac{v_f}{\tau e^{j\theta_{\rm shift}}} \right|^2 \frac{b_c}{2}
$$
 (9.2)

$$
t_{\rm chg} = |v_t|^2 \frac{b_c}{2} \tag{9.3}
$$

It can also optionally compute the partial derivatives of the line losses and reactive charging injections with respect to voltage angles and magnitudes.

### 9.2.5 margcost

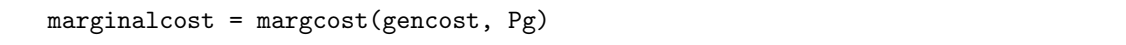

The margcost function computes the marginal cost for generators given a matrix in gencost format and a column vector or matrix of generation levels. The return value has the same dimensions as Pg. Each row of gencost is used to evaluate the cost at the output levels specified in the corresponding row of Pg. The rows of gencost can specify either polynomial or piecewise linear costs and need not be uniform.

### 9.2.6 isload

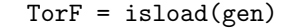

The isload function returns a column vector of 1's and 0's. The 1's correspond to rows of the gen matrix which represent dispatchable loads. The current test is  $P_{\min}$  < 0 and  $P_{\max}$  = 0.

### 9.2.7 printpf

```
printpf(results, fd, mpopt)
```
The printpf function prints power flow and optimal power flow results, as returned to fd, a file identifier which defaults to STDOUT (the screen). The details of what gets printed are controlled by an optional MATPOWER options struct mpopt.

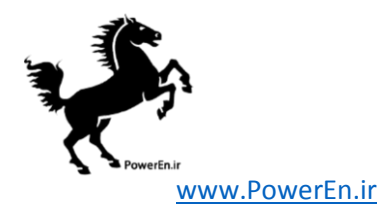

### 9.2.8 total load

```
Pd = total_load(bus)
Pd = total_load(bus, gen, load_zone, opt)
[Pd, Qd] = total\_load(...)
```
The total load function returns a vector of total load in each load zone. The opt argument controls whether it includes fixed loads, dispatchable loads or both, and for dispatchable loads, whether to use the nominal or realized load values. The load zone argument defines the load zones across which loads will be summed. It uses the BUS AREA column (7) of the bus matrix by default. The string value 'all' can be used to specify a single zone including the entire system. The reactive demands are also optionally available as an output.

### 9.2.9 totcost

```
totalcost = totcost(gencost, Pg)
```
The totcost function computes the total cost for generators given a matrix in gencost format and a column vector or matrix of generation levels. The return value has the same dimensions as Pg. Each row of gencost is used to evaluate the cost at the output levels specified in the corresponding row of Pg. The rows of gencost can specify either polynomial or piecewise linear costs and need not be uniform.

# 9.3 Modifying a Case

### 9.3.1 extract islands

```
mpc_array = extract_islands(mpc)
mpc_array = extract_islands(mpc, groups)
mpc_k = extract_islands(mpc, k)mpc_k = extract_islands(mpc, groups, k)mpc_k = extract_islands(mpc, k, custom)
mpc_k = extract_islands(mpc, groups, k, custom)
```
The extract islands function extracts individual islands in a network that is not fully connected. The original network is specified as a MATPOWER case struct (mpc) and the result is returned as a cell array of case structs, or as a single case struct. Supplying the optional group avoids the need to traverse the network again, saving time on large systems. A final optional argument custom is a struct that can be used to indicate custom fields of mpc from which to extract data corresponding to buses generators, branches or DC lines.

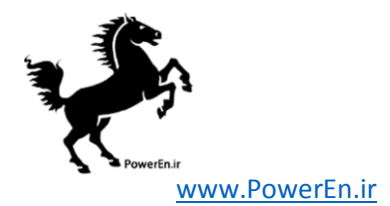

```
9.3.2 load2disp
```

```
mpc = load2disp(mpc0);
mpc = load2disp(mpc0, fname);
mpc = load2disp(mpc0, \text{frame}, \text{idx});
mpc = load2disp(mpc0, fname, idx, voll);
```
The load2disp function takes a Matpower case mpc0, converts fixed loads to dispatchable loads, curtailable at a specific price, and returns the resulting case struct mpc. It can optionally save the resulting case to a file (fname), convert loads only at specific buses ( $idx$ ), and set the value of lost load (voll) to be used as the curtailment price (default is \$5,000/MWh).

### 9.3.3 modcost

```
newgencost = modcost(gencost, alpha)
newgencost = modcost(gencost, alpha, modtype)
```
The modcost function can be used to modify generator cost functions by shifting or scaling them, either horizontally or vertically. The alpha argument specifies the numerical value of the modification, and modtype defines the type of modification as a string that takes one of the following values: 'SCALE F' (default), 'SCALE X', 'SHIFT\_F', or 'SHIFT\_X'.

### 9.3.4 scale load

```
bus = scale_load(load, bus);
[bus, gen] = scale_load(load, bus, gen, load_zone, opt)
[bus, gen, gencost] = \dotsscale_load(load, bus, gen, load_zone, opt, gencost)
```
The scale load function is used to scale active (and optionally reactive) loads in each zone by a zone-specific ratio, i.e.  $R(k)$  for zone k. The amount of scaling for each zone, either as a direct scale factor or as a target quantity, is specified in load. The load zones are defined by load zone, and opt specifies the type of scaling (factor or target quantity) and which loads are affected (active, reactive or both and fixed, dispatchable or both). The costs (gencost) associated with dispatchable loads can also be optionally scaled with the loads.

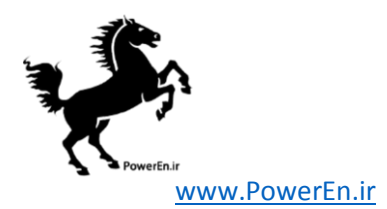

# 9.4 Conversion between External and Internal Numbering

```
9.4.1 ext2int, int2ext
```

```
mpc\_int = ext2int(mpc\_ext)mpc\_ext = int2ext(mpc\_int)
```
These functions convert a Matpower case struct from external to internal, and from internal to external numbering, respectively. ext2int first removes all isolated buses, off-line generators and branches, and any generators or branches connected to isolated buses. Then the buses are renumbered consecutively, beginning at 1, and the generators are sorted by increasing bus number. Any 'ext2int' callback routines registered in the case are also invoked automatically. All of the related indexing information and the original data matrices are stored in an 'order' field in the struct to be used later by codeint2ext to perform the reverse conversions. If the case is already using internal numbering it is returned unchanged.

9.4.2 e2i data, i2e data

```
val = e2i_data(mpc, val, ordering)
val = e2i_data(mpc, val, ordering, dim)
val = i2e_data(mpc, val, oldval, ordering)
val = i2e_data(mpc, val, oldval, ordering, dim)
```
These functions can be used to convert other data structures from external to internal indexing and vice versa. When given a case struct (mpc) that has already been converted to internal indexing, e2i data can be used to convert other data structures as well by passing in 2 or 3 extra parameters in addition to the case struct. If the value passed in the second argument (val) is a column vector or cell array, it will be converted according to the ordering specified by the third argument (described below). If value is an *n*-dimensional matrix or cell array, then the optional fourth argument  $(\text{dim}, \text{default} = 1)$  can be used to specify which dimension to reorder. The return value in this case is the value passed in, converted to internal indexing.

The third argument, ordering, is used to indicate whether the data corresponds to bus-, gen- or branch-ordered data. It can be one of the following three strings: 'bus', 'gen' or 'branch'. For data structures with multiple blocks of data, ordered by bus, gen or branch, they can be converted with a single call by specifying ordering as a cell array of strings.

Any extra elements, rows, columns, etc. beyond those indicated in ordering, are not disturbed.

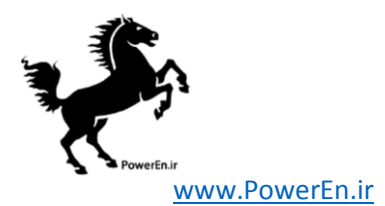

The function i2e data performs the opposite conversion, from internal back to external indexing. It also assumes that mpc is using internal indexing, and the only difference is that it also includes an oldval argument used to initialize the return value before converting val to external indexing. In particular, any data corresponding to off-line gens or branches or isolated buses or any connected gens or branches will be taken from oldval, with val supplying the rest of the returned data.

9.4.3 e2i field, i2e field

```
mpc = e2i_field(mpc, field, ordering)
mpc = e2i_field(mpc, field, ordering, dim)
mpc = i2e_field(mpc, field, ordering)
mpc = i2e_field(mpc, field, ordering, dim)
```
These functions can be used to convert additional fields in mpc from external to internal indexing and vice versa. When given a case struct that has already been converted to internal indexing, e2i field can be used to convert other fields as well by passing in 2 or 3 extra parameters in addition to the case struct.

The second argument (field) is a string or cell array of strings, specifying a field in the case struct whose value should be converted by a corresponding call to e2i data. The field can contain either a numeric or a cell array. The converted value is stored back in the specified field, the original value is saved for later use and the updated case struct is returned. If field is a cell array of strings, they specify nested fields.

The third and optional fourth arguments (ordering and dim) are simply passed along to the call to e2i data.

Similarly, i2e field performs the opposite conversion, from internal back to external indexing. It also assumes that mpc is using internal indexing and utilizes the original data stored by e2i field, calling i2e data to do the conversion work.

# 9.5 Forming Standard Power Systems Matrices

```
9.5.1 makeB
```
[Bp, Bpp] = makeB(baseMVA, bus, branch, alg)

The makeB function builds the two matrices  $B'$  and  $B''$  used in the fast-decoupled power flow. The alg, which can take values 'FDXB' or 'FDBX', determines whether the matrices returned correspond to the XB or BX version of the fast-decoupled power flow.

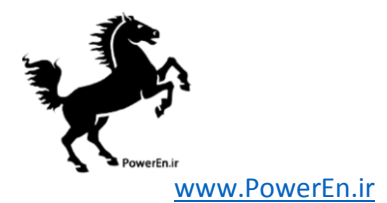

### 9.5.2 makeBdc

[Bbus, Bf, Pbusinj, Pfinj] = makeBdc(baseMVA, bus, branch)

The function builds the B matrices,  $B_{dc}$  (Bbus) and  $B_f$  (Bf), and phase shift injections,  $P_{dc}$  (Pbusinj) and  $P_{f,\text{shift}}$  (Pfinj), for the DC power flow model as described in [\(3.29\)](#page-26-0) and [\(4.7\)](#page-29-0).

### 9.5.3 makeJac

```
J = makeJac(mpc)J = makeJac(mpc, fullJac)
[J, Ybus, Yf, Yt] = makejac(mpc)
```
The makeJac function forms the power flow Jacobian and, optionally, the system admittance matrices. Bus numbers in the input case must be consecutive beginning at 1 (i.e. internal indexing). If the fullJac argument is present and true, it returns the full Jacobian (sensitivities of all bus injections with respect to all voltage angles and magnitudes) as opposed to the reduced version used in the Newton power flow updates.

### 9.5.4 makeYbus

[Ybus, Yf, Yt] = makeYbus(mpc) [Ybus, Yf, Yt] = makeYbus(baseMVA, bus, branch)

The makeYbus function builds the bus admittance matrix and branch admittance matrices from  $(3.11)$ – $(3.13)$ . Bus numbers in the input case must be consecutive beginning at 1 (i.e. internal indexing).

### 9.6 Miscellaneous

### 9.6.1 define constants

define\_constants

The define constants is a convenience script that defines a set of constants to be used as named column indices into the bus, branch, gen and gencost data matrices. The purpose is to avoid having to remember column numbers and to allow code to be more robust against potential future changes to the MATPOWER case data format.

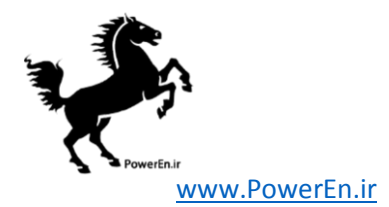

```
9.6.2 have fcn
```

```
TorF = \text{have\_fcn}(\text{tag})TorF = have\_fcn(tag, toggle)ver_str = have_fcn(tag, 'vstr')
ver_num = have_fcn(tag, 'vnum')
rdate = have_fcn(tag, 'date')
info = have_fcn(tag, 'all')
```
The have for function provides a unified mechanism for testing for optional functionality, such as the presence of certain solvers, or to detect whether the code is running under Matlab or Octave. Since its results are cached they allow for a very quick way to check frequently for functionality that may initially be a bit more costly to determine. For installed functionality, have for also determines the installed version and release date, if possible. The optional second argument, when it is a string, defines which value is returned, as follows:

- $empty-1$  if optional functionality is available, 0 if not available
- 'vstr' version number as a string  $(e.g. 3.11.4')$
- 'vnum' version number as numeric value (e.g. 3.011004)
- 'date' release date as a string  $(e.g. '20-Jan-2015')$
- 'all' struct with fields named av (for "availability"), vstr, vnum and date, and values corresponding to each of the above, respectively.

Alternatively, the optional functionality specified by tag can be toggled OFF or ON by calling have fcn with a numeric second argument toggle with one of the following values:

- $\bullet$  0 turn OFF the optional functionality
- $\bullet$  1 turn ON the optional functionality (if available)
- $\bullet$  -1 toggle the ON/OFF state of the optional functionality

### 9.6.3 mpver

```
mpver
v = mpver
v = mpver('all')
```
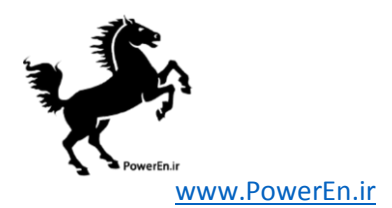

The mpver function returns the current Matpower version number. With the optional 'all' argument, it returns a struct with the fields 'Name', 'Version', 'Release' and 'Date' (all strings). Calling mpver without assigning the return value prints the version and release date of the current installation of Matpower, Mat-LAB (or Octave), the Optimization Toolbox, MIPS and any optional MATPOWER packages.

9.6.4 nested\_struct\_copy

```
ds = nested\_struct\_copy(d, s)ds = nested_struct_copy(d, s, opt)
```
The nested struct copy function copies values from a source struct s to a destination struct d in a nested, recursive manner. That is, the value of each field in s is copied directly to the corresponding field in d, unless that value is itself a struct, in which case the copy is done via a recursive call to nested struct copy. Certain aspects of the copy behavior can be controled via the optional options struct opt, including the possible checking of valid field names.

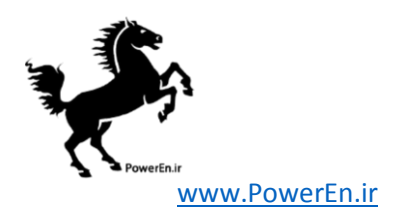

# 10 Acknowledgments

The authors would like to acknowledge contributions from others who have helped make MATPOWER what it is today. First we would like to acknowledge the input and support of Bob Thomas throughout the development of Matpower. Thanks to Chris DeMarco, one of our PSERC associates at the University of Wisconsin, for the technique for building the Jacobian matrix. Our appreciation to Bruce Wollenberg for all of his suggestions for improvements to version 1. The enhanced output functionality in version 2.0 is primarily due to his input. Thanks also to Andrew Ward for code which helped us verify and test the ability of the OPF to optimize reactive power costs. Thanks to Alberto Borghetti for contributing code for the Gauss-Seidel power flow solver and to Mu Lin for contributions related to power flow reactive power limits. Real power line limits were suggested by Pan Wei. Thanks to Roman Korab for data for the Polish system. Some state estimation code was contributed by James S. Thorp and Rui Bo contributed additional code for state estimation and continuation power flow. Matpower was improved in various ways in response to Doug Mitarotonda's contributions and suggestions.

Thanks also to many others who have contributed code, testing time, bug reports and suggestions over the years. And, last but not least, thanks to all of the many users who, by using Matpower in their own work, have helped to extend the contribution of Matpower to the field of power systems far beyond what we could do on our own.

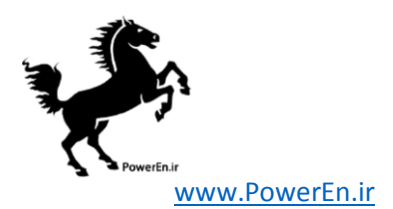

# Appendix A MIPS – Matlab Interior Point Solver

Beginning with version 4, Matpower includes a new primal-dual interior point solver called MIPS, for MATLAB Interior Point Solver. It is implemented in pure-Matlab code, derived from the MEX implementation of the algorithms described in [\[18,](#page-165-0) [25\]](#page-166-0).

This solver has application outside of Matpower to general nonlinear optimization problems of the following form:

$$
\min_{x} f(x) \tag{A.1}
$$

subject to

<span id="page-95-0"></span>
$$
g(x) = 0 \tag{A.2}
$$

$$
h(x) \le 0 \tag{A.3}
$$

$$
l \le Ax \le u \tag{A.4}
$$

$$
x_{\min} \le x \le x_{\max} \tag{A.5}
$$

where  $f: \mathbb{R}^n \to \mathbb{R}$ ,  $g: \mathbb{R}^n \to \mathbb{R}^m$  and  $h: \mathbb{R}^n \to \mathbb{R}^p$ .

The solver is implemented by the mips function, which can be called as follows,

```
[x, f, exitflag, output, lambda] = ...mips(f_fcn, x0, A, l, u, xmin, xmax, gh_fcn, hess_fcn, opt);
```
where the input and output arguments are described in Tables [A-1](#page-96-0) and [A-2,](#page-97-0) respectively. Alternatively, the input arguments can be packaged as fields in a problem struct and passed in as a single argument, where all fields except  $f$  for and  $x0$  are optional.

 $[x, f, exitflag, output, lambda] = miss(problem);$ 

The calling syntax is nearly identical to that used by fmincon from MATLAB's Optimization Toolbox. The primary difference is that the linear constraints are specified in terms of a single doubly-bounded linear function  $(l < Ax < u)$  as opposed to separate equality constrained  $(A_{eq}x = b_{eq})$  and upper bounded  $(Ax \leq b)$  functions. Internally, equality constraints are handled explicitly and determined at run-time based on the values of  $l$  and  $u$ .

The user-defined functions for evaluating the objective function, constraints and Hessian are identical to those required by fmincon, with one exception described

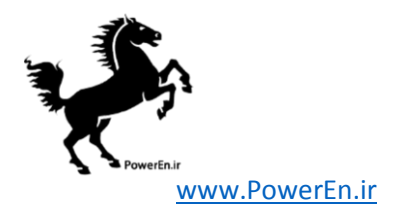

<span id="page-96-0"></span>

| name       | description                                                                                                    |
|------------|----------------------------------------------------------------------------------------------------|
| $f_fcn$    | Handle to a function that evaluates the objective function, its gradients and Hessian <sup><math>\ddagger</math></sup><br>for a given value of $x$ . Calling syntax for this function:<br>$[f, df, d2f] = f_fcn(x)$                                                                                                    |
| x0         | Starting value of optimization vector $x$ .                                                                                                    |
| A, 1, u    | Define the optional linear constraints $l \leq Ax \leq u$ . Default values for the elements of<br>1 and u are -Inf and Inf, respectively.                                                                                                    |
| xmin, xmax | Optional lower and upper bounds on the x variables, defaults are $\text{-Inf}$ and $\text{Inf}$ ,<br>respectively.                                                                                                    |
| $gh_fcn$   | Handle to function that evaluates the optional nonlinear constraints and their gra-<br>dients for a given value of $x$ . Calling syntax for this function is:<br>[h, g, dh, dg] = $gh_fcn(x)$                                                                                                    |
| hess_fcn   | Handle to function that computes the Hessian <sup>‡</sup> of the Lagrangian for given values<br>of x, $\lambda$ and $\mu$ , where $\lambda$ and $\mu$ are the multipliers on the equality and inequality<br>constraints, $g$ and $h$ , respectively. The calling syntax for this function is:<br>$Lxx = hess_fcn(x, lam, cost_mult),$<br>where $\lambda = \text{lam.}$ equals and $\mu = \text{lam.}$ in equals and cost mult is a parameter used |
| opt        | to scale the objective function<br>Optional options structure with fields, all of which are also optional, described in<br>Table A-3.                                                                                                    |
| problem    | Alternative, single argument input struct with fields corresponding to arguments<br>above.                                                                                                    |

Table A-1: Input Arguments for mips†

All inputs are optional except f fcn and x0.

‡ If gh fcn is provided then hess fcn is also required. Specifically, if there are nonlinear constraints, the Hessian information must provided by the hess fcn function and it need not be computed in f fcn.

below for the Hessian evaluation function. Specifically,  $f$  for should return f as the scalar objective function value  $f(x)$ , df as an  $n \times 1$  vector equal to  $\nabla f$  and, unless gh fcn is provided and the Hessian is computed by hess fcn, d2f as an  $n \times n$  matrix equal to the Hessian  $\frac{\partial^2 f}{\partial x^2}$ . Similarly, the constraint evaluation function gh\_f cn must return the  $m \times 1$  vector of nonlinear equality constraint violations  $g(x)$ , the  $p \times 1$ vector of nonlinear inequality constraint violations  $h(x)$  along with their gradients in dg and dh. Here dg is an  $n \times m$  matrix whose j<sup>th</sup> column is  $\nabla g_j$  and dh is  $n \times p$ , with  $j^{\text{th}}$  column equal to  $\nabla h_j$ . Finally, for cases with nonlinear constraints, hess\_for returns the  $n \times n$  Hessian  $\frac{\partial^2 \mathcal{L}}{\partial x^2}$  of the Lagrangian function

$$
\mathcal{L}(x,\lambda,\mu,\sigma) = \sigma f(x) + \lambda^{\mathsf{T}} g(x) + \mu^{\mathsf{T}} h(x)
$$
\n(A.6)

for given values of the multipliers  $\lambda$  and  $\mu$ , where  $\sigma$  is the cost mult scale factor for the objective function. Unlike fmincon, mips passes this scale factor to the Hessian evaluation function in the 3<sup>rd</sup> argument.

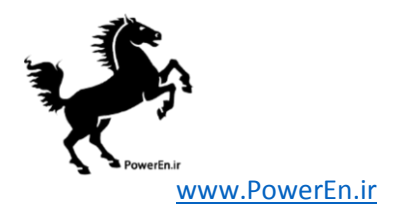

<span id="page-97-0"></span>

| name        | description                                                             |                                                             |  |
|-------------|-------------------------------------------------------------------------|-------------------------------------------------------------|--|
| X           | solution vector                                                         |                                                             |  |
| $\mathbf f$ | final objective function value                                          |                                                             |  |
| exitflag    | exit flag                                                               |                                                             |  |
|             | $1$ – first order optimality conditions satisfied                       |                                                             |  |
|             | $0$ – maximum number of iterations reached                              |                                                             |  |
|             | $-1$ – numerically failed                                               |                                                             |  |
| output      | output struct with fields                                               |                                                             |  |
|             |                                                                         | iterations number of iterations performed                   |  |
|             | hist                                                                    | struct array with trajectories of the following: feascond,  |  |
|             |                                                                         | gradcond, compcond, costcond, gamma, stepsize, obj, alphap, |  |
|             |                                                                         | alphad                                                      |  |
|             | message                                                                 | exit message                                                |  |
| lambda      | struct containing the Langrange and Kuhn-Tucker multipliers on the con- |                                                             |  |
|             | straints, with fields:                                                  |                                                             |  |
|             | eqnonlin                                                                | nonlinear equality constraints                              |  |
|             | ineqnonlin                                                              | nonlinear inequality constraints                            |  |
|             | $mu_1$                                                                  | lower (left-hand) limit on linear constraints               |  |
|             | mu_u                                                                    | upper (right-hand) limit on linear constraints              |  |
|             | lower                                                                   | lower bound on optimization variables                       |  |
|             | upper                                                                   | upper bound on optimization variables                       |  |

Table A-2: Output Arguments for mips

The use of nargout in f\_fcn and gh\_fcn is recommended so that the gradients and Hessian are only computed when required.

## A.1 Example 1

The following code shows a simple example of using mips to solve a 2-dimensional unconstrained optimization of Rosenbrock's "banana" function<sup>23</sup>

$$
f(x) = 100(x_2 - x_1^2)^2 + (1 - x_1)^2.
$$
 (A.7)

First, create a MATLAB function that will evaluate the objective function, its gradients and Hessian, for a given value of  $x$ . In this case, the coefficient of the first term is defined as a paramter a.

<sup>23</sup>[http://en.wikipedia.org/wiki/Rosenbrock\\_function](http://en.wikipedia.org/wiki/Rosenbrock_function)

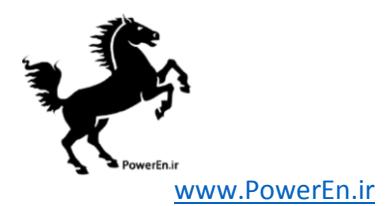

<span id="page-98-0"></span>

| name             | default          | description                                                                            |
|------------------|------------------|----------------------------------------------------------------------------------------|
| opt.verbose      | $\theta$         | controls level of progress output displayed                                            |
|                  |                  | $0$ – print no progress info                                                           |
|                  |                  | $1$ – print a little progress info                                                     |
|                  |                  | $2$ – print a lot of progress info                                                     |
|                  |                  | $3$ – print all progress info                                                          |
| opt.feastol      | $10^{-6}$        | termination tolerance for feasibility condition                                        |
| opt.gradtol      | $10^{-6}$        | termination tolerance for gradient condition                                           |
| opt.comptol      | $10^{-6}$        | termination tolerance for complementarity condition                                    |
| opt.costtol      | $10^{-6}$        | termination tolerance for cost condition                                               |
| opt.max_it       | 150              | maximum number of iterations                                                           |
| opt.step_control | $\boldsymbol{0}$ | set to 1 to enable step-size control                                                   |
| opt.sc.red_it    | 20               | max number of step-size reductions if step-control is on                               |
| opt.cost_mult    | $\mathbf{1}$     | cost multiplier used to scale the objective function for improved                      |
|                  |                  | conditioning. Note: This value is also passed as the $3rd$ argu-                       |
|                  |                  | ment to the Hessian evaluation function so that it can appro-                          |
|                  |                  | priately scale the objective function term in the Hessian of the                       |
|                  |                  | Lagrangian.                                                                            |
| opt.xi           | 0.99995          | $\xi$ constant used in $\alpha$ updates in (A.46) and (A.47)                           |
| opt.sigma        | 0.1              | centering parameter $\sigma$ used in $\gamma$ update in (A.52)                         |
| opt.z0           | 1                | used to initialize elements of slack variable Z                                        |
| opt.alpha_min    | $10^{-8}$        | algorithm returns "Numerically Failed" if the $\alpha_p$ or $\alpha_d$ from            |
|                  |                  | $(A.46)$ and $(A.47)$ become smaller than this value                                   |
| opt.rho_min      | 0.95             | lower bound on $\rho_t$ corresponding to $1 - \eta$ in Fig. 5 in [18]                  |
| opt.rho_max      | 1.05             | upper bound on $\rho_t$ corresponding to $1 + \eta$ in Fig. 5 in [18]                  |
| opt.mu_threshold | $10^{-5}$        | Kuhn-Tucker multipliers smaller than this value for non-binding                        |
|                  |                  | constraints are forced to zero                                                         |
| opt.max_stepsize | $10^{10}\,$      | algorithm returns "Numerically Failed" if the 2-norm of the New-                       |
|                  |                  | $\frac{\Delta X}{\Delta \lambda}$<br>from $(A.45)$ exceeds this value<br>$\,$ ton step |

Table A-3: Options for mips†

```
function [f, df, d2f] = banana(x, a)f = a*(x(2)-x(1)^2)^2+(1-x(1))^2;if nargout > 1 %% gradient is required
   df = [ 4*ax(x(1)^3 - x(1)*x(2)) + 2*x(1)-2;2*a*(x(2) - x(1)^2) ];
   if nargout > 2 %% Hessian is required
      d2f = 4*a*[ 3*x(1)^2 - x(2) + 1/(2*a), -x(1);
                -x(1) 1/2 ];
   end
```
end

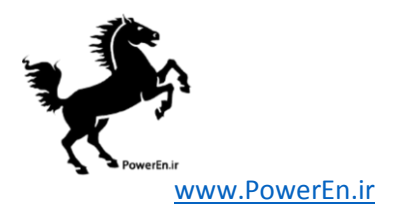

Then, create a handle to the function, defining the value of the paramter a to be 100, set up the starting value of  $x$ , and call the mips function to solve it.

```
\Rightarrow f_fcn = \mathbb{O}(x)banana(x, 100);
\Rightarrow x0 = [-1.9; 2];\Rightarrow [x, f] = mips(f_fcn, x0)
x =1
       1
f =0
```
# A.2 Example 2

The second example<sup>24</sup> solves the following 3-dimensional constrained optimization, printing the details of the solver's progress:

$$
\min_{x} f(x) = -x_1 x_2 - x_2 x_3 \tag{A.8}
$$

subject to

$$
x_1^2 - x_2^2 + x_3^2 - 2 \leq 0 \tag{A.9}
$$

$$
x_1^2 + x_2^2 + x_3^2 - 10 \leq 0. \tag{A.10}
$$

First, create a MATLAB function to evaluate the objective function and its gradients,  $25$ 

<sup>24</sup>From [http://en.wikipedia.org/wiki/Nonlinear\\_programming#3-dimensional\\_example](http://en.wikipedia.org/wiki/Nonlinear_programming#3-dimensional_example).

<sup>&</sup>lt;sup>25</sup>Since the problem has nonlinear constraints and the Hessian is provided by hess\_fcn, this function will never be called with three output arguments, so the code to compute d2f is actually not necessary.

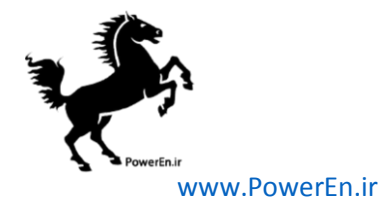

```
function [f, df, d2f] = f2(x)f = -x(1) * x(2) - x(2) * x(3);if nargout > 1 %% gradient is required
   df = -[x(2); x(1)+x(3); x(2)];if nargout > 2 %% Hessian is required
       d2f = -[0 1 0; 1 0 1; 0 1 0]; %% actually not used since
   end \frac{1}{2} end \frac{1}{2} end is provided
end
```
one to evaluate the constraints, in this case inequalities only, and their gradients,

function  $[h, g, dh, dg] = gh2(x)$ h =  $[1 -1 1; 1 1 1] * x.^2 + [-2; -10];$ dh = 2 \*  $[x(1) x(1); -x(2) x(2); x(3) x(3)]$ ;  $g = []$ ; dg = [];

and another to evaluate the Hessian of the Lagrangian.

```
function Lxx = \text{hess2}(x, \text{lam}, \text{cost\_mult})if nargin < 3, cost\_mult = 1; end %% allows to be used with 'fmincon'
mu = lam.ineqnonlin;
Lxx = cost\_mult * [0 -1 0; -1 0 -1; 0 -1 0] + ...[2*[1 \; 1]*mu 0 0; 0 2*[-1 \; 1]*mu 0; 0 0 2*[1 \; 1]*mu];
```
Then create a problem struct with handles to these functions, a starting value for  $x$ and an option to print the solver's progress. Finally, pass this struct to mips to solve the problem and print some of the return values to get the output below.

```
function example2
problem = struct( ...'f_fcn', \quad \mathbb{Q}(x)f_2(x), \ldots\left\lfloor \text{gh\_fcn} \right\rfloor, \left\lfloor \text{gh2(x)} \right\rfloor, ...
     'hess_fcn', Q(x, \text{lam}, \text{cost\_mult})hess2(x, \text{lam}, \text{cost\_mult}), ...
     'x0', [1; 1; 0], ...
     'opt', struct('verbose', 2) ...
);
[x, f, exitflag, output, lambda] = miss(problem);fprintf('\nf = \text{kg} exitflag = \text{M} \cdot \text{m}, f, exitflag);
fprintf('\nx = \n');
fprintf(' \%g\n', x);
fprintf('\nlambda.ineqnonlin =\n');
fprintf(' %g\n', lambda.ineqnonlin);
```
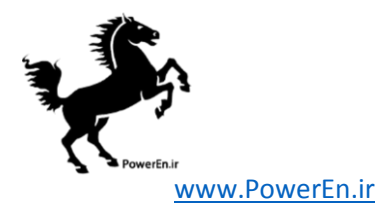

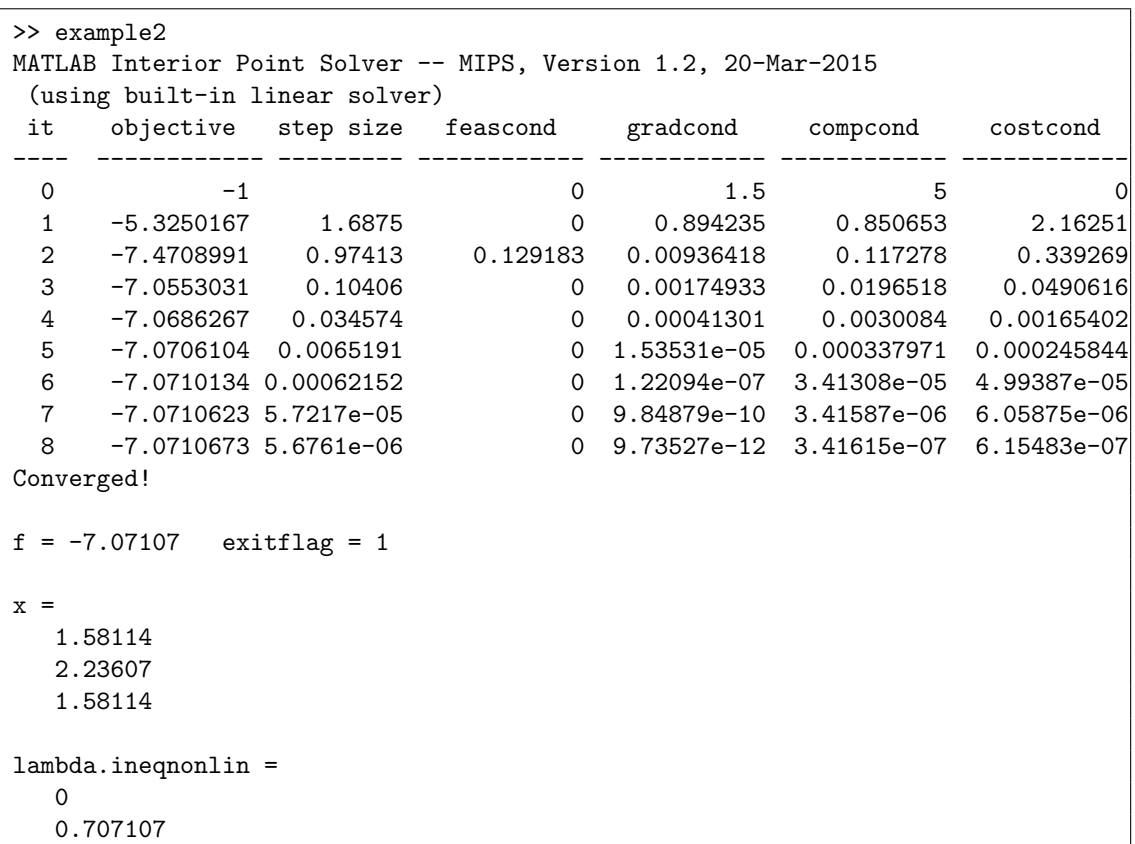

More example problems for mips can be found in  $t$  mips.m.

# A.3 Quadratic Programming Solver

A convenience wrapper function called qps mips is provided to make it trivial to set up and solve linear programming (LP) and quadratic programming (QP) problems of the following form:

$$
\min_{x} \frac{1}{2} x^{\mathsf{T}} H x + c^{\mathsf{T}} x \tag{A.11}
$$

subject to

$$
l \le Ax \le u \tag{A.12}
$$

$$
x_{\min} \le x \le x_{\max}.\tag{A.13}
$$

Instead of a function handle, the objective function is specified in terms of the paramters  $H$  and  $c$  of quadratic cost coefficients. Internally, qps mips passes mips

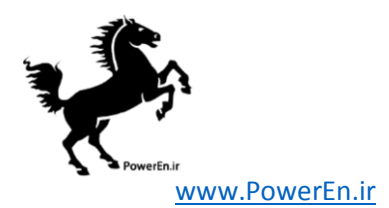

the handle of a function that uses these paramters to evaluate the objective function, gradients and Hessian.

The calling syntax for qps mips is similar to that used by quadprog from the MATLAB Optimization Toolbox.

 $[x, f, exitflag, output, lambda] = qps\_mips(H, c, A, l, u, xmin, xmax, x0, opt);$ 

Alternatively, the input arguments can be packaged as fields in a problem struct and passed in as a single argument, where all fields except H, c, A and l are optional.

```
[x, f, exitflag, output, lambda] = qps_mips(problem);
```
Aside from H and c, all input and output arguments correspond exactly to the same arguments for mips as described in Tables [A-1](#page-96-0) and [A-2.](#page-97-0)

As with mips and fmincon, the primary difference between the calling syntax for qps mips and quadprog is that the linear constraints are specified in terms of a single doubly-bounded linear function  $(l \leq Ax \leq u)$  as opposed to separate equality constrained  $(A_{eq}x = b_{eq})$  and upper bounded  $(Ax \leq b)$  functions.

MATPOWER also includes another wrapper function qps\_matpower that provides a consistent interface for all of the QP and LP solvers it has available. This interface is identical to that used by qps mips with the exception of the structure of the opt input argument. The solver is chosen according to the value of opt.alg. See the help for qps matpower for details.

Several examples of using qps matpower to solve LP and QP problems can be found in t\_qps\_matpower.m.

### A.4 Primal-Dual Interior Point Algorithm

This section provides some details on the primal-dual interior point algorithm used by MIPS and described in [\[18,](#page-165-0) [25\]](#page-166-0).

### A.4.1 Notation

For a scalar function  $f: \mathbb{R}^n \to \mathbb{R}$  of a real vector  $X = \begin{bmatrix} x_1 & x_2 & \cdots & x_n \end{bmatrix}^\mathsf{T}$ , we use the following notation for the first derivatives (transpose of the gradient):

$$
f_X = \frac{\partial f}{\partial X} = \begin{bmatrix} \frac{\partial f}{\partial x_1} & \frac{\partial f}{\partial x_2} & \cdots & \frac{\partial f}{\partial x_n} \end{bmatrix}.
$$
 (A.14)

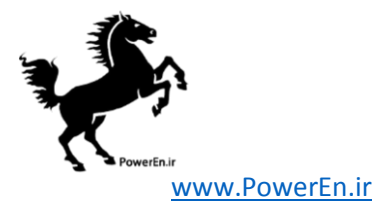

The matrix of second partial derivatives, the Hessian of  $f$ , is:

$$
f_{XX} = \frac{\partial^2 f}{\partial X^2} = \frac{\partial}{\partial X} \left( \frac{\partial f}{\partial X} \right)^{\mathsf{T}} = \begin{bmatrix} \frac{\partial^2 f}{\partial x_1^2} & \cdots & \frac{\partial^2 f}{\partial x_1 \partial x_n} \\ \vdots & \ddots & \vdots \\ \frac{\partial^2 f}{\partial x_n \partial x_1} & \cdots & \frac{\partial^2 f}{\partial x_n^2} \end{bmatrix} . \tag{A.15}
$$

For a vector function  $F: \mathbb{R}^n \to \mathbb{R}^m$  of a vector X, where

$$
F(X) = \left[ f_1(X) \quad f_2(X) \quad \cdots \quad f_m(X) \right]^\mathsf{T} \tag{A.16}
$$

the first derivatives form the Jacobian matrix, where row  $i$  is the transpose of the gradient of  $f_i$ 

$$
F_X = \frac{\partial F}{\partial X} = \begin{bmatrix} \frac{\partial f_1}{\partial x_1} & \cdots & \frac{\partial f_1}{\partial x_n} \\ \vdots & \ddots & \vdots \\ \frac{\partial f_m}{\partial x_1} & \cdots & \frac{\partial f_m}{\partial x_n} \end{bmatrix} .
$$
 (A.17)

In these derivations, the full 3-dimensional set of second partial derivatives of F will not be computed. Instead a matrix of partial derivatives will be formed by computing the Jacobian of the vector function obtained by multiplying the transpose of the Jacobian of F by a vector  $\lambda$ , using the following notation

$$
F_{XX}(\lambda) = \frac{\partial}{\partial X} \left( F_X^{\mathsf{T}} \lambda \right). \tag{A.18}
$$

Please note also that  $[A]$  is used to denote a diagonal matrix with vector A on the diagonal and e is a vector of all ones.

### A.4.2 Problem Formulation and Lagrangian

The primal-dual interior point method used by MIPS solves a problem of the form:

$$
\min_{X} f(X) \tag{A.19}
$$

subject to

$$
G(X) = 0 \tag{A.20}
$$

$$
H(X) \le 0 \tag{A.21}
$$

where the linear constraints and variable bounds from  $(A.4)$  and  $(A.5)$  have been incorporated into  $G(X)$  and  $H(X)$ . The approach taken involves converting the  $n_i$ 

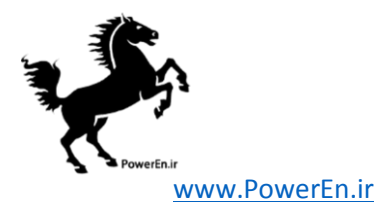

inequality constraints into equality constraints using a barrier function and vector of positive slack variables Z.

$$
\min_{X} \left[ f(X) - \gamma \sum_{m=1}^{n_i} \ln(Z_m) \right]
$$
 (A.22)

subject to

$$
G(X) = 0\tag{A.23}
$$

$$
H(X) + Z = 0 \tag{A.24}
$$

$$
Z > 0 \tag{A.25}
$$

As the parameter of perturbation  $\gamma$  approaches zero, the solution to this problem approaches that of the original problem.

For a given value of  $\gamma$ , the Lagrangian for this equality constrained problem is

$$
\mathcal{L}^{\gamma}(X, Z, \lambda, \mu) = f(X) + \lambda^{\mathsf{T}} G(X) + \mu^{\mathsf{T}} (H(X) + Z) - \gamma \sum_{m=1}^{n_i} \ln(Z_m). \tag{A.26}
$$

Taking the partial derivatives with respect to each of the variables yields:

$$
\mathcal{L}_X^{\gamma}(X, Z, \lambda, \mu) = f_X + \lambda^{\mathsf{T}} G_X + \mu^{\mathsf{T}} H_X \tag{A.27}
$$

$$
\mathcal{L}_Z^{\gamma}(X, Z, \lambda, \mu) = \mu^{\mathsf{T}} - \gamma e^{\mathsf{T}} [Z]^{-1}
$$
\n(A.28)

$$
\mathcal{L}_{\lambda}^{\gamma}(X, Z, \lambda, \mu) = G^{\mathsf{T}}(X) \tag{A.29}
$$

$$
\mathcal{L}_{\mu}^{\gamma}(X, Z, \lambda, \mu) = H^{\mathsf{T}}(X) + Z^{\mathsf{T}}.
$$
\n(A.30)

And the Hessian of the Lagrangian with respect to  $X$  is given by

$$
\mathcal{L}_{XX}^{\gamma}(X, Z, \lambda, \mu) = f_{XX} + G_{XX}(\lambda) + H_{XX}(\mu). \tag{A.31}
$$

### A.4.3 First Order Optimality Conditions

The first order optimality (Karush-Kuhn-Tucker) conditions for this problem are satisfied when the partial derivatives of the Lagrangian above are all set to zero:

$$
F(X, Z, \lambda, \mu) = 0
$$
\n<sup>(A.32)</sup>

$$
Z > 0\tag{A.33}
$$

 $\mu > 0$  (A.34)

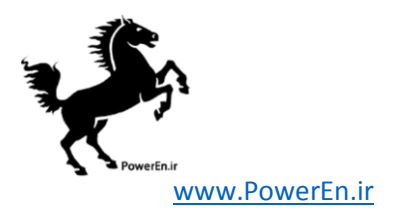

where

$$
F(X, Z, \lambda, \mu) = \begin{bmatrix} \mathcal{L}_X^{\gamma \top} \\ [\mu] Z - \gamma e \\ G(X) \\ H(X) + Z \end{bmatrix} = \begin{bmatrix} f_X^{\top} + G_X^{\top} \lambda + H_X^{\top} \mu \\ [\mu] Z - \gamma e \\ G(X) \\ H(X) + Z \end{bmatrix}.
$$
 (A.35)

### A.4.4 Newton Step

The first order optimality conditions are solved using Newton's method. The Newton update step can be written as follows:

$$
\begin{bmatrix} F_X & F_Z & F_\lambda & F_\mu \end{bmatrix} \begin{bmatrix} \Delta X \\ \Delta Z \\ \Delta \lambda \\ \Delta \mu \end{bmatrix} = -F(X, Z, \lambda, \mu) \tag{A.36}
$$

<span id="page-105-0"></span>
$$
\begin{bmatrix}\n\mathcal{L}_{XX}^{\gamma} & 0 & G_X^{\mathsf{T}} & H_X^{\mathsf{T}} \\
0 & [\mu] & 0 & [Z] \\
G_X & 0 & 0 & 0 \\
H_X & I & 0 & 0\n\end{bmatrix}\n\begin{bmatrix}\n\Delta X \\
\Delta Z \\
\Delta \lambda \\
\Delta \mu\n\end{bmatrix} = -\n\begin{bmatrix}\n\mathcal{L}_X^{\gamma \mathsf{T}} \\
[\mu] Z - \gamma e \\
G(X) \\
H(X) + Z\n\end{bmatrix}.
$$
\n(A.37)

This set of equations can be simplified and reduced to a smaller set of equations by solving explicitly for  $\Delta \mu$  in terms of  $\Delta Z$  and for  $\Delta Z$  in terms of  $\Delta X$ . Taking the  $2<sup>nd</sup>$  row of [\(A.37\)](#page-105-0) and solving for  $\Delta \mu$  we get

$$
[\mu] \Delta Z + [Z] \Delta \mu = -[\mu] Z + \gamma e
$$
  
\n
$$
[Z] \Delta \mu = -[Z] \mu + \gamma e - [\mu] \Delta Z
$$
  
\n
$$
\Delta \mu = -\mu + [Z]^{-1} (\gamma e - [\mu] \Delta Z).
$$
\n(A.38)

Solving the 4<sup>th</sup> row of [\(A.37\)](#page-105-0) for  $\Delta Z$  yields

<span id="page-105-2"></span><span id="page-105-1"></span>
$$
H_X \Delta X + \Delta Z = -H(X) - Z
$$
  
\n
$$
\Delta Z = -H(X) - Z - H_X \Delta X.
$$
\n(A.39)

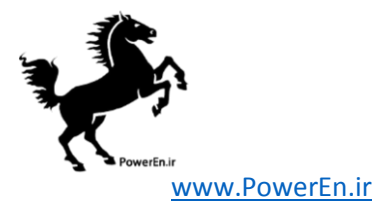

Then, substituting  $(A.38)$  and  $(A.39)$  into the 1<sup>st</sup> row of  $(A.37)$  results in

$$
\mathcal{L}_{XX}^{\gamma} \Delta X + G_X^{\gamma} \Delta \lambda + H_X^{\gamma} \Delta \mu = -\mathcal{L}_X^{\gamma} \Gamma
$$
\n
$$
\mathcal{L}_{XX}^{\gamma} \Delta X + G_X^{\gamma} \Delta \lambda + H_X^{\gamma} (-\mu + [Z]^{-1} (\gamma e - [\mu] \Delta Z)) = -\mathcal{L}_X^{\gamma} \Gamma
$$
\n
$$
\mathcal{L}_{XX}^{\gamma} \Delta X + G_X^{\gamma} \Delta \lambda
$$
\n
$$
+ H_X^{\gamma} (-\mu + [Z]^{-1} (\gamma e - [\mu] (-H(X) - Z - H_X \Delta X))) = -\mathcal{L}_X^{\gamma} \Gamma
$$
\n
$$
\mathcal{L}_{XX}^{\gamma} \Delta X + G_X^{\gamma} \Delta \lambda - H_X^{\gamma} \mu + H_X^{\gamma} [Z]^{-1} \gamma e
$$
\n
$$
+ H_X^{\gamma} [Z]^{-1} [\mu] H(X) + H_X^{\gamma} [Z]^{-1} [Z] \mu + H_X^{\gamma} [Z]^{-1} [\mu] H_X \Delta X = -\mathcal{L}_X^{\gamma} \Gamma
$$
\n
$$
(\mathcal{L}_{XX}^{\gamma} + H_X^{\gamma} [Z]^{-1} [\mu] H_X) \Delta X + G_X^{\gamma} \Delta \lambda
$$
\n
$$
+ H_X^{\gamma} [Z]^{-1} (\gamma e + [\mu] H(X)) = -\mathcal{L}_X^{\gamma} \Gamma
$$
\n
$$
M \Delta X + G_X^{\gamma} \Delta \lambda = -N \quad (A.40)
$$

where

$$
M \equiv \mathcal{L}_{XX}^{\gamma} + H_X^{\mathsf{T}} \left[ Z \right]^{-1} \left[ \mu \right] H_X \tag{A.41}
$$

<span id="page-106-1"></span>
$$
= f_{XX} + G_{XX}(\lambda) + H_{XX}(\mu) + H_X^{\top} [Z]^{-1} [\mu] H_X
$$
 (A.42)

and

$$
N \equiv \mathcal{L}_X^{\gamma \mathsf{T}} + H_X^{\mathsf{T}} \left[ Z \right]^{-1} \left( \gamma e + \left[ \mu \right] H(X) \right) \tag{A.43}
$$

$$
= f_X^{\mathsf{T}} + G_X^{\mathsf{T}} \lambda + H_X^{\mathsf{T}} \mu + H_X^{\mathsf{T}} \left[ Z \right]^{-1} \left( \gamma e + \left[ \mu \right] H(X) \right). \tag{A.44}
$$

Combining  $(A.40)$  and the 3<sup>rd</sup> row of  $(A.37)$  results in a system of equations of reduced size:

<span id="page-106-0"></span>
$$
\left[\begin{array}{cc} M & G_X^T \\ G_X & 0 \end{array}\right] \left[\begin{array}{c} \Delta X \\ \Delta \lambda \end{array}\right] = \left[\begin{array}{c} -N \\ -G(X) \end{array}\right]. \tag{A.45}
$$

The Newton update can then be computed in the following 3 steps:

- 1. Compute  $\Delta X$  and  $\Delta \lambda$  from [\(A.45\)](#page-106-0).
- 2. Compute  $\Delta Z$  from [\(A.39\)](#page-105-2).
- 3. Compute  $\Delta \mu$  from [\(A.38\)](#page-105-1).

In order to maintain strict feasibility of the trial solution, the algorithm truncates the Newton step by scaling the primal and dual variables by  $\alpha_p$  and  $\alpha_d$ , respectively,

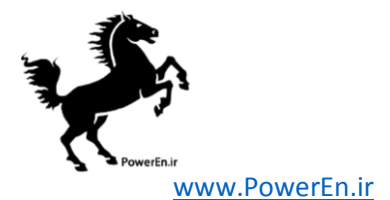

where these scale factors are computed as follows:

$$
\alpha_p = \min\left(\xi \min_{\Delta Z_m < 0} \left( -\frac{Z_m}{\Delta Z_m} \right), 1\right) \tag{A.46}
$$

$$
\alpha_d = \min\left(\xi \min_{\Delta\mu_m < 0} \left( -\frac{\mu_m}{\Delta\mu_m} \right), 1\right) \tag{A.47}
$$

resulting in the variable updates below.

<span id="page-107-1"></span><span id="page-107-0"></span>
$$
X \leftarrow X + \alpha_p \Delta X \tag{A.48}
$$

$$
Z \leftarrow Z + \alpha_p \Delta Z \tag{A.49}
$$

$$
\lambda \leftarrow \lambda + \alpha_d \Delta \lambda \tag{A.50}
$$

$$
\mu \leftarrow \mu + \alpha_d \Delta \mu \tag{A.51}
$$

The parameter  $\xi$  is a constant scalar with a value slightly less than one. In MIPS,  $\xi$  is set to 0.99995.

In this method, during the Newton-like iterations, the perturbation parameter  $\gamma$ must converge to zero in order to satisfy the first order optimality conditions of the original problem. MIPS uses the following rule to update  $\gamma$  at each iteration, after updating  $Z$  and  $\mu$ :

<span id="page-107-2"></span>
$$
\gamma \leftarrow \sigma \frac{Z^{\mathsf{T}} \mu}{n_i} \tag{A.52}
$$

where  $\sigma$  is a scalar constant between 0 and 1. In MIPS,  $\sigma$  is set to 0.1.
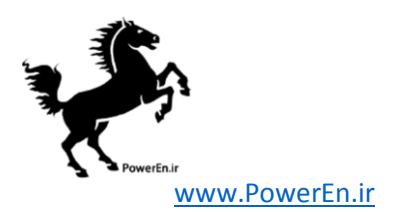

# Appendix B Data File Format

There are two versions of the MATPOWER case file format. MATPOWER versions 3.0.0 and earlier used the version 1 format internally. Subsequent versions of Matpower have used the version 2 format described below, though version 1 files are still handled, and converted automatically, by the loadcase and savecase functions.

In the version 2 format, the input data for MATPOWER are specified in a set of data matrices packaged as the fields of a MATLAB struct, referred to as a "MATpower case" struct and conventionally denoted by the variable mpc. This struct is typically defined in a case file, either a function M-file whose return value is the mpc struct or a MAT-file that defines a variable named mpc when loaded. The fields of this struct are baseMVA, bus, branch, gen and, optionally, gencost. The baseMVA field is a scalar and the rest are matrices. Each row in the data matrices corresponds to a single bus, branch, or generator and the columns are similar to the columns in the standard IEEE and PTI formats. The mpc struct also has a version field whose value is a string set to the current Matpower case version, currently '2' by default. The version 1 case format defines the data matrices as individual variables rather than fields of a struct, and some do not include all of the columns defined in version 2.

Numerous examples can be found in the case files listed in Table [D-17](#page-142-0) in Appendix [D.](#page-133-0) The case files created by savecase use a tab-delimited format for the data matrices to make it simple to transfer data seamlessly back and forth between a text editor and a spreadsheet via simple copy and paste.

The details of the Matpower case format are given in the tables below and can also be accessed by typing help caseformat at the MATLAB prompt. First, the baseMVA field is a simple scalar value specifying the system MVA base used for converting power into per unit quantities. For convenience and code portability, idx bus defines a set of constants to be used as named indices into the columns of the bus matrix. Similarly, idx brch, idx gen and idx cost define names for the columns of branch, gen and gencost, respectively. The script define constants provides a simple way to define all the usual constants at one shot. These are the names that appear in the first column of the tables below.

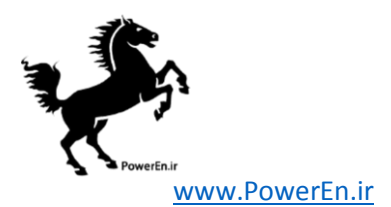

The MATPOWER case format also allows for additional fields to be included in the structure. The OPF is designed to recognize fields named A, 1, u, H, Cw, N, fparm, z0, zl and zu as parameters used to directly extend the OPF formulation as described in Section [7.1.](#page-58-0) Other user-defined fields may also be included, such as the reserves field used in the example code throughout Section [7.2.](#page-59-0) The loadcase function will automatically load any extra fields from a case file and, if the appropriate 'savecase' callback function (see Section [7.2.5\)](#page-69-0) is added via add userfcn, savecase will also save them back to a case file.

Table B-1: Bus Data (mpc.bus)

| name                  | column         | description                                                     |
|-----------------------|----------------|-----------------------------------------------------------------|
| BUS <sub>-I</sub>     | 1              | bus number (positive integer)                                   |
| BUS_TYPE              | $\overline{2}$ | bus type $(1 = PQ, 2 = PV, 3 = ref, 4 = isolated)$              |
| <b>PD</b>             | 3              | real power demand (MW)                                          |
| QD                    | 4              | reactive power demand (MVAr)                                    |
| GS                    | 5              | shunt conductance (MW demanded at $V = 1.0$ p.u.)               |
| BS                    | 6              | shunt susceptance (MVAr injected at $V = 1.0$ p.u.)             |
| <b>BUS_AREA</b>       | 7              | area number (positive integer)                                  |
| VM                    | 8              | voltage magnitude (p.u.)                                        |
| VA                    | 9              | voltage angle (degrees)                                         |
| <b>BASE KV</b>        | 10             | base voltage $(kV)$                                             |
| ZONE                  | 11             | loss zone (positive integer)                                    |
| <b>VMAX</b>           | 12             | maximum voltage magnitude (p.u.)                                |
| VMIN                  | 13             | minimum voltage magnitude (p.u.)                                |
| $I.AM P^{\dagger}$    | 14             | Lagrange multiplier on real power mismatch $(u/MW)$             |
| $LAM_Q^{\dagger}$     | 15             | Lagrange multiplier on reactive power mismatch $(u/MVAr)$       |
| MIJ VMAX <sup>†</sup> | 16             | Kuhn-Tucker multiplier on upper voltage limit $(u/\text{p.u.})$ |
| MU_VMIN <sup>T</sup>  | 17             | Kuhn-Tucker multiplier on lower voltage limit $(u/\text{p.u.})$ |

† Included in OPF output, typically not included (or ignored) in input matrix. Here we assume the objective function has units  $u$ .

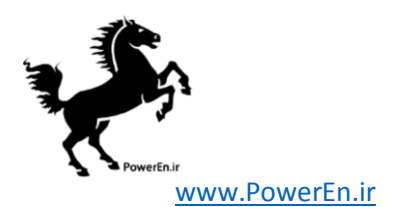

| name                 | column         | description                                                         |
|----------------------|----------------|---------------------------------------------------------------------|
| <b>GEN_BUS</b>       | 1              | bus number                                                          |
| PG                   | $\overline{2}$ | real power output (MW)                                              |
| QG                   | 3              | reactive power output (MVAr)                                        |
| QMAX                 | 4              | maximum reactive power output (MVAr)                                |
| QMIN                 | $\bf 5$        | minimum reactive power output (MVAr)                                |
| VG                   | 6              | voltage magnitude setpoint (p.u.)                                   |
| MBASE                | 7              | total MVA base of machine, defaults to baseMVA                      |
| <b>GEN_STATUS</b>    | 8              | $> 0$ = machine in-service<br>machine status,                       |
|                      |                | $\leq 0$ = machine out-of-service                                   |
| <b>PMAX</b>          | 9              | maximum real power output (MW)                                      |
| PMIN                 | 10             | minimum real power output (MW)                                      |
| $PC1$ <sup>*</sup>   | 11             | lower real power output of PQ capability curve (MW)                 |
| $PC2$ <sup>*</sup>   | 12             | upper real power output of PQ capability curve (MW)                 |
| QC1MIN <sup>*</sup>  | 13             | minimum reactive power output at PC1 (MVAr)                         |
| QC1MAX <sup>*</sup>  | 14             | maximum reactive power output at PC1 (MVAr)                         |
| QC2MIN <sup>*</sup>  | 15             | minimum reactive power output at PC2 (MVAr)                         |
| $QC2MAX^*$           | 16             | maximum reactive power output at PC2 (MVAr)                         |
| RAMP_AGC*            | 17             | ramp rate for load following/AGC $(MW/min)$                         |
| $RAMP_1O^*$          | 18             | ramp rate for $10$ minute reserves $(MW)$                           |
| RAMP_30*             | 19             | ramp rate for 30 minute reserves (MW)                               |
| $\texttt{RAMP\_Q}^*$ | 20             | ramp rate for reactive power $(2 \text{ sec timescale})$ (MVAr/min) |
| $APF^*$              | 21             | area participation factor                                           |
| MU_PMAX <sup>+</sup> | 22             | Kuhn-Tucker multiplier on upper $P_g$ limit $(u/MW)$                |
| MU_PMIN <sup>†</sup> | 23             | Kuhn-Tucker multiplier on lower $P_q$ limit $(u/MW)$                |
| MU_QMAX <sup>†</sup> | 24             | Kuhn-Tucker multiplier on upper $Q_q$ limit $(u/MVAr)$              |
| MU_QMIN <sup>†</sup> | 25             | Kuhn-Tucker multiplier on lower $Q_g$ limit $(u/MVAr)$              |

Table B-2: Generator Data (mpc.gen)

\* Not included in version 1 case format.

† Included in OPF output, typically not included (or ignored) in input matrix. Here we assume the objective function has units  $u$ .

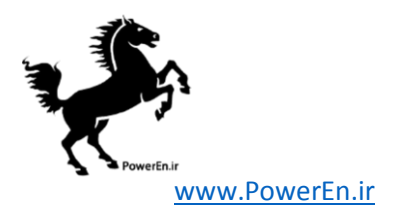

| name                                                | column           | description                                                              |
|-----------------------------------------------------|------------------|--------------------------------------------------------------------------|
| F_BUS                                               | $\mathbf{1}$     | "from" bus number                                                        |
| T_BUS                                               | 2                | "to" bus number                                                          |
| $BR_R$                                              | $\boldsymbol{3}$ | resistance $(p.u.)$                                                      |
| BR_X                                                | 4                | reactance $(p.u.)$                                                       |
| BR_B                                                | 5                | total line charging susceptance (p.u.)                                   |
| RATE_A                                              | 6                | MVA rating A (long term rating)                                          |
| RATE_B                                              | $\overline{7}$   | MVA rating B (short term rating)                                         |
| RATE_C                                              | 8                | MVA rating C (emergency rating)                                          |
| TAP                                                 | 9                | transformer off nominal turns ratio, (taps at "from" bus,                |
|                                                     |                  | impedance at "to" bus, i.e. if $r = x = 0$ , $tap = \frac{ V_f }{ V_f }$ |
| SHIFT                                               | 10               | transformer phase shift angle (degrees), positive $\Rightarrow$ delay    |
| <b>BR_STATUS</b>                                    | 11               | initial branch status, $1 =$ in-service, $0 =$ out-of-service            |
| ANGMIN <sup>*</sup>                                 | 12               | minimum angle difference, $\theta_f - \theta_t$ (degrees)                |
| ANGMAX <sup>*</sup>                                 | 13               | maximum angle difference, $\theta_f - \theta_t$ (degrees)                |
| $PF^{\dagger}$                                      | 14               | real power injected at "from" bus end (MW)                               |
| $\mathtt{QF}^\dagger$                               | 15               | reactive power injected at "from" bus end (MVAr)                         |
| $PT^{\dagger}$                                      | 16               | real power injected at "to" bus end (MW)                                 |
| $QT^{\dagger}$                                      | 17               | reactive power injected at "to" bus end (MVAr)                           |
| $MU$ <sub>SF</sub> <sup><math>\ddagger</math></sup> | 18               | Kuhn-Tucker multiplier on MVA limit at "from" bus $(u/MVA)$              |
| $MU$ <sub>5T</sub> <sup><math>\ddagger</math></sup> | 19               | Kuhn-Tucker multiplier on MVA limit at "to" bus $(u/MVA)$                |
| MU ANGMIN <sup>‡</sup>                              | 20               | Kuhn-Tucker multiplier lower angle difference limit $(u/\text{degree})$  |
| MU_ANGMAX <sup>‡</sup>                              | 21               | Kuhn-Tucker multiplier upper angle difference limit $(u/\text{degree})$  |

Table B-3: Branch Data (mpc.branch)

\* Not included in version 1 case format. The voltage angle difference is taken to be unbounded below if ANGMIN < −360 and unbounded above if ANGMAX > 360. If both parameters are zero, the voltage angle difference is unconstrained.

 $^\dagger$  Included in power flow and OPF output, ignored on input.

‡ Included in OPF output, typically not included (or ignored) in input matrix. Here we assume the objective function has units  $\boldsymbol{u}.$ 

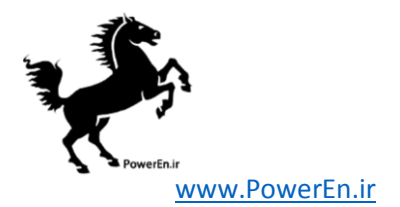

Table B-4: Generator Cost Data† (mpc.gencost)

| name           | column         | description                                                             |
|----------------|----------------|-------------------------------------------------------------------------|
| MODEL.         | 1              | $\cot$ model, 1 = piecewise linear, 2 = polynomial                      |
| <b>STARTUP</b> | $\overline{2}$ | startup cost in US dollars <sup>*</sup>                                 |
| SHUTDOWN       | 3              | shutdown cost in US dollars <sup>*</sup>                                |
| NCOST          | $\overline{4}$ | number of cost coefficients for polynomial cost function,               |
|                |                | or number of data points for piecewise linear                           |
| COST           | 5              | parameters defining total cost function $f(p)$ begin in this column,    |
|                |                | units of f and p are $\frac{1}{2}$ /hr and MW (or MVAr), respectively   |
|                |                | $(\text{MODEL} = 1) \Rightarrow p_0, f_0, p_1, f_1, \ldots, p_n, f_n$   |
|                |                | where $p_0 < p_1 < \cdots < p_n$ and the cost $f(p)$ is defined by      |
|                |                | the coordinates $(p_0, f_0), (p_1, f_1), \ldots, (p_n, f_n)$            |
|                |                | of the end/break-points of the piecewise linear cost                    |
|                |                | $(MODEL = 2) \Rightarrow c_n, \ldots, c_1, c_0$                         |
|                |                | $n+1$ coefficients of <i>n</i> -th order polynomial cost, starting with |
|                |                | highest order, where cost is $f(p) = c_n p^n + \cdots + c_1 p + c_0$    |

<sup>†</sup> If gen has  $n_g$  rows, then the first  $n_g$  rows of gencost contain the costs for active power produced by the corresponding generators. If gencost has  $2n_g$  rows, then rows  $n_g + 1$  through  $2n_g$  contain the reactive power costs in the same format.

\* Power costs in the stand formal.<br>\* Not currently used by any MATPOWER functions.

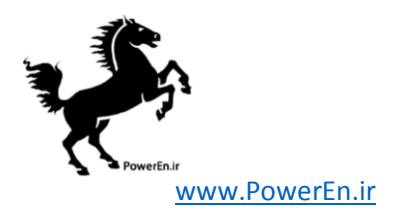

| name                  | column         | description                                                                     |
|-----------------------|----------------|---------------------------------------------------------------------------------|
| F_BUS                 | $\mathbf 1$    | "from" bus number                                                               |
| <b>T_BUS</b>          | $\overline{2}$ | "to" bus number                                                                 |
| <b>BR_STATUS</b>      | 3              | initial branch status, $1 =$ in-service, $0 =$ out-of-service                   |
| $PF^{\dagger}$        | 4              | real power flow at "from" bus end (MW), "from" $\rightarrow$ "to"               |
| $PT^{\dagger}$        | $\overline{5}$ | real power flow at "to" bus end (MW), "from" $\rightarrow$ "to"                 |
| $QF^{\dagger}$        | 6              | reactive power injected into "from" bus (MVAr)                                  |
| $QT^{\dagger}$        | 7              | reactive power injected into "to" bus (MVAr)                                    |
| VF                    | $8\,$          | voltage magnitude setpoint at "from" bus (p.u.)                                 |
| VT                    | 9              | voltage magnitude setpoint at "to" bus (p.u.)                                   |
| PMIN                  | 10             | if positive (negative), lower limit on $PF(PT)$                                 |
| <b>PMAX</b>           | 11             | if positive (negative), upper limit on PF (PT)                                  |
| QMINF                 | 12             | lower limit on reactive power injection into "from" bus (MVAr)                  |
| QMAXF                 | 13             | upper limit on reactive power injection into "from" bus (MVAr)                  |
| QMINT                 | 14             | lower limit on reactive power injection into "to" bus (MVAr)                    |
| QMAXT                 | 15             | upper limit on reactive power injection into "to" bus (MVAr)                    |
| LOSS <sub>0</sub>     | 16             | coefficient $l_0$ of constant term of linear loss function (MW)                 |
| LOSS1                 | 17             | coefficient $l_1$ of linear term of linear loss function (MW/MW)                |
|                       |                | $(p_{\text{loss}} = l_0 + l_1 p_f$ , where $p_f$ is the flow at the "from" end) |
| MU_PMIN <sup>‡</sup>  | 18             | Kuhn-Tucker multiplier on lower flow limit at "from" bus $(u/MW)$               |
| MU_PMAX <sup>‡</sup>  | 19             | Kuhn-Tucker multiplier on upper flow limit at "from" bus $(u/MW)$               |
| MU_QMINF <sup>‡</sup> | 20             | Kuhn-Tucker multiplier on lower VAr limit at "from" bus $(u/MVar)$              |
| MU_QMAXF <sup>‡</sup> | 21             | Kuhn-Tucker multiplier on upper VAr limit at "from" bus $(u/MVar)$              |
| MU_QMINT <sup>‡</sup> | 22             | Kuhn-Tucker multiplier on lower VAr limit at "to" bus $(u/MVar)$                |
| MU_QMAXT <sup>‡</sup> | 23             | Kuhn-Tucker multiplier on upper VAr limit at "to" bus $(u/MVar)$                |

Table B-5: DC Line Data\* (mpc.dcline)

\* Requires explicit use of toggle dcline.

<sup>†</sup> Output column, value updated by power flow or OPF (except PF in case of simple power flow).

‡ Included in OPF output, typically not included (or ignored) in input matrix. Here we assume the objective function has units u.

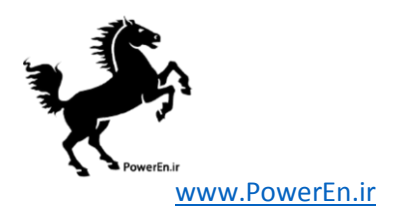

# Appendix C MATPOWER Options

Beginning with version 4.2, Matpower uses an options struct to control the many options available. Earlier versions used an options vector with named elements. MATPOWER's options are used to control things such as:

- power flow algorithm
- power flow termination criterion
- power flow options (e.g. enforcing of reactive power generation limits)
- continuation power flow options
- OPF algorithm
- OPF termination criterion
- OPF options (e.g. active vs. apparent power vs. current for line limits)
- verbose level
- printing of results
- solver specific options

As with the old-style options vector, the options struct should always be created and modified using the mpoption function to ensure compatibility across different versions of Matpower. The default Matpower options struct is obtained by calling mpoption with no arguments.

>> mpopt = mpoption;

Individual options can be overridden from their default values by calling mpoption with a set of name/value pairs as input arguments. For example, the following runs a fast-decoupled power flow of case30 with very verbose progress output:

```
>> mpopt = mpoption('pf.alg', 'FDXB', 'verbose', 3);
>> runpf('case30', mpopt);
```
For backward compatibility, old-style option names/values can also be used.

```
>> mpopt = mpoption('PF_ALG', 2, 'VERBOSE', 3);
```
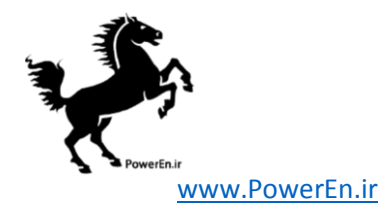

Another way to specify option overrides is via a struct. Using the example above, the code would be as follows.

```
>> overrides = struct('pf', struct('alg', 'FDXB'), 'verbose', 3);
>> mpopt = mpoption(overrides);
```
Finally, a string containing the name of a function that returns such a struct, can be passed to mpoption instead of the struct itself.

```
>> mpopt = mpoption('verbose_fast_decoupled_pf_opts');
```
where the function verbose fast decoupled pf opts is defined as follows:

```
function ov = verbose_fast_decoupled_pf_opts()
ov = struct('pf', struct('alg', 'FDXB'), 'verbose', 3);
```
To make changes to an existing options struct (as opposed to the default options struct), simply include it as the first argument. For example, to modify the previous run to enforce reactive power limts, suppress the pretty-printing of the output and save the results to a struct instead:

```
>> mpopt = mpoption(mpopt, 'pf.enforce_q_lims', 1, 'out.all', 0);
>> results = runpf('case30', mpopt);
```
This works when specifying the overrides as a struct or function name as well. For backward compatibility, the first argument can be an old-style options vector, followed by old-style option name/value pairs.

The available options and their default values are summarized in the following tables and can also be accessed via the command help mpoption. Some of the options require separately installed optional packages available from the Matpower website.

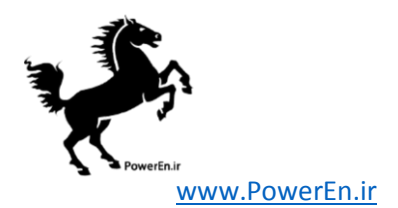

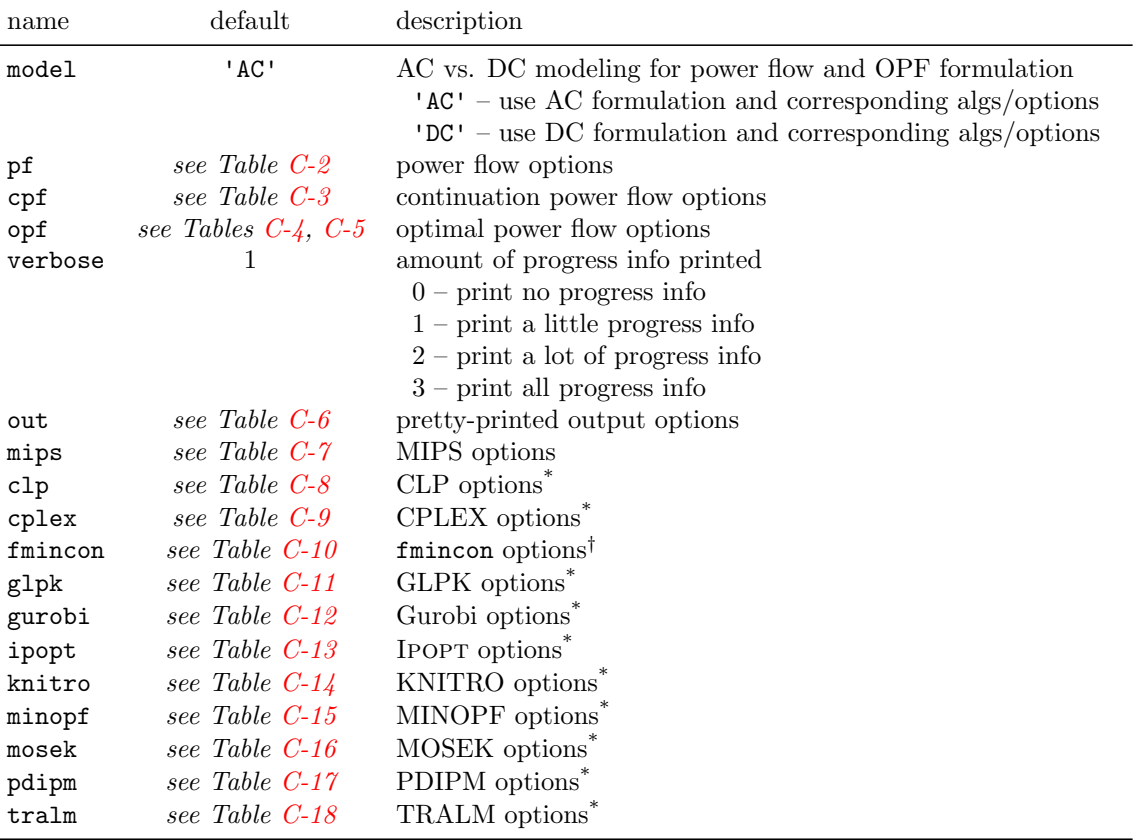

## Table C-1: Top-Level Options

\* Requires the installation of an optional package. See Appendix [G](#page-156-0) for details on the corresponding package.

† Requires Matlab's Optimization Toolbox, available from The MathWorks, Inc (<http://www.mathworks.com/>).

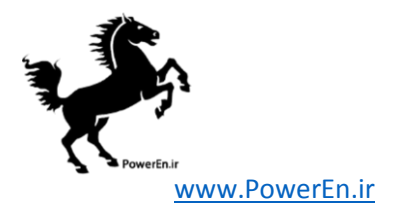

Table C-2: Power Flow Options

<span id="page-117-0"></span>

| name                                                                        | default                                   | description                                                                                                    |
|-----------------------------------------------------------------------------|-------------------------------------------|----------------------------------------------------------------------------------------------------|
| pf.alg                                                                      | $'$ NR $'$                                | AC power flow algorithm:<br>$'NR' - Newtons's method$<br>'FDXB' – Fast-Decoupled (XB version)<br>'FDBX' – Fast-Decouple $(BX \text{ version})$<br>$'GS' - Gauss-Seidel$                                                                                                    |
| pf.tol<br>pf.nr.max_it<br>pf.fd.max_it<br>pf.gs.max_it<br>pf.enforce_q_lims | $10^{-8}$<br>10<br>30<br>1000<br>$\theta$ | termination tolerance on per unit P and Q dispatch<br>maximum number of iterations for Newton's method<br>maximum number of iterations for fast-decoupled method<br>maximum number of iterations for Gauss-Seidel method<br>enforce gen reactive power limits at expense of $V_m$<br>$0$ – do <i>not</i> enforce limits<br>$1$ – enforce limits, simultaneous bus type conversion<br>$2$ – enforce limits, one-at-a-time bus type conversion |

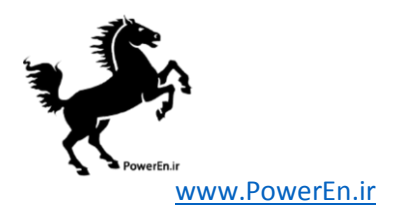

<span id="page-118-0"></span>

| name                   | default   | description                                                                                 |
|------------------------|-----------|---------------------------------------------------------------------------------------------|
| cpf.parameterization   | 3         | choice of parameterization                                                                  |
|                        |           | $1 -$ natural                                                                               |
|                        |           | $2 - arc$ length                                                                            |
|                        |           | $3$ — pseudo arc length                                                                     |
| cpf.stop_at            | 'NOSE'    | determines stopping criterion                                                               |
|                        |           | $'NOSE'$ — stop when nose point is reached                                                  |
|                        |           | $'$ FULL' — trace full nose curve                                                           |
|                        |           | $\lambda_{\text{stop}}$ — stop upon reaching target $\lambda$ value $\lambda_{\text{stop}}$ |
| cpf.step               | 0.05      | continuation power flow step size                                                           |
| cpf.adapt_step         | $\theta$  | toggle adaptive step size feature                                                           |
|                        |           | $0$ — adaptive step size disabled                                                           |
|                        |           | $1$ — adaptive step size enabled                                                            |
| cpf.error_tol          | $10^{-3}$ | tolerance for the adaptive step controller                                                  |
| cpf.step_min           | $10^{-4}$ | minimum allowed step size                                                                   |
| cpf.step_max           | 0.2       | maximum allowed step size                                                                   |
| cpf.plot.level         | $\Omega$  | control plotting of nose curve                                                              |
|                        |           | $0$ — do not plot nose curve                                                                |
|                        |           | $1$ — plot when completed                                                                   |
|                        |           | $2$ — plot incrementally at each iteration                                                  |
|                        |           | $3$ — same as 2, with pause at each iteration                                               |
| cpf.plot.bus           | empty     | index of bus whose voltage is to be plotted                                                 |
| cpf.user_callback      | empty     | string or cell array of strings with names of user callback                                 |
|                        |           | functions <sup>†</sup>                                                                      |
| cpf.user_callback_args | empty     | struct passed to user-defined callback functions <sup>†</sup>                               |

Table C-3: Continuation Power Flow Options

 $\dagger$  See help  ${\tt cpf\_default\_callback}$  for details.

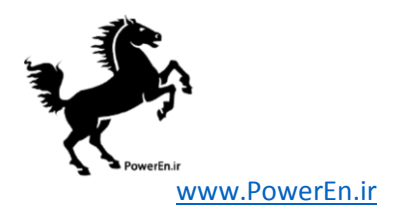

<span id="page-119-0"></span>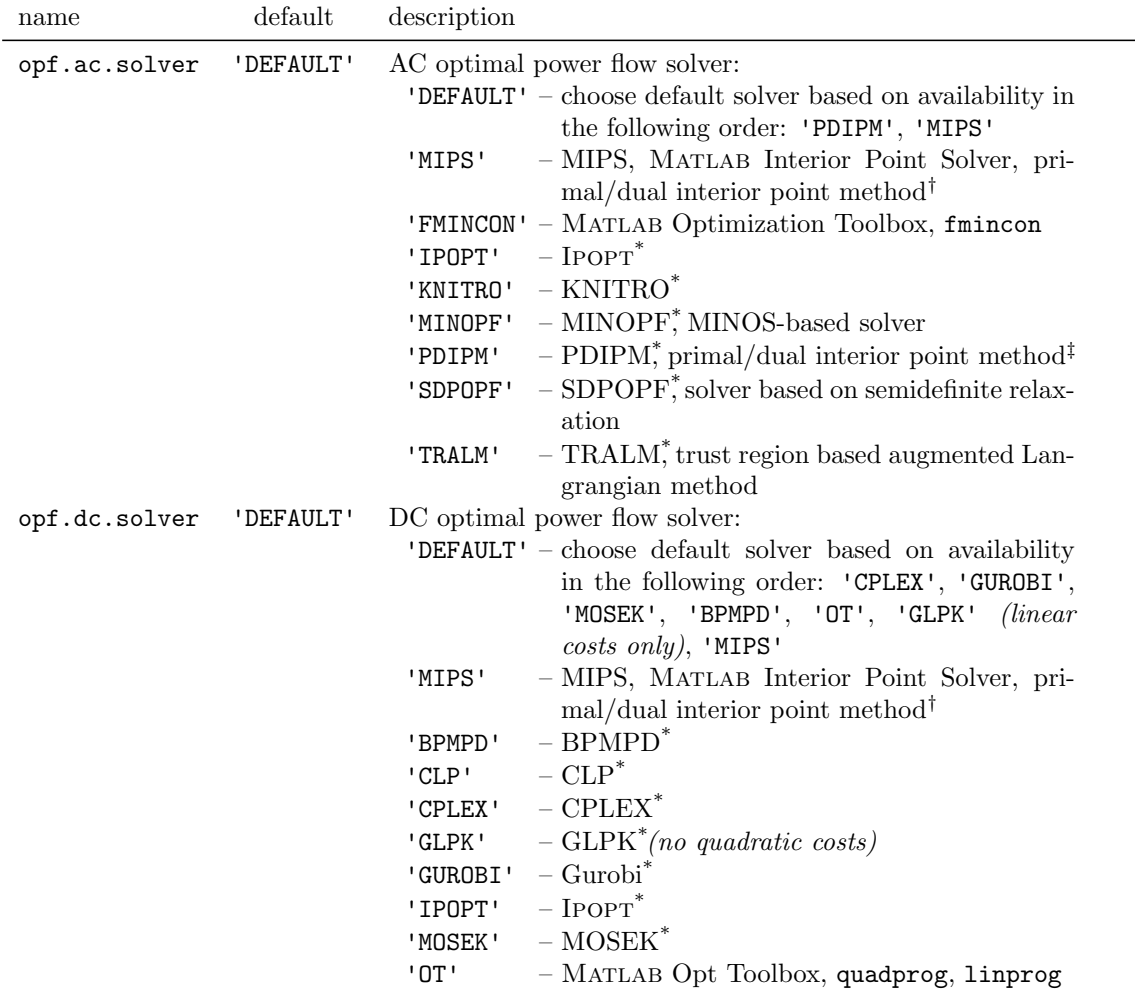

## Table C-4: OPF Solver Options

\* Requires the installation of an optional package. See Appendix [G](#page-156-0) for details on the corresponding package.

 $\dagger$  For MIPS-sc, the step-controlled version of this solver, the mips.step\_control option must be set to 1.

 $\ddagger$  For SC-PDIPM, the step-controlled version of this solver, the pdipm.step\_control option must be set to 1.

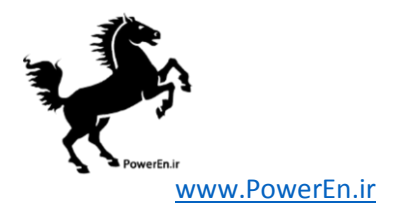

<span id="page-120-0"></span>

| name               | default            | description                                            |
|--------------------|--------------------|--------------------------------------------------------|
| opf.violation      | $5 \times 10^{-6}$ | constraint violation tolerance                         |
| opf.flow_lim       | $\overline{S}$     | quantity to limit for branch flow constraints          |
|                    |                    | $'S'$ – apparent power flow (limit in MVA)             |
|                    |                    | $'P'$ – active power flow (limit in MW)                |
|                    |                    | $'I'$ – current magnitude (limit in MVA at 1 p.u.      |
|                    |                    | voltage)                                               |
| opf.ignore_ang_lim | $\Omega$           | ignore angle difference limits for branches            |
|                    |                    | $0$ – include angle difference limits, if specified    |
|                    |                    | $1$ – ignore angle difference limits even if specified |
| opf.init_from_mpc  | $-1$               | specify whether to use the current state in MATPOWER   |
|                    |                    | case to initialize OPF <sup>†</sup>                    |
|                    |                    | $-1$ – MATPOWER decides based on solver/algorithm      |
|                    |                    | $0$ – ignore current state when initializing OPF       |
|                    |                    | $1$ – use current state to initialize OPF              |
| opf.return_raw_der | $\Omega$           | for AC OPF, return constraint and derivative info in   |
|                    |                    | results.raw (in fields g, dg, df, d2f)                 |

Table C-5: General OPF Options

 $^\dagger$  Currently supported only for IPOPT, KNITRO and MIPS solvers.

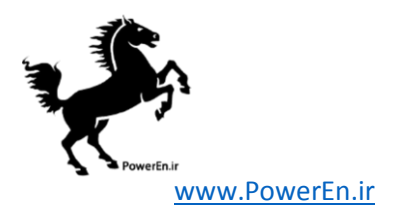

<span id="page-121-0"></span>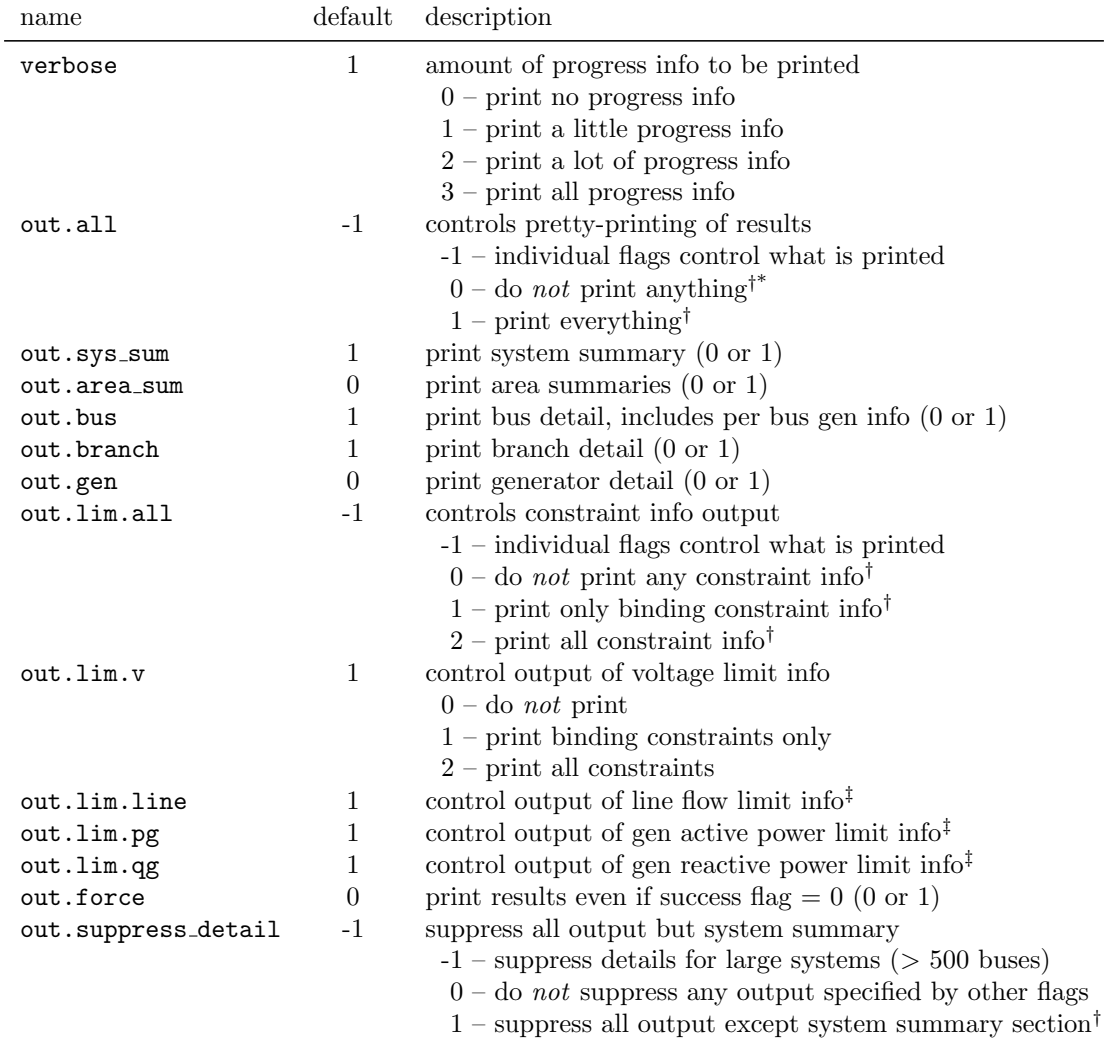

### Table C-6: Power Flow and OPF Output Options

 $^\ast$  This setting is ignored for pretty-printed output to files specified as FNAME argument in calls to runpf, runopf, etc.

 $\dagger$  Overrides individual flags, but (in the case of out.suppress\_detail) not out.all = 1.

 $<sup>‡</sup>$  Takes values of 0, 1 or 2 as for out.lim.v.</sup>

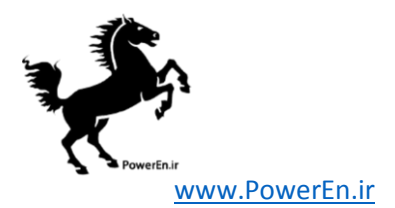

## Table C-7: OPF Options for MIPS

<span id="page-122-0"></span>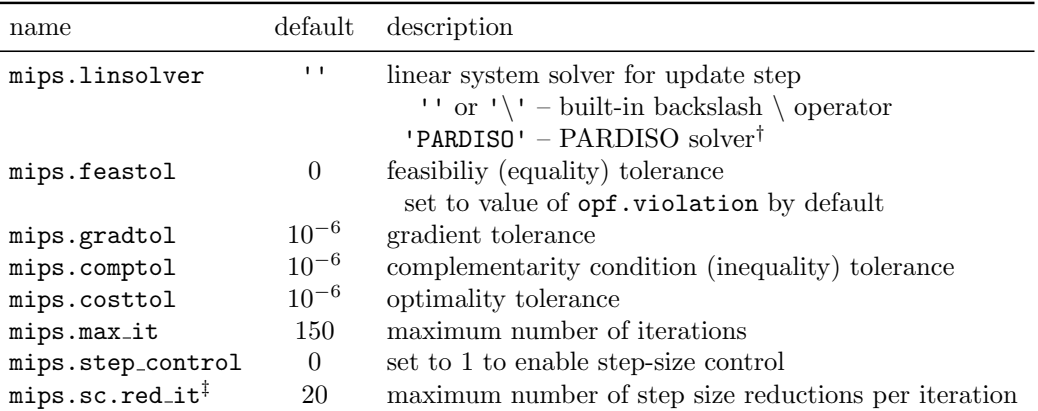

† Requires installation of the optional PARDISO package. See Appendix [G.10](#page-162-0) for details.

‡ Only relevant when mips.step control is on.

Table C-8: OPF Options for CLP†

<span id="page-122-1"></span>

| name          |       | $default§$ description                                                                                                    |
|---------------|-------|----------------------------------------------------------------------------------------------------|
| clp.opts      | empty | struct of native CLP options passed to clp_options to override<br>defaults, applied after overrides from clp.opt_fname <sup>‡</sup> |
| clp.opt_fname | empty | name of user-supplied function passed as FNAME argument to<br>clp_options to override defaults <sup><math>\ddagger</math></sup>     |

† For opf.solver.dc option set to 'CLP' only. Requires the installation of the optional CLP package. See Appendix [G.2](#page-156-1) for details.

‡ For details, see help clp options or help clp.

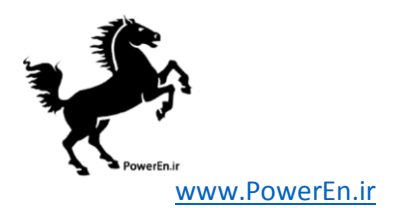

<span id="page-123-0"></span>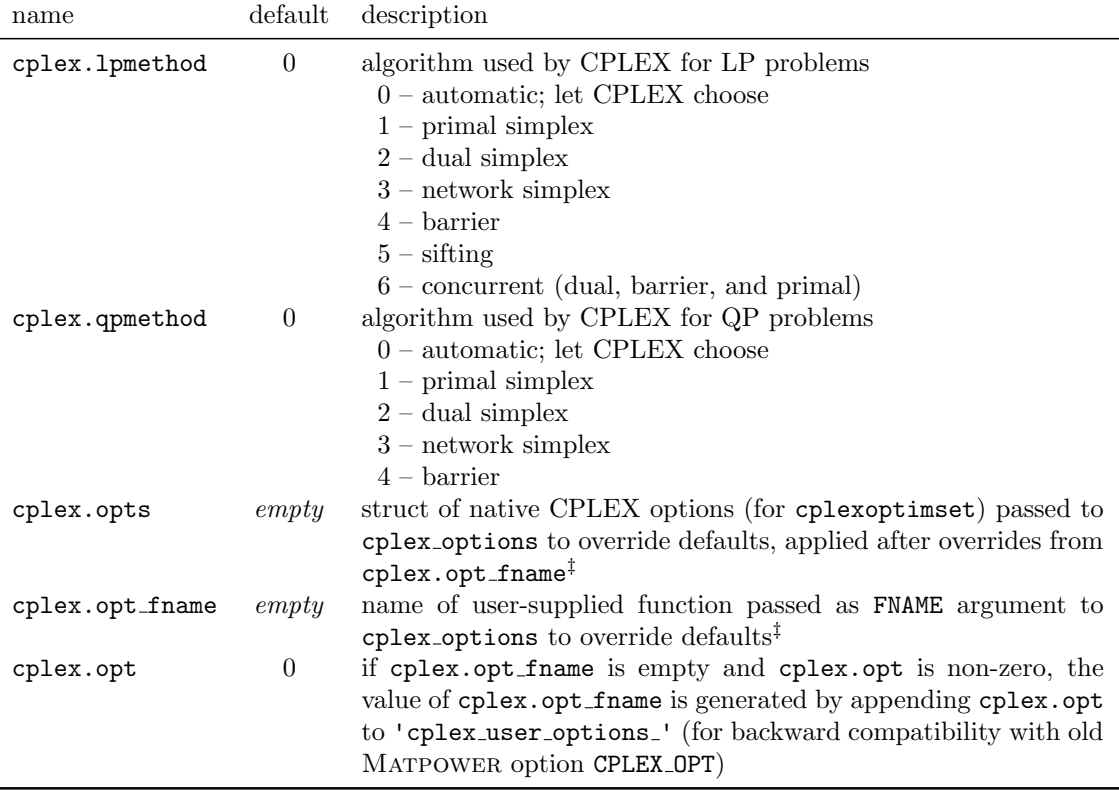

## Table C-9: OPF Options for CPLEX†

† For opf.solver.dc option set to 'CPLEX' only. Requires the installation of the optional CPLEX package. See Appendix [G.3](#page-157-0) for details.

‡ For details, see help cplex options and the "Parameters of CPLEX" section of the CPLEX documentation at <http://pic.dhe.ibm.com/infocenter/cosinfoc/v12r6/>.

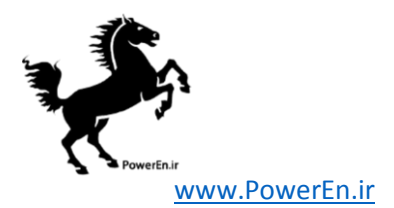

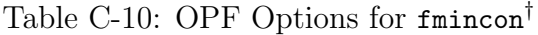

<span id="page-124-0"></span>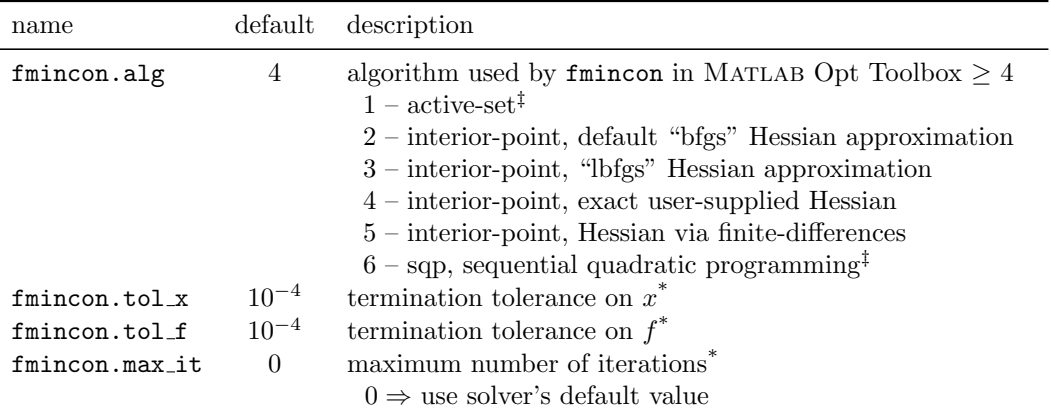

† Requires Matlab's Optimization Toolbox, available from The MathWorks, Inc ([http://www.mathworks.](http://www.mathworks.com/) [com/](http://www.mathworks.com/)).

 $\overleftrightarrow{1}$  Does not use sparse matrices, so not applicable for large-scale systems.

\* Display is set by verbose, TolCon by opf.violation, TolX by fmincon.tol x, TolFun by fmincon.tol f, and MaxIter and MaxFunEvals by fmincon.max it.

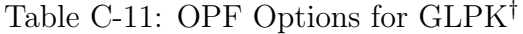

<span id="page-124-1"></span>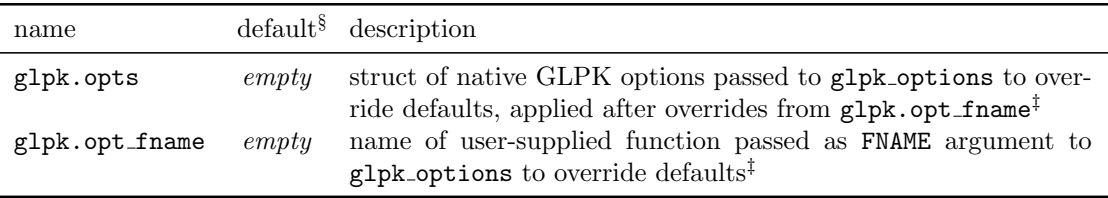

† For opf.solver.dc option set to 'GLPK' only. Requires the installation of the optional GLPK package. See Appendix [G.4](#page-158-0) for details.

‡ For details, see help glpk options or the "param" section of the GLPK documentation at [http://www.gnu.](http://www.gnu.org/software/octave/doc/interpreter/Linear-Programming.html) [org/software/octave/doc/interpreter/Linear-Programming.html](http://www.gnu.org/software/octave/doc/interpreter/Linear-Programming.html).

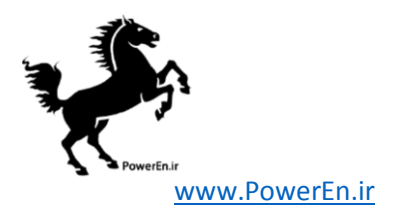

<span id="page-125-0"></span>

| name             | default <sup>§</sup> | description                                                                   |
|------------------|----------------------|-------------------------------------------------------------------------------|
| gurobi.method    | $\theta$             | algorithm used by Gurobi for $LP/QP$ problems                                 |
|                  |                      | $0$ – primal simplex                                                          |
|                  |                      | $1 -$ dual simplex                                                            |
|                  |                      | $2 - \text{barrier}$                                                          |
|                  |                      | $3$ – concurrent (LP only)                                                    |
|                  |                      | $4$ – deterministic concurrent (LP only)                                      |
| gurobi.timelimit | $\infty$             | maximum time allowed for solver (secs)                                        |
| gurobi.threads   | $0 \text{ (auto)}$   | maximum number of threads to use                                              |
| gurobi.opts      | empty                | struct of native Gurobi options passed to gurobi-options to                   |
|                  |                      | override defaults, applied after overrides from gurobi.opt_fname <sup>‡</sup> |
| gurobi.opt_fname | empty                | name of user-supplied function passed as FNAME argument to                    |
|                  |                      | gurobi_options to override defaults <sup>‡</sup>                              |
| gurobi.opt       | 0                    | if gurobi.opt_fname is empty and gurobi.opt is non-zero,                      |
|                  |                      | the value of gurobi.opt_fname is generated by appending                       |
|                  |                      | gurobi.opt to 'gurobi_user_options_' (for backward compat-                    |
|                  |                      | ibility with old MATPOWER option GRB_OPT)                                     |

Table C-12: OPF Options for Gurobi†

† For opf.solver.dc option set to 'GUROBI' only. Requires the installation of the optional Gurobi package. See Appendix [G.5](#page-158-1) for details.

§ Default values in parenthesis refer to defaults assigned by Gurobi if called with option equal to 0.

‡ For details, see help gurobi options and the "Parameters" section of the "Gurobi Optimizer Reference Manual" at <http://www.gurobi.com/documentation/5.6/reference-manual/parameters>.

<span id="page-125-1"></span>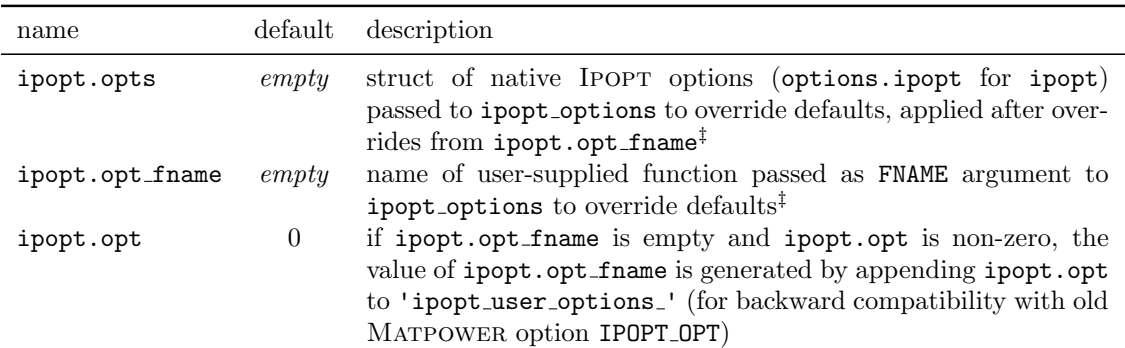

## Table C-13: OPF Options for IPOPT<sup>†</sup>

† For opf.solver.ac or opf.solver.dc option set to 'IPOPT' only. Requires the installation of the optional IPOPT package  $[32]$ . See Appendix  $G.6$  for details.

‡ For details, see help ipopt options and the options reference section of the Ipopt documentation at [http:](http://www.coin-or.org/Ipopt/documentation/) [//www.coin-or.org/Ipopt/documentation/](http://www.coin-or.org/Ipopt/documentation/).

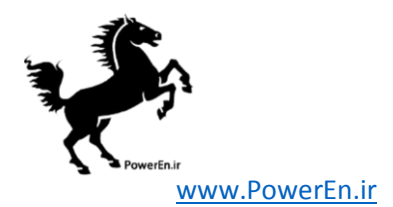

<span id="page-126-0"></span>

| name                         | default                | description                                                                                                    |
|------------------------------|------------------------|----------------------------------------------------------------------------------------------------|
| knitro.tol_x<br>knitro.tol f | $10^{-4}$<br>$10^{-4}$ | termination tolerance on $x$<br>termination tolerance on $f$                                                                                                    |
| knitro.opt_fname             | empty                  | name of user-supplied native KNITRO options file that overrides<br>other options <sup>‡</sup>                                                                                                    |
| knitro.opt                   | $\theta$               | if knitro.opt_fname is empty and knitro.opt is a posi-<br>tive integer $n$ , the value of knitro.opt_fname is generated<br>as 'knitro_user_options_n.txt' (for backward compatibility<br>with old MATPOWER option KNITRO_OPT) |

Table C-14: OPF Options for KNITRO†

† For opf.solver.ac option set to 'KNITRO' only. Requires the installation of the optional KNITRO package [\[35\]](#page-167-0). See Appendix [G.7](#page-160-0) for details.

‡ Note that KNITRO uses the opt fname option slightly differently from other optional solvers. Specifically, it is the name of a text file processed directly by KNITRO, not a Matlab function that returns an options struct passed to the solver.

<span id="page-126-1"></span>

| name                | $default^{\ddagger}$ | description                                               |
|---------------------|----------------------|-----------------------------------------------------------|
| minopf.feastol      | $0(10^{-3})$         | primal feasibility tolerance                              |
|                     |                      | set to value of opf. violation by default                 |
| minopf.rowtol       | $0(10^{-3})$         | row tolerance                                             |
|                     |                      | set to value of opf. violation by default                 |
| minopf.xtol         | $0(10^{-4})$         | $x$ tolerance                                             |
| minopf.majdamp      | 0(0.5)               | major damping parameter                                   |
| minopf.mindamp      | 0(2.0)               | minor damping parameter                                   |
| minopf.penalty      | 0(1.0)               | penalty parameter                                         |
| minopf.major_it     | 0(200)               | major iterations                                          |
| minopf.minor_it     | 0(2500)              | minor iterations                                          |
| minopf.max_it       | 0(2500)              | iteration limit                                           |
| minopf.verbosity    | $-1$                 | amount of progress output printed by MEX file             |
|                     |                      | $-1$ – controlled by verbose option                       |
|                     |                      | $0$ – do <i>not</i> print anything                        |
|                     |                      | $1$ – print only only termination status message          |
|                     |                      | $2$ – print termination status & screen progress          |
|                     |                      | $3$ – print screen progress, report file (usually fort.9) |
| minopf.core         | $\theta$             | memory allocation                                         |
|                     |                      | defaults to $1200n_b + 2(n_b + n_q)^2$                    |
| minopf.supbasic_lim | $\Omega$             | superbasics limit, defaults to $2n_b + 2n_g$              |
| minopf.mult_price   | 0(30)                | multiple price                                            |

Table C-15: OPF Options for MINOPF†

† For opf.solver.ac option set to 'MINOPF' only. Requires the installation of the optional MINOPF package [\[22\]](#page-166-1). See Appendix [G.8](#page-161-0) for details.

‡ Default values in parenthesis refer to defaults assigned in MEX file if called with option equal to 0.

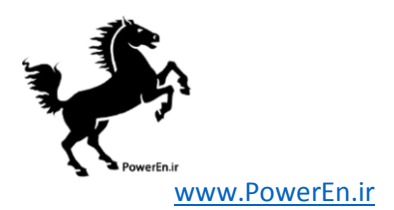

<span id="page-127-0"></span>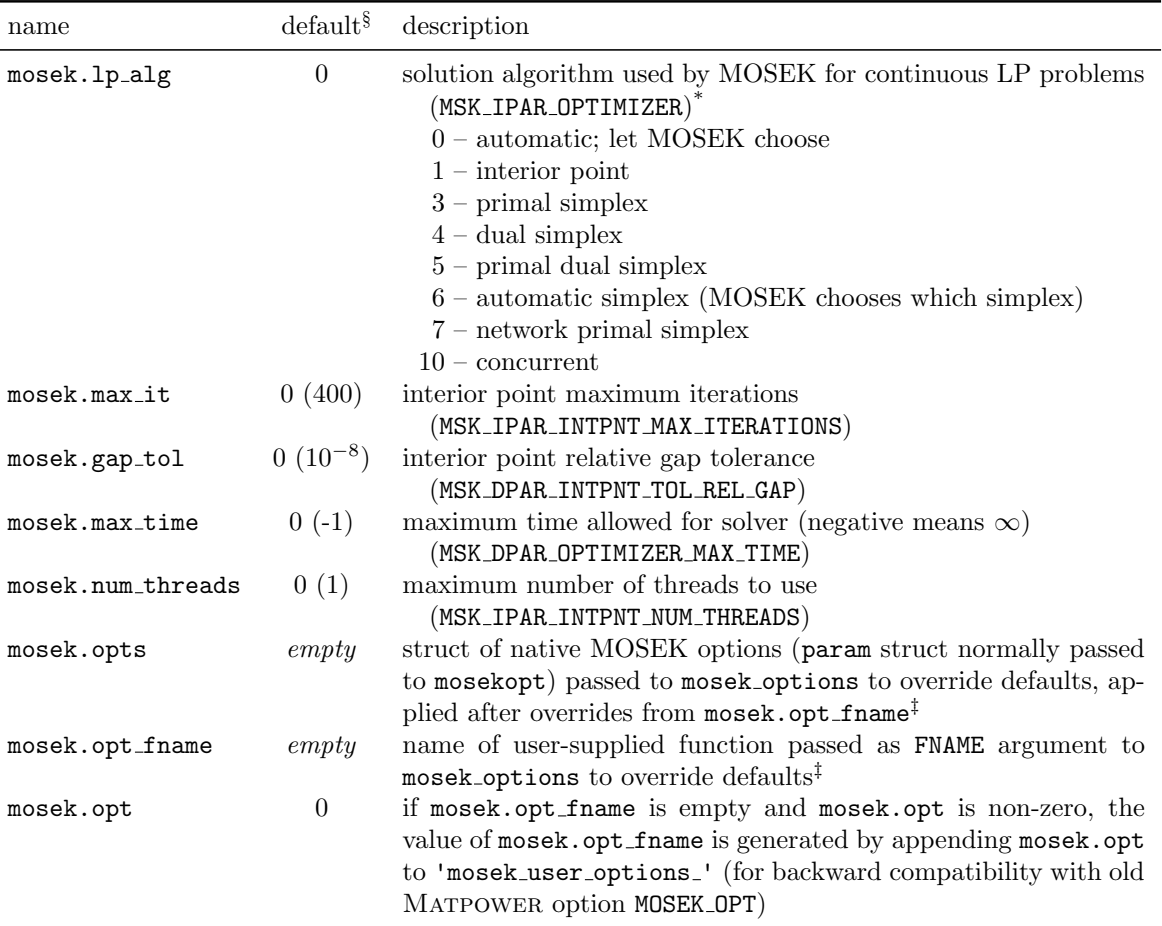

## Table C-16: OPF Options for MOSEK†

† For opf.solver.dc option set to 'MOSEK' only. Requires the installation of the optional MOSEK package. See Appendix [G.9](#page-161-1) for details.

§ Default values in parenthesis refer to defaults assigned by MOSEK if called with option equal to 0.

\* The values listed here correspond to those used by MOSEK version 7.x. Version 6.x was different. It is probably safer to write your code using the symbolic constants defined by mosek symbcon rather than using explicit numerical values.

‡ For details, see help mosek options and the "Parameters" reference in "The MOSEK optimization toolbox for MATLAB manaul" at <http://docs.mosek.com/7.1/toolbox/Parameters.html>.

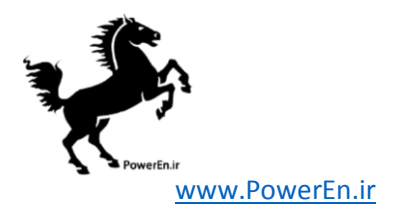

<span id="page-128-0"></span>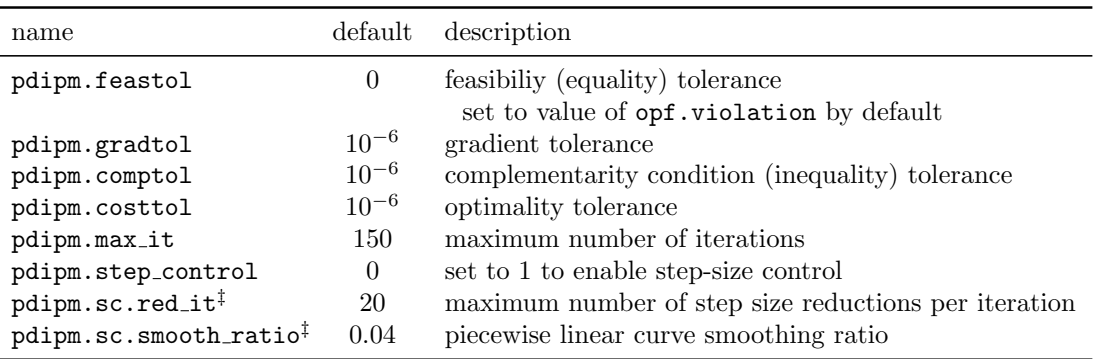

## Table C-17: OPF Options for PDIPM†

† Requires installation of the optional TSPOPF package [\[17\]](#page-165-0). See Appendix [G.12](#page-162-1) for details.

‡ Only relevant when pdipm.step control is on.

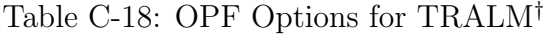

<span id="page-128-1"></span>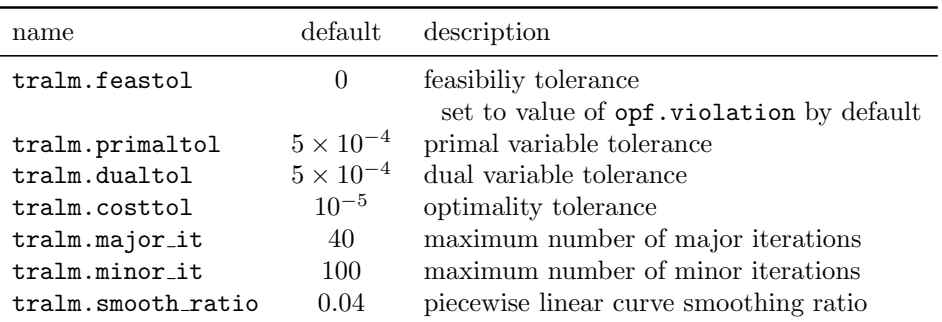

† Requires installation of the optional TSPOPF package [\[17\]](#page-165-0). See Appendix [G.12](#page-162-1) for details.

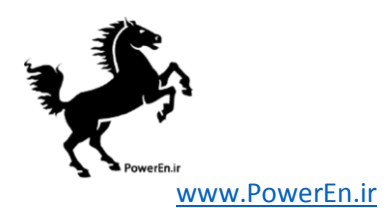

# C.1 Mapping of Old-Style Options to New-Style Options

A Matpower options struct can be created from an old-style options vector simply by passing it to mpoption. The mapping of old-style options into the fields in the option struct are summarized in Table [C-19.](#page-129-0) An old-style options vector can also be created from an options struct by calling mpoption with the struct and an empty second argument.

```
mpopt_struct = mpoption(mpopt_vector);
mpopt_vector = mpoption(mpopt_struct, []);
```
<span id="page-129-0"></span>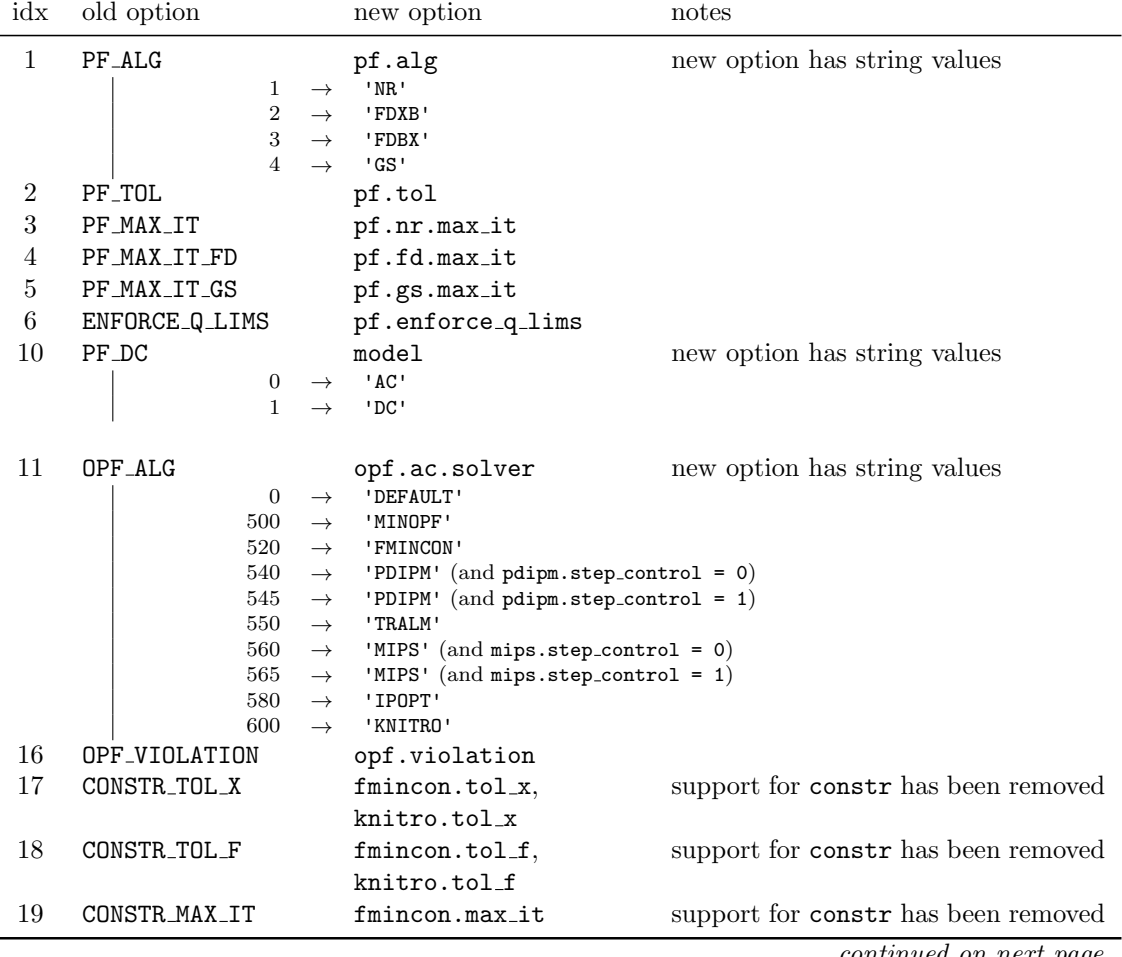

Table C-19: Old-Style to New-Style Option Mapping

continued on next page

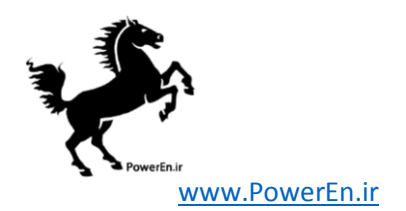

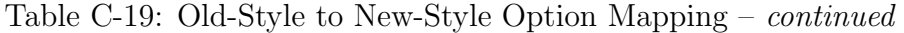

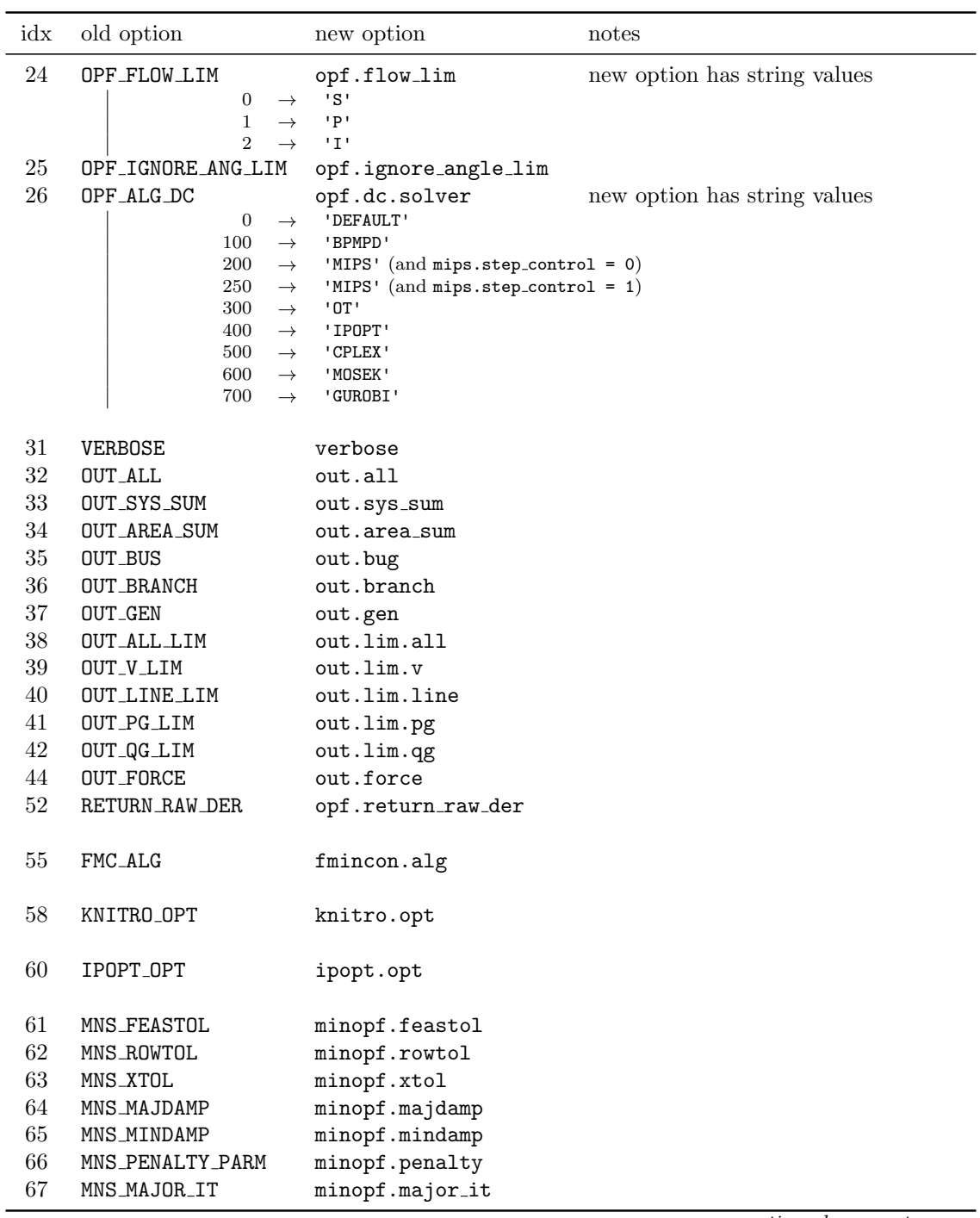

continued on next page

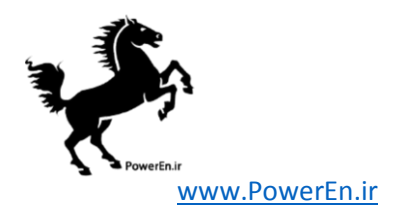

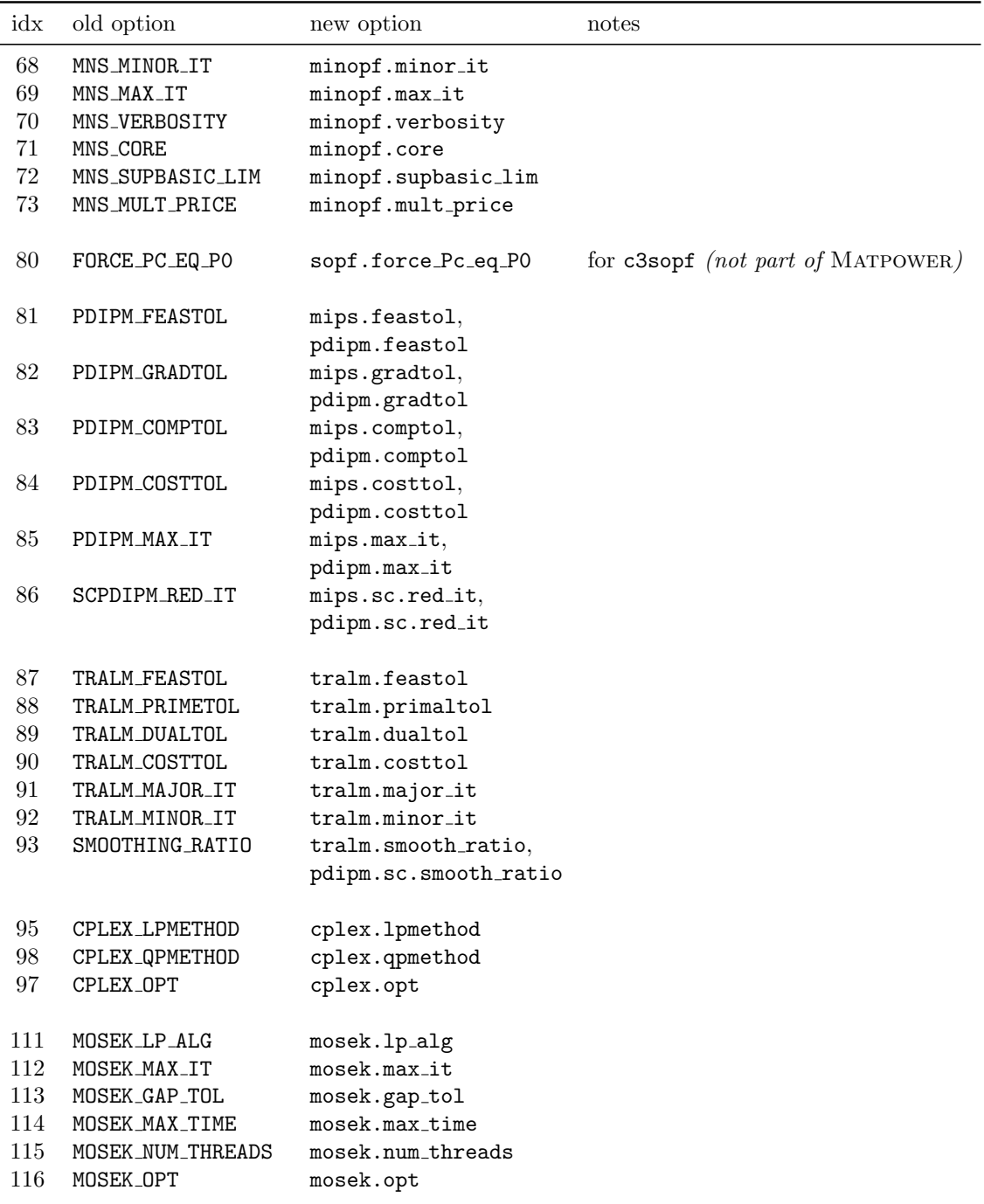

Table C-19: Old-Style to New-Style Option Mapping – continued

continued on next page

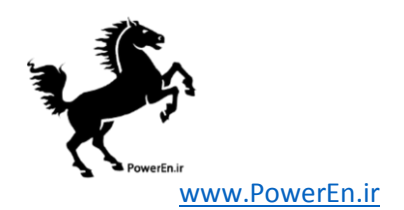

| idx | old option    | new option       | notes |
|-----|---------------|------------------|-------|
| 121 | GRB_METHOD    | gurobi.method    |       |
| 122 | GRB_TIMELIMIT | gurobi.timelimit |       |
| 123 | GRB_THREADS   | gurobi.threads   |       |
| 124 | GRB OPT       | gurobi.opt       |       |

Table C-19: Old-Style to New-Style Option Mapping – continued

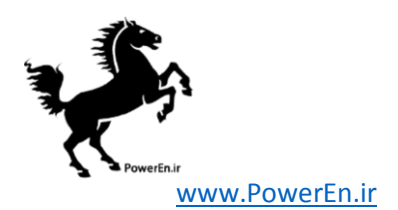

# <span id="page-133-0"></span>Appendix D MATPOWER Files and Functions

This appendix lists all of the files and functions that Matpower provides, with the exception of those in the extras directory (see Appendix  $E$ ). In most cases, the function is found in a MATLAB M-file of the same name in the top-level of the distribution, where the .m extension is omitted from this listing. For more information on each, at the MATLAB prompt, simply type help followed by the name of the function. For documentation and data files, the filename extensions are included.

## D.1 Documentation Files

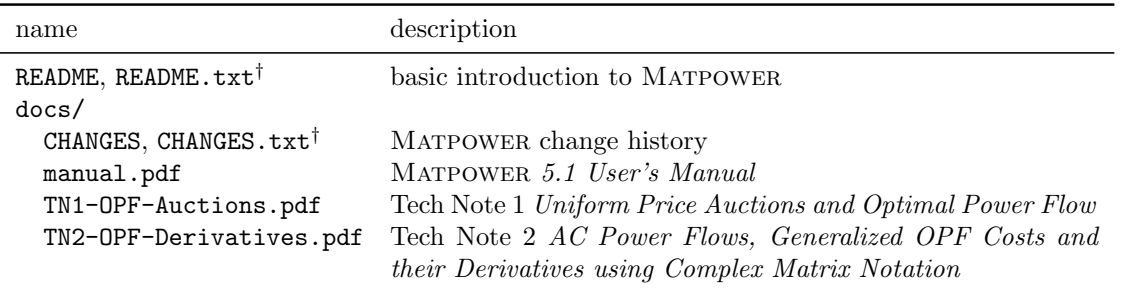

### Table D-1: Matpower Documentation Files

 $^\dagger$  For Windows users, text file with Windows-style line endings.

## D.2 MATPOWER Functions

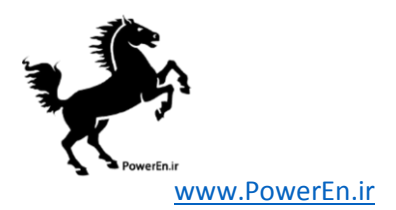

| name         | $\operatorname{description}$                                                  |
|--------------|-------------------------------------------------------------------------------|
| runpf        | power flow <sup>†</sup>                                                       |
| runcpf       | AC continuation power flow                                                    |
| runopf       | optimal power flow <sup>†</sup>                                               |
| runuopf      | optimal power flow with unit-decommitment <sup>†</sup>                        |
| rundcpf      | $DC$ power flow <sup><math>\ddagger</math></sup>                              |
| rundcopf     | $DC$ optimal power flow <sup>‡</sup>                                          |
| runduopf     | DC optimal power flow with unit-decommitment <sup><math>\ddagger</math></sup> |
| runopf_w_res | optimal power flow with fixed reserve requirements <sup>†</sup>               |

Table D-2: Top-Level Simulation Functions

† Uses AC model by default.

‡ Simple wrapper function to set option to use DC model before calling the corresponding general function above.

| name                                        | description                                                                                                    |
|---------------------------------------------|----------------------------------------------------------------------------------------------------|
| cdf2mpc                                     | converts power flow data from IEEE Common Data Format (CDF) to<br>MATPOWER format                                                                                                    |
| loadcase                                    | loads data from a MATPOWER case file or struct into data matrices or a<br>case struct                                                                                                    |
| mpoption<br>printpf<br>psse2mpc<br>savecase | sets and retrieves MATPOWER options<br>pretty prints power flow and OPF results<br>converts power flow data from PSS/E format to MATPOWER format<br>saves case data to a MATPOWER case file |

Table D-3: Input/Output Functions

### Table D-4: Data Conversion Functions

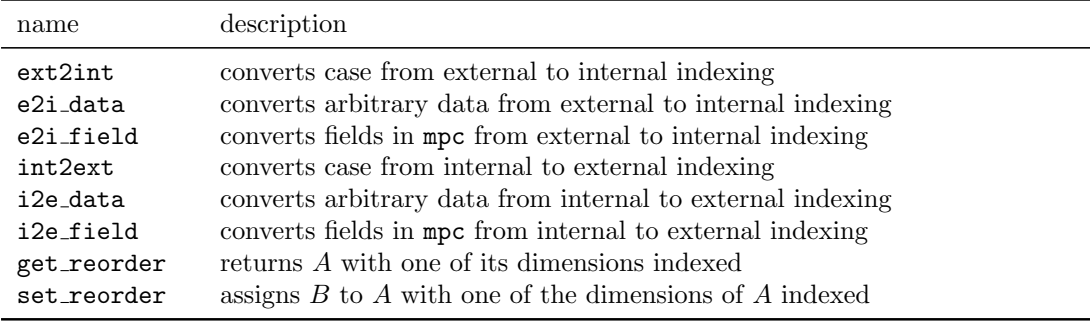

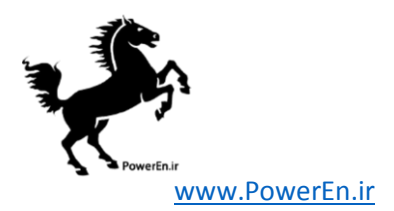

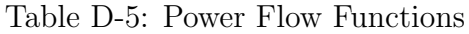

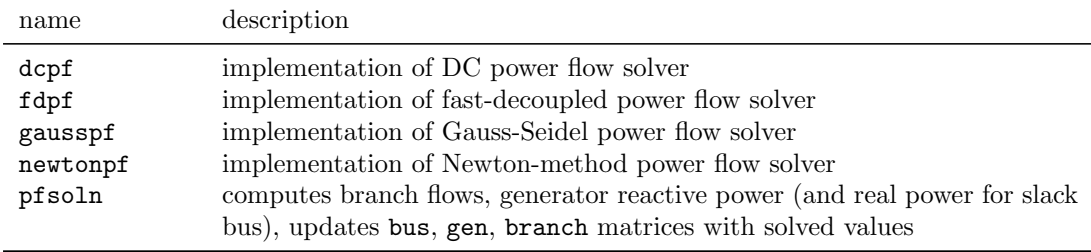

Table D-6: Continuation Power Flow Functions

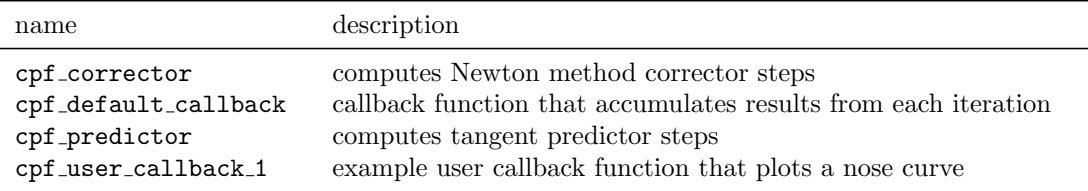

## Table D-7: OPF and Wrapper Functions

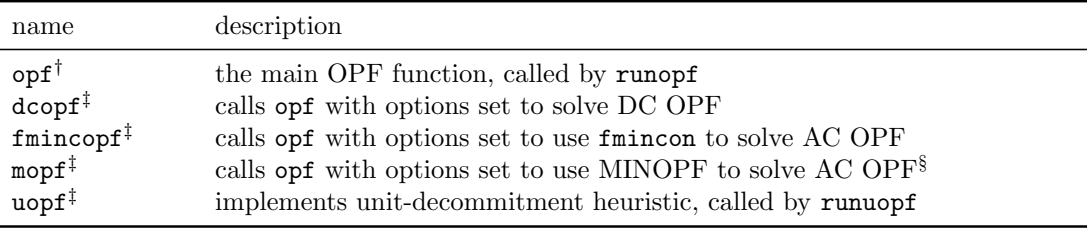

† Can also be used as a top-level function, run directly from the command line. It provides more calling options than runopf, primarly for backward compatibility with previous versions of mopf from MINOPF, but does not offer the option to save the output or the solved case.

‡ Wrapper with same calling conventions as opf.

§ Requires the installation of an optional package. See Appendix [G](#page-156-0) for details on the corresponding package.

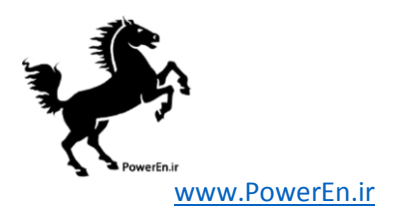

## Table D-8: OPF Model Objects

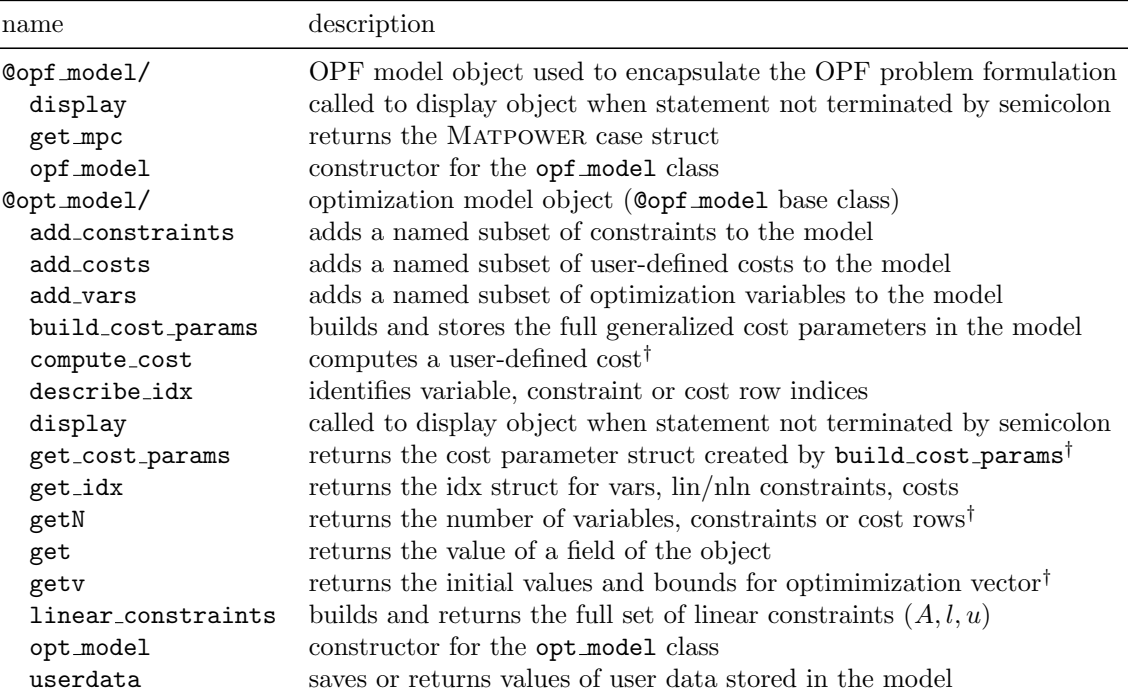

† For all, or alternatively, only for a named (and possibly indexed) subset.

### Table D-9: OPF Solver Functions

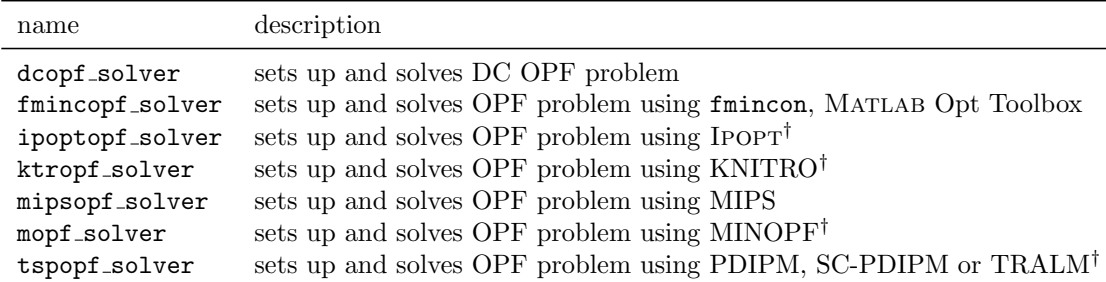

† Requires the installation of an optional package. See Appendix [G](#page-156-0) for details on the corresponding package.

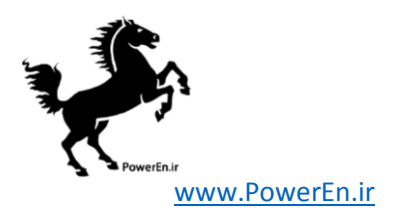

Table D-10: Other OPF Functions

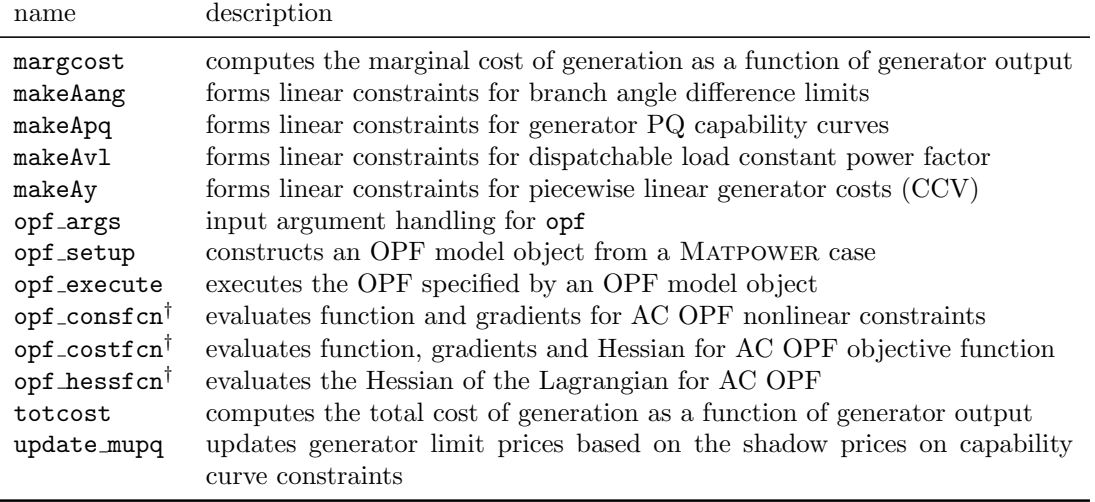

† Used by fmincon, MIPS, Ipopt and KNITRO for AC OPF.

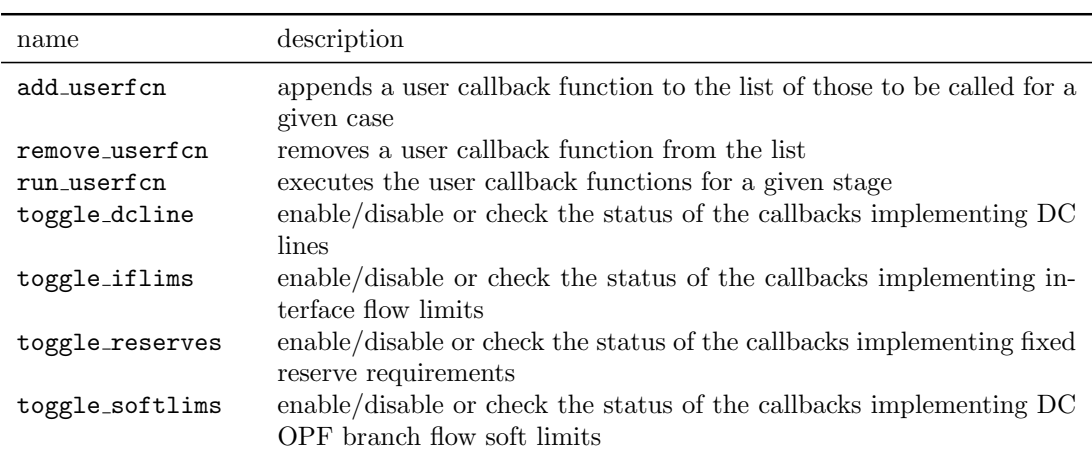

Table D-11: OPF User Callback Functions

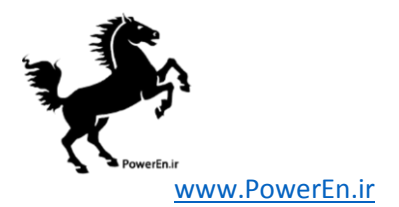

Table D-12: Power Flow Derivative Functions

| name         | description <sup>†</sup>                                                      |
|--------------|-------------------------------------------------------------------------------|
| dIbr_dV      | evaluates the partial derivatives of $I_{f t}$ evaluates the V                |
| dSbr_dV      | evaluates the partial derivatives of $S_{f t}$ evaluates the V                |
| dSbus_dV     | evaluates the partial derivatives of $S_{\text{bus}}$ evaluates the V         |
| dAbr_dV      | evaluates the partial derivatives of $ F_{f t} ^2$ with respect to V          |
| d2Ibr_dV2    | evaluates the 2 <sup>nd</sup> derivatives of $I_{f t}$ evaluates the V        |
| $d2Sbr_dV2$  | evaluates the 2 <sup>nd</sup> derivatives of $S_{f t}$ evaluates the V        |
| d2AIbr_dV2   | evaluates the 2 <sup>nd</sup> derivatives of $ I_{f t} ^2$ evaluates the V    |
| d2ASbr_dV2   | evaluates the 2 <sup>nd</sup> derivatives of $ S_{f t} ^2$ evaluates the V    |
| $d2Sbus_dV2$ | evaluates the 2 <sup>nd</sup> derivatives of $S_{\text{bus}}$ evaluates the V |

<sup>†</sup> V represents complex bus voltages,  $I_{f|t}$  complex branch current injections,  $S_{f|t}$  complex branch power injections,  $I_{\text{bus}}$  complex bus current injections,  $S_{\text{bus}}$  complex bus power injections and  $F_{f|t}$  refers to branch flows, either  $I_{f|t}$  or  $S_{f|t}$ , depending on the inputs. The second derivatives are all actually partial derivatives of the product of a first derivative matrix and a vector  $\lambda$ .

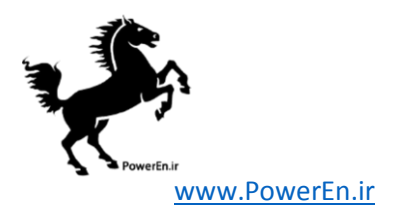

# Table D-13: NLP, LP & QP Solver Functions

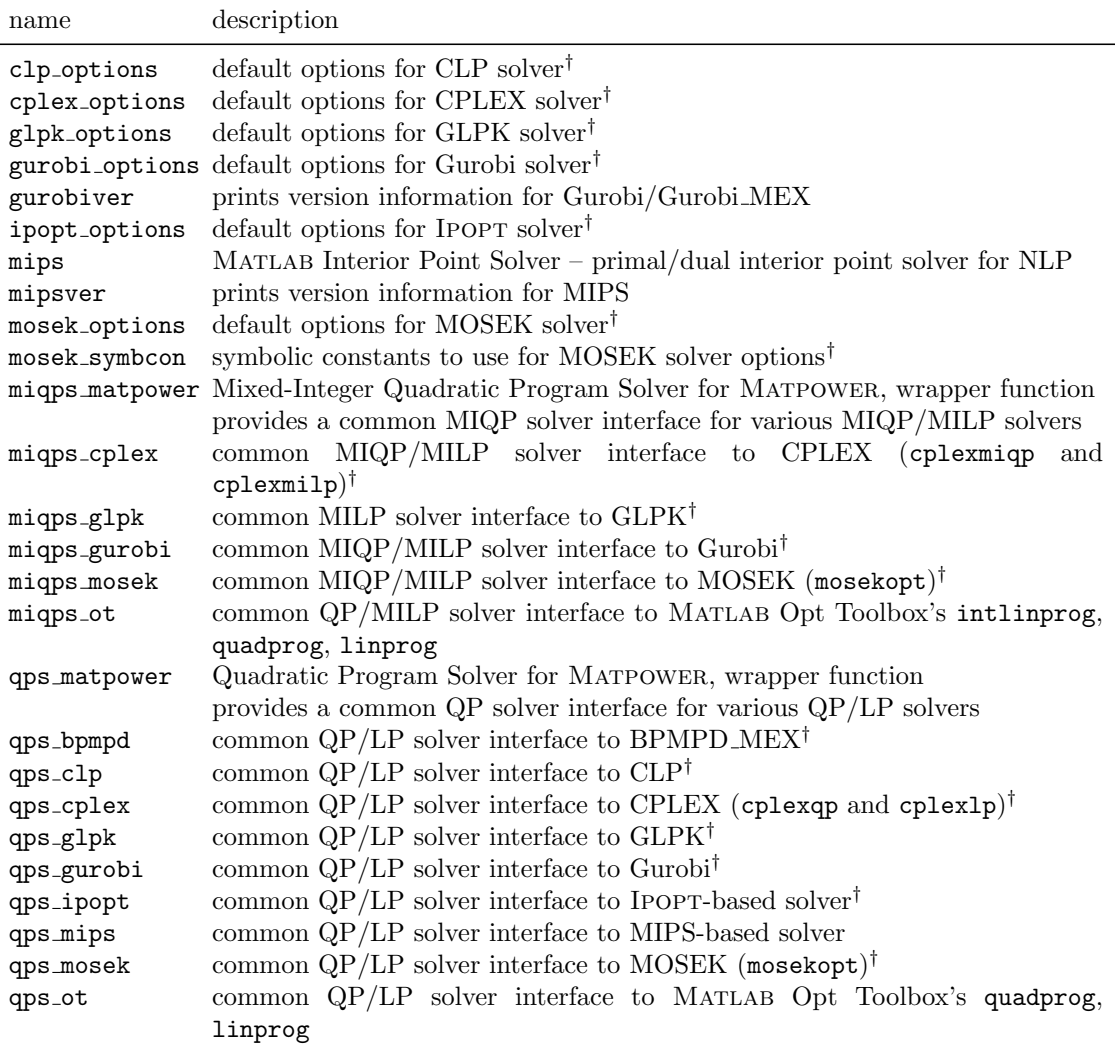

† Requires the installation of an optional package. See Appendix [G](#page-156-0) for details on the corresponding package.

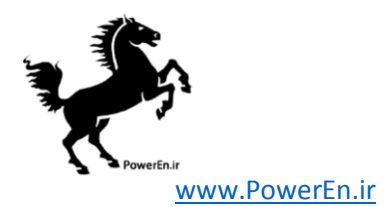

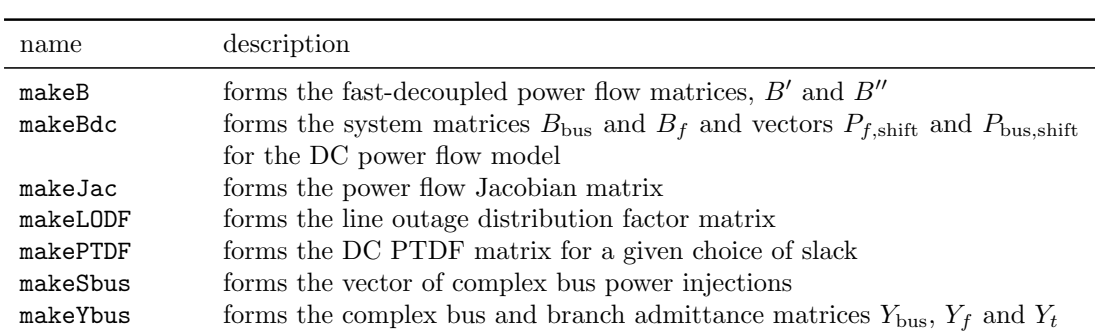

Table D-14: Matrix Building Functions

Table D-15: Utility Functions

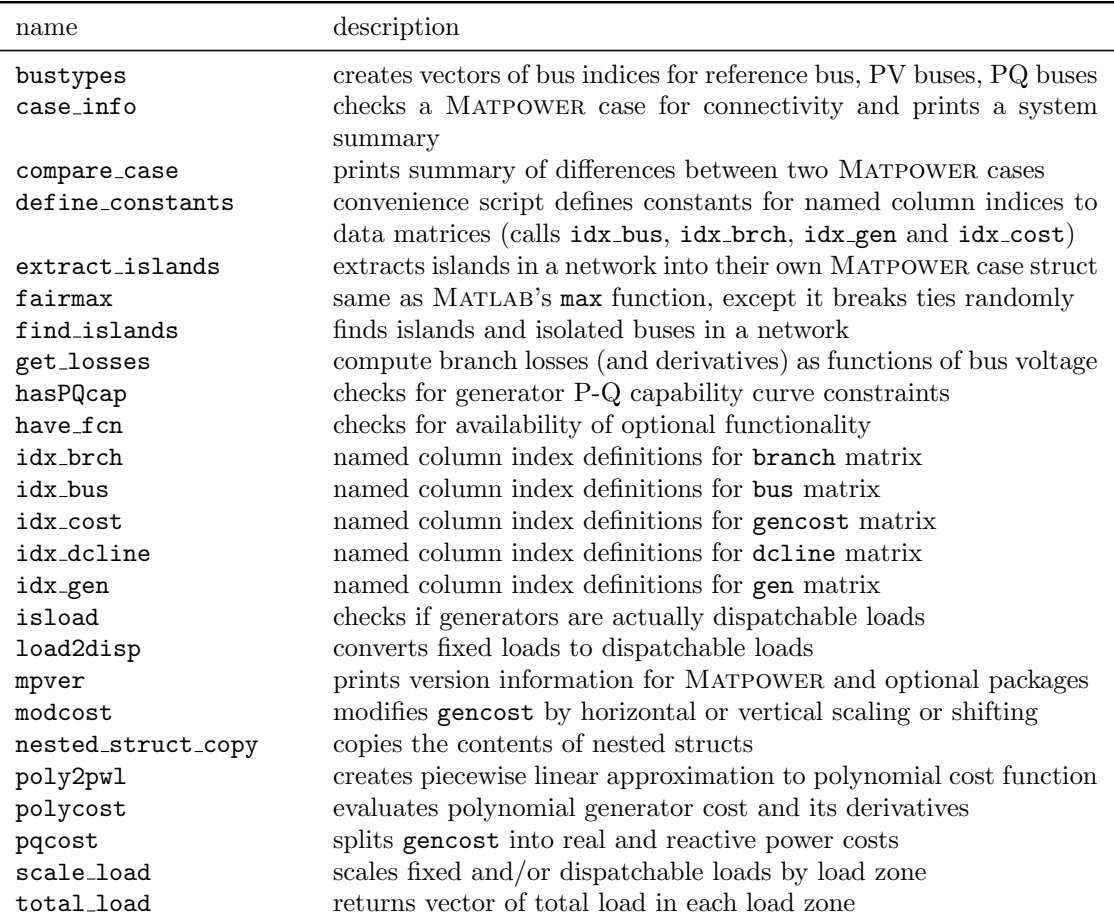

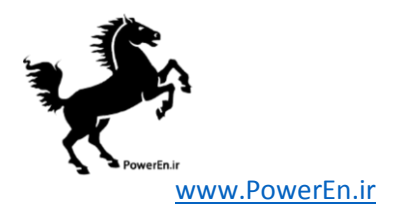

## Table D-16: Other Functions

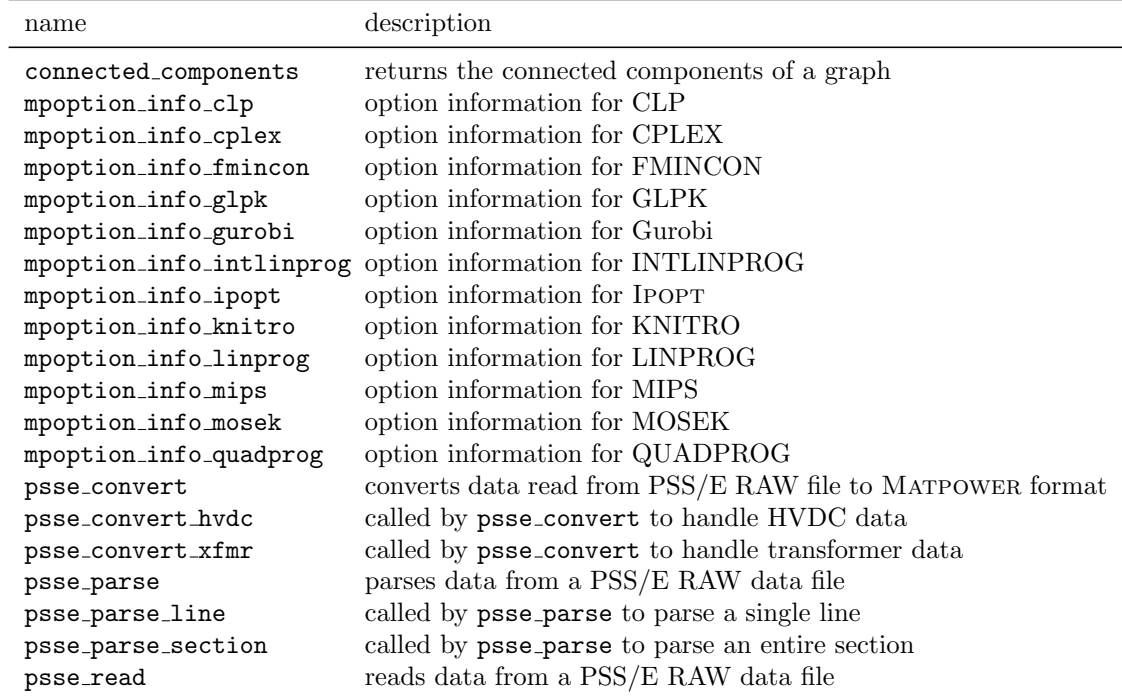

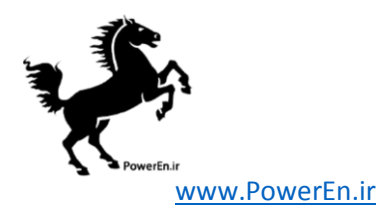

 $\overline{a}$ 

## <span id="page-142-0"></span>D.3 Example MATPOWER Cases

## Table D-17: Example Cases

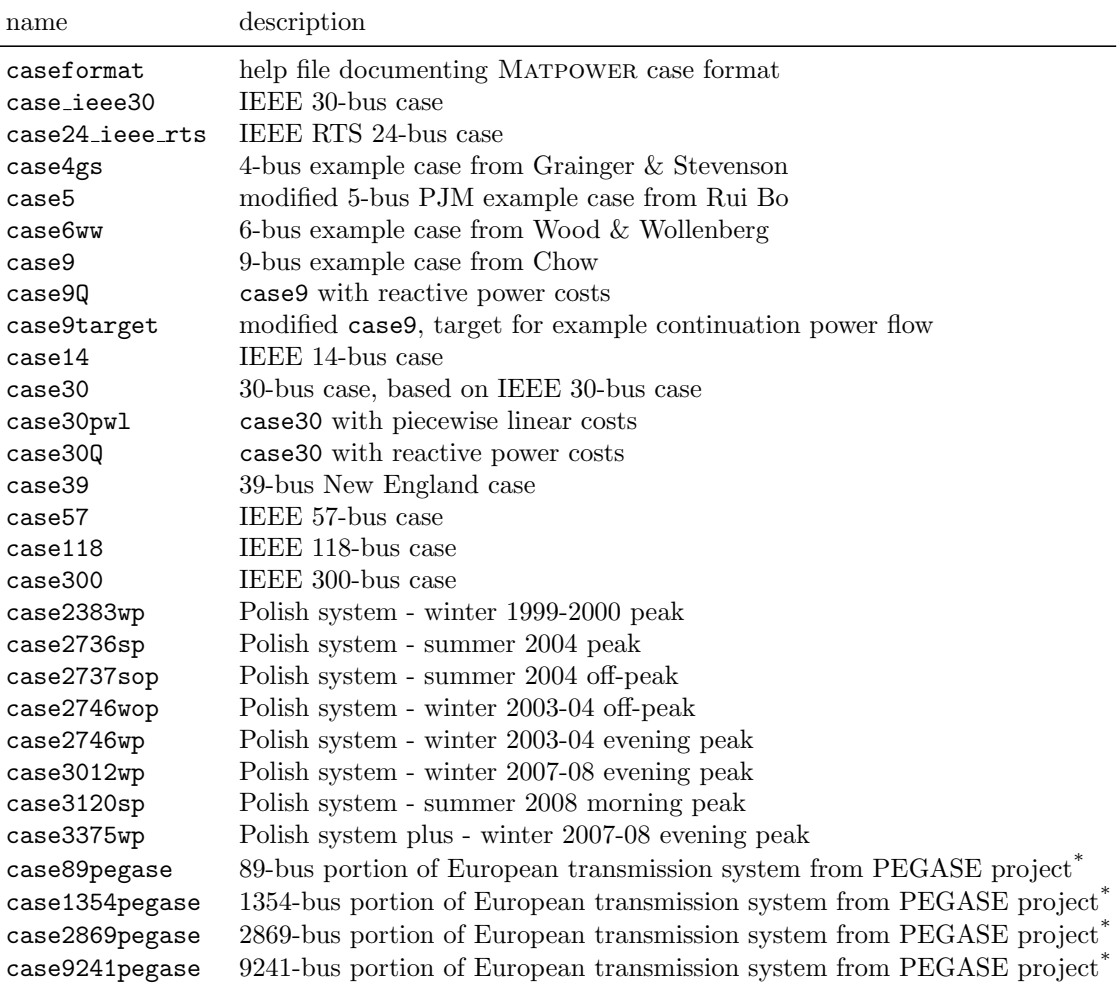

 $*$  Please cite reference  $[26]$  when publishing results based on this data.

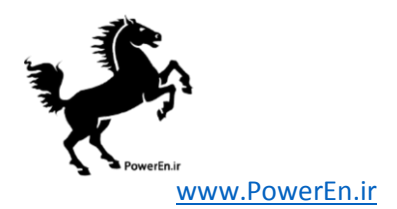

## D.4 Automated Test Suite

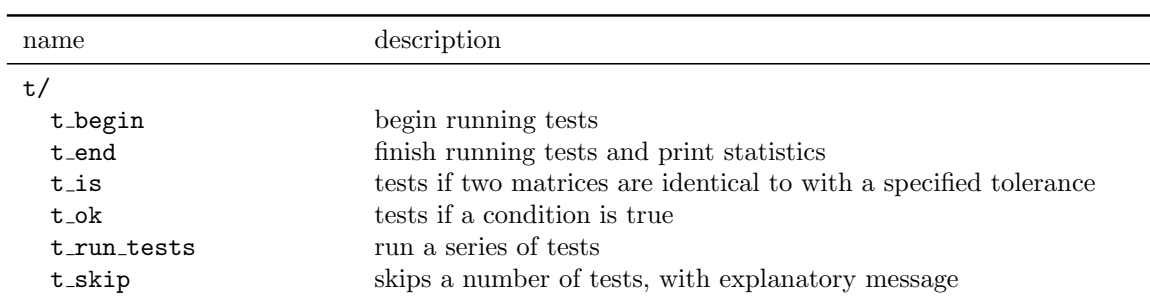

## Table D-18: Automated Test Utility Functions
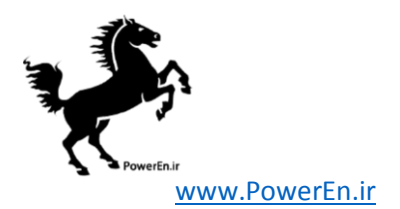

### Table D-19: Test Data

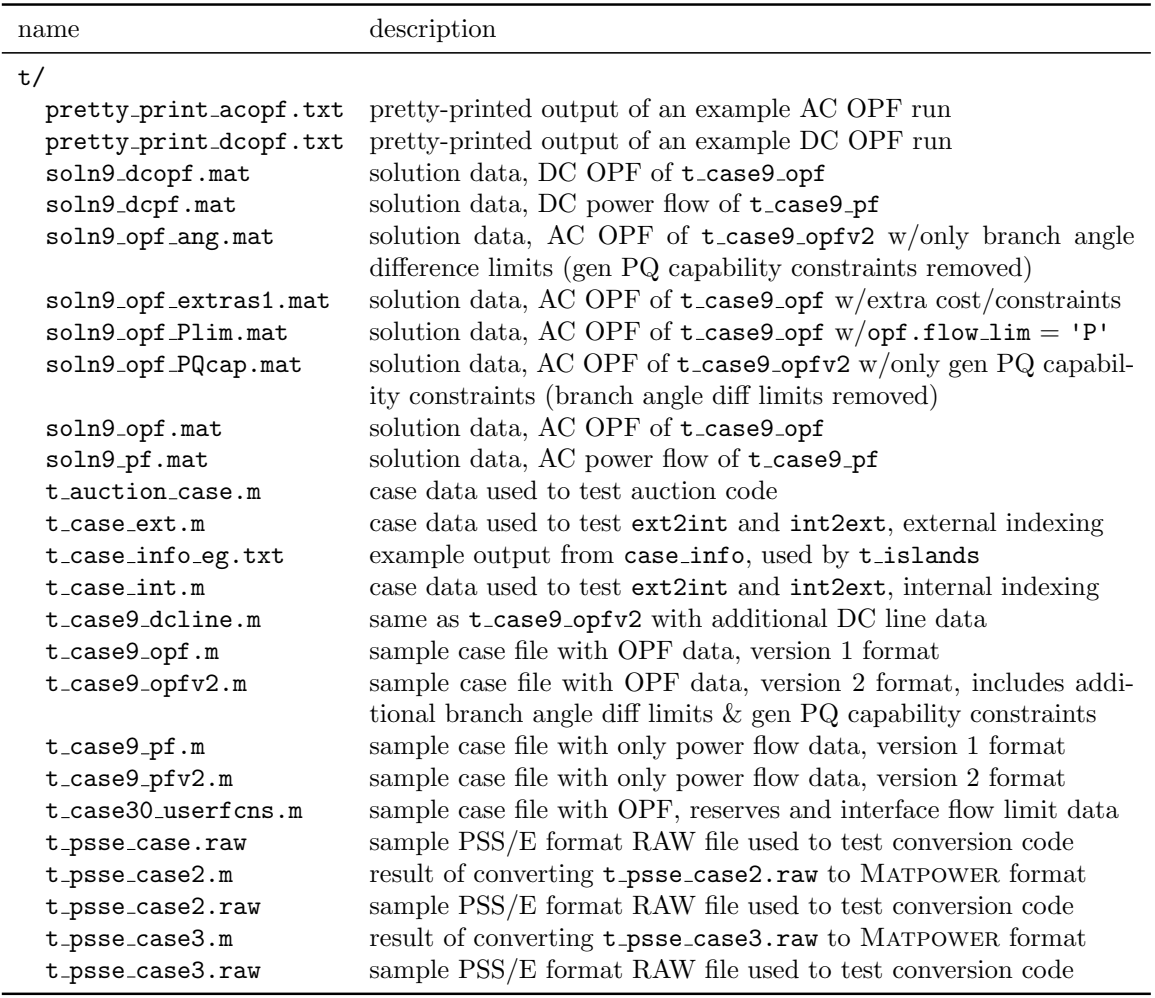

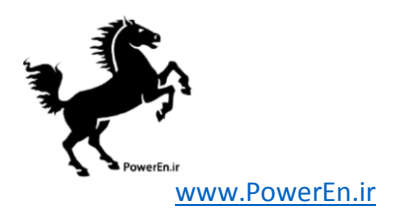

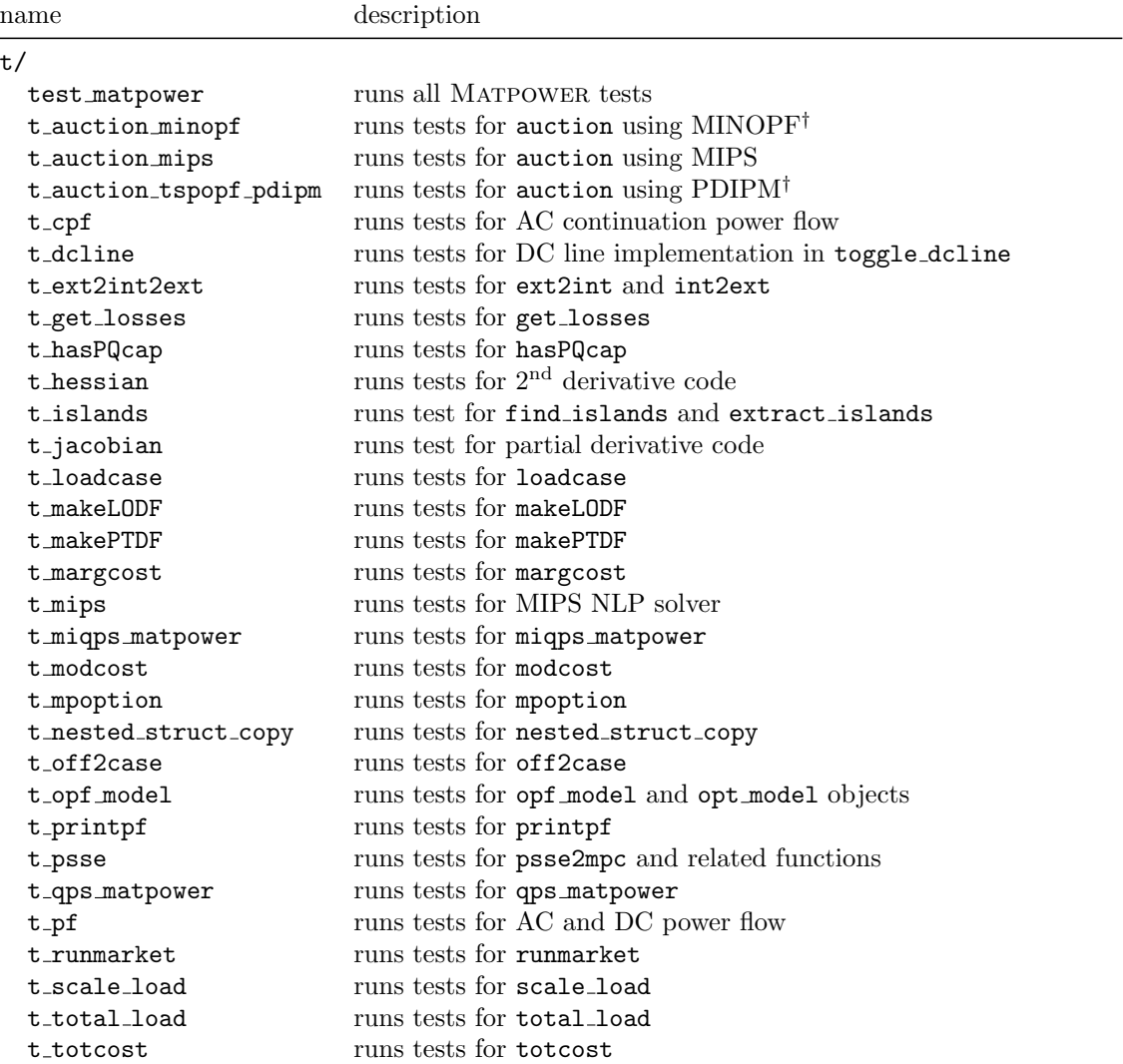

### Table D-20: Miscellaneous Matpower Tests

\* Deprecated. Will be removed in a subsequent version.

<sup>†</sup> Requires the installation of an optional package. See Appendix [G](#page-156-0) for details on the corresponding package.

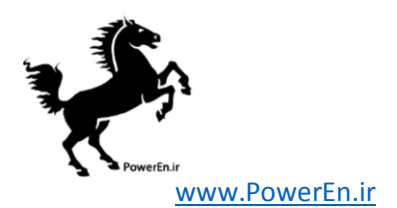

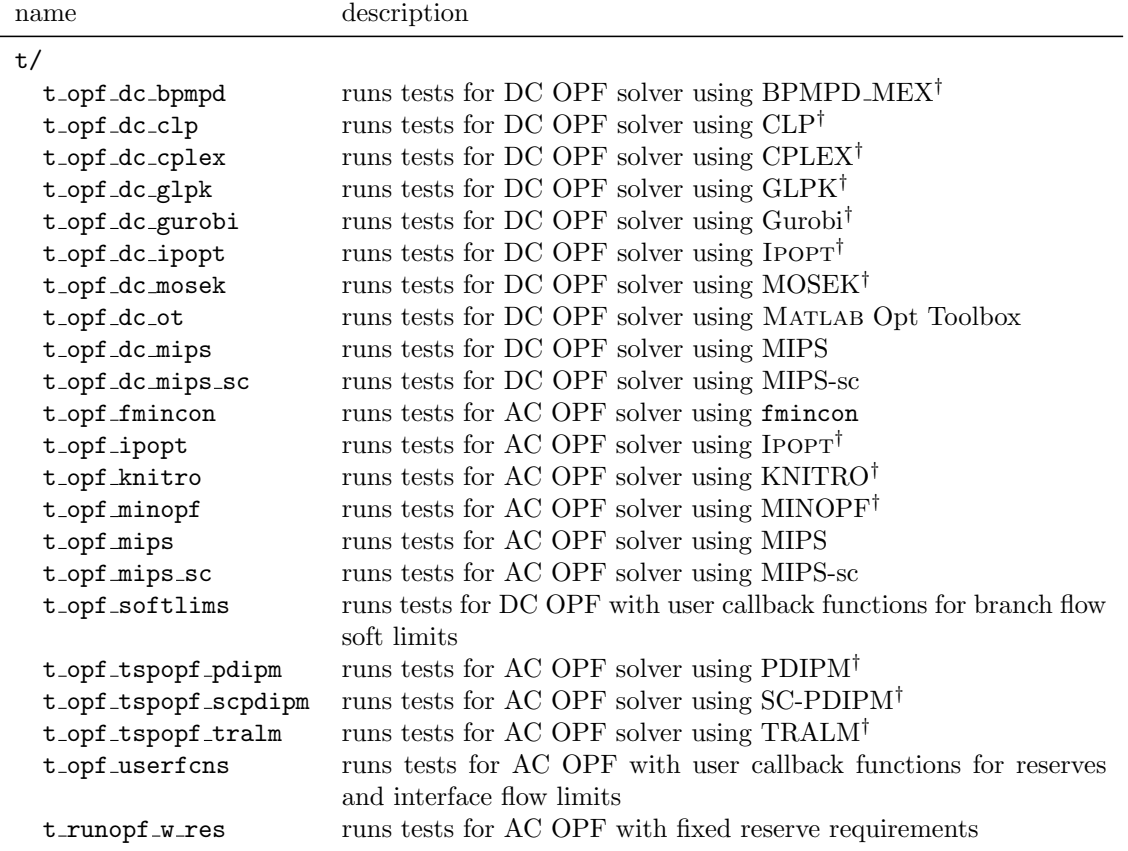

### Table D-21: Matpower OPF Tests

 $^\dagger$  Requires the installation of an optional package. See Appendix [G](#page-156-0) for details on the corresponding package.

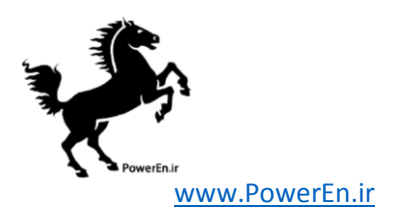

# Appendix E Extras Directory

For a MATPOWER installation in \$MATPOWER, the contents of \$MATPOWER/extras contains additional Matpower related code, some contributed by others. Some of these could be moved into the main Matpower distribution in the future with a bit of polishing and additional documentation. Please contact the developers if you are interested in helping make this happen.

- misc A number of potentially useful functions that are either not yet fully implemented, tested and/or documented. See the help (and the code) in each individual file to understand what it does.
- reduction A network reduction toolbox that performs a modifed Ward reduction and can be used to produce a smaller approximate equivalent from a larger original system. Code contributed by Yujia Zhu and Daniel Tylavsky. For more details, please see the Network Reduction Toolbox.pdf file.
- sdp pf Applications of a semidefinite programming programming relaxation of the power flow equations. Code contributed by Dan Molzahn. See Appendix [G.11](#page-162-0) and the documenation in the \$MATPOWER/extras/sdp pf/documentation directory, especially the file  $sdp\_pf\_documentation.pdf$ , for a full description of the functions in this package.
- se State-estimation code contributed by Rui Bo. Type test\_se, test se 14bus or test se 14bus err to run some examples. See se intro.pdf for a brief introduction to this code.
- smartmarket Code that implements a "smart market" auction clearing mechanism based on Matpower's optimal power flow solver. See Appendix  $\bf{F}$  $\bf{F}$  $\bf{F}$  for details.

state estimator Older state estimation example, based on code by James S. Thorp.

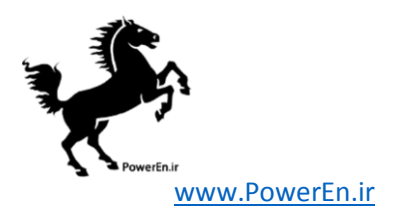

# <span id="page-148-0"></span>Appendix F "Smart Market" Code

MATPOWER 3 and later includes in the extras/smartmarket directory code that implements a "smart market" auction clearing mechanism. The purpose of this code is to take a set of offers to sell and bids to buy and use Matpower's optimal power flow to compute the corresponding allocations and prices. It has been used extensively by the authors with the optional MINOPF package [\[22\]](#page-166-0) in the context of POWERWEB<sup>26</sup> but has not been widely tested in other contexts.

The smart market algorithm consists of the following basic steps:

- 1. Convert block offers and bids into corresponding generator capacities and costs.
- 2. Run an optimal power flow with decommitment option (uopf) to find generator allocations and nodal prices  $(\lambda_P)$ .
- 3. Convert generator allocations and nodal prices into set of cleared offers and bids.
- 4. Print results.

For step 1, the offers and bids are supplied as two structs, offers and bids, each with fields P for real power and Q for reactive power (optional). Each of these is also a struct with matrix fields  $qty$  and  $prc$ , where the element in the *i*-th row and j-th column of  $qty$  and prc are the quantity and price, respectively of the j-th block of capacity being offered/bid by the  $i$ -th generator. These block offers/bids are converted to the equivalent piecewise linear generator costs and generator capacity limits by the off2case function. See help off2case for more information.

Offer blocks must be in non-decreasing order of price and the offer must correspond to a generator with  $0 \leq PMIN < PMAX$ . A set of price limits can be specified via the lim struct, e.g. and offer price cap on real energy would be stored in lim.P.max offer. Capacity offered above this price is considered to be withheld from the auction and is not included in the cost function produced. Bids must be in nonincreasing order of price and correspond to a generator with  $PMIN < PMAX \leq 0$  (see Section [6.4.2](#page-49-0) on page [50\)](#page-49-0). A lower limit can be set for bids in  $\lim_{n \to \infty} P.\text{min\_bid.}$  See help pricelimits for more information.

The data specified by a MATPOWER case file, with the general general matrices modified according to step 1, are then used to run an OPF. A decommitment mechanism is used to shut down generators if doing so results in a smaller overall system cost (see Section [8\)](#page-81-0).

<sup>26</sup>See <http://www.pserc.cornell.edu/powerweb/>.

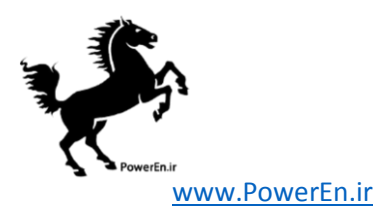

In step 3 the OPF solution is used to determine for each offer/bid block, how much was cleared and at what price. These values are returned in co and cb, which have the same structure as offers and bids. The mkt parameter is a struct used to specify a number of things about the market, including the type of auction to use, type of OPF (AC or DC) to use and the price limits.

There are two basic types of pricing options available through  $mkt$ . auction type, discriminative pricing and uniform pricing. The various uniform pricing options are best explained in the context of an unconstrained lossless network. In this context, the allocation is identical to what one would get by creating bid and offer stacks and finding the intersection point. The nodal prices  $(\lambda_P)$  computed by the OPF and returned in  $bus(:,LAM_P)$  are all equal to the price of the marginal block. This is either the last accepted offer (LAO) or the last accepted bid (LAB), depending which is the marginal block (i.e. the one that is split by intersection of the offer and bid stacks). There is often a gap between the last accepted bid and the last accepted offer. Since any price within this range is acceptable to all buyers and sellers, we end up with a number of options for how to set the price, as listed in Table [F-1.](#page-149-0)

<span id="page-149-0"></span>

| auction type   | name                 | description                                                     |
|----------------|----------------------|-----------------------------------------------------------------|
| $\theta$       | discriminative       | price of each cleared offer (bid) is equal to the offered (bid) |
|                |                      | price                                                           |
| 1              | LAO                  | uniform price equal to the last accepted offer                  |
| $\overline{2}$ | FRO                  | uniform price equal to the first rejected offer                 |
| 3              | LAB                  | uniform price equal to the last accepted bid                    |
| $\overline{4}$ | <b>FRB</b>           | uniform price equal to the first rejected bid                   |
| 5              | first price          | uniform price equal to the offer/bid price of the marginal      |
|                |                      | unit                                                            |
| 6              | second price         | uniform price equal to min(FRO, LAB) if the marginal unit       |
|                |                      | is an offer, or max(FRB, LAO) if it is a bid                    |
|                | split-the-difference | uniform price equal to the average of the LAO and LAB           |
| 8              | dual LAOB            | uniform price for sellers equal to LAO, for buyers equal to     |
|                |                      | LAB                                                             |
|                |                      |                                                                 |

Table F-1: Auction Types

Generalizing to a network with possible losses and congestion results in nodal prices  $\lambda_P$  which vary according to location. These  $\lambda_P$  values can be used to normalize all bids and offers to a reference location by multiplying by a locational scale factor. For bids and offers at bus i, this scale factor is  $\lambda_P^{\text{ref}}/\lambda_P^i$ , where  $\lambda_P^{\text{ref}}$  is the nodal price at the reference bus. The desired uniform pricing rule can then be applied to the adjusted offers and bids to get the appropriate uniform price at the reference

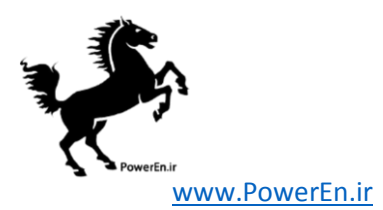

bus. This uniform price is then adjusted for location by dividing by the locational scale factor. The appropriate locationally adjusted uniform price is then used for all cleared bids and offers.<sup>27</sup> The relationships between the OPF results and the pricing rules of the various uniform price auctions are described in detail in [\[27\]](#page-166-1).

There are certain circumstances under which the price of a cleared offer determined by the above procedures can be less than the original offer price, such as when a generator is dispatched at its minimum generation limit, or greater than the price cap lim.P.max cleared offer. For this reason, all cleared offer prices are clipped to be greater than or equal to the offer price but less than or equal to lim.P.max cleared offer. Likewise, cleared bid prices are less than or equal to the bid price but greater than or equal to  $\lim P.\min \text{cleaned\_bid.}$ 

## F.1 Handling Supply Shortfall

In single sided markets, in order to handle situations where the offered capacity is insufficient to meet the demand under all of the other constraints, resulting in an infeasible OPF, we introduce the concept of emergency imports. We model an import as a fixed injection together with an equally sized dispatchable load which is bid in at a high price. Under normal circumstances, the two cancel each other and have no effect on the solution. Under supply shortage situations, the dispatchable load is not fully dispatched, resulting in a net injection at the bus, mimicking an import. When used in conjunction with the LAO pricing rule, the marginal load bid will not set the price if all offered capacity can be used.

### F.2 Example

The case file  $t/t$  auction case.m, used for this example, is a modified version of the 30-bus system that has 9 generators, where the last three have negative PMIN to model the dispatchable loads.

- Six generators with three blocks of capacity each, offering as shown in Table [F-2.](#page-151-0)
- Fixed load totaling 151.64 MW.
- Three dispatchable loads, bidding three blocks each as shown in Table [F-3.](#page-151-1)

 $27$ In versions of MATPOWER prior to 4.0, the smart market code incorrectly shifted prices instead of scaling them, resulting in prices that, while falling within the offer/bid "gap" and therefore acceptable to all participants, did not necessarily correspond to the OPF solution.

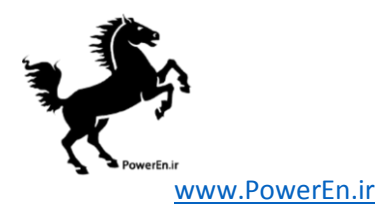

<span id="page-151-0"></span>

| Generator      | Block 1<br>$\text{MW} \circ \text{\textsterling} / \text{MWh}$ | Block 2<br>$\text{MW} \ @ \$ /MWh | Block 3<br>MW @ \$/MWh |
|----------------|----------------------------------------------------------------|-----------------------------------|------------------------|
|                | 12 @ \$20                                                      | 24 @ \$50                         | 24 @ \$60              |
| $\overline{2}$ | 12 @ \$20                                                      | 24 @ \$40                         | 24 @ \$70              |
| 3              | 12 @ \$20                                                      | 24 @ \$42                         | 24 @ \$80              |
| 4              | 12 @ \$20                                                      | 24 @ \$44                         | $24\,$ @ $\$90$        |
| 5              | 12 @ \$20                                                      | $24\,$ @ $\$46$                   | 24 @ \$75              |
| 6              | 12 @ \$20                                                      | 24 @ \$48                         | $24\,$ @ $\$60$        |

Table F-2: Generator Offers

### Table F-3: Load Bids

<span id="page-151-1"></span>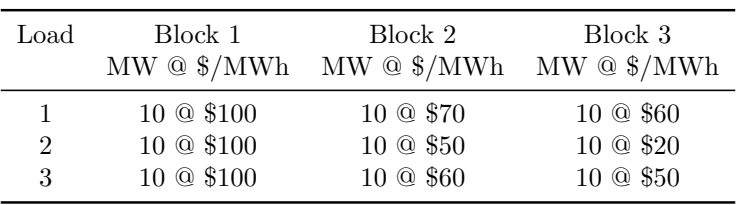

To solve this case using an AC optimal power flow and a last accepted offer (LAO) pricing rule, we use:

 $mkt.$  OPF =  $'AC'$ ; mkt.auction\_type = 1;

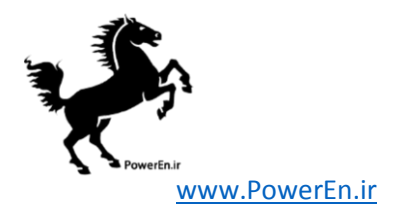

and set up the problem as follows:

```
mpc = loadcase('t_auction_case');
offsets.P.qty = [ ...12 24 24;
        12 24 24;
        12 24 24;
        12 24 24;
        12 24 24;
        12 24 24 ];
offers. P. prc = [ ...
        20 50 60;
        20 40 70;
        20 42 80;
        20 44 90;
        20 46 75;
        20 48 60 ];
bids.P.qty = [\dots]10 10 10;
        10 10 10;
        10 10 10 ];
bids.P.prc = [\dots]100 70 60;
        100 50 20;
        100 60 50 ];
[mpc_out, co, cb, f, dispatch, success, et] = runmarket(mpc, offers, bids, mkt);
```
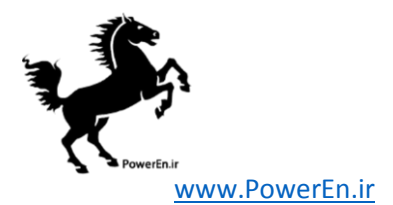

The resulting cleared offers and bids are:

```
>> co.P.qty
ans =
  12.0000 23.3156 0
  12.0000 24.0000 0
  12.0000 24.0000 0
  12.0000 24.0000 0
  12.0000 24.0000 0
  12.0000 24.0000 0
>> co.P.prc
ans =
  50.0000 50.0000 50.0000
  50.2406 50.2406 50.2406
  50.3368 50.3368 50.3368
  51.0242 51.0242 51.0242
  52.1697 52.1697 52.1697
  52.9832 52.9832 52.9832
>> cb.P.qty
ans =
  10.0000 10.0000 10.0000
  10.0000 0 0
  10.0000 10.0000 0
>> cb.P.prc
ans =
  51.8207 51.8207 51.8207
  54.0312 54.0312 54.0312
  55.6208 55.6208 55.6208
```
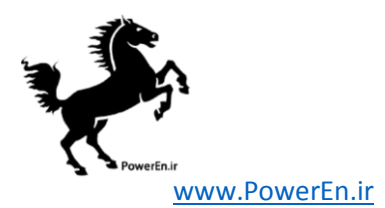

<span id="page-154-0"></span>In other words, the sales by generators and purchases by loads are as shown summarized in Tables [F-4](#page-154-0) and Tables [F-5,](#page-154-1) respectively.

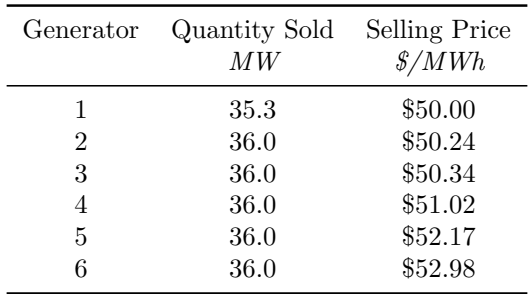

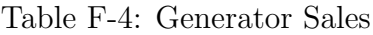

Table F-5: Load Purchases

<span id="page-154-1"></span>

| Load | Quantity Bought Purchase Price<br>МW | $\frac{s}{MWh}$ |
|------|--------------------------------------|-----------------|
| 1    | 30.0                                 | \$51.82         |
| 2    | 10.0                                 | \$54.03         |
| 3    | 20.0                                 | \$55.62         |

## F.3 Smartmarket Files and Functions

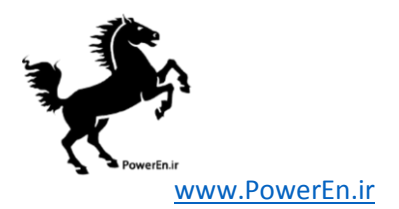

Table F-6: Smartmarket Files and Functions

| name                | description                                                          |
|---------------------|----------------------------------------------------------------------|
| extras/smartmarket/ |                                                                      |
| auction             | clears set of bids and offers based on pricing rules and OPF results |
| case2off            | generates quantity/price offers and bids from gen and gencost        |
| idx_disp            | named column index definitions for dispatch matrix                   |
| off2case            | updates gen and gencost based on quantity/price offers and bids      |
| pricelimits         | fills in a struct with default values for offer and bid limits       |
| printmkt            | prints the market output                                             |
| runmarket           | top-level simulation function, runs the OPF-based smart market       |
| runmkt <sup>*</sup> | top-level simulation function, runs the OPF-based smart market       |
| smartmkt            | implements the smart market solver                                   |
| SM_CHANGES          | change history for the smart market software                         |
|                     |                                                                      |

\* Deprecated. Will be removed in a subsequent version.

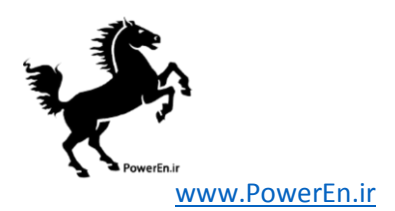

# <span id="page-156-0"></span>Appendix G Optional Packages

There are a number of optional packages, not included in the MATPOWER distribution, that MATPOWER can utilize if they are installed in your MATLAB path. Each of them is based on one or more MEX files pre-compiled for various platforms, some distributed by Pserc, others available from third parties, and each with their own terms of use.

### <span id="page-156-1"></span>G.1 BPMPD MEX – MEX interface for BPMPD

BPMPD MEX [\[20,](#page-165-0) [21\]](#page-165-1) is a MATLAB MEX interface to BPMPD, an interior point solver for quadratic programming developed by Csaba Mészáros at the MTA SZ-TAKI, Computer and Automation Research Institute, Hungarian Academy of Sciences, Budapest, Hungary. It can be used by Matpower's DC and LP-based OPF solvers and it improves the robustness of MINOPF. It is also useful outside of Matpower as a general-purpose QP/LP solver.

This MEX interface for BPMPD was coded by Carlos E. Murillo-Sánchez, while he was at Cornell University. It does not provide all of the functionality of BPMPD, however. In particular, the stand-alone BPMPD program is designed to read and write results and data from MPS and QPS format files, but this MEX version does not implement reading data from these files into MATLAB.

The current version of the MEX interface is based on version 2.21 of the BPMPD solver, implemented in Fortran.

Builds are available for Linux (32-bit), Mac OS X (PPC, Intel 32-bit) and Windows (32-bit) at <http://www.pserc.cornell.edu/bpmpd/>.

When installed BPMPD MEX can be selected as the solver for DC OPFs by setting the opf.solver.dc option to 'BPMPD'. It can also be used to solve general LP and QP problems via Matpower's common QP solver interface qps matpower with the algorithm option set to 'BPMPD' (or 100 for backward compatibility), or by calling qps bpmpd directly.

### <span id="page-156-2"></span>G.2 CLP – COIN-OR Linear Programming

The CLP [\[28\]](#page-166-2) (COIN-OR Linear Programming) solver is an open-source linear programming solver written in  $C++$  by John Forrest. It can solve both linear programming (LP) and quadratic programming (QP) problems. It is primarily meant to be used as a callable library, but a basic, stand-alone executable version exists as well. It is available from the COIN-OR initiative at [http://www.coin-or.org/projects/](http://www.coin-or.org/projects/Clp.xml) [Clp.xml](http://www.coin-or.org/projects/Clp.xml).

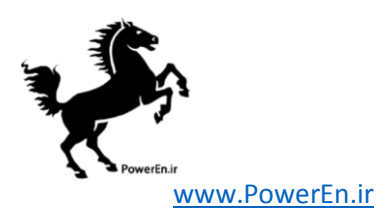

To use CLP with MATPOWER, a MEX interface is required<sup>28</sup>. For Microsoft Windows users, a pre-compiled MEX version of CLP (and numerous other solvers, such as GLPK and IPOPT) are easily installable as part of the OPTI Toolbox<sup>29</sup> [\[29\]](#page-166-3)

With the MATLAB interface to CLP installed, it can be used to solve DC OPF problems by setting the opf.solver.dc option equal to 'CLP'. The solution algorithms and other CLP parameters can be set directly via MATPOWER's clp.opts option. A "CLP user options" function can also be specified via clp.opt fname to override the defaults for any of the many CLP parameters. See help clp for details. See Table [C-8](#page-122-0) for a summary of the CLP-related MATPOWER options.

CLP can also be used to solve general LP and QP problems via Matpower's common QP solver interface qps matpower with the algorithm option set to 'CLP', or by calling qps clp directly.

### G.3 CPLEX – High-performance LP and QP Solvers

The IBM ILOG CPLEX Optimizer, or simply CPLEX, is a collection of optimization tools that includes high-performance solvers for large-scale linear programming (LP) and quadratic programming (QP) problems, among others. More information is available at [http://www.ibm.com/software/integration/optimization/](http://www.ibm.com/software/integration/optimization/cplex-optimizer/) [cplex-optimizer/](http://www.ibm.com/software/integration/optimization/cplex-optimizer/).

Although CPLEX is a commercial package, at the time of this writing the full version is available to academics at no charge through the IBM Academic Initiative program for teaching and non-commercial research. See [http://www.ibm.com/](http://www.ibm.com/support/docview.wss?uid=swg21419058) [support/docview.wss?uid=swg21419058](http://www.ibm.com/support/docview.wss?uid=swg21419058) for more details.

When the MATLAB interface to CPLEX is installed, the CPLEX LP and QP solvers, cplexlp and cplexqp, can be used to solve DC OPF problems by setting the opf.solver.dc option equal to 'CPLEX'. The solution algorithms can be controlled by Matpower's cplex.lpmethod and cplex.qpmethod options. See Table [C-9](#page-123-0) for a summary of the CPLEX-related Matpower options. A "CPLEX user options" function can also be specified via cplex.opt frame to override the defaults for any of the many CPLEX parameters. See help cplex options and the "Parameters

<sup>28</sup>According to David Gleich at [http://web.stanford.edu/~dgleich/notebook/2009/03/](http://web.stanford.edu/~dgleich/notebook/2009/03/coinor_clop_for_matlab.html) [coinor\\_clop\\_for\\_matlab.html](http://web.stanford.edu/~dgleich/notebook/2009/03/coinor_clop_for_matlab.html), there was a Matlab MEX interface to CLP written by Johan Lofberg and available (at some point in the past) at [http://control.ee.ethz.ch/~joloef/](http://control.ee.ethz.ch/~joloef/mexclp.zip) [mexclp.zip](http://control.ee.ethz.ch/~joloef/mexclp.zip). Unfortunately, at the time of this writing, it seems it is no longer available there, but Davide Barcelli makes some precompiled MEX files for some platforms available here <http://www.dii.unisi.it/~barcelli/software.php>, and the ZIP file linked as Clp 1.14.3 contains the MEX source as well as a clp.m wrapper function with some rudimentary documentation.

 $^{29}$ The OPTI Toolbox is available from  $http://www.i2c2.au.ac.nz/Wiki/OPTI/$ .

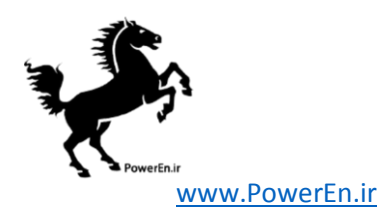

of CPLEX" section of the CPLEX documentation at [http://pic.dhe.ibm.com/](http://pic.dhe.ibm.com/infocenter/cosinfoc/v12r6/) [infocenter/cosinfoc/v12r6/](http://pic.dhe.ibm.com/infocenter/cosinfoc/v12r6/) for details.

It can also be used to solve general LP and QP problems via Matpower's common QP solver interface qps matpower, or MILP and MIQP problems via miqps matpower, with the algorithm option set to 'CPLEX' (or 500 for backward compatibility), or by calling qps cplex or miqps cplex directly.

### <span id="page-158-0"></span>G.4 GLPK – GNU Linear Programming Kit

The GLPK [\[30\]](#page-166-4) (GNU Linear Programming Kit) package is intended for solving large-scale linear programming (LP), mixed integer programming (MIP), and other related problems. It is a set of routines written in ANSI C and organized in the form of a callable library.

To use GLPK with MATPOWER, a MEX interface is required<sup>30</sup>. For Microsoft Windows users, a pre-compiled MEX version of GLPK (and numerous other solvers, such as CLP and IPOPT) are easily installable as part of the OPTI Toolbox<sup>31</sup> [\[29\]](#page-166-3).

When GLPK is installed, either as part of Octave or with a MEX interface for Matlab, it can be used to solve DC OPF problems that do not include any quadratic costs by setting the opf.solver.dc option equal to 'GLPK'. The solution algorithms and other GLPK parameters can be set directly via MATPOWER's glpk.opts option. A "GLPK user options" function can also be specified via glpk.opt fname to override the defaults for any of the many GLPK parameters. See help glpk options and the parameters section the GLPK documentation at [http://www.gnu.org/software/](http://www.gnu.org/software/octave/doc/interpreter/Linear-Programming.html) [octave/doc/interpreter/Linear-Programming.html](http://www.gnu.org/software/octave/doc/interpreter/Linear-Programming.html) for details. See Table [C-11](#page-124-0) for a summary of the GLPK-related MATPOWER options.

GLPK can also be used to solve general LP problems via Matpower's common QP solver interface qps matpower, or MILP problems via miqps matpower, with the algorithm option set to 'GLPK', or by calling qps glpk or miqps glpk directly.

### <span id="page-158-1"></span>G.5 Gurobi – High-performance LP and QP Solvers

Gurobi is a collection of optimization tools that includes high-performance solvers for large-scale linear programming (LP) and quadratic programming (QP) problems,

 $30$ The <http://glpkmex.sourceforge.net> site and Davide Barcelli's page [http://www.dii.](http://www.dii.unisi.it/~barcelli/software.php) [unisi.it/~barcelli/software.php](http://www.dii.unisi.it/~barcelli/software.php) may be useful in obtaining the MEX source or pre-compiled binaries for Mac or Linux platforms.

<sup>&</sup>lt;sup>31</sup>The OPTI Toolbox is available from <http://www.i2c2.aut.ac.nz/Wiki/OPTI/>.

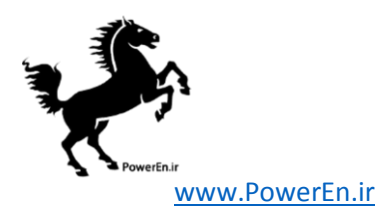

among others. The project was started by some former CPLEX developers. More information is available at <http://www.gurobi.com/>.

Although Gurobi is a commercial package, at the time of this writing their is a free academic license available. See <http://www.gurobi.com/html/academic.html> for more details.

Beginning with version 5.0.0, Gurobi includes a native MATLAB interface, which is supported in MATPOWER version 4.2 and above.<sup>32</sup>

When Gurobi is installed, it can be used to solve DC OPF problems by setting the opf.solver.dc option equal to 'GUROBI'. The solution algorithms can be controlled by MATPOWER's gurobi.method option. See Table  $C-12$  for a summary of the Gurobi-related Matpower options. A "Gurobi user options" function can also be specified via gurobi.opt finame to override the defaults for any of the many Gurobi parameters. See help gurobi options and the "Parameters" section of the "Gurobi Optimizer Reference Manual" at [http://www.gurobi.com/documentation/5.6/refere](http://www.gurobi.com/documentation/5.6/reference-manual/parameters)nce-manual/ [parameters](http://www.gurobi.com/documentation/5.6/reference-manual/parameters) for details.

It can also be used to solve general LP and QP problems via Matpower's common QP solver interface qps matpower, or MILP and MIQP problems via miqps matpower, with the algorithm option set to 'GUROBI' (or 700 for backward compatibility), or by calling qps\_gurobi or miqps\_gurobi directly.

### <span id="page-159-0"></span>G.6 Ipopt – Interior Point Optimizer

Ipopt [\[32\]](#page-166-5) (Interior Point OPTimizer, pronounced I-P-Opt) is a software package for large-scale nonlinear optimization. It is is written in  $C++$  and is released as open source code under the Common Public License (CPL). It is available from the COIN-OR initiative at <http://www.coin-or.org/projects/Ipopt.xml>. The code has been written by Carl Laird and Andreas Wächter, who is the COIN project leader for IPOPT.

MATPOWER requires the MATLAB MEX interface to IPOPT, which is included in the Ipopt source distribution, but must be built separately. Additional information on the MEX interface is available at [https://projects.coin-or.org/Ipopt/wiki/](https://projects.coin-or.org/Ipopt/wiki/MatlabInterface) [MatlabInterface](https://projects.coin-or.org/Ipopt/wiki/MatlabInterface). Please consult the IPOPT documentation, web-site and mailing lists for help in building and installing the IPOPT MATLAB interface. This interface uses callbacks to MATLAB functions to evaluate the objective function and its gradient, the constraint values and Jacobian, and the Hessian of the Lagrangian.

 $32$ MATPOWER version 4.1 supported Gurobi version 4.x, which required a free third-party Matlab MEX interface [\[31\]](#page-166-6), available at [http://www.convexoptimization.com/wikimization/](http://www.convexoptimization.com/wikimization/index.php/Gurobi_mex) [index.php/Gurobi\\_mex](http://www.convexoptimization.com/wikimization/index.php/Gurobi_mex).

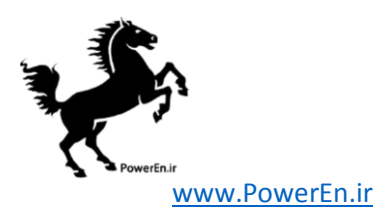

Precompiled MEX binaries for a high-performance version of IPOPT, using the PARDISO linear solver  $[33, 34]$  $[33, 34]$  $[33, 34]$ , are available from the PARDISO project<sup>33</sup>. At the time of this writing, these are the highest performing solvers available to Matpower for very large scale AC OPF problems. For Microsoft Windows users, a pre-compiled MEX version of Ipopt (and numerous other solvers, such as CLP and GLPK) are easily installable as part of the OPTI Toolbox<sup>34</sup> [\[29\]](#page-166-3).

When installed, IPOPT can be used by MATPOWER to solve both AC and DC OPF problems by setting the opf.solver.ac or opf.solver.dc options, respectively, equal to 'IPOPT'. See Table [C-13](#page-125-1) for a summary of the IPOPT-related MATPOWER options. The many algorithm options can be set by creating an "IPOPT user options" function and specifying it via ipopt.opt fname to override the defaults set by ipopt options. See help ipopt options and the options reference section of the Ipopt documentation at <http://www.coin-or.org/Ipopt/documentation/> for details.

It can also be used to solve general LP and QP problems via Matpower's common QP solver interface qps matpower with the algorithm option set to 'IPOPT' (or 400 for backward compatibility), or by calling qps ipopt directly.

### <span id="page-160-0"></span>G.7 KNITRO – Non-Linear Programming Solver

KNITRO [\[35\]](#page-167-2) is a general purpose optimization solver specializing in nonlinear problems, available from Ziena Optimization, LLC. As of version 9, KNITRO includes a native Matlab interface, knitromatlab<sup>35</sup>. More information is available at <http://www.ziena.com/> and <http://www.ziena.com/knitromatlab.htm>.

Although KNITRO is a commercial package, at the time of this writing there is a free academic license available, with details on their download page.

When installed, KNITRO's MATLAB interface function, knitromatlab or ktrlink, can be used by Matpower to solve AC OPF problems by simply setting the opf.solver.ac option to 'KNITRO'. See Table [C-14](#page-126-0) for a summary of KNITRO-related MATPOWER options. The knitromatlab function uses callbacks to MATLAB functions to evaluate the objective function and its gradient, the constraint values and Jacobian, and the Hessian of the Lagrangian.

KNITRO options can be controlled directly by creating a standard KNITRO op-

<sup>33</sup>See <http://www.pardiso-project.org/index.php?p=manual> for the download links.

<sup>34</sup>The OPTI Toolbox is available from <http://www.i2c2.aut.ac.nz/Wiki/OPTI/>.

<sup>35</sup>Earlier versions required the Matlab Optimization Toolbox from The MathWorks, which includes an interface to the KNITRO libraries called ktrlink, but the libraries themselves still had to be acquired directly from Ziena Optimization, LLC.

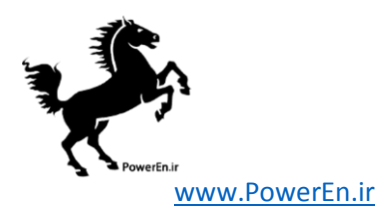

tions file in your working directory and specifying it via the knitro.opt\_fname (or, for backward compatibility, naming it knitro user options  $n$  txt and setting MAT-POWER's knitro.opt option to n, where n is some positive integer value). See the KNITRO user manuals at <http://www.ziena.com/documentation.htm> for details on the available options.

### <span id="page-161-0"></span>G.8 MINOPF – AC OPF Solver Based on MINOS

MINOPF [\[22\]](#page-166-0) is a MINOS-based optimal power flow solver for use with Matpower. It is for educational and research use only. MINOS [\[23\]](#page-166-7) is a legacy Fortran-based software package, developed at the Systems Optimization Laboratory at Stanford University, for solving large-scale optimization problems.

While MINOPF is often MATPOWER's fastest AC OPF solver on small problems, as of Matpower 4, it no longer becomes the default AC OPF solver when it is installed. It can be selected manually by setting the opf.solver.ac option to 'MINOPF' (see help mpoption for details).

Builds are available for Linux (32-bit), Mac OS X (PPC, Intel 32-bit) and Windows (32-bit) at <http://www.pserc.cornell.edu/minopf/>.

### G.9 MOSEK – High-performance LP and QP Solvers

MOSEK is a collection of optimization tools that includes high-performance solvers for large-scale linear programming (LP) and quadratic programming (QP) problems, among others. More information is available at <http://www.mosek.com/>.

Although MOSEK is a commercial package, at the time of this writing there is a free academic license available. See <http://mosek.com/resources/academic-license/> for more details.

When the MATLAB interface to MOSEK is installed, the MOSEK LP and QP solvers can be used to solve DC OPF problems by setting the opf.solver.dc option equal to 'MOSEK'. The solution algorithm for LP problems can be controlled by Matpower's mosek.lp alg option. See Table [C-16](#page-127-0) for other MOSEK-related Matpower options. A "MOSEK user options" function can also be specified via mosek.opt fname to override the defaults for any of the many MOSEK parameters. For details see help mosek options and the "Parameters" reference in "The MOSEK optimization toolbox for MATLAB manual" at [http://docs.mosek.com/](http://docs.mosek.com/7.1/toolbox/Parameters.html) [7.1/toolbox/Parameters.html](http://docs.mosek.com/7.1/toolbox/Parameters.html). You may also find it helpful to use the symbolic constants defined by mosek\_symbcon.

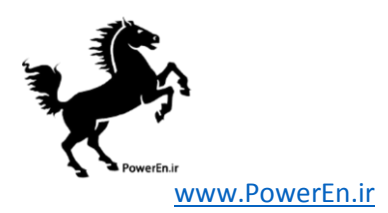

It can also be used to solve general LP and QP problems via Matpower's common QP solver interface qps matpower, or MILP and MIQP problems via miqps matpower, with the algorithm option set to 'MOSEK' (or 600 for backward compatibility), or by calling qps mosek or miqps mosekdirectly.

## <span id="page-162-2"></span>G.10 PARDISO – Parallel Sparse Direct and Multi-Recursive Iterative Linear Solvers

The PARDISO package is a thread-safe, high-performance, robust, memory efficient and easy to use software for solving large sparse symmetric and non-symmetric linear systems of equations on shared-memory and distributed-memory multiprocessor systems [\[33,](#page-167-0) [34\]](#page-167-1). More information is available at <http://www.pardiso-project.org>.

When the MATLAB interface to PARDISO is installed, PARDISO's solvers can be used to replace the built-in  $\setminus$  operator for solving for the Newton update step in Matpower's default primal-dual interior point solver (MIPS) by setting the mips.linsolver option equal to 'PARDISO'. The mplinsolve function can also be called directly to solve  $Ax = b$  problems via PARDISO or the built-in solver, depending on the arguments supplied. This interface also gives access to the full range of PARDISO's options. For details, see help mplinsolve and the PARDISO User's Manual at <http://www.pardiso-project.org/manual/manual.pdf>.

When solving very large AC optimal power flow problems with MIPS, selecting PARDISO as the linear solver can often dramtically improve both computation time and memory use.

## <span id="page-162-0"></span>G.11 SDP PF – Applications of a Semidefinite Programming Relaxation of the Power Flow Equations

This package is contributed by Dan Molzahn and is currently included with Matpower in the \$MATPOWER/extras/sdp pf directory. Complete documentation is available in \$MATPOWER/extras/sdp pf/documentation directory, and especially in the file sdp\_pf\_documentation.pdf.

### <span id="page-162-1"></span>G.12 TSPOPF – Three AC OPF Solvers by H. Wang

TSPOPF [\[17\]](#page-165-2) is a collection of three high performance AC optimal power flow solvers for use with MATPOWER. The three solvers are:

• PDIPM – primal/dual interior point method

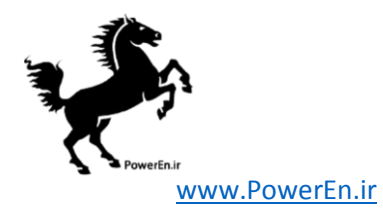

- SCPDIPM step-controlled primal/dual interior point method
- TRALM trust region based augmented Lagrangian method

The algorithms are described in [\[18,](#page-165-3) [25\]](#page-166-8). The first two are essentially C-language implementations of the algorithms used by MIPS (see Appendix  $\bf{A}$ ), with the exception that the step-controlled version in TSPOPF also includes a cost smoothing technique in place of the constrained-cost variable (CCV) approach for handling piece-wise linear costs.

The PDIPM in particular is significantly faster for large systems than any previous Matpower AC OPF solver, including MINOPF. When TSPOPF is installed, the PDIPM solver becomes the default optimal power flow solver for Matpower. Additional options for TSPOPF can be set using mpoption (see help mpoption for details).

Builds are available for Linux (32-bit, 64-bit), Mac OS X (PPC, Intel 32-bit, Intel 64-bit) and Windows (32-bit, 64-bit) at <http://www.pserc.cornell.edu/tspopf/>.

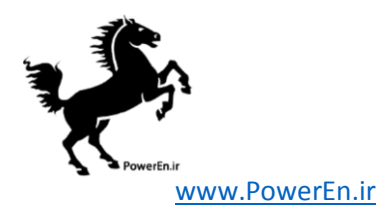

## References

- [1] The BSD 3-Clause License. [Online]. Available: [http://opensource.org/](http://opensource.org/licenses/BSD-3-Clause) [licenses/BSD-3-Clause](http://opensource.org/licenses/BSD-3-Clause). [1.2](#page-9-0)
- [2] GNU General Public License. [Online]. Available: [http://www.gnu.org/](http://www.gnu.org/licenses/) [licenses/](http://www.gnu.org/licenses/). [3](#page-9-0)
- [3] R. D. Zimmerman, C. E. Murillo-Sánchez, and R. J. Thomas, "MATPOWER: Steady-State Operations, Planning and Analysis Tools for Power Systems Research and Education," *Power Systems, IEEE Transactions on*, vol. 26, no. 1, pp. 12–19, Feb. 2011. [1.3](#page-10-0)
- [4] F. Milano, "An Open Source Power System Analysis Toolbox," Power Systems, IEEE Transactions on, vol. 20, no. 3, pp. 1199–1206, Aug. 2005.
- [5] W. F. Tinney and C. E. Hart, "Power Flow Solution by Newton's Method," IEEE Transactions on Power Apparatus and Systems, vol. PAS-86, no. 11, pp. 1449–1460, November 1967. [4.1](#page-28-0)
- [6] B. Stott and O. Alsaç, "Fast Decoupled Load Flow," IEEE Transactions on Power Apparatus and Systems, vol. PAS-93, no. 3, pp. 859–869, May 1974. [4.1](#page-28-0)
- [7] R. A. M. van Amerongen, "A General-Purpose Version of the Fast Decoupled Load Flow," *Power Systems, IEEE Transactions on*, vol. 4, no. 2, pp. 760–770, May 1989. [4.1](#page-28-0)
- [8] A. F. Glimm and G. W. Stagg, "Automatic Calculation of Load Flows," AIEE Transactions (Power Apparatus and Systems), vol. 76, pp. 817–828, October 1957. [4.1](#page-28-0)
- [9] A. J. Wood and B. F. Wollenberg, Power Generation, Operation, and Control, 2nd ed. New York: J. Wiley & Sons, 1996. [3.7,](#page-23-0) [4.2,](#page-29-0) [4.4](#page-31-0)
- [10] T. Guler, G. Gross, and M. Liu, "Generalized Line Outage Distribution Factors," Power Systems, IEEE Transactions on, vol. 22, no. 2, pp. 879–881, May 2007. [4.4](#page-32-0)
- [11] V. Ajjarapu, C. Christy, "The Continuation Power Flow: A Tool for Steady State Voltage Stability Analysis," Power Systems, IEEE Transacations on, vol. 7, no. 1, pp. 416–423, Feb. 1992. [5](#page-34-0)

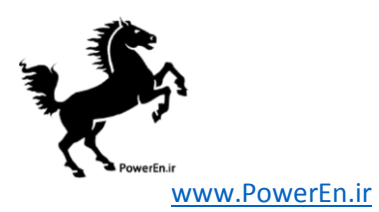

- [12] H.-D. Chiang, A. Flueck, K. Shah, and N. Balu, "CPFLOW: A Practical Tool for Tracing Power System Steady-State Stationary Behavior Due to Load and Generation Variations," Power Systems, IEEE Transactions on, vol. 10, no. 2, pp. 623–634, May 1995. [5.1](#page-35-0)
- [13] S. H. Li and H. D. Chiang, "Nonlinear Predictors and Hybrid Corrector for Fast Continuation Power Flow", Generation, Transmission Distribution, IET, 2(3):341–354, 2008. [5.1](#page-35-0)
- [14] A. J. Flueck, "Advances in Numerical Analysis of Nonlinear Dynamical Systems and the Application to Transfer Capability of Power Systems," Ph. D. Dissertation, Cornell University, August 1996.
- [15] H. Mori and S. Yamada, "Continuation Power Flow with the Nonlinear Predictor of the Lagrange's Polynomial Interpolation Formula, " In Transmission and Distribution Conference and Exhibition 2002: Asia Pacific. IEEE/PES, vol. 2, pp. 1133–1138, Oct 6–10, 2002. [5.1](#page-35-1)
- [16] R. D. Zimmerman, C. E. Murillo-Sánchez, and R. J. Thomas, "MATPOWER's Extensible Optimal Power Flow Architecture," Power and Energy Society General Meeting, 2009 IEEE, pp. 1–7, July 26–30 2009. [6.3](#page-45-0)
- <span id="page-165-2"></span>[17] TSPOPF. [Online]. Available: <http://www.pserc.cornell.edu/tspopf/>. [6.4.1,](#page-48-0) [6.5,](#page-52-0) [C-17,](#page-128-0) [C-18,](#page-128-1) [G.12](#page-162-1)
- <span id="page-165-3"></span>[18] H. Wang, C. E. Murillo-S´anchez, R. D. Zimmerman, and R. J. Thomas, "On Computational Issues of Market-Based Optimal Power Flow," Power Systems, IEEE Transactions on, vol. 22, no. 3, pp. 1185–1193, August 2007. [6.4.1,](#page-48-0) [6.5,](#page-52-0) [A,](#page-95-0) [A-3,](#page-98-0) [A.4,](#page-102-0) [G.12](#page-162-1)
- [19] Optimization Toolbox 4 Users's Guide, The MathWorks, Inc., 2008. [Online]. Available: [http://www.mathworks.com/access/helpdesk/help/pdf\\_](http://www.mathworks.com/access/helpdesk/help/pdf_doc/optim/optim_tb.pdf) [doc/optim/optim\\_tb.pdf](http://www.mathworks.com/access/helpdesk/help/pdf_doc/optim/optim_tb.pdf). [6.5](#page-52-0)
- <span id="page-165-0"></span>[20] BPMPD MEX. [Online]. Available: <http://www.pserc.cornell.edu/bpmpd/>. [6.5,](#page-52-0) [G.1](#page-156-1)
- <span id="page-165-1"></span>[21] C. Mészáros, The Efficient Implementation of Interior Point Methods for Linear *Programming and their Applications*, Ph.D. thesis, Eötvös Loránd University of Sciences, Budapest, Hungary, 1996. [6.5,](#page-52-0) [G.1](#page-156-1)

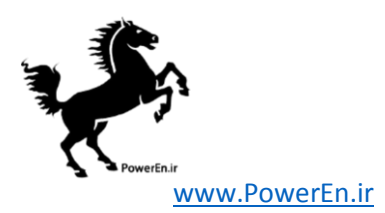

- <span id="page-166-0"></span>[22] MINOPF. [Online]. Available: <http://www.pserc.cornell.edu/minopf/>. [6.5,](#page-52-0) [C-15,](#page-126-1) [F,](#page-148-0) [G.8](#page-161-0)
- <span id="page-166-7"></span>[23] B. A. Murtagh and M. A. Saunders, MINOS 5.5 User's Guide, Stanford University Systems Optimization Laboratory Technical Report SOL83-20R. [6.5,](#page-52-0) [G.8](#page-161-0)
- [24] R. D. Zimmerman, AC Power Flows, Generalized OPF Costs and their Derivatives using Complex Matrix Notation, Matpower Technical Note 2, February 2010. [Online]. Available: [http://www.pserc.cornell.edu/matpower/](http://www.pserc.cornell.edu/matpower/TN2-OPF-Derivatives.pdf) [TN2-OPF-Derivatives.pdf](http://www.pserc.cornell.edu/matpower/TN2-OPF-Derivatives.pdf) [6.5](#page-52-0)
- <span id="page-166-8"></span>[25] H. Wang, On the Computation and Application of Multi-period Securityconstrained Optimal Power Flow for Real-time Electricity Market Operations, Ph.D. thesis, Electrical and Computer Engineering, Cornell University, May 2007. [A,](#page-95-0) [A.4,](#page-102-0) [G.12](#page-162-1)
- [26] S. Fliscounakis, P. Panciatici, F. Capitanescu, and L. Wehenkel, "Contingency Ranking With Respect to Overloads in Very Large Power Systems Taking Into Account Uncertainty, Preventive, and Corrective Actions," Power Systems, IEEE Transactions on, vol. 28, no. 4, pp. 4909–4917, Nov. 2013. [D-17](#page-142-0)
- <span id="page-166-1"></span>[27] R. D. Zimmerman, Uniform Price Auctions and Optimal Power Flow, Matpower Technical Note 1, February 2010. [Online]. Available: [http://www.](http://www.pserc.cornell.edu/matpower/TN1-OPF-Auctions.pdf) [pserc.cornell.edu/matpower/TN1-OPF-Auctions.pdf](http://www.pserc.cornell.edu/matpower/TN1-OPF-Auctions.pdf) [F](#page-149-0)
- <span id="page-166-2"></span>[28] COIN-OR Linear Programming (CLP) Solver. [Online]. Available: [http://www.](http://www.coin-or.org/projects/Clp.xml) [coin-or.org/projects/Clp.xml](http://www.coin-or.org/projects/Clp.xml). [G.2](#page-156-2)
- <span id="page-166-3"></span>[29] J. Currie and D. I. Wilson,"OPTI: Lowering the Barrier Between Open Source Optimizers and the Industrial MATLAB User," Foundations of Computer-Aided Process Operations, Georgia, USA, 2012. [G.2,](#page-156-2) [G.4,](#page-158-0) [G.6](#page-159-0)
- <span id="page-166-4"></span>[30] GLPK. [Online]. Available: <http://www.gnu.org/software/glpk/>. [G.4](#page-158-0)
- <span id="page-166-6"></span>[31] Wotao Yin. Gurobi Mex: A MATLAB interface for Gurobi, URL: [http://convexoptimization.com/wikimization/index.php/gurobi\\_mex](http://convexoptimization.com/wikimization/index.php/gurobi_mex), 2009-2011. [32](#page-158-1)
- <span id="page-166-5"></span>[32] A. Wächter and L. T. Biegler, "On the implementation of a primal-dual interior point filter line search algorithm for large-scale nonlinear programming," Mathematical Programming, 106(1):2557, 2006. [C-13,](#page-125-1) [G.6](#page-159-0)

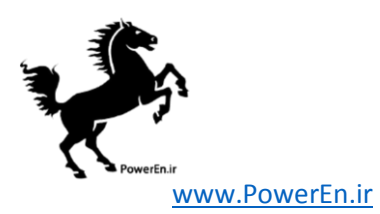

- <span id="page-167-0"></span>[33] O. Shenk and K. Gärtner, "Solving unsymmetric sparse systems of linear equations with PARDISO," Journal of Future Generation Computer Systems, 20(3):475–487, 2004. [G.6,](#page-159-0) [G.10](#page-162-2)
- <span id="page-167-1"></span>[34] A. Kuzmin, M. Luisier and O. Shenk, "Fast methods for computing selected elements of the Greens function in massively parallel nanoelectronic device simulations," in F. Wolf, B. Mohr and D. Mey, editors, Euro-Par 2013 Parallel Processing, Vol. 8097, Lecture Notes in Computer Science, pp. 533-544, Springer Berlin Heidelberg, 2013. [G.6,](#page-159-0) [G.10](#page-162-2)
- <span id="page-167-2"></span>[35] R. H. Byrd, J. Nocedal, and R. A. Waltz, "KNITRO: An Integrated Package for Nonlinear Optimization", Large-Scale Nonlinear Optimization, G. di Pillo and M. Roma, eds, pp. 35-59 (2006), Springer-Verlag. <http://www.ziena.com/papers/integratedpackage.pdf> [6.5,](#page-52-0) [C-14,](#page-126-0) [G.7](#page-160-0)